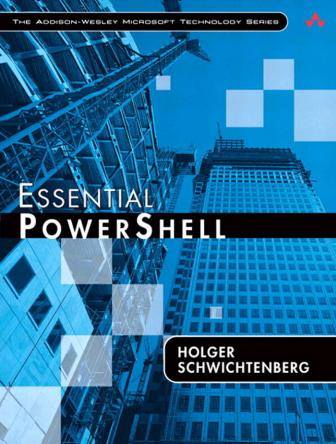

# **ESSENTIAL POWERSHELL**

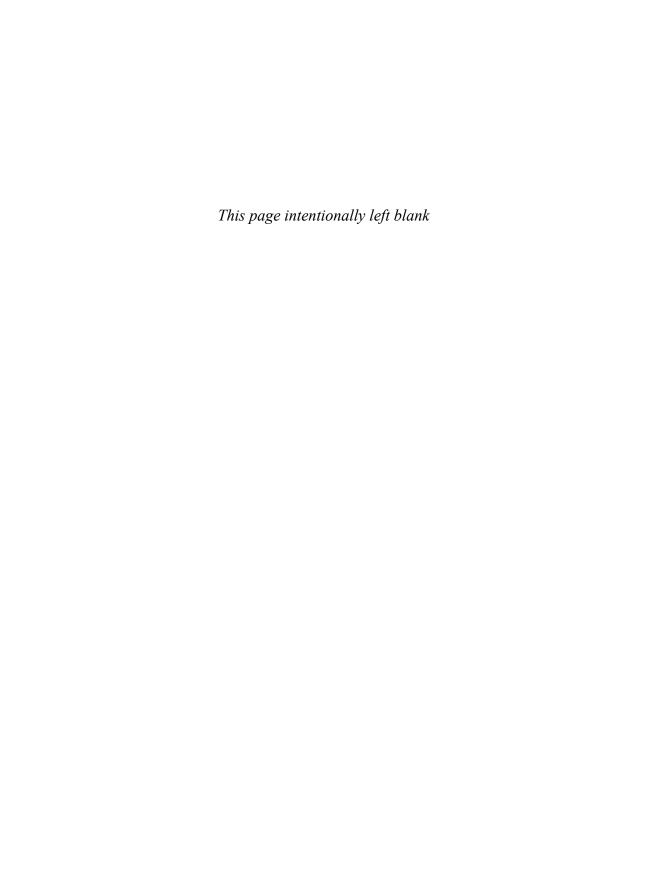

## **ESSENTIAL POWERSHELL**

Holger Schwichtenberg

#### **♣** Addison-Wesley

Many of the designations used by manufacturers and sellers to distinguish their products are claimed as trademarks. Where those designations appear in this book, and the publisher was aware of a trademark claim, the designations have been printed with initial capital letters or in all capitals.

The author and publisher have taken care in the preparation of this book, but make no expressed or implied warranty of any kind and assume no responsibility for errors or omissions. No liability is assumed for incidental or consequential damages in connection with or arising out of the use of the information or programs contained herein.

The publisher offers excellent discounts on this book when ordered in quantity for bulk purchases or special sales, which may include electronic versions and/or custom covers and content particular to your business, training goals, marketing focus, and branding interests. For more information, please contact:

U.S. Corporate and Government Sales (800) 382-3419 corpsales@pearsontechgroup.com

For sales outside the United States please contact:

International Sales international@pearson.com

Visit us on the Web: www.informit.com/aw

Library of Congress Cataloging-in-Publication Data

Schwichtenberg, Holger.

Essential PowerShell / Holger Schwichtenberg.

p. cm.

ISBN 978-0-672-32966-1

1. Windows PowerShell (Computer programming language) 2. Command languages (Computer science) 3. Scripting languages (Computer science) 4. Systems programming (Computer science) 5. Microsoft Windows (Computer file) I. Title.

QA76.73.W56S39 2008 005.4'2—dc22

2008020010

Copyright © 2008 by Pearson Education, Inc.

All rights reserved. Printed in the United States of America. This publication is protected by copyright, and permission must be obtained from the publisher prior to any prohibited reproduction, storage in a retrieval system, or transmission in any form or by any means, electronic, mechanical, photocopying, recording, or likewise. For information regarding permissions, write to:

Pearson Education, Inc Rights and Contracts Department 501 Boylston Street, Suite 900 Boston, MA 02116 Fax (617) 671 3447

ISBN-13: 978-0-672-32966-1 ISBN-10: 0-672-2966-2

Text printed in the United States on recycled paper at RR Donnelley in Crawfordsville, Indiana. First printing June 2008

Editor-in-Chief

Karen Gettman

Executive Editor Neil Rowe

Development Editor Mark Renfrow

Managing Editor

**Project Editor** Betsy Harris

Kristy Hart

Copy Editor Keith Cline

Indexer

Publishing Works, Inc.

Proofreader
Paula Lowell
Technical Edit

**Technical Editor** Tony Bradley

Publishing Coordinator Cindy Teeters

Cover Designer Gary Adair

**Compositor** Nonie Ratcliff

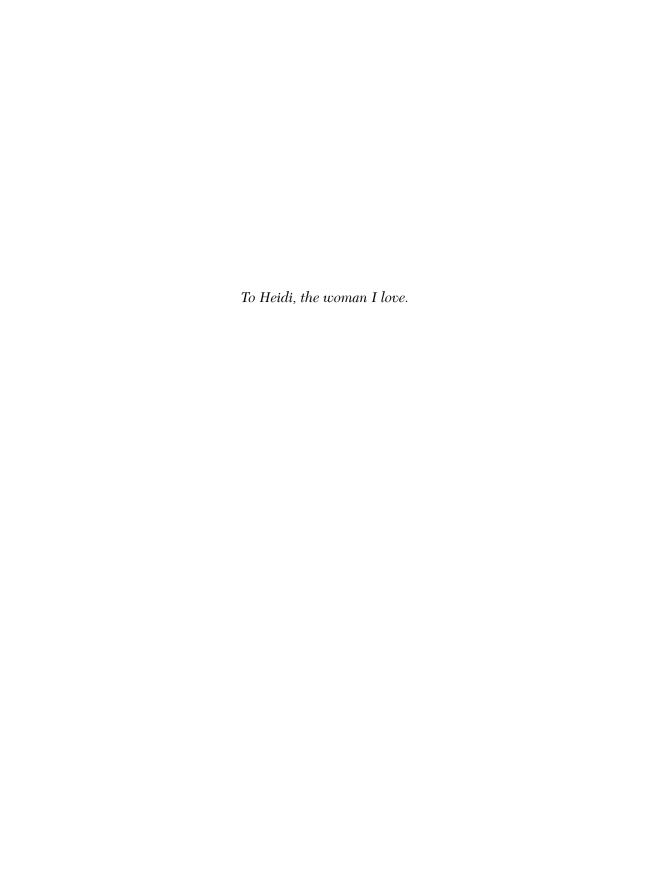

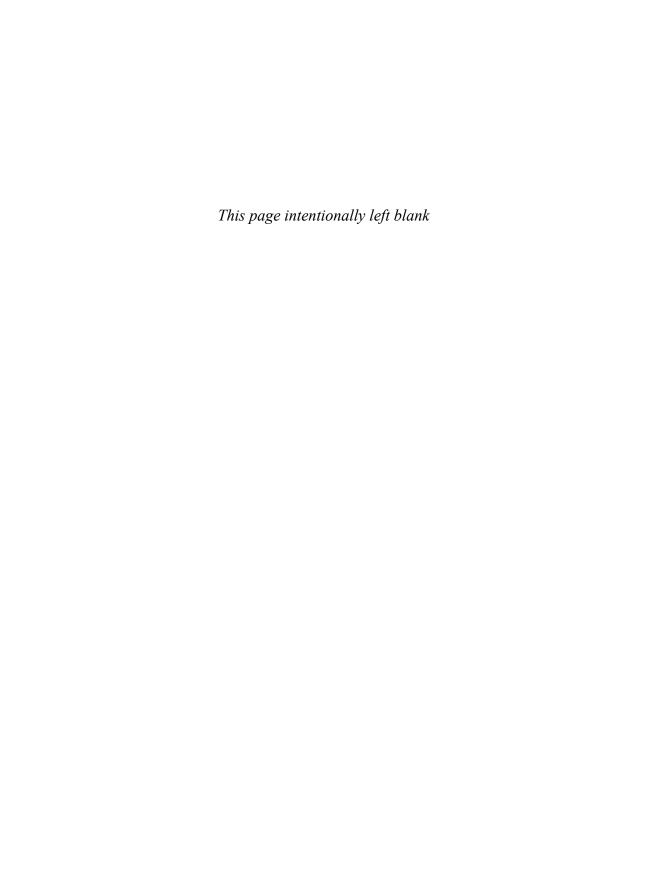

## **C**ONTENTS

|                | Preface                                                    | xv          |
|----------------|------------------------------------------------------------|-------------|
|                | Acknowledgments                                            | xix         |
|                | About the Author                                           | <b>xx</b> i |
| PART I: GETTIN | ig Started with PowerShell                                 | 1           |
| Chapter 1:     | First Steps with Windows PowerShell                        | 3           |
|                | What Is Windows PowerShell?                                | 3           |
|                | Downloading and Installing PowerShell Community Extensions |             |
|                | Testing the PowerShell Extensions                          |             |
|                | Downloading and Installing the PowerShellPlus              |             |
|                | Summary                                                    |             |
| Chapter 2:     | Commandlets                                                | 25          |
|                | Introducing Commandlets                                    | 25          |
|                | Aliases                                                    |             |
|                | Expressions                                                |             |
|                | External Commands                                          |             |
|                | Getting Help                                               |             |
|                | Summary                                                    | 41          |

| Chapter 3: | Pipelining                         | . 43 |
|------------|------------------------------------|------|
|            | Pipelining Basics                  |      |
|            | Complex Pipelines                  |      |
|            | Output                             |      |
|            | Getting User Input                 |      |
|            | Summary                            | 58   |
| Chapter 4: | Advanced Pipelining                | . 59 |
|            | Analyzing Pipeline Content         | 59   |
|            | Filtering Objects                  |      |
|            | Castrating Objects                 |      |
|            | Sorting Objects                    | 74   |
|            | Grouping Objects                   | 74   |
|            | Calculations                       |      |
|            | Intermediate Steps in the Pipeline |      |
|            | Comparing Objects                  |      |
|            | Ramifications                      |      |
|            | Summary                            | /9   |
| Chapter 5: | The PowerShell Navigation Model    | . 81 |
|            | Navigation through the Registry    | 81   |
|            | Providers and Drives               |      |
|            | Navigation Commandlets             | 84   |
|            | Paths                              | 85   |
|            | Defining Drives                    |      |
|            | Summary                            | 88   |
| Chapter 6: | The PowerShell Script Language     | . 89 |
|            | Getting Help                       | 90   |
|            | Command Separation                 |      |
|            | Comments                           |      |
|            | Variables                          |      |
|            | Available Types                    | 92   |
|            | Numbers                            | 96   |
|            | Random Numbers                     | 98   |

|            | Strings99Date and Time102Arrays105Associative Arrays (Hash Tables)106Operators108Control Structures110Summary113                                                                                                    |
|------------|----------------------------------------------------------------------------------------------------|
| Chapter 7: | PowerShell Scripts115                                                                                                    |
|            | A First PowerShell Script Example 115 Start a PowerShell Script 117 Including Scripts 118 Scripting Security 118 Signing of Scripts 120 Letting a Script Sleep 122 Errors and Error Treatment 122 Summary 128                                                      |
| Chapter 8: | Using Class Libraries                                                                                                    |
|            | Using .NET Classes129Using COM Classes133Using WMI Classes135Date and Time145Summary150                                                                                                    |
| Chapter 9: | PowerShell Tools                                                                                                    |
|            | PowerShell Console       151         PowerTab       156         PowerShell IDE       156         Windows PowerShellPlus       158         PowerShell Analyzer       164         PrimalScript       165         PowerShell Help       169         Summary       170 |

| Chapter 10:    | Tips, Tricks, and Troubleshooting                    | 1 <i>7</i> 1 |
|----------------|------------------------------------------------------|--------------|
|                | Debugging and Tracing                                | 171          |
|                | Command History                                      | 186          |
|                | System and Host Information                          | 187          |
|                | PowerShell Profiles                                  |              |
|                | Graphical User Interfaces                            |              |
|                | Summary                                              | 201          |
| PART II: WINDO | OWS POWERSHELL IN ACTION                             | 203          |
| Chapter 11:    | File Systems                                         | 205          |
|                | Available Commandlets for File System Administration | 205          |
|                | Drives                                               | 206          |
|                | Directory Content                                    | 210          |
|                | Reading and Writing File Properties                  |              |
|                | Properties of Executables                            |              |
|                | File System Links                                    |              |
|                | Compression                                          |              |
|                | File Shares                                          |              |
| Chapter 12:    | Managing Documents                                   | 235          |
|                | Text Files                                           | 235          |
|                | Binary Files                                         |              |
|                | CSV Files                                            | 239          |
|                | XML Files                                            | 241          |
|                | HTML Files                                           |              |
|                | Summary                                              | 252          |
| Chapter 13:    | Registry and Software                                | 253          |
|                | Registry                                             | 253          |
|                | Software Administration                              | 259          |
|                | Summary                                              | 266          |

| Chapter 14: | Processes and Services                                                                                                    | . 267                                     |
|-------------|----------------------------------------------------------------------------------------------------|-------------------------------------------|
|             | Processes                                                                                                    | . 271                                     |
| Chapter 15: | Computers and Hardware                                                                                                    |                                           |
| ·           | Computer Settings Hardware Event Logs Performance Counters Summary                                                                                                    | . 284<br>. 290<br>. 292                   |
| Chapter 16: | Networking                                                                                                    | . 295                                     |
|             | Pinging Computers  Network Configuration  Name Resolution  Retrieving Files from an HTTP Server  E-Mail  Microsoft Exchange Server 2007  Internet Information Services  Summary                                                                                                    | . 296<br>. 299<br>. 300<br>. 302<br>. 305 |
| Chapter 17: | Directory Services                                                                                                    | . 313                                     |
|             | Overview of Directory Services Access  Managing Users and Groups Using WMI  System.DirectoryServices and the ADSI Adapter  Deficiencies in the ADSI Adapter  Object Identification in Directory Services (Directory Services Paths)  Overview of the Common Programming Tasks  Summary | . 314<br>. 315<br>. 321<br>. 323<br>. 325 |
| Chapter 18: | User and Group Management in the Active Directory                                                                                                    | . 335                                     |
|             | Directory Class User                                                                                                    |                                           |

|             | Authentication Deleting Users Renaming User Accounts Moving User Accounts Group Management Organizational Units Summary                | . 342<br>. 342<br>. 343<br>. 343 |
|-------------|----------------------------------------------------------------------------------------------------|----------------------------------|
| Chapter 19: | Searching in the Active Directory                                                                                                    | 349                              |
|             | LDAP Query Syntax  LDAP Queries in PowerShell  Search Tips and Tricks  LDAP Query Examples  Using the Commandlet Get-ADObject  Summary | . 351<br>. 354<br>. 358<br>. 358 |
| Chapter 20: | Additional Libraries for Active Directory Administration                                                                               | 361                              |
|             | Navigating the Active Directory Using the PowerShell Community Extensions                                                              | . 362<br>. 365<br>. 365<br>. 367 |
| Chapter 21: | Databases                                                                                                    | 373                              |
|             | Introducing ADO.NET  Example Database  Data Access with PowerShell  Summary                                                            | . 379<br>. 380                   |
| Chapter 22: | Advanced Database Operations                                                                                                    | 389                              |
|             | Data Access Using a DataSet                                                                                                    | . 396                            |

| Chapter 23      | Security Settings4                                                                                                    | 01                                      |
|-----------------|----------------------------------------------------------------------------------------------------|-----------------------------------------|
|                 | Windows Security Basics                                                                                                    | 106<br>108<br>110                       |
| Chapter 24:     | Advanced Security Administration4                                                                                                    | 13                                      |
|                 | Account Identifier Translation 4 Reading the Owner 4 Adding a New ACE to an ACL 4 Removing an ACE from an ACL 4 Transferring ACLs 5 Setting ACLs Using SDDL 4 Summary 4 | 11 <i>7</i><br>118<br>121<br>124<br>125 |
| PART III: APPEN | DICES                                                                                                    | 27                                      |
| Appendix A:     | PowerShell Commandlet Reference 4                                                                                                    | 29                                      |
| Appendix B:     | PowerShell 2.0 Preview4                                                                                                    | 45                                      |
| Appendix C:     | Bibliography                                                                                                    | 49                                      |
|                 | Index 4                                                                                                    | 53                                      |

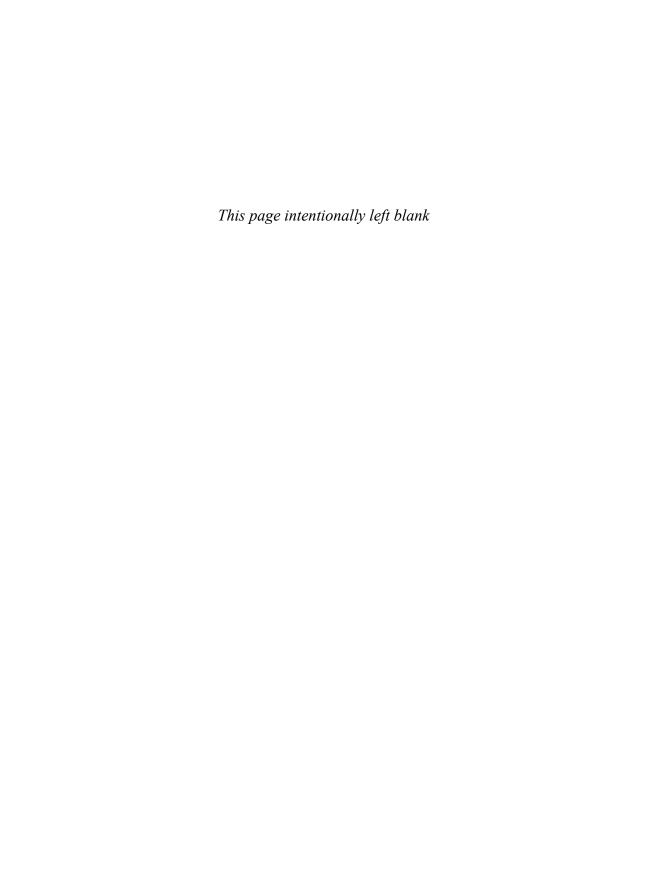

### **PREFACE**

Windows PowerShell is one of the most amazing products Microsoft has released in recent years, because it brings console-based system administration and scripting to the next level of abstraction. PowerShell is an excellent replacement for classic Windows shell commands and for Windows Script Host (WSH). PowerShell copies a lot of good features from UNIX shells and combines them with the power of the .NET Framework. In contrast to WSH, PowerShell enables consistent, straightforward, command-line system administration that does not require much software development knowledge.

Unfortunately, in the first version of PowerShell, the number of high-level commands is limited. For many tasks, lower-level concepts are required, especially the .NET Framework and Windows Management Instrumentation (WMI).

#### What Does This Book Cover?

This book covers the standard PowerShell commandlets, additional free commandlets (for example, PowerShell Community Extensions), and the direct use of classes from the .NET Framework, the Component Object Model (COM), WMI, and the Active Directory Service Interface (ADSI).

Because PowerShell is an extensive topic, this book cannot provide an exhaustive reference of all PowerShell commands and solutions for all possible administrative tasks. However, you will find a concise introduction to the most common command and scenarios. For more detailed information about PowerShell, refer to the Microsoft documentation for PowerShell, WMI, ADSI, and the .NET Framework (approximately 100,000 pages) as an additional source.

#### Who Should Read This Book?

The primary target audience comprises Windows administrators seeking a method of automated system administration that is more powerful than the classic Windows Shell but less complex than WSH and the associated COM components. After reading this book, administrators will be able to use PowerShell as their day-to-day command-line interface for all administrative tasks.

As a prerequisite, aside a good knowledge of the Windows operation system, you should have a basic understanding of object-oriented programming languages. Basic concepts of object orientation such as classes, objects, attributes, and methods are not explained in this book.

#### **How This Book Is Structured**

This book is organized into 24 chapters, some of which, based on your previous experience and knowledge of certain concepts, you might find easier to understand than others. The 24 chapters are split into two parts:

- Part I: Getting Started with PowerShell. Part I introduces the PowerShell architecture, all basic concepts (such as pipelining and navigation), the PowerShell Script Language, and the tools you should know.
- Part II: Windows PowerShell in Action. Part II covers PowerShell script solutions for day-to-day administrative tasks related to Windows services and Windows application, such as file system, processes, event logs, registry, networking, printers, documents, databases, Active Directory, and software installation. Each chapter contains dozens of self-contained examples.

The appendixes contain a list of all commandlets from PowerShell 1.0, the PowerShell Community Extensions 1.1.1, and the www.IT-Visions.de PowerShell Extensions 2.0. You will also find a short preview of the next version of Windows PowerShell (Version 2.0).

Throughout the text, you will find codes that match up to codes in Appendix C, "Bibliography." These codes are encased in brackets (for example, [MS01]). The appendix lists the code, the correlating subject, and

PREFACE XVII

a link that will provide you with more information.

Occasionally, when a line of code is too long to fit on one line in the printed text, a code-continuation character has been used to show that the line continues. For example

```
"{0} can be reached at {1}.

➡This information is dated: {2:D}." -f $a, $b, $c
```

#### This Book's Website

Many of the scripts are available for download from its website, www.Windows-Scripting.com. This website also contains errata for this book and the option to offer feedback to the author.

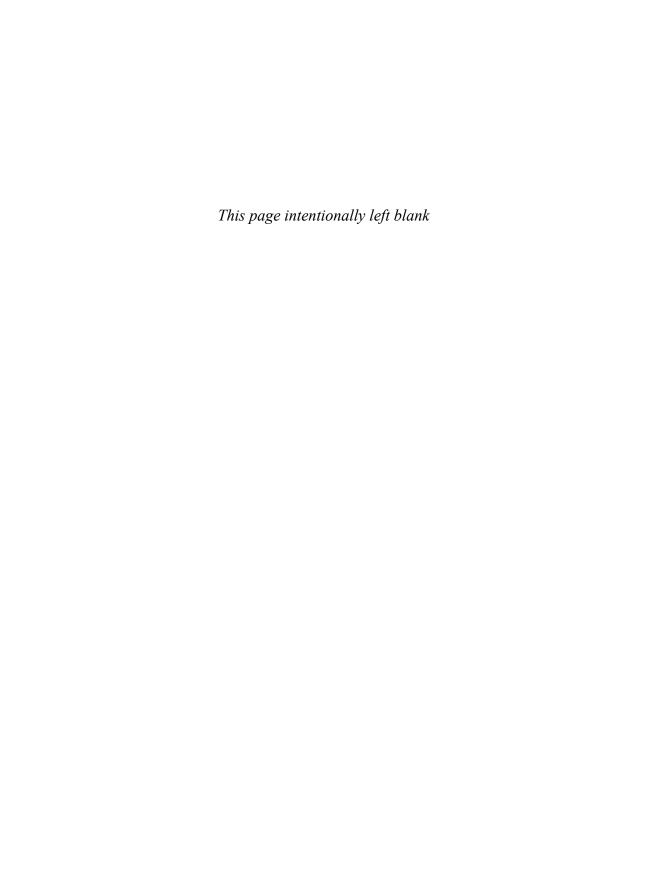

## **ACKNOWLEDGMENTS**

Thanks to Dr. Regina Schymiczek who helped me to translate parts of this book from my previously published German book. Thanks to the entire editorial team at Addison-Wesley who gave me the opportunity to publish this book. Many thanks to Heidi, who gives me great support at work and in my private life.

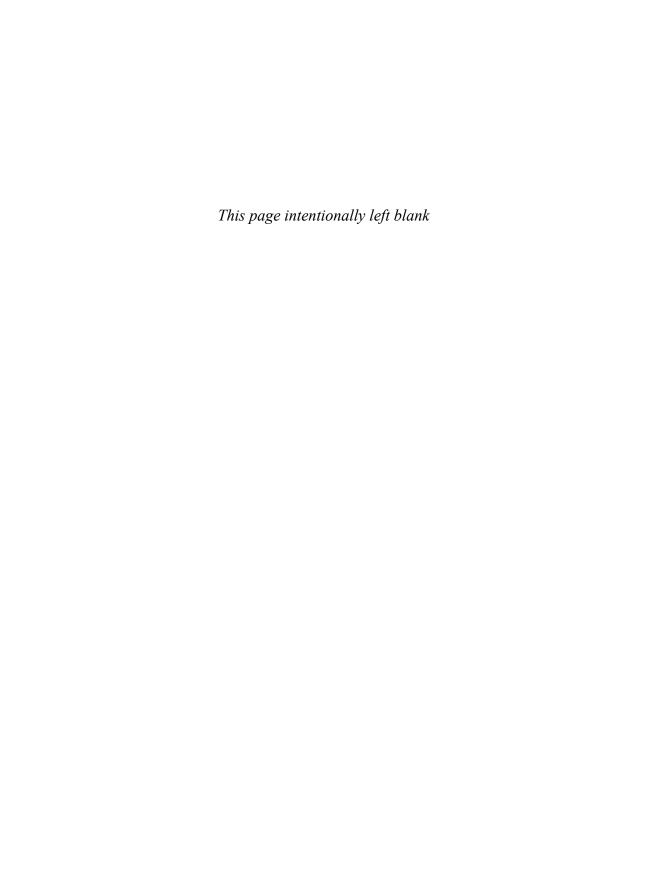

### **ABOUT THE AUTHOR**

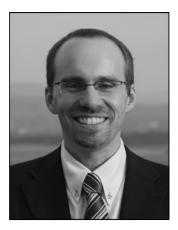

Dr. Holger Schwichtenberg holds a Master's degree and a Ph.D. in business informatics, both from the University Duisburg-Essen in Germany. He has had more than ten years experience as a lead developer and trainer. With his company IT-Visions.de, based in Germany, he works as a software architect, technology consultant, and trainer for leading companies throughout Europe.

Holger is one of Europe's well-known experts for .NET and Windows Scripting technologies, recognized by Microsoft as a Most Valuable Professional (MVP), a .NET

Code Wise Member, a board member of codezone.de, an MSDN Online Expert, and a speaker for the International .NET Association (INETA). Based on his expertise in software development and the Windows operating system, Holger is one of the experts in the European Union versus Microsoft antitrust case.

He has published more than 30 books for Addison-Wesley and Microsoft Press in Germany, in addition to more than 400 journal articles, notably for the IT journals *iX*, *DOTNET Pro*, and *Windows IT Pro*. His community websites www.dotnetframework.de and www.windows-scripting.com are members of the Codezone Premier Website program.

Holger regularly speaks at professional conferences (for example, Microsoft TechEd, Microsoft IT Forum, Advanced Developers Conference, OOP, Net.Object Days, Online, BASTA, and DOTNET Conference).

Holger can be reached at hs@windows-scripting.com.

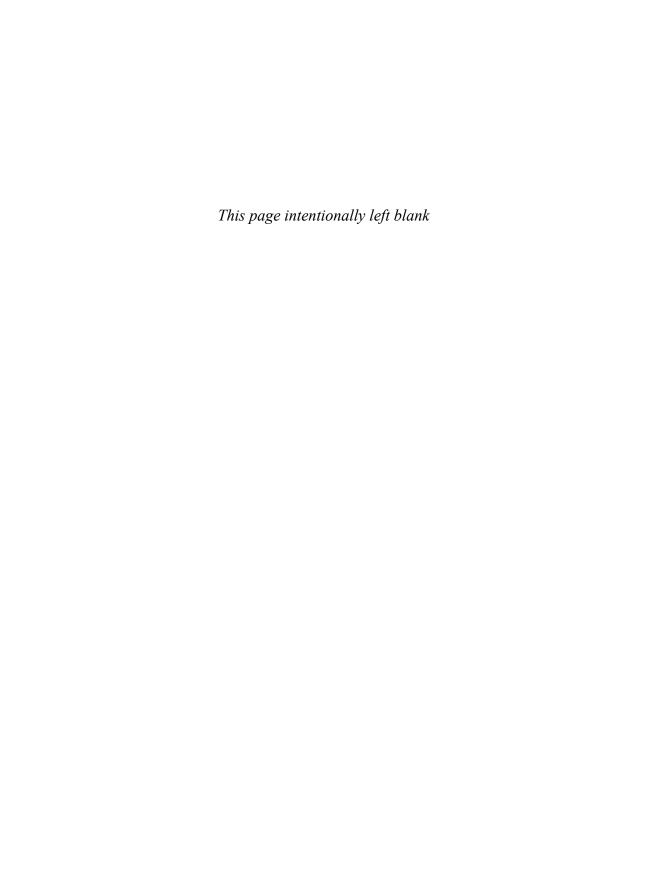

# GETTING STARTED WITH POWERSHELL

| Chapter 1  | First Steps with Windows PowerShell |
|------------|-------------------------------------|
| Chapter 2  | Commandlets                         |
| Chapter 3  | Pipelining                          |
| Chapter 4  | Advanced Pipelining                 |
| Chapter 5  | The PowerShell Navigation Model     |
| Chapter 6  | The PowerShell Script Language      |
| Chapter 7  | PowerShell Scripts                  |
| Chapter 8  | Using Class Libraries               |
| Chapter 9  | PowerShell Tools                    |
| Chapter 10 | Tips, Tricks, and Troubleshooting   |

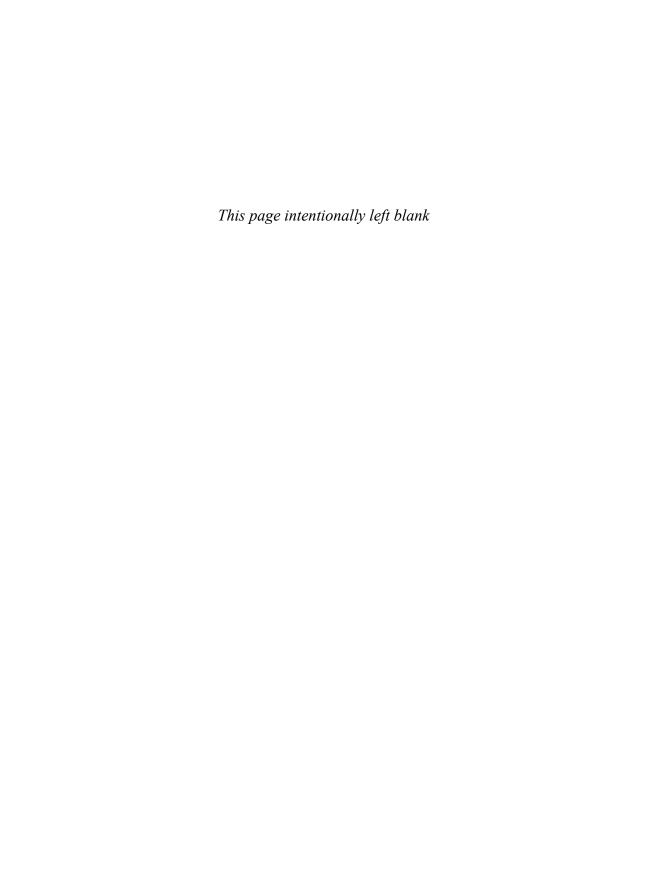

# FIRST STEPS WITH WINDOWS POWERSHELL

#### In this chapter:

| What Is Windows PowerShell?                                | . 3 |
|------------------------------------------------------------|-----|
| Downloading and Installing PowerShell Community Extensions | 16  |
| Testing the PowerShell Extensions                          | 18  |
| Downloading and Installing the PowerShellPlus              | 19  |
| Testing the PowerShell Editor                              | 20  |

This chapter introduces Windows PowerShell and helps you set up your environment. In addition, the chapter provides a few easy examples that demonstrate how to use PowerShell.

#### What Is Windows PowerShell?

Windows PowerShell (WPS) is a new .NET-based environment for console-based system administration and scripting on Windows platforms. It includes the following key features:

- A set of commands called *commandlets*
- Access to all system and application objects provided by Component Object Model (COM) libraries, the .NET Framework, and Windows Management Instrumentation (WMI)
- Robust interaction between commandlets through pipelining based on typed objects

3

- A common navigation paradigm for different hierarchical or flat information stores (for example, file system, registry, certificates, Active Directory, and environment variables)
- An easy-to-learn, but powerful scripting language with weak and strong variable typing
- A security model that prevents the execution of unwanted scripts
- Tracing and debugging capabilities
- The ability to host WPS in any application

This book includes syntax and examples for these features, except the last one, which is an advanced topic that requires in-depth knowledge of a .NET language such as C#, C++/CLI, or Visual Basic .NET.

#### A Little Bit of History

The DOS-like command-line window survived many Windows versions in almost unchanged form. With WPS, Microsoft now provides a successor that does not just compete with UNIX shells, it surpasses them in robustness and elegance. WPS could be called an adaptation of the concept of UNIX shells on Windows using the .NET Framework, with connections to WMI.

Active Scripting with Windows Script Host (WSH, pronounced "wish") is much too complex for many administrators because it presupposes much knowledge about object-oriented programming and COM. The many exceptions and inconsistencies in COM make WSH and the associated component libraries hard to learn.

Even during the development of Windows Server 2003, Microsoft admitted that it had asked UNIX administrators how they administer their operating system. The short-term result was a large number of additional command-line tools included in Windows Server 2003. However, the long-term goal was to replace the DOS-like command-line window of Windows with a new, much more powerful shell.

Upon the release of the Microsoft .NET Framework in 2002, many people were expecting a "WSH.NET." However, Microsoft stopped the development of a new WSH for the .NET Framework because it foresaw that using .NET-based programming languages such as C# and Visual Basic .NET would require administrators to know even more about object-oriented software development.

Microsoft recognized the popularity of and satisfaction with UNIX shells and decided to merge the pipelining concept of UNIX shells with the .NET Framework. The goal was to develop a new shell that was simple to use but nearly as robust as a .NET program. The result: WPS.

In the first beta version, the new shell was presented under the code name Monad at the Professional Developer Conference (PDC) in October 2003 in Los Angeles. After the intermediate names Microsoft Shell (MSH) and Microsoft Command Shell, the shell received its final name, PowerShell, in May 2006. The final version of WPS 1.0 was released on November 11, 2006 at TechEd Europe 2006.

**NOTE** The main architect of WPS 1.0 was Jeffrey Snover. He is always willing to discuss his "baby" and answer questions. At large international Microsoft technical conferences, such as the Professional Developer Conference (PDC) and TechEd, you can easily find him; he is the only person at the Microsoft booths wearing a tie.

#### Why Use WPS?

If you need a reason to use WPS, here it comes. Just consider the following solution for one common administrative task in both the *old* WSH and the *new* WPS.

An inventory script for software is to be provided that will read the installed MSI packages using WMI. The script will get the information from several computers and summarize the results in a CSV file (softwareinventory.csv). The names (or IP addresses) of the computers to be queried are read from a TXT file (computers.txt).

The solution with WSH (Listing 1.1) requires 90 lines of code (including comments and parameterizing). In WPS, you can do the same thing in just 13 lines (Listing 1.2). If you do not want to include comments and parameterizing, you need just one line (Listing 1.3).

#### Listing 1.1 Software Inventory Solution 1: WSH

```
Option Explicit

' --- Settings
Const InputFileName = "computers.txt"
Const OutputFileName = "softwareinventory.csv"

(continues)
```

#### **Listing 1.1** Software Inventory Solution 1: WSH (continued)

```
Const Query = "SELECT * FROM Win32_Product where not
➡Vendor like '%Microsoft%'"
Dim objFSO
                         ' Filesystem Object
Dim objTX
                         ' Textfile object
Dim i
                              ' Counter
Dim Computer ' Current Computer Name
Dim InputFilePath ' Path for InputFile
Dim OutputFilePath ' Path of OutputFile
' --- Create objects
Set objFSO = CreateObject("Scripting.FileSystemObject")
' --- Get paths
InputFilePath = GetCurrentPath & "\" & InputFileName
OutputFilePath = GetCurrentPath & "\" & OutputFileName
' --- Create headlines
Print
           "Computer" & ";" & _
     "Name" & ";" & _
    "Description" & ";" & _
    "Identifying Number" & ";" & _
    "Install Date" & ";" & _
    "Install Directory" & ";" & _
    "State" & ";" & _
    "SKU Number" & ";" & _
    "Vendor" & ";" & _
    "Version"
' --- Read computer list
Set objTX = objFSO.OpenTextFile(InputFilePath)
' --- Loop over all computers
Do While Not objTX.AtEndOfStream
    Computer = objTX.ReadLine
    i = i + 1
    WScript.Echo "=== Computer #" & i & ": " & Computer
      GetInventory Computer
Loop
' --- Close Input File
```

```
objTX.Close
' === Get Software inventory for one computer
Sub GetInventory(Computer)
Dim objProducts
Dim objProduct
Dim objWMIService
' --- Access WMI
Set objWMIService = GetObject("winmgmts:" &_
    "{impersonationLevel=impersonate}!\\" & Computer &_
    "\root\cimv2")
' --- Execeute WQL query
Set objProducts = objWMIService.ExecQuery(Query)
' --- Loop
For Each objProduct In objProducts
    Print
    Computer & ";" & _
    objProduct.Name & ";" & _
    objProduct.Description & ";" & _
    objProduct.IdentifyingNumber & ";" & _
    objProduct.InstallDate & ";" & _
    objProduct.InstallLocation & ";" & _
    objProduct.InstallState & ";" & _
    objProduct.SKUNumber & ";" & _
    objProduct.Vendor & ";" & _
    objProduct.Version
Next.
End Sub
' === Print
Sub Print(s)
Dim objTextFile
Set objTextFile = objFSO.OpenTextFile(OutputFilePath, 8, True)
objTextFile.WriteLine s
obiTextFile.Close
End Sub
' === Get Path to this script
Function GetCurrentPath
GetCurrentPath = objFSO.GetFile (WScript.ScriptFullName).ParentFolder
End Function
```

#### Listing 1.2 Software Inventory Solution 2: WPS Script

```
# Settings
$InputFileName = "computers.txt"
$OutputFileName = "softwareinventory.csv"
$Query = "SELECT * FROM Win32_Product where not

Vendor like '%Microsoft%'"

# Read computer list
$Computers = Get-Content $InputFileName

# Loop over all computers and read WMI information
$Software = $Computers | foreach { get-wmiobject -query $Query -
computername $_ }

# Export to CSV
$Software | select Name, Description, IdentifyingNumber, InstallDate,

InstallLocation, InstallState, SKUNumber, Vendor, Version |

**Export-csv $OutputFileName -notypeinformation
```

#### Listing 1.3 Software Inventory Solution 3: WPS Pipeline Command

```
Get-Content "computers.txt" | Foreach {Get-WmiObject -computername

$\infty$ -query "SELECT * FROM Win32_Product where not

$\infty$Vendor like '%Microsoft%'" } | Export-Csv "Softwareinventory.csv"

$\infty$-notypeinformation
```

#### **Downloading and Installing WPS**

Windows Server 2008 is the first operating system that includes WPS on the DVD. However, it is an additional feature that can be installed through Add Feature in the Windows Server 2008 Server Manager.

WPS can be downloaded (see Figure 1.1) and installed as an add-on to the following operating systems:

- Windows XP for x86 with Service Pack 2
- Windows XP for x64 with Service Pack 2
- Windows Server 2003 for x86 with Service Pack 1

- Windows Server 2003 for x64 with Service Pack 1
- Windows Server 2003 for Itanium with Service Pack 1
- Windows Vista for x86
- Windows Vista for x64

Note that WPS is not included in Windows Vista, although Vista und WPS were released on the same day. Microsoft decided not to ship any .NET-based applications with Vista. Only the .NET Framework itself is part of Vista.

**POWERSHELL DOWNLOAD PAGE** www.microsoft.com/windowsserver2003/technologies/management/powershell/download.mspx

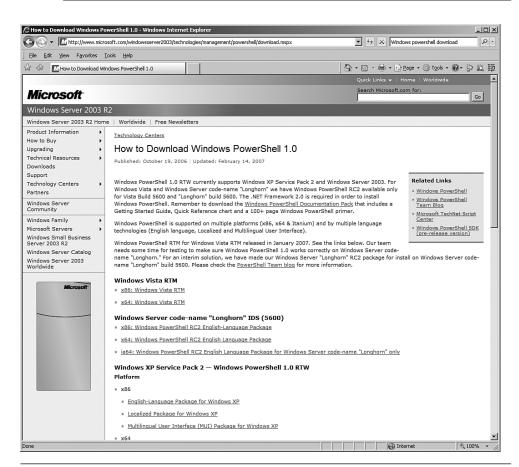

Figure 1.1 WPS download website

WPS requires that .NET Framework 2.0 or later be installed before running WPS setup. Because Vista ships with .NET Framework 3.0 (which is a true superset of 2.0), no .NET installation is required for it. However, on Windows XP and Windows Server, you must install .NET Framework 2.0, 3.0, or 3.5 first (if they are not already installed by another application).

#### MICROSOFT .NET FRAMEWORK 3.0 REDISTRIBUTABLE PACKAGE

www.microsoft.com/downloads/details.aspx?Familyld=10CC340B-F857-4A14-83F5-25634C3BF043&displaylang=en

The setup routine installs WPS to the directory *%systemroot*%\system32\WindowsPowerShell\V1.0 (on 32-bit systems) or *%systemroot*%\Syswow64\WindowsPowerShell\V1.0 (for 64-bit systems). You cannot change this folder during setup.

**TIP** If for any reason you want to uninstall WPS, note that WPS is considered a software update to the Windows operating system (that is, not a normal application). Therefore, in the Add or Remove Programs control panel applet, it is not listed as a program; instead, it is listed as an update called Hotfix for Windows (KB x). The Knowledge Base (KB) number varies on different operating systems. However, you can identify WPS installation in the list by its icon (see Figure 1.2). On Windows XP and Windows Server 2003, you must check the Show Updates check box to see the WPS installation.

#### Taking WPS for a Test Run

This section includes some commands to enable you to try out a few WPS features. WPS has two modes, interactive mode and script mode, which are covered separately.

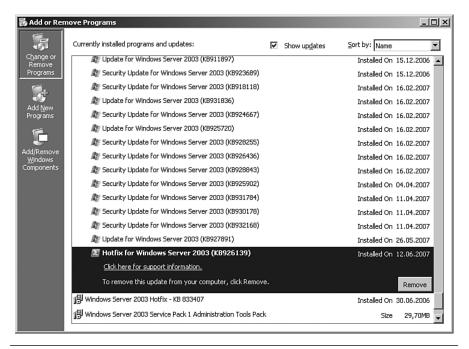

**Figure 1.2** The uninstall option for WPS is difficult to find. (This screenshot is from Windows Server 2003.)

#### WPS in Interactive Mode

First, you'll use WPS in interactive mode.

Start WPS. An empty WPS console window will display (see Figure 1.3). At first glance, you might not see much difference between it and the traditional Windows console. However, there is much more power in WPS, as you will soon see.

At the command prompt, type **get-process** and then press the Return key. A list of all running processes on your local computer will display (see Figure 1.4). This was your first use of a simple WPS commandlet.

**NOTE** Note that the letter case does not matter. WPS does not distinguish between uppercase and lowercase letters in commandlet names.

Figure 1.3 Empty WPS console window

|                                             |                                              | s> get-pro<br>PM(K)                  | USCK)                                        | IIMZWS                                                                            | GPU(n)                                                                                       |                              | B                                                                                   |  |
|---------------------------------------------|----------------------------------------------|--------------------------------------|----------------------------------------------|-----------------------------------------------------------------------------------|----------------------------------------------------------------------------------------------|------------------------------|-------------------------------------------------------------------------------------|--|
| ındles                                      | HPHCK                                        |                                      |                                              |                                                                                   |                                                                                              |                              | ProcessName                                                                         |  |
| 98<br>187                                   | 5333<br>3093<br>1                            | 65 <b>04</b><br>1236<br>1260         | 7752<br>1269                                 | 79<br>38<br>38                                                                    | 8,83<br>8,86<br>8,86<br>8,95<br>5,41<br>8,89                                                 | 1336<br>4232                 | Bildschirmpausenreminderdienst<br>cidaemon                                          |  |
| 82<br>82                                    | 3                                            | 1269<br>1336                         | 1008                                         | 38                                                                                | 0,06                                                                                         | 4712                         | c idaenon<br>c idaenon                                                              |  |
| 414<br>1882                                 | ő                                            | 2764<br>2460                         | 636<br>6360                                  | 43                                                                                | 8,95                                                                                         | 1376                         | cisoc<br>cisoc<br>csrss                                                             |  |
| 1002                                        | 2                                            | 2460                                 | 6368                                         | 43<br>29<br>16<br>16                                                              | 5.41                                                                                         | 1652<br>3936                 | csrss<br>ctfnon                                                                     |  |
| 69<br>29                                    | i                                            | 496<br>368                           | 2876<br>1612                                 | 16                                                                                | 0,00                                                                                         | 1498                         | DefVatch                                                                            |  |
| 214                                         | 14                                           |                                      |                                              |                                                                                   | 8, 16<br>6, 16<br>6, 02<br>8, 08<br>9, 03<br>28, 61<br>35, 38<br>8, 00<br>8, 09              | 1468                         | dlpsp                                                                               |  |
| 138<br>57<br>96                             | 10                                           | 1436<br>668<br>6532                  | 3000<br>2172<br>6148                         | 38<br>18<br>316                                                                   | 0,00                                                                                         | 1416                         | dlpudnt<br>dlsdbnt<br>exngnt                                                        |  |
| 96<br>563                                   |                                              |                                      | 6148                                         |                                                                                   | 9.03                                                                                         | 2420                         | exagnt                                                                              |  |
| 226                                         | 17<br>14<br>5<br>4                           | 13128<br>2032<br>1732                | 19532<br>20056<br>672<br>5040<br>28<br>6396  | 81<br>65<br>44<br>0                                                               | 35,30                                                                                        | 4884                         | explorer<br>FolderShare<br>GoogleToolbarHotifier                                    |  |
| 188                                         | 5                                            | 2832                                 | 5040                                         | 65                                                                                | 0,00                                                                                         | 2640                         | GoogleToolbarNotifier                                                               |  |
| - 0                                         |                                              |                                      | 28                                           | Ü                                                                                 |                                                                                              | 3007                         | GrooveMonitor<br>Idle                                                               |  |
| 696<br>643                                  | 19<br>63                                     | 32596                                | 6396                                         | 178<br>118                                                                        | 2,91                                                                                         | 4724<br>1584                 | iexplore<br>inctinfo                                                                |  |
| 63                                          | ž                                            | 520                                  | 2000                                         | 17                                                                                | 0,23                                                                                         | 1524                         | ISRService                                                                          |  |
| 63<br>33<br>712                             | 2<br>26<br>3<br>9                            | 17816<br>520<br>864<br>9504          | 17048<br>2000<br>3300<br>11588<br>7404       | 17<br>27<br>57<br>34                                                              | 2,91<br>8,69<br>8,23<br>8,22<br>1,52<br>8,27<br>1,59<br>8,82<br>8,88                         | 1524<br>4872<br>1868<br>3852 | Launcher<br>Isass                                                                   |  |
| 55                                          | 3                                            | 3588                                 | 7484                                         | 34                                                                                | 8,27                                                                                         | 3852                         | Matney PowerBack CF                                                                 |  |
| 384                                         | i                                            | 24688                                | 24284                                        | 156                                                                               | 1 .59<br>0 02                                                                                | 3996                         | Matrox.PowerDesk.PDeskHet<br>Matrox.PowerDesk.Services<br>Matrox.PowerDesk.Services |  |
| 29                                          |                                              | 284<br>284                           | 1500<br>1500<br>3508                         | 14                                                                                | 0.00                                                                                         | 1572<br>1588<br>1684         | Matrox.PowerDesk.Services                                                           |  |
| 29<br>29<br>92<br>418                       | 3<br>R                                       | 1048<br>9484                         | 3508<br>600                                  | 38                                                                                | 0.03                                                                                         | 1604<br>816                  | ndn<br>MOHHaat                                                                      |  |
|                                             | 1<br>3<br>8<br>5<br>9                        | 2996                                 | 468                                          | 44                                                                                | 8,41                                                                                         | 856                          | MONHost<br>MONHost                                                                  |  |
| 754<br>251<br>51                            | 131                                          | 6148<br>4636                         | 8376<br>8888                                 | 42                                                                                | 1.06<br>9.13                                                                                 | 2624                         | MOMService<br>mgsvc                                                                 |  |
| 51                                          | 131                                          | 1900                                 | 4040<br>4384                                 | 24                                                                                | 0.39                                                                                         | 5536                         | RECOPEVA                                                                            |  |
| 165<br>281                                  | 16                                           | 4636<br>1900<br>1752<br>9472         | 4384<br>820                                  | 25                                                                                | 0.05                                                                                         | 1876                         | nedte<br>ntfra                                                                      |  |
| 86                                          | 16<br>15<br>3<br>3<br>6                      |                                      | 4096<br>4304                                 | 14<br>14<br>30<br>74<br>44<br>60<br>47<br>24<br>25<br>75<br>33<br>33<br>133<br>44 | 9,19<br>6,41<br>1,06<br>8,13<br>8,39<br>8,08<br>8,28<br>8,17<br>8,05<br>3,33<br>8,09<br>8,63 |                              |                                                                                     |  |
| 83<br>232                                   | 3                                            | 1132<br>29212                        | 4384<br>28372                                | 133                                                                               | 0.05<br>3.33                                                                                 | 3640<br>5884                 | nuraidservice<br>povershell<br>rapingr<br>Rtuscan                                   |  |
| 136                                         | 5                                            | 2504<br>25620                        | 28372<br>5080                                | 44                                                                                | 0.09                                                                                         | 3964                         | rapinge                                                                             |  |
| 329<br>465                                  | 10<br>13                                     | 2388                                 | 28668<br>4592                                | 73                                                                                | 22.88                                                                                        | 1856                         | Rtuscan<br>services                                                                 |  |
| 18                                          | 13                                           | 164                                  | 4592<br>504<br>11492                         | 4                                                                                 | 22.88<br>8.86<br>4.17                                                                        | 1352                         | neusen<br>services<br>sneg t 132<br>spon lev<br>aq Ibrouser                         |  |
| 385<br>287                                  | 14<br>9<br>3<br>9<br>2<br>21<br>58<br>7<br>6 | 11544<br>6100                        |                                              | 155<br>54                                                                         | 9.17<br>9.36                                                                                 | 1112                         | snagit32                                                                            |  |
| 6.1                                         | 3                                            | 216                                  | 2408<br>1392<br>4048<br>4316                 | 54<br>14                                                                          | 9.36<br>9.00<br>9.30<br>9.00<br>1.50                                                         | 1632                         | sqlbrouser                                                                          |  |
| 335<br>70                                   | 2                                            | 37472<br>1412<br>1748                | 4040                                         | 1493<br>20<br>24                                                                  | 0.30                                                                                         | 1768                         | sqlservr<br>sqlwiter<br>svohost                                                     |  |
| 372                                         | 21                                           | 1748                                 | 4316                                         | 24                                                                                | 1.50                                                                                         | 344                          | sychost                                                                             |  |
| 1169                                        | 58                                           | 21616<br>3900                        | 29484<br>4684                                | 191                                                                               | 0.03                                                                                         | 456                          | svehost                                                                             |  |
| 175                                         | 6                                            | 1184                                 | 3368                                         | 22                                                                                | 0.02                                                                                         | 536                          | svchost                                                                             |  |
| 156<br>175<br>39<br>56                      | 2                                            | 300<br>544                           | 3368<br>1284<br>2128                         | 16                                                                                | 0.00                                                                                         | 1444                         | sychost                                                                             |  |
| 85                                          | 1<br>2<br>31<br>14<br>7<br>3<br>5<br>8       | 1972<br>2968<br>3596<br>4156<br>2144 |                                              | 21                                                                                | 1,58<br>49,17<br>6,63<br>8,62<br>8,66<br>8,69<br>9,09<br>6,11<br>6,65<br>8,66<br>9,66        | 2028                         | aveloat<br>svelost<br>svelost<br>svelost<br>svelost<br>aveloat                      |  |
| 85<br>158<br>122<br>155<br>77<br>163<br>221 | 14                                           | 3596                                 | 5980<br>5180                                 | 26                                                                                | 0.05                                                                                         | 2200                         | svenest<br>svehest                                                                  |  |
| 155                                         | ?                                            | 4156                                 | 7020<br>4052                                 | 35                                                                                | 0.06                                                                                         | 2652                         | auchoat<br>suchoat<br>suchoat<br>suchoat<br>suchoat<br>suchoat                      |  |
| 163                                         | 5                                            | 2429<br>2896                         | 4448<br>4884                                 | 56                                                                                | 0.02<br>0.08<br>0.09                                                                         | 3032                         | svchost                                                                             |  |
| 221                                         | 8                                            | 2896                                 | 4004                                         | 32                                                                                | 0,09                                                                                         | 3800                         | sychost                                                                             |  |
| 2436<br>35<br>91                            | 0<br>2<br>5                                  | 656<br>26972                         | 2916                                         | 22<br>76<br>21<br>39<br>26<br>35<br>19<br>56<br>32<br>26<br>8                     | 20.47<br>8.02<br>18.66                                                                       | 4698                         | Trelle In                                                                           |  |
| 91<br>186                                   | 5                                            | 26972                                | 29004                                        | 68                                                                                | 18.66                                                                                        | 2460                         | TSUNCache<br>TTT, Pa                                                                |  |
| 64                                          | 2                                            | 3896<br>1876                         | 236<br>2916<br>29004<br>7344<br>3428<br>4180 | 38<br>24<br>36<br>346<br>43                                                       | 0,00                                                                                         | 3896                         | TSUNCaghe<br>ITIVRc<br>unsecapp                                                     |  |
| 183                                         | 10                                           | 2324<br>24140                        | 1188                                         | 36                                                                                | 9.14                                                                                         | 2476                         | UPTray<br>w3up<br>wcesconn                                                          |  |
| 251<br>113                                  | 5                                            | 1352                                 | 33600<br>4868                                | 43                                                                                | 0.19                                                                                         | 1860                         | vcesconn                                                                            |  |
| 594<br>589                                  | 86                                           | 1352<br>7568<br>50268                | 3144                                         | 53                                                                                | 1.30                                                                                         | 1740                         | winlegen<br>UTMHORD                                                                 |  |
| 115<br>196<br>200                           | 4<br>2<br>3<br>18<br>5<br>86<br>22<br>3<br>5 | 1404<br>4212<br>2392                 | 3144<br>82926<br>4344<br>6540                | 53<br>488<br>25<br>42                                                             | 18.66<br>9.89<br>9.00<br>9.14<br>5.61<br>9.19<br>1.30<br>18.36<br>9.05<br>2.06<br>1.95       | 2136                         | winlogen<br>WinMoRD<br>wnipruse<br>wnipruse                                         |  |
| 196                                         | 5                                            | 4212                                 | 6548<br>6996                                 | 42<br>43                                                                          | 2.86                                                                                         | 2464                         | uniprose<br>uniprose                                                                |  |

Figure 1.4 The Get-Process commandlet output

At the command prompt, type get-service i\*. A list of all installed services with a name that begins with the letter I on your computer will

display (see Figure 1.5). This was your first use of a commandlet with parameters.

```
E Windows PowerShell

PS C:\Documents\hs\ get-service i*

Status | Mane | DisplayNane |
Stopped idavc | Windows CardSpace |
Running | 118DMIN | 118DMIN | 118DMIN | 118DMIN | 118DMIN | 118DMIN | 118DMIN | 118DMIN | 118DMIN | 118DMIN | 118DMIN | 118DMIN | 118DMIN | 118DMIN | 118DMIN | 118DMIN | 118DMIN | 118DMIN | 118DMIN | 118DMIN | 118DMIN | 118DMIN | 118DMIN | 118DMIN | 118DMIN | 118DMIN | 118DMIN | 118DMIN | 118DMIN | 118DMIN | 118DMIN | 118DMIN | 118DMIN | 118DMIN | 118DMIN | 118DMIN | 118DMIN | 118DMIN | 118DMIN | 118DMIN | 118DMIN | 118DMIN | 118DMIN | 118DMIN | 118DMIN | 118DMIN | 118DMIN | 118DMIN | 118DMIN | 118DMIN | 118DMIN | 118DMIN | 118DMIN | 118DMIN | 118DMIN | 118DMIN | 118DMIN | 118DMIN | 118DMIN | 118DMIN | 118DMIN | 118DMIN | 118DMIN | 118DMIN | 118DMIN | 118DMIN | 118DMIN | 118DMIN | 118DMIN | 118DMIN | 118DMIN | 118DMIN | 118DMIN | 118DMIN | 118DMIN | 118DMIN | 118DMIN | 118DMIN | 118DMIN | 118DMIN | 118DMIN | 118DMIN | 118DMIN | 118DMIN | 118DMIN | 118DMIN | 118DMIN | 118DMIN | 118DMIN | 118DMIN | 118DMIN | 118DMIN | 118DMIN | 118DMIN | 118DMIN | 118DMIN | 118DMIN | 118DMIN | 118DMIN | 118DMIN | 118DMIN | 118DMIN | 118DMIN | 118DMIN | 118DMIN | 118DMIN | 118DMIN | 118DMIN | 118DMIN | 118DMIN | 118DMIN | 118DMIN | 118DMIN | 118DMIN | 118DMIN | 118DMIN | 118DMIN | 118DMIN | 118DMIN | 118DMIN | 118DMIN | 118DMIN | 118DMIN | 118DMIN | 118DMIN | 118DMIN | 118DMIN | 118DMIN | 118DMIN | 118DMIN | 118DMIN | 118DMIN | 118DMIN | 118DMIN | 118DMIN | 118DMIN | 118DMIN | 118DMIN | 118DMIN | 118DMIN | 118DMIN | 118DMIN | 118DMIN | 118DMIN | 118DMIN | 118DMIN | 118DMIN | 118DMIN | 118DMIN | 118DMIN | 118DMIN | 118DMIN | 118DMIN | 118DMIN | 118DMIN | 118DMIN | 118DMIN | 118DMIN | 118DMIN | 118DMIN | 118DMIN | 118DMIN | 118DMIN | 118DMIN | 118DMIN | 118DMIN | 118DMIN | 118DMIN | 118DMIN | 118DMIN | 118DMIN | 118DMIN | 118DMIN | 118DMIN | 118DMIN | 118DMIN | 118DMIN | 118DMIN | 118DMIN | 118DMIN | 118DMIN | 118DMIN | 118DMIN | 118DMIN | 118DMIN | 118DMIN | 118DMIN | 118DMIN | 118DMIN | 118DMIN | 118DMIN | 11
```

Figure 1.5 A filtered list of Windows services

Type **get-** and then press the Tab key several times. You will see WPS cycling through all commandlets that start with the verb *get*. Microsoft calls this feature *tab completion*. Stop at Get-Eventlog. When you press Enter, WPS prompts for a parameter called LogName (see Figure 1.6). LogName is a required parameter. After typing **Application** and pressing Return, you will see a long list of the current entries in your Application event log.

```
E Windows PowerShell
PS C:\Documents\hs\ Get-EventLog

cndlet Get-EventLog at command pipeline position 1

Supply values for the following parameters:

LogNane: __
```

**Figure 1.6** WPS prompts for a required parameter.

The last example in this section introduces you to the pipeline features of WPS. Again, we want to list entries from a Windows event log, but this time we want to get only some entries. The task is to get the most recent ten events that apply to printing. Enter the following command, which consists of three commandlets connected via pipes (see Figure 1.7):

```
Get-EventLog system | Where-Object { $_.source -eq "print" }

→ | Select-Object -first 10
```

Note that WPS seems to get stuck for a few seconds after printing the first ten entries. This is the correct behavior because the first commandlet

(Get-EventLog) will receive all entries. The filtering is done by the subsequent commandlets (Where-Object and Select-Object). Unfortunately, Get-EventLog has no included filter mechanism.

Figure 1.7 Filtering event log entries

#### WPS in Script Mode

Now it's time to try out PowerShell in script mode and incorporate a WPS script. A WPS script is a text file that includes commandlets/elements of PowerShell Script Language (PSL). The script in this example creates a new user account on your local computer.

Open Windows Notepad (or any other text editor) and enter the following lines of script code (which consists of comments, variable declarations, COM library calls, and shell output):

#### Listing 1.4 Create a User Account

```
### PowerShell Script
### Create local User Acount

# Variables
$Name = "Dr. Holger Schwichtenberg"
$Accountname = "HolgerSchwichtenberg"
$Description = "Author of this book / Website: www.windows-scripting.com"
$Password = "secret+123"
$Computer = "localhost"

"Creating User on Computer $Computer"
```

```
# Access to Container using the COM library
\[Directory Service Interface (ADSI)"
$Container = [ADSI] "WinNT://$Computer"

# Create User
$objUser = $Container.Create("user", $Accountname)
$objUser.Put("Fullname", $Name)
$objUser.Put("Description", $Description)

# Set Password
$objUser.SetPassword($Password)

# Save Changes
$objUser.SetInfo()

"User created: $Name"
```

Save the text file with the name **createuser.ps1** into the directory *c:\temp*. Note that the file extension must be .ps1.

Now start WPS. Try to start the script by typing c:\temp\createuser.ps1. (You can use tab completion for the directory and filenames.) This attempt will fail because script execution is, by default, not allowed in WPS (see Figure 1.8). This is not a bug; it is a security feature. (Remember the Love Letter worm for WSH?)

```
    Windows PowerShell
    PS C:\Documents\hs\
    PS C:\Documents\hs\
    PS C:\Documents\hs\
    PS C:\Documents\hs\
    PS C:\Documents\hs\
    PS C:\Documents\hs\
    PS C:\Documents\hs\
    PS C:\Documents\hs\
    PS C:\Documents\hs\
    PS C:\Documents\hs\
    PS C:\Documents\hs\
    PS C:\Documents\hs\
    PS C:\Documents\hs\
    PS C:\Documents\hs\
    PS C:\Documents\hs\
    PS C:\Documents\hs\
    PS C:\Documents\hs\
    PS C:\Documents\hs\
    PS C:\Documents\hs\
    PS C:\Documents\hs\
    PS C:\Documents\hs\
    PS C:\Documents\hs\
    PS C:\Documents\hs\
    PS C:\Documents\hs\
    PS C:\Documents\hs\
    PS C:\Documents\hs\
    PS C:\Documents\hs\
    PS C:\Documents\hs\
    PS C:\Documents\hs\
    PS C:\Documents\hs\
    PS C:\Documents\hs\
    PS C:\Documents\hs\
    PS C:\Documents\hs\
    PS C:\Documents\hs\
    PS C:\Documents\hs\
    PS C:\Documents\hs\
    PS C:\Documents\hs\
    PS C:\Documents\hs\
    PS C:\Documents\hs\
    PS C:\Documents\hs\
    PS C:\Documents\hs\
    PS C:\Documents\hs\
    PS C:\Documents\hs\
    PS C:\Documents\hs\
    PS C:\Documents\hs\
    PS C:\Documents\hs\
    PS C:\Documents\hs\
    PS C:\Documents\hs\
    PS C:\Documents\hs\
    PS C:\Documents\hs\
    PS C:\Documents\hs\
    PS C:\Documents\hs\
    PS C:\Documents\hs\
    PS C:\Documents\hs\
    PS C:\Documents\hs\
    PS C:\Documents\hs\
    PS C:\Documents\hs\
    PS C:\Documents\hs\
    PS C:\Documents\hs\
    PS C:\Documents\hs\
    PS C:\Documents\hs\
    PS C:\Documents\hs\
    PS C:\Documents\hs\
    PS C:\Documents\hs\
    PS C:\Documents\hs\
    PS C:\Documents\hs\
    PS C:\Documents\hs\
    PS C:\Documents\hs\
    PS C:\Documents\hs\
    PS C:\Documents\hs\
    PS C:\Documents\hs\
    PS C:\Documents\hs\
    PS C:\Documents\hs\
    PS C:\Documents\hs\
    PS C:\Documents\hs\
    PS C:\Documents\hs\
    PS C:\Documents\hs\
    PS C:\Documents\hs\
    PS C:\Documents\hs\
    PS C:\Documents\hs\
    PS C:\Documents\hs\
    PS C:\Documents\hs\
    PS C:\Documents\hs\
    PS C:\Documents\hs\
```

Figure 1.8 Script execution is prohibited by default.

For our first test, we will weaken the security a little bit (just a little). We will allow scripts that reside on your local system to run. However, scripts that come from network resources (including the Internet) will need a digital signature from a trusted script author. Later in this book you learn how to digitally sign WPS scripts. You also learn to restrict your system to scripts that you or your colleagues have signed.

To allow the script to run, enter the following:

Set-ExecutionPolicy remotesigned

Then, start the script again (see Figure 1.9). Now you should see a message that the user account has been created (see Figure 1.10).

Figure 1.9 Running your first script to create a user account

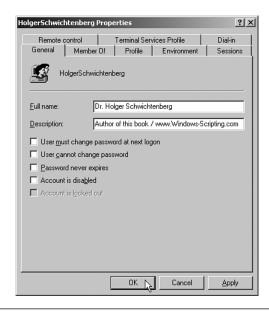

Figure 1.10 The newly created user account

# Downloading and Installing PowerShell Community Extensions

WPS 1.0 includes only 129 commandlets. You might ask why I wrote *only*. You will notice soon that the most important commandlets are those with the verbs get and set. And the number of those commandlets is quite small compared to the large number of objects that Windows operating systems provide. All the other commandlets are, more or less, related to WPS infrastructure (for example, filtering, formatting, and exporting).

PowerShell Community Extensions (PSCX) is an open source project (see Figure 1.11) that provides additional functionality with commandlets such as Get-DhcpServer, Get-DomainController, Get-MountPoint, Get-TerminalSession, Ping-Host, Write-GZip, and many more. Microsoft leads this project, but any .NET software developer is invited to contribute. New versions are published on a regular basis. At the time of this writing, version 1.1.1 is the current stable release.

#### DOWNLOAD POWERSHELL COMMUNITY EXTENSIONS

www.codeplex.com/PowerShellCX

PSCX is provided as a setup routine that should be installed after WPS has been installed successfully.

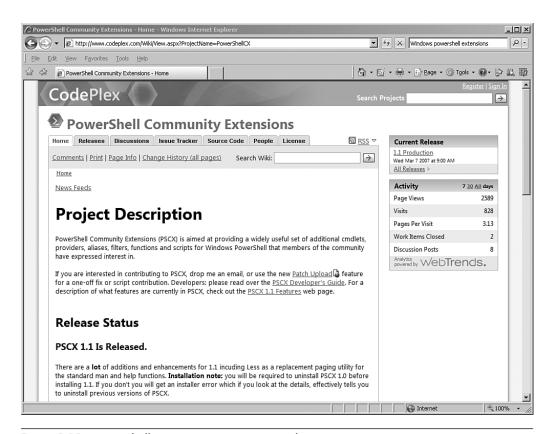

Figure 1.11 PowerShell Community Extension website

You can incorporate additional functionality of PSCX into WPS by using a profile script (see Figure 1.12). Just copy this profile script to your *My Documents/Windows PowerShell* directory, if you want, during PSCX setup. As a beginner, you should use this option.

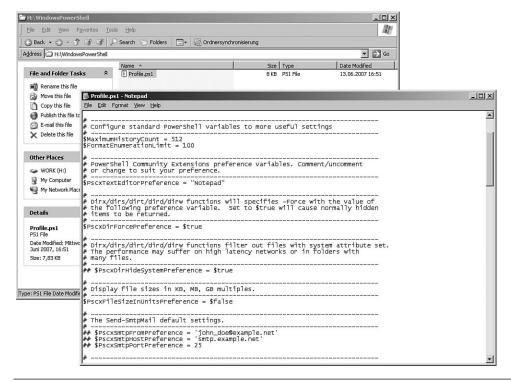

Figure 1.12 The PSCX profile script that was created during PSCX setup

## **Testing the PowerShell Extensions**

The installation of PSCX changes the WPS console just a bit. Instead of the current path, the prompt now contains a counter. However, the path does display in the window's title.

Start WPS and type **Get-DomainController** (if your computer is a member of an Active Directory) or test PSCX by using **Ping-Host** with any computer on your network (see Figure 1.13).

Figure 1.13 Testing Get-DomainController and Ping-Host

## Downloading and Installing the PowerShellPlus

Unfortunately, Microsoft does not provide a script editor for WPS yet. However, a few third-party editors support WPS (see Chapter 9, "PowerShell Tools"). Throughout this book, we use PowerShellPlus Editor, which is free for noncommercial use.

A previous editor called PowerShell IDE from the same author was free even for commercial use. However, PowerShell IDE never made it to a final release and was discontinued.

The PowerShellPlus Editor is part of PowerShellPlus. PowerShellPlus consists of the editor and a console that provides IntelliSense while using the PowerShell interactively.

#### POWERSHELLPLUS WEBSITE www.powershell.com

PowerShellPlus does not need any setup. It is a true .NET application with XCopy deployment. You just unpack the ZIP file to the directory of your choice and start the PowerShellPlus.exe that is part of the package.

## **Testing the PowerShell Editor**

The PowerShellPlus has, according to the WPS console, two modes: an interactive mode and a script mode (see Figure 1.14). After starting the PowerShellPlus, you will see the interactive mode. You can use any commandlet (or pipeline). When you press Return, the commandlet is executed, and the result displays in the same window. The handy feature is the IntelliSense. If you enter **Get-P**, you will see a drop-down list of the available commandlets that start with these letters.

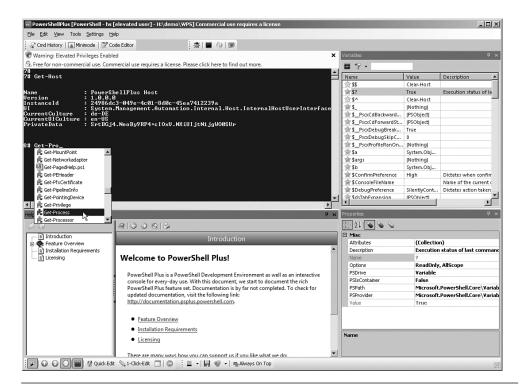

Figure 1.14 WPS IDE in interactive mode

To use the PowerShellPlus in script mode, click Code Editor and create a new script file (New/PowerShell Script) or open an existing script PS1 file (Open). Now open the script file CreateUser.ps1 that you created earlier. You will see line numbers, and you will encounter the same IntelliSense features that you have in interactive mode. To run the script,

click the Run symbol in the toolbar (see Figure 1.15). The result will display in the interactive Windows in the background.

**WARNING** Make sure the user account does not exist before running the script. Otherwise the script will fail with the error "The account already exists."

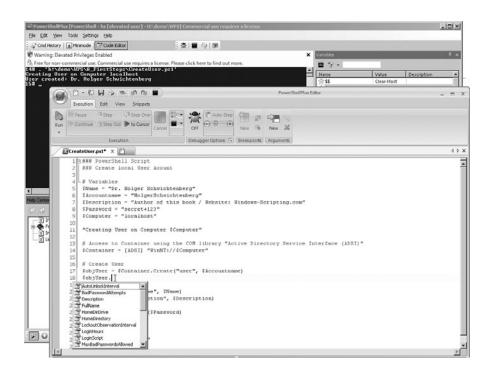

Figure 1.15 WPS IDE in script mode

Another great feature is debugging. Place the cursor on any line in your script and click the Debugging icon. Next, go to any line and press F9. This creates a red circle next to that line, called a *breakpoint*. Now run the script. You will see the PowerShellPlus Editor executing the script in slow motion, marking the current line yellow and stopping at the line with the breakpoint (see Figure 1.16). In the Variables Inspector window, you can inspect the current value of all variables. In the interactive window, you can type any WPS command that will be executed within the current context. That is, you can interactively access all script variables. To continue the script, press F8 or click the Continue icon in the toolbar.

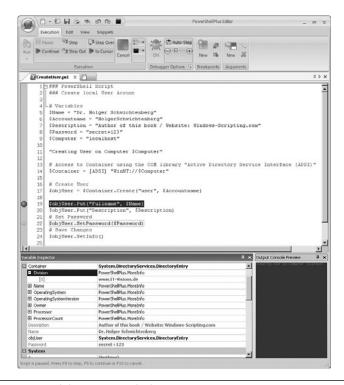

Figure 1.16 Script debugging with the WPS IDE

Code snippets are also a nice feature of the PowerShellPlus. In a script file, click Snippet/Insert on the toolbar or select Insert Snippet in the context menu in the main Editor window. You will be able to select a snippet. You can create you own snippets with the PowerShellPlus (via Snippets/New on the toolbar).

# Summary

Windows PowerShell is a new .NET-based environment for scripting and is an interactive command-line shell. WPS is an optional feature on Windows Server 2008 and an add-on for Windows XP, Vista, and Server 2008. Commands in WPS are called commandlets. The PSCX extends WPS with additional commandlets.

The PowerShellPlus is an alternative shell for WPS commands and an editor for WPS scripts.

In the next chapter, you learn much more about commandlets and pipelines. You also learn how to get help if you are seeking a command or the available options for a commandlet.

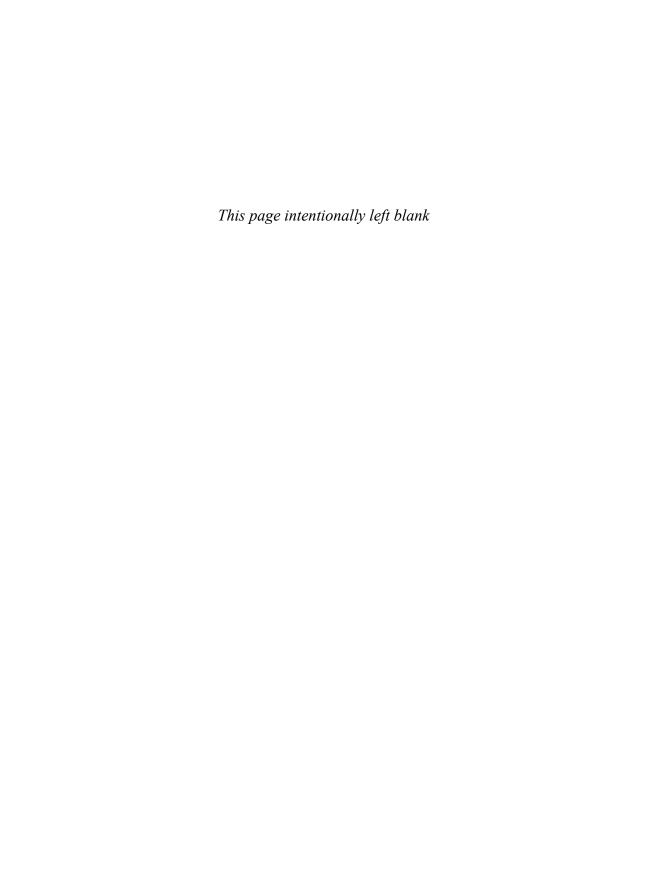

# **COMMANDLETS**

#### In this chapter:

| Introducing Commandlets | 25 |
|-------------------------|----|
| Aliases                 | 29 |
| Expressions             | 32 |
| External Commands       | 33 |
| Getting Help            | 35 |

Commands in Windows PowerShell (WPS) are called *commandlets*. This chapter introduces the concept of commandlets and discusses their common parameters. It also covers aliases and the available options for getting help.

## **Introducing Commandlets**

A regular WPS command is called *commandlet* (cmdlet) or *function*. In this chapter, we first deal only with commandlets. A function offers an opportunity to create a command in WPS itself. Because the differences between commandlets and functions are partly academic from a user point of view, there will be no differentiation at this point.

A commandlet usually consists of three parts:

- 1. A verb
- 2. A noun
- 3. An (optional) parameter list

25

The verb and noun are separated by a hyphen (-), the optional parameters by spaces. Thus, the following composition is created:

```
Verb-noun [-parameter list]
```

The use of upper- or lowercase is irrelevant in commandlet names. A simple example without parameters is the following:

Get-Process

This command retrieves a list of all processes.

**TIP** You can use tab completion in the WPS console with commandlets, when the verb and hyphen have already been typed in (for example, **Export-**Tab). You can also use placeholders. Entering **Get-?e\*** and pressing Tab will show you Get-Help Tab Get-Member Tab Get-Service.

#### **Parameters**

Entering one parameter will get you only those processes whose names match the entered pattern:

```
Get-Process i*
```

Another example for a command with parameter is the following:

```
Get-ChildItem c:\Documents
```

Get-ChildItem lists all branches of the indicated object (c:\Documents), in this case all files and directories listed below this file.

Parameters are regarded as a string, even when they are not explicitly marked by quotation marks. Quotation marks are optional. Quotation marks are mandatory only in case of a blank within a parameter itself, because a blank serves as delimiter between parameters:

```
Get-ChildItem "C:\Program Files"
```

All commandlets have numerous parameters, differentiated by their names. In case no parameter names are indicated, predefined standard properties are used (that is, the sequence is essential):

```
Get-ChildItem C:\temp *.doc
    means the same as
Get-ChildItem -Path C:\temp -Filter *.doc
```

If a commandlet has more than one parameter, either the sequence of the parameters is decisive or the user has to indicate the names of the parameters, too. All the following commands have the same meaning:

```
Get-ChildItem C:\temp *.doc
Get-ChildItem -Path C:\temp -Filter *.doc
Get-ChildItem -Filter *.doc -Path C:\temp
```

When indicating parameter names, you can change their sequence:

```
Get-ChildItem -Filter *.doc -Path C:\temp
```

The following, however, is wrong, because the parameters are not named and the sequence is incorrect:

```
Get-ChildItem *.doc C:\temp
```

Switches are parameters without any value. Using the parameter name activates the function (for example, the recursive run through a data file branch with -recurse):

```
Get-ChildItem h:\demo\powershell -recurse
```

## **Calculated Parameters**

Parameters can be calculated (for example, combined out of substrings and merged by a plus sign). (This makes sense especially in connection with variables, which are discussed later in this book.)

The following syntax does not deliver the desired result, because here the delimiter before and after the + is a parameter delimiter at the same time:

```
Get-ChildItem "c:\" + "Windows" *.dll -Recurse
```

However, it also doesn't work without the two delimiters before and after the +. In this case, parentheses have to be used to ensure that the calculation is carried out first:

```
Get-ChildItem ("c:\" + "Windows") *.dll -Recurse
```

Another example follows demonstrating the calculation of numbers. The following command results in the process with the ID 2900:

```
Get-Process -id (2800+100)
```

## **More Examples**

The following shows those system services whose names don't start with the letters *K* to *Z*:

```
Get-Service -exclude "[k-z]*"
```

Commandlet parameters may also limit (filter) the output. The following command delivers only directory entries of type user of a certain Active Directory path (the example presupposes the installation of PSCX).

```
Get-ADObject -dis "LDAP://E02/ou=Management,dc=IT-Visions,

➡dc=de"-class user
```

**TIP** Tab completion also works with parameters. Try the following input at the WPS console:

```
Get-ChildItem -Tab
```

#### **Placeholders**

Often, placeholders (wildcards) are allowed in parameters. You get a list of all processes starting with the letter *I* as follows:

Get-Process i\*

## **Other Aspects of Commandlets**

Note that nouns used in commandlets are always used in the singular, even when a number of objects are asked for. However, the result doesn't always have to be a number of objects. For example, when entering

Get-Location

you get only one object with the recent path. With

Set-Location c:\windows

you change the recent path. This operation doesn't have any results.

**NOTE** The case of commandlet and parameter names (uppercase or lowercase) is irrelevant.

When started, WPS creates a process. All commandlets run within this process. This is difference from the classic Windows command shell, where executable files (.exe) run in separate processes.

#### **Aliases**

By using so-called aliases, you can shorten what you have to type for commandlets. For example, the aliases ps (for Get-Process) and help (for Get-Help) are predefined. Instead of Get-Process i\*, you can also write ps i\*.

## **Enumerating Aliases**

With Get-Alias (or the relevant alias aliases), you receive a list of all predefined abbreviations in the form of instances of the class System. Management.Automation.AliasInfo.

When you add a name to Get-Alias, you receive the meaning of the alias:

```
Get-Alias pgs
```

However, if you want to know all aliases of a commandlet, you have to write the following:

```
Get-Alias | Where-Object { $_.definition -eq "get-process" }
```

Here you need to use a pipeline, which we discuss in detail in the next chapter.

#### Create a New Alias

The user can define a new alias with Set-Alias or New-Alias. For example

```
Set-Alias procs Get-Process
New-Alias procs Get-Process
```

The difference between Set-Alias and New-Alias is marginal: New-Alias creates a new alias and delivers a failure, when the alias to be created already exists. Set-Alias creates a new alias or overwrites an alias when the alias to be created already exists. You can use the parameter-description to create relevant description text.

You can use aliases not only for commandlets, but also for classical applications, such as the following:

```
Set-Alias np notepad.exe
```

**WARNING** When you create a new alias, the system does not check whether the respective commandlet or application exists. The failure will not appear until you call the new alias.

You cannot place any values on parameters via alias definitions. For example, if you want to define that the entering of Temp executes the

action Get-ChildItem c:\Temp, you need a function to do so. This doesn't work with an alias.

```
Function Temp { get-childitem c:\temp }
```

Later on, we discuss functions in detail (see Chapter 7, "PowerShell Scripts"). WPS contains numerous predefined functions (for example, c:, d:, e:, mkdir, and help).

The newly defined aliases are valid only for the recent instance of the WPS console. You can, however, export your own alias definitions with Export-Alias and import them later with Import-Alias (see Table 2.1). As storage formats, the CSV format and the WPS script file format (PS1, see later chapters) are available. When you use the PS1 format, you must choose the script with dot sourcing to reimport your file.

**Table 2.1** Importing and Exporting CSV

|      | File Format CSV                           | File Format PS1                           |
|------|-------------------------------------------|-------------------------------------------|
| Save | Export-Alias c:\meinealias.csv            | Export-Alias c:\meinealias.ps1 -as script |
| Load | <pre>Import-Alias c:\meinealias.csv</pre> | . c:\meinealias.ps1                       |

The number of aliases is, as standard, limited to 4,096. You can change this by using the variable \$MaximumAliasCount.

Aliases are also defined as features. Instead of

```
Get-Process processname, workingset
you can also write
Get-Process name, ws
```

These aliases are defined in the file types.ps1xml in the installation dictionary of WPS (see Figure 2.1).

```
types.ps1xml - Notepad
      Ele Edit Format View Help
                                                                                  PEPS

(Name)

(Name)

(Members)

(Members)

(Members)

(Mombers)

(Mombers)

(Mombers)

(Mombers)

(Mombers)

(Mombers)

(Mombers)

(Mombers)

(Mombers)

(Mombers)

(Mombers)

(Mombers)

(Mombers)

(Mombers)

(Mombers)

(Mombers)

(Mombers)

(Mombers)

(Mombers)

(Mombers)

(Mombers)

(Mombers)

(Mombers)

(Mombers)

(Mombers)

(Mombers)

(Mombers)

(Mombers)

(Mombers)

(Mombers)

(Mombers)

(Mombers)

(Mombers)

(Mombers)

(Mombers)

(Mombers)

(Mombers)

(Mombers)

(Mombers)

(Mombers)

(Mombers)

(Mombers)

(Mombers)

(Mombers)

(Mombers)

(Mombers)

(Mombers)

(Mombers)

(Mombers)

(Mombers)

(Mombers)

(Mombers)

(Mombers)

(Mombers)

(Mombers)

(Mombers)

(Mombers)

(Mombers)

(Mombers)

(Mombers)

(Mombers)

(Mombers)

(Mombers)

(Mombers)

(Mombers)

(Mombers)

(Mombers)

(Mombers)

(Mombers)

(Mombers)

(Mombers)

(Mombers)

(Mombers)

(Mombers)

(Mombers)

(Mombers)

(Mombers)

(Mombers)

(Mombers)

(Mombers)

(Mombers)

(Mombers)

(Mombers)

(Mombers)

(Mombers)

(Mombers)

(Mombers)

(Mombers)

(Mombers)

(Mombers)

(Mombers)

(Mombers)

(Mombers)

(Mombers)

(Mombers)

(Mombers)

(Mombers)

(Mombers)

(Mombers)

(Mombers)

(Mombers)

(Mombers)

(Mombers)

(Mombers)

(Mombers)

(Mombers)

(Mombers)

(Mombers)

(Mombers)

(Mombers)

(Mombers)

(Mombers)

(Mombers)

(Mombers)

(Mombers)

(Mombers)

(Mombers)

(Mombers)

(Mombers)

(Mombers)

(Mombers)

(Mombers)

(Mombers)

(Mombers)

(Mombers)

(Mombers)

(Mombers)

(Mombers)

(Mombers)

(Mombers)

(Mombers)

(Mombers)

(Mombers)

(Mombers)

(Mombers)

(Mombers)

(Mombers)

(Mombers)

(Mombers)

(Mombers)

(Mombers)

(Mombers)

(Mombers)

(Mombers)

(Mombers)

(Mombers)

(Mombers)

(Mombers)

(Mombers)

(Mombers)

(Mombers)

(Mombers)

(Mombers)

(Mombers)

(Mombers)

(Mombers)

(Mombers)

(Mombers)

(Mombers)

(Mombers)

(Mombers)

(Mombers)

(Mombers)

(Mombers)

(Mombers)

(Mombers)

(Mombers)

(Mombers)

(Mombers)

(Mombers)

(Mombers)

(Mombers)

(Mombers)

(Mombers)

(Mombers)

(Mombers)

(Mombers)

(Mombers)

(Mombers)

(Mombers)

(Mombers)

                                                    <Type>
                                                                                                                                                                                                                                                                                                                                                                                                                                                                                                                                                                                                                                                                                                                                                                                                                                                                                                                                                                                          •
                                                                                                  e>
<Name>System.Diagnostics.Process</Name>
                                                                                                                                                                                  <Name>Id/Name>
<Name>handlecount/Name>
<Name>Norlandlecount/Name>
<Name>Norlandlecount/Name>
<Name>PagedMemorySize</Name>
<Name>PrivateMemorySize</Name>
<Name>PrivateMemorySize</Name>
<Name>PrivateMemorySize</Name>
<Name>PrivateMemorySize</Name>
<Name>PrivateMemorySize</Name>
<Name>PrivateMemorySize</Name>
<Name>PrivateMemorySize</Name>
<Name>PrivateMemorySize</Name>
<Name>PrivateMemorySize</Name>
<Name>
<Name>
<Name>
<Name>
```

Figure 2.1 The content of the predefined file types.ps1xml

# **Expressions**

Single WPS commands may also consist of (mathematical) expressions, such as the following:

```
10* (8 + 6)

or

"Hello "+ " " + "World"
```

Microsoft calls this the *expression mode* of WPS, in contrast to the command mode, which is used when you write the following:

```
Write-Output 10* (8 + 6)
```

WPS knows two command-processing modes: command mode and expression mode. In command mode, all input is treated as a string. In expression mode, numbers and operations are processed. You may mix command mode and expression mode.

You can integrate an expression in a command by using parentheses. Furthermore, a pipeline can start with an expression. Table 2.2 shows different examples of expressions.

**Table 2.2** Expressions in WPS

| Example           | Meaning                                                                                                   |
|-------------------|----------------------------------------------------------------------------------------------------|
| 2+3               | It's an expression. WPS executes the calculation and writes 5.                                            |
| echo 2+3          | It's a pure command. 2+3 is regarded as a string and is shown without result on the screen.               |
| echo (2+3)        | It's a command with an integrated expression; 5 appears on the screen.                                    |
| 2+3   echo        | It's a pipeline starting with an expression. The screen shows 5.                                          |
| echo 2+3   7+6    | It's an invalid entry. An expression may be used only as the first element of a pipeline.                 |
| \$a = Get-Process | It's an expression with an integrated command. The result is directed to a variable.                      |
| \$a   Get-Process | It's a pipeline starting with an expression. The content of \$a is passed on to Get-Process as parameter. |
| Get-Process       | It's an invalid entry. An expression may be used only as<br>the first element of a pipeline.              |

#### **External Commands**

All entries that are not recognized as commandlets or mathematical formulas are treated as external applications. Classic command lines (such as ping.exe, ipconfig.exe, and netstat.exe) can be executed, as can Windows applications.

The entry of c:\Windows\Notepad.exe is thus possible to start the "popular" Windows Editor. Likewise, Windows Script WSH scripts may be started from WPS.

Figure 2.2 shows the call of netstat.exe. At first, the output remains unfiltered. In the second example, the commandlet Select-String has also been implemented. As a result, only those lines are shown that contain the term *LDAP*.

Figure 2.2 Execution of netstat

**WARNING** Sometimes an internal command of WPS (commandlet, alias, or function) will have the same name as an external command. In such a case, WPS does not warn you of this ambiguity. Instead, it executes the command according to the following preferences, in order:

- Aliases
- 2. Functions
- 3. Commandlets
- 4. External commands

#### **Filenames**

According to Windows settings in the registry, the standard application gets started and the document is downloaded when file paths are entered. Filenames have to be marked by quotation marks only when they contain blanks.

## **Getting Help**

Knowing how to get help is of primary importance when you begin using new software. This section describes the help functions included in the WPS console and external help files, too.

## **Getting a list of Available Commands**

To get a list of all available commandlets, enter the following:

Get-Command

Patterns are also valid:

- Get-Command get-\* delivers all commands starting with get.
- Get-Command [gs]et-\* delivers all commands starting with get or set.
- Get-Command \*-Service delivers all commands containing the noun Service.
- Get-Command -noun Service also delivers all commands containing the noun Service.

You can also use the commandlet Get-Command to gather information about what WPS regards as a command. Get-Command searches in commandlet names, aliases, functions, script files, and executable files (see Figure 2.3).

If you write the name of an .exe file after Get-Command, WPS shows the path where you can find the executable file. The search takes place only in paths that are included in the environment variable %Path%.

The following command shows a list of all directly callable executable files:

Get-Command \*.exe

## **Getting Commandlet Help**

You can request help text about a specific commandlet with Get-Help commandletname (for example, Get-Help Get-Process; see Figure 2.4).

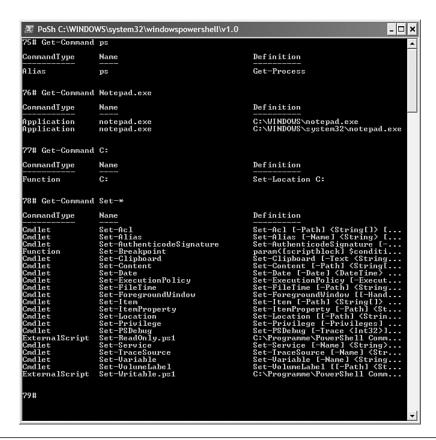

Figure 2.3 Example for the use of Get-Command

By using the parameters -detailed and -full, you can get more help. On the other hand, Get-Help get lists all commandlets that use the verb *get*. Help text language is based on the installed language version of WPS.

TIP Alternatively to calling Get-Help, you can also add the general parameter -? to the commandlet (for example, Get-Process -?). If you do so, you get a short version of help, but no option for the more detailed versions.

```
_IOIX
      B: >> get-help get-process ! out-host -p
 YNOPSIS
Gets a list of processes on a machine.
DETAILED DESCRIPTION
The get-process Cadlet gets a list of the process running on a machine and displays it to the console along with the process properties.
         E
Get-Process [[-Nane] (Systen.Stringf1>] [-Verhose [(Systen.Boolean>]] [-Deh
ug ((Systen.Boolean>]] [-Errorhetion (ActionPreference)] [-ErrorNariah]e (S
ysten.String)] [-OutWariah]e (Systen.String)] [-OutBuffer (Systen.Int32)]
         Get-Process -1d (System.int32[]) [-Uerhose [(System.Boolean)]] [-Debug [(S
stem.Boolean)]] [-ErrorMetion (ActionPreference)] [-ErrorWariable (System.S
tring)] [-OutWariable (System.String)] [-OutBuffer (System.Int23)]
         Got-Process -InputObject (System. Diagnostics.Process[)> [-Verbose [(System
Boolean)]] [-Debug [(System. Boolean)]] [-ErrorMotion (ActionPreference)] [
ErrorWariable (System. String)] [-OutVariable (System. String)] [-OutBuffer
System. Int32)]
  ARAMETERS
-Name <System.String[]>
The name of the process
                                                                                             1
System.String[]
Null
true
true (ByPropertyName)
false
                 putObject <System.Diagnostics.Process[]>
The object on which to act
                    Parameter required?
Parameter position?
Parameter type
Default value
Locept multiple values?
Locepts pipeline input?
Accepts wildcard characters?
                                                                                             true
named
System.Diagnostics.Process[]
                                                                                             true
true (ByValue)
false
                  Parameter required?
Parameter position?
Parameter type
Default value
Recept multiple values?
Recepts pipeline input?
Recepts vildeard characters?
                                                                                           named
System.Int32[]
null
true
true (ByPropertyName)
false
INPUT TYPE
PSObject
RETURN TYPE
Object
```

Figure 2.4 Clipping from help text referring to the commandlet Get-Process

A graphic help file for WPS in CHM file format has been available since the end of May 2007 (half a year after the official launch of WPS 1.0) as a separate download at Microsoft.com. [MS01]

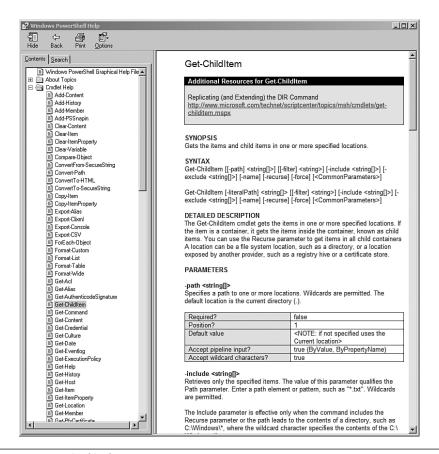

Figure 2.5 Help file for WPS

This CHM also contains advice about the manual transfer of VBScript code to WPS (see Figure 2.6).

#### **Documentation of .NET Classes**

For more information about.NET classes with which WPS works, check out the following resources:

- WPS documentation for the namespace System.Management. Automation
- .NET Framework software development kit or Windows software development kit for .NET 3.5 or Visual Studio 2008.

■ Product-specific documentation (for example, Exchange Server 2007 documentation)

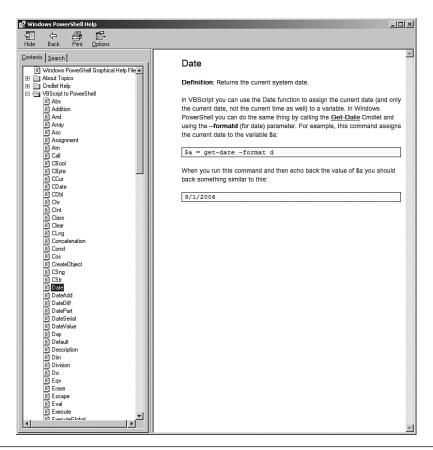

Figure 2.6 Help referring to the transfer of VBScript to WPS

The documentation shows the available class members (properties, methods, events, constructors; see Figure 2.7).

**NOTE** Because the documentation concerning .NET classes has been written for developers, it is often too detailed for WPS users. Unfortunately, there is currently no version in sight adapted to the needs of administrators.

Figure 2.7 shows the documentation of the class Process in the namespace System. Diagnostics. In the left branch, you will recognize different kinds of members: methods, properties, and events.

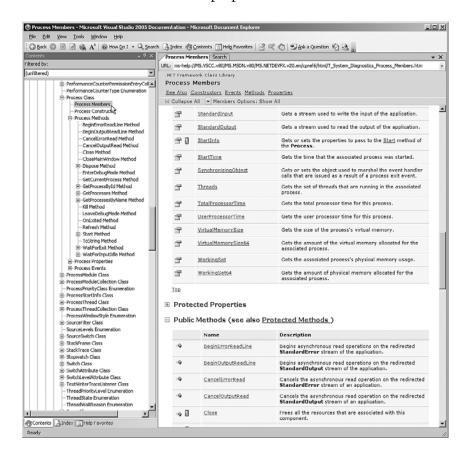

Figure 2.7 Clipping from the documentation of the .NET class

System.Diagnostics.Process

## Summary

A commandlet consists of a verb and noun separated by a hyphen. Placeholders can be used and parameters can be calculated. You have also learned that you can cut down on your typing by using aliases. A lot of aliases are predefined, but you can define as many as you want.

You have also learned that you can start classic command-line tools and Windows programs from the WPS console and that you can even use the console as a calculator.

You have become familiar with the commandlet Get-Help, which is one of the most important commandlets because it lists the contents of the XML help files that are available for most commandlets.

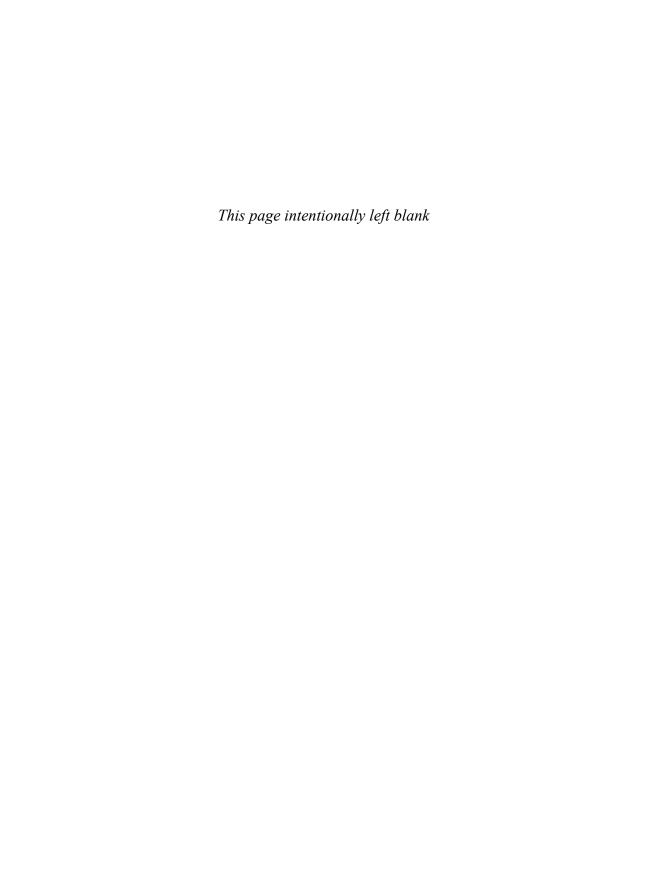

# **PIPELINING**

#### In this chapter:

| ipelining Basics   | 43 |
|--------------------|----|
| ipeline Processor  |    |
| Complex Pipelines  | 48 |
| Dutput             | 49 |
| Setting User Input | 56 |

Windows PowerShell (WPS) shows its real power through its objectoriented pipeline (that is, the passing of typed data from one commandlet to another). The pipeline in WPS contains structured objects, and the WPS provides a few commandlets for working with these objects, (for example, filtering, sorting, and calculating).

## **Pipelining Basics**

To create a pipeline, you use the vertical line (|), as you would in UNIX shells and the normal Windows console.

The command

```
Get-Process | Format-List
```

means that the result of the Get-Process commandlets will be passed on to the commandlet Format-List. The standard output form of Get-Process is a table. When you use Format-List, the single properties of the listed processes are written one beneath the other rather than in columns.

43

#### **Object Orientation**

Object orientation is the outstanding feature of WPS: Commandlets can be linked to other commandlets by pipelines. In contrast to pipelines in UNIX shells, WPS commandlets do not exchange strings, but typed .NET objects. Object-oriented pipelining is, in contrast to string-based pipelining, common in UNIX shells and the normal Windows shell (cmd.exe), not dependent on the position of the information in the pipeline.

In a pipeline such as

```
Get-Process | Where-Object { $_.name -eq "iexplore" } |

⇒Format-Table ProcessName, WorkingSet
```

the third commandlet is therefore not dependent on a certain positioning and formatting of the previous commandlets, but has direct access to the property of the objects via the so-called *reflection mechanism* (the built-in inspection mechanism of the .NET Framework).

**NOTE** To be exact, Microsoft calls this procedure *Extended Reflection* or *Extended Type System* (ETS), because WPS can add properties to objects that actually do not exist in the class definition.

#### **Object Types and Data Members**

In the preceding example Get-Process puts a .NET object of the type System.Diagnostics.Process in the pipeline for each running process. System.Diagnostics.Process is a class (alias type) from the .NET Framework class library; commandlets, however, can place any .NET object in the pipeline, even ordinary numbers or strings. As in .NET, there is no differentiation between elementary types and classes. However, to place a string in a pipeline will remain an exception, because the typed access to objects is much more robust against possible changes than the string evaluation with regular outputs.

The object-orientation approach becomes clearer when you use a number rather than a string. WorkingSet64 is a numeric value of 64 bits that represents the recent cost of a process. All processes that currently need more than 20MB of RAM are listed with the following command:

```
Get-Process | Where-Object {$_.WorkingSet64 -gt 20*1024*1024 }
```

Instead of 20\*1024\*1024, you could also use the code 20MB. And you can shorten Where-Object with a question mark. The short version of the command is as follows:

```
ps | ? {$_.ws -gt 20MB }
```

When only one commandlet is used, the result is shown on the screen. When several commandlets are combined in a pipeline, the result of the last commandlet of the pipeline is also written on the screen. When the last commandlet doesn't deliver any data to the pipeline, however, you will see no result.

#### **Executing Methods**

The object pipeline has another advantage: According to the object-oriented paradigm, .NET objects not only have properties, they also have methods. Therefore, as a WPS user, you can also call the methods of objects in a pipeline. Objects of the type System.Diagnostics. Process, for example, have a method Kill(). In WPS, the call of this method is nested in the method Stop-Process.

The following WPS pipeline command ends all instances of Internet Explorer on your local system; the commandlet Stop-Process receives the instances of the relevant process from Get-Process:

```
Get-Process iexplore | Stop-Process
```

If you are an expert in .NET Framework, you may as well call the method directly. In this case, however, you need an explicit ForEach loop. Commandlets iterate automatically over all pipeline objects, whereas method calls don't. Note that the parentheses after the method name kill are mandatory. If you omit them, you get information about the method, but the method will not be executed.

```
Get-Process iexplore | Foreach-Object { $_.Kill() }
```

To abbreviate this, you can also use WPS aliases:

```
ps | ? { $_.name -eq "iexplore" } | % { $_.Kill() }
```

The application of the method Kill() was used only for demonstration purposes, to make clear that the pipeline really carries objects. In

practice, you could perform the same more easily with the integrated Stop-Process.

However, this works well only when there are instances of Internet Explorer. If all of them have already been closed, Get-Process reports a failure, which might not be the desired behavior. With another pipeline, however, this failure can be prevented:

```
Get-Process | Where-Object { $_.Name -eq "iexplore" }

→ | Stop-Process
```

The second pipeline differs from the first. The filtering of the processes from the process list are now not executed by the Get-Process, but by a commandlet named Where-Object in the pipeline itself. Where-Object is more tolerant than Get-Process concerning the possibility that there might not be an adequate object.

ps is an alias for Get-Process, Kill for Stop-Process. Furthermore, Get-Process has an integrated filter function. To end all instances of Internet Explorer, you can either write

```
Get-Process | Where-Object { $_.Name -eq "iexplore" }

➡ | Stop-Process

or

ps -p "iexplore" | Kill
```

#### **Pipelining of Parameters**

The pipeline can carry all kinds of information—not only complex objects, but also elementary data. Some commandlets support the fetching of parameters out of the pipeline. The following pipeline command creates a listing of all Windows system services starting with the letter *I*:

```
"i*" | Get-Service
```

#### **Pipelining of Classic Command**

Generally, you may as well use classic command-line applications in WPS. When you execute a command such as netstat.exe or ping.exe, they transfer a number of strings to the pipeline: Each line of output is an object of type System.String.

You can analyze these strings with the commandlet Select-String. Select-String allows only those lines to pass the pipeline that match the written regular expression (see Figure 3.1)

In the following example, only those lines of the expression of netstat.exe will be filtered that have an uppercase E followed by two numbers.

**NOTE** The syntax of regular expressions in .NET is not discussed in detail in this book. You can find good documentation in [MSDN08].

Figure 3.1 Use of Select-String for the filtering of expressions of classical command-line tools

## **Pipeline Processor**

Responsible for the transfer of .NET objects to commandlets is the *PowerShell Pipeline Processor* (see Figure 3.2). The commandlets themselves do not have to worry about either object transfer or parameter evaluation.

**NOTE** As you can see Figure 3.2, the commandlet next in line immediately starts to work when it receives its first object from the pipeline. Sometimes, therefore, the first commandlet has not yet created all objects when the commandlets next in line start processing the first objects. A commandlet is immediately called as soon as the first object is ready.

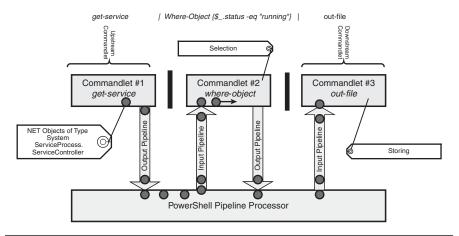

**Figure 3.2** The PowerShell Pipeline Processor transfers objects from the downstream commandlet to the upstream commandlet.

# **Complex Pipelines**

Users can define the length of a pipeline (that is, the number of commands in a single pipeline is unlimited). Here's an example for a more complex pipeline:

```
Get-ChildItem h:\Documents -r -filter *.doc
| Where-Object { $_.Length -gt 40000 }
| Select-Object Name, Length
| Sort-Object Length
| Format-List
```

Get-ChildItem identifies all Microsoft Word files in the directory h:\Documents and its children. The second commandlet (Where-Object) reduces the result to those objects where the property Length is greater than 40000. Select-Object cuts all properties from Name and Length. The fourth commandlet in the pipeline sorts the expression according to the property Length. Finally, the last commandlet creates a list format.

The sequence of the single commands, however, is not optional. You cannot, for example, put sorting after formatting in the preceding command; even though there is an object after the formatting, this object represents a text stream. Where-Object and Sort-Object could be exchanged; for reasons of resource use, however, it is wiser to limit the output first and sort the limited list after this.

You can access all properties and methods of .NET objects that have been placed by an earlier commandlet in the pipeline. Members of the objects can be used either via parameters of the commandlets (for example, in Sort-Object Length) or by an explicit reference to the recent pipeline object (\$\_) in a loop or condition (for example, Where-Object {\$\_.Length -gt 40000 }).

**NOTE** Not all sequences of commandlets make sense. Some sequences aren't even valid. A commandlet may expect certain kinds of input objects. Therefore, you should use commandlets that can process any kind of entry object.

## Output

A regular commandlet should not create its own screen output, but should put a number of objects in the pipeline. Only certain commandlets are predefined to create an output, including the following:

- Out-Default Standard output according to WPS configuration (DotNetTypes.Format.ps1xml).
- Out-Host Same as Out-Default with additional option for pagewise output.
- Out-Null Pipeline objects are not transferred.
- Format-Wide Two-column list (see Figure 3.3)
- Format-List Detailed list (see Figure 3.4)
- Format-Table Table (see Figure 3.5)

**NOTE** Unfortunately, after the beta versions, Microsoft removed some commandlets that offered an output on a higher abstraction level. Therefore, the following commandlets are not available in WPS 1.0:

- Windows Forms data grid (Out-Grid)
- Excel chart (Out-Excel)
- E-mail (Out-Email)
- Column diagram (Out-Chart)

However, Microsoft has announced that at least a commandlet named Out-GridView will be available in WPS 2.0.

```
Windows PowerShell
                                                                                                                                                                                                             _니미×
 PS B:\> get-process | Format-wide
 alg
cidaemon
cidaemon
                                                                                                            appmgr
cidaemon
cisvc
cnd
ctfmon
DefWatch
devenv
                                                                                                            csrss
daemon
                                                                                                            devenu
dexplore
explorer
Idle
IEXPLORE
Isass
 devenu
e lementmgr
FolderShare
IEXPLORE
inetinfo
Matrox.PowerDesk SE
Matrox.PowerDesk.Services
                                                                                                            Matrox.PowerDesk.PDeskNet
Matrox.PowerDesk.Services
 mdm
mgsvc
                                                                                                            mmc
msdtc
ngsuc
msnmsgr
mstsc
nvraidservice
powershell
RoboScreenCapture
services
spoolsv
sqlwriter
suchost
suchost
suchost
suchost
suchost
suchost
                                                                                                            mstsc
NuMixerTray
OUTLOOK
                                                                                                            rapimgr
Rtvscan
                                                                                                           Rtuscan
smss
sqlserur
srucsurg
suchost
suchost
suchost
  svchost
                                                                                                            sychost
                                                                                                            svchost
System
Virtual PC
  svchost
svchost
 unsecapp
UPTray
WCESMgr
winlogon
WISPTIS
                                                                                                            wcescomm
                                                                                                            winampa
WINWORD
wmiprvse
 PS B:\>
```

Figure 3.3 Format-Wide output

```
Windows PowerShell
                                                                                                                                              PS B:\> get-process | Format-List | out-host -p
Id : 3452
Handles : 82
CPU : 0,03125
Name : alg
                  528
106
0,046875
Ιd
Handles
CPU
Name
                  appmgr
Id : 1784
Handles : 127
CPU : 2,46875
Name : cidaemon
Id : 3004
Handles : 132
CPU : 114,0625
Name : cidaemon
Id
Handles
CPU
Name
                 3740
120
2,0625
cidaemon
                 564
384
40,296875
cisvc
Ta
Handles
CPU
Name
Id
Handles
CPU
                 5060
23
0,015625
               : 712
```

Figure 3.4 Format-List output

| Ist Window | s PowerShel                      |                | 100000000000000000000000000000000000000 | 1.5.6.63          |                | _    ×                                                                                                    |
|------------|----------------------------------|----------------|-----------------------------------------|-------------------|----------------|----------------------------------------------------------------------------------------------------|
| = Wildow   | 3 r Omei Silei                   |                |                                         |                   |                |                                                                                                    |
|            |                                  |                |                                         |                   |                | _                                                                                                    |
| PS B: \>   | get-proce                        | ess   Forma    | t-Table                                 |                   |                |                                                                                                    |
| Handles    | NPM(K)                           | PM(K)          | WS (K)                                  | IIMZMS            | CPU(s)         | Id ProcessName                                                                                                    |
|            |                                  | PHCKZ          | W2 (K)                                  | OHCHO             | CPU(S)         | Id Processname                                                                                                    |
| 91         |                                  | 2720           | 6892                                    | 55                | 0.06           | 5516 AcroRd32Info                                                                                                    |
| 82         | 4                                | 760<br>1120    | 2808                                    | 19                | 0,03           | 3452 alg<br>528 appmgr                                                                                                    |
| 106        | 3                                | 1120           | 4120                                    | 24                | 0,05           | 528 appmgr                                                                                                    |
| 127        | 3                                | 2264           | 1296                                    | 35                | 2,47           | 1784 cidaemon                                                                                                    |
| 132        | 4                                | 10312          | 1056<br>1288                            | 58<br>35          | 114,06         | 3004 cidaemon                                                                                                    |
| 120        | 3                                | 2196           | 1288                                    | 35                | 2,06           | 3740 cidaemon                                                                                                    |
| 384        | 8                                | 4468           | 5380                                    | 44<br>13          | 40,30          | 564 cisvc                                                                                                    |
| 23         | 1                                | 1468           | 96                                      | 13                | 0,02<br>151,83 | 5060 cmd                                                                                                    |
| 971<br>68  | 3                                | 1952<br>460    | 3120<br>3648                            | 52<br>17          | 151,83         | 5060 cmd<br>712 csrss<br>3988 ctfmon                                                                                          |
| 123        | 3 4                              | 2020           | 3648                                    | 40                | 1, ((          | 3700 CCF   0                                                                                                    |
| 29         | 1                                | 3232<br>352    | 336<br>1564                             | 40<br>16          | 0,40           | 3832 daemon<br>580 DefWatch                                                                                                   |
| 1060       | 48                               | 67532          | 15432                                   | 324               | 0,00<br>102,03 | 1840 devenv                                                                                                    |
| 1342       | 40                               | 121516         | 25108                                   | 576               | 95,66          | 4224 devenv                                                                                                    |
| 495        | 11                               | 39668          | 11964                                   | 212               | 2.88           | 4840 dexplore                                                                                                    |
| 69         | 40<br>11<br>2                    | 684            | 11964<br>2816<br>14980<br>24276         | 20                | 0.02           | 4224 devenu<br>4840 dexplore<br>596 elementmgr<br>3336 explorer<br>4004 FolderShare                                           |
|            |                                  | 26292<br>23672 | 14980                                   | 144               | 346.38         | 3336 explorer                                                                                                    |
| 224        | 8<br>0<br>20<br>13<br>44         | 23672          | 24276                                   | 102               | 1.387,23       | 4004 FolderShare                                                                                                    |
| Ø          | ø                                | и              | 28                                      |                   |                | Ø 1dle                                                                                                    |
| 618        | 20                               | 18264          | 4588                                    | $\frac{159}{122}$ | 1,86           | 3748 IEXPLORE                                                                                                    |
| 476        | 13                               | 9876           | 9264                                    | 122               | 3.39           | 4976 LEXPLORE                                                                                                    |
| 544<br>780 | 44                               | 10580          | 14284<br>17092                          | 94                | 2,11<br>23,58  | 692 inetinfo                                                                                                    |
| 780        | 21                               | 14780          | 17092                                   | 65                | 23.58          | 924 1sass                                                                                                    |
| 55         | 3                                | 3372<br>25080  | 868                                     | 34                | 0.16           | 3924 Matrox.PowerDesk SE                                                                                                    |
| 303        | 21<br>3<br>9<br>1<br>1<br>3<br>7 | 25080          | 14284<br>17092<br>868<br>5400<br>1540   | 156               | 2,17           | 692 inetinfo 924 lasss 3924 Matrox.PowerDesk SE 4064 Matrox.PowerDesk.P 732 Matrox.PowerDesk.S 752 Matrox.PowerDesk.S 780 ndm |
| 29<br>29   | 1                                | 268<br>268     | 1540<br>1540                            | 14<br>14          | 2,27           | 732 Matrox.PowerDesk.S                                                                                                    |
| 117        | 7                                | 1044           | 3560                                    | 27                | 1,55           | 752 Hatrux.rowerpesk.5                                                                                                    |
| 305        | 3                                | 9104           | 5056                                    | 93                | 1,09           | 2520 mmc                                                                                                    |
| 240        | 131                              | 4564           | 7612                                    | 43                | 0.70           | 1512 mgsvc                                                                                                    |
| 162        | 131<br>16                        | 1700           | 4172                                    | 25                | 0,08           | 356 msdtc                                                                                                    |
| 331        | 9                                | 5164           | 3360                                    | 77                | 1,13           | 476 msnmsgr                                                                                                    |
| 151        | ż                                | 9832           | 2412                                    | 50                | 3,75           | 1744 mstsc                                                                                                    |
| 140        | 7<br>7<br>3                      | 9772           | 1380                                    | 47<br>32          | 0.80           | 4296 mstsc                                                                                                    |
| 81         | 3                                | 2188           | 292                                     | 32                | 0,19           | 1088 NuMixerTray ▼                                                                                                    |
|            |                                  |                |                                         |                   |                |                                                                                                    |

Figure 3.5 Format-Table output

# **Standard Output**

When you do not name a format function at the end of a pipeline, WPS automatically uses the commandlet Out-Default. Out-Default uses a predefined output standard that is stored in DotNetTypes.Format. ps1xml in the installation directory of WPS. There, you can get the information that, for example, type System.Diagnostics.Process produces an output in an eight-column table (see Figure 3.6).

#### **Pagewise Output**

Often, output is too long to be presented on one screen page. Some output is even longer than the standard buffer of the WPS window (for example, Get-Command | Get-Help). You enforce the pagewise output with the parameter -p in the Out-Host commandlet. In this case, Out-Host has to be written as follows:

```
DotNetTypes.Format.ps1xml - Notepad
                                                                                                                                                                                                                                                                                                                                                                                                                                                                                                                                                                                                                                                                                                                                                                                                                                                                                                                                                                                                                                                                                                                                                                                                                                                                                  ** Yew Heb

Exp.

** Yew Heb

Exp.

** Vew Heb

Exp.

** Vew Heb

Exp.

** Vew Heb

Exp.

** Vew Heb

Exp.

** Vew Heb

** Vew Heb

** Vew Heb

** Vew Heb

** Vew Heb

** Vew Heb

** Vew Heb

** Vew Heb

** Vew Heb

** Vew Heb

** Vew Heb

** Vew Heb

** Vew Heb

** Vew Heb

** Vew Heb

** Vew Heb

** Vew Heb

** Vew Heb

** Vew Heb

** Vew Heb

** Vew Heb

** Vew Heb

** Vew Heb

** Vew Heb

** Vew Heb

** Vew Heb

** Vew Heb

** Vew Heb

** Vew Heb

** Vew Heb

** Vew Heb

** Vew Heb

** Vew Heb

** Vew Heb

** Vew Heb

** Vew Heb

** Vew Heb

** Vew Heb

** Vew Heb

** Vew Heb

** Vew Heb

** Vew Heb

** Vew Heb

** Vew Heb

** Vew Heb

** Vew Heb

** Vew Heb

** Vew Heb

** Vew Heb

** Vew Heb

** Vew Heb

** Vew Heb

** Vew Heb

** Vew Heb

** Vew Heb

** Vew Heb

** Vew Heb

** Vew Heb

** Vew Heb

** Vew Heb

** Vew Heb

** Vew Heb

** Vew Heb

** Vew Heb

** Vew Heb

** Vew Heb

** Vew Heb

** Vew Heb

** Vew Heb

** Vew Heb

** Vew Heb

** Vew Heb

** Vew Heb

** Vew Heb

** Vew Heb

** Vew Heb

** Vew Heb

** Vew Heb

** Vew Heb

** Vew Heb

** Vew Heb

** Vew Heb

** Vew Heb

** Vew Heb

** Vew Heb

** Vew Heb

** Vew Heb

** Vew Heb

** Vew Heb

** Vew Heb

** Vew Heb

** Vew Heb

** Vew Heb

** Vew Heb

** Vew Heb

** Vew Heb

** Vew Heb

** Vew Heb

** Vew Heb

** Vew Heb

** Vew Heb

** Vew Heb

** Vew Heb

** Vew Heb

** Vew Heb

** Vew Heb

** Vew Heb

** Vew Heb

** Vew Heb

** Vew Heb

** Vew Heb

** Vew Heb

** Vew Heb

** Vew Heb

** Vew Heb

** Vew Heb

** Vew Heb

** Vew Heb

** Vew Heb

** Vew Heb

** Vew Heb

** Vew Heb

** Vew Heb

** Vew Heb

** Vew Heb

** Vew Heb

** Vew Heb

** Vew Heb

** Vew Heb

** Vew Heb

** Vew Heb

** Vew Heb

** Vew Heb

** Vew Heb

** Vew Heb

** Vew Heb

** Vew Heb

** Vew Heb

** Vew Heb

** Vew Heb

** Vew Heb

** Vew Heb

** Vew Heb

** Vew Heb

** Vew Heb

** Vew Heb

** Vew Heb

** Vew Heb

** Vew Heb

** Vew Heb

** Vew Heb

** Vew Heb

** Vew Heb

** Vew Heb

** Vew Heb

** Vew Heb

** Vew Heb

** Vew Heb

** Vew Heb

** Vew Heb

** Vew Heb

** Vew
    File Edit Format View Help
                                                                                                                                                                                                                                                                                                                                                                                                                                                                                                                                                                                                                                                                                                                                                                                                                                                                                                                                                                                                                                                                                                                                                                                                                                                                                                                                                       •
                                                                                                                                                                                                                                                                                                                                                                                                                                            clear uninitems
<fable columnitems
<fable columnitems
<fable columnitems
<fable columnitems
<fable columnitems
<fable columnitems
<fable columnitems
<fable columnitems
<fable columnitems
<fable columnitems
<fable columnitems
<fable columnitems
<fable columnitems
<fable columnitems
<fable columnitems
<fable columnitems
<fable columnitems
<fable columnitems
<fable columnitems
<fable columnitems
<fable columnitems
<fable columnitems
<fable columnitems
<fable columnitems
<fable columnitems
<fable columnitems
<fable columnitems
<fable columnitems
<fable columnitems
<fable columnitems
<fable columnitems
<fable columnitems
<fable columnitems
<fable columnitems
<fable columnitems
<fable columnitems
<fable columnitems
<fable columnitems
<fable columnitems
<fable columnitems
<fable columnitems
<fable columnitems
<fable columnitems
<fable columnitems
<fable columnitems
<fable columnitems
<fable columnitems
<fable columnitems
<fable columnitems
<fable columnitems
<fable columnitems
<fable columnitems
<fable columnitems
<fable columnitems
<fable columnitems
<fable columnitems
<fable columnitems
<fable columnitems
<fable columnitems
<fable columnitems
<fable columnitems
<fable columnitems
<fable columnitems
<fable columnitems
<fable columnitems
<fable columnitems
<fable columnitems
<fable columnitems
<fable columnitems
<fable columnitems
<fable columnitems
<fable columnitems
<fable columnitems
<fable columnitems
<fable columnitems
<fable columnitems
<fable columnitems
<fable columnitems
<fable columnitems
<fable columnitems
<fable columnitems
<fable columnitems
<fable columnitems
<fable columnitems
<fable columnitems
<fable columnitems
<fable columnitems
<fable columnitems
<fable columnitems
<fable columnitems
<fable columnitems
<fable columnitems
<fable columnitems
<fable columnitems
<fable columnitems
<fable columnitems
<fable columnitems
<fable columnitems
<fable columnitems
<fable columnitems
<fable columnitems
<fable columnitems
<fable columnitems
<fable columnitems
<fable columnitems
<fable columnitems
<fable colu
        if ($_.CPU -ne $())
                                                       $_.CPU.ToString("N")
                                                                                                                                                                                                                                                                                                                                                                                                                                                         </scriptBlock>
</TableColumnItem>
<TableColumnItem>
                                                                                                                                                                                                                                                                                                                                                                                                                                                                                                                         <PropertyName>Id</propertyName>
```

**Figure 3.6** Clipping from the description of the standard output for type System. Diagnostics. Process in DotNetTypes. Format.ps1xml

#### Restricting the Output

The output commands allow specifications of object properties to be presented. For example

Get-Process | Format-Table -p id, processname, workingset

creates a table of processes with process ID, name of processes, and use of space. Names of properties can also be abbreviated with placeholder \*, as follows:

```
Get-Process | Format-Table -p id,processn*,working*
```

**NOTE** You can get the same output when you use Select-Object:

```
Get-Process | Select-Object id, processname,

➡workingset | Format-Table
```

#### **Output of Single Values**

To display specific text or the content of a variable, you just have to write this on the console (see Figure 3.7). Alternatively, you can use the commandlets Write-Host, Write-Warn, and Write-Error. The commandlets Write-Warn and Write-Error create highlighted output.

With Write-Host, you can specify colors:

Write-Host "Hello Holger" -foregroundcolor red -backgroundcolor ➡white

```
PowerShell - hs [elevated user] - H:\demo\WPS

Windows PowerShell
Copyright (C) 2006 Microsoft Corporation. All rights reserved.

H:\demo\WPS
II "Hello World"
Hello World
2# 5x = "World"
Hello World
4# "Hello " + $x
Hello Vorld
4# "Hello $x"
Hello World
5# Write-Host "Hello $x"
Hello World
6# Write-Host "Hello $x"
WARNING: Hello World
7# Write-Host "Hello $x" -ForegroundColor red -BackgroundColor white
Hello World
## "## | World
## "## | World
## "## | World
## "## | World
## "## | World
## "## | World
## "## | World
## "## | World
## "## | World
## "## | World
## "## | World
## "## | World
## "## | World
## "## | World
## "## | World
```

Figure 3.7 Output of constants and variables

To mix literals and variables in an output, you must either link them with +

```
$a + " can be reached at " + $b + ".

➡This information is dated: " + $c + "."
```

or integrate the variables directly in the string. In contrast to other languages, WPS evaluates the string and searches for he dollar sign (\$) (variable resolution):

```
"$a can be reached at $b. This information is dated: $c."
```

You can also use placeholders and format markers common in .NET (for example, d = date in the long version). In addition, include the parameter -f after the string. Based on the format possibilities, this option is the most powerful:

```
"{0} can be reached at {1}.

➡This information is dated: {2:d}." -f $a, $b, $c
```

The following list summarizes the three equivalent possibilities:

```
$a = "Holger Schwichtenberg"
$b = "hs@windows-scripting.com"
$c = get-Date

# possibility 1
$a + " can be reached at " + $b + ".

This information is dated: " + $c + "."

# possibility 2

"$a can be reached at $b. This information is dated: $c."

# possibility 3

"{0} can be reached at {1}.

This information is dated: {2:D}." -f $a, $b, $c
```

#### **Listing 3.1** Formatted Output (of the preceding script)

```
Holger Schwichtenberg can be reached at hs@windows-scripting.com.

This information is dated: 14.09.2007 16:53:13.

Holger Schwichtenberg can be reached at hs@windows-scripting.com.

This information is dated: 14.09.2007 16:53:13.

Holger Schwichtenberg can be reached at hs@windows-scripting.com.

This information is dated: Thursday, 14. September 2007.
```

#### Suppressing the Output

Because the standard output is in place, all return values of commandlet pipelines also display. This is not always desired.

You have three alternatives to suppress the output:

```
1. At the end of the pipeline, use Out-Null: Commandlet | Commandlet | Out-Null
```

```
2. Transfer the result of the pipeline to a variable:
$a = Commandlet | Commandlet
```

```
3. Convert the result of the pipeline to type [void]: [void] (Commandlet | Commandlet)
```

# **Other Output Functions**

The following list shows further output possibilities in WPS 1.0:

- With the commandlet Out-Printer, send the output to the printer.
- With Out file, you can write the content to a file.
- Output the process list to the standard printer: Get-Process | Out-Printer
- Output the process list to a specific printer:

  Get-Process | Out-Printer "HP LaserJet PCL6 on E02"
- Output the process list in a text file (overwriting existing content):

  Get-Process | Out file "c:\temp\processlist.txt"

■ Output the process list in a text file (adding to existing content):

Get-Process | Out file "c:\temp\processlist.txt"

-Append

# **Getting User Input**

Text input by the user may be received via Read-Host:

```
PS C:\Documents\hs> $name = read-host "Please enter username"
Please enter username: HS
PS C:\Documents\hs> $kennwort = read-host -assecurestring

"Please enter password"
Please enter password: ****
```

# **Input Dialog**

A simple input box is provided by the function InputBox() (see Listing 3.2 and Figure 3.8); you might already be familiar with this input box from Visual Basic/VBScript. This function also exists in the .NET Framework in the class Microsoft.VisualBasic.Interaction. To use this function, you must load the assembly Microsoft.VisualBasic.dll. More details about loading assemblies and executing .NET methods directly are covered in a later chapter.

#### Listing 3.2 Simple Graphic Data Input in WPS

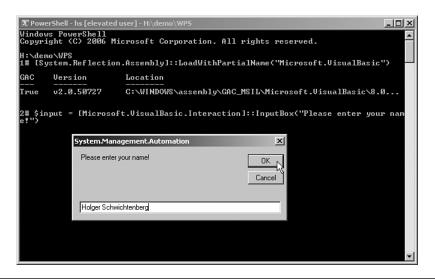

Figure 3.8 An input box in action

#### **Dialog Boxes**

To use dialog boxes, you can apply .NET classes. The script in Listing 3.3 asks the user for a decision within a dialog box (Yes/No).

#### Listing 3.3 Use of the Class MessageBox in WPS

```
[System.Reflection.Assembly]::LoadWithPartialName

("System.windows.forms")
[System.Console]::Beep(100, 50)
[System.Windows.Forms.MessageBox]::Show("We will ask you a
question", "Advanced Warning", [System.Windows.Forms.MessageBoxKeys]::OK)

$answer = [System.Windows.Forms.MessageBox]::Show("Do you like

Windows PowerShell?", "Headline",

[System.Windows.Forms.MessageBoxKeys]::YesNo)
if ($answer-eq "Yes")
{ "You agreed!" }
else
{ "You disagreed!" }
```

# **Authentication Dialog Box**

A Windows authentication dialog box opens WPS with Get-Credential (see Figure 3.9). The result is an instance of System.Management. Automation.PSCredential with the username in plain text in UserName and the password coded in Password. In Chapter 14, "Processes and Services," you can see an example of how to use the entered credentials to start a process with a different identity.

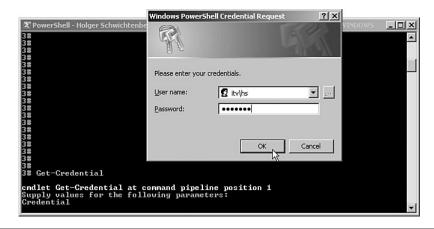

Figure 3.9 Use of Get-Credential

# Summary

WPS commandlets can be connected through pipelines. One commandlet places objects into the pipeline, and other commandlets can access these objects. In contrast to classic shells, WPS pipelining is object oriented. This means that WPS pipelines carry structured objects rather than unstructured strings. Structured objects not only contain data, they also provide methods that can be executed.

# **ADVANCED PIPELINING**

#### In this chapter:

| Analyzing Pipeline Content         |
|------------------------------------|
| Filtering Objects                  |
| Castrating Objects                 |
| Sorting Objects                    |
| Grouping Objects                   |
| Calculations                       |
| Intermediate Steps in the Pipeline |
| Comparing Objects                  |
| Ramifications                      |

This chapter includes advanced Windows PowerShell (WPS) pipelining features such as filtering, sorting, grouping, comparing, and calculating. The chapter introduces a few commandlets that are commonly used (for example, Where-Object, Sort-Object, Group-Object, and Get-Member).

# **Analyzing Pipeline Content**

One of the greatest challenges in working with WPS is to answer the following two questions:

- 1. Which type do the objects, which are placed in the pipeline by a commandlet, have?
- 2. Which properties and methods do these objects have?

**59** 

The commandlets' help is not always "helpful" here. In Get-Service, you can read the following:

```
RETURN TYPE
System.ServiceProcess.ServiceController
```

But in Get-Process, it is not much help; it says only this:

```
RETURN TYPE
Object
```

The WPS documentation ([MS01] and [MS02]) will not help you at all with the properties and methods of the resulting objects. You will find these only in the MSDN documentation about .NET Framework.

The following two helpful commandlets are introduced, which will help you in everyday work with WPS to learn what you really have in the pipeline:

```
Get-PipelineInfo
Get-Member
```

# **Get-PipelineInfo**

The commandlet Get-PipelineInfo from the PowerShell Extensions of www.IT-Visions.de, delivers three important pieces of information about the pipeline contents (see Figure 4.1):

- Number of objects in the pipeline (the objects are numbered)
- Type of objects in the pipeline (name of .NET class)
- String representations of objects in the pipeline

The phrase string representation needs to be explained: Each .NET object has a method ToString(), which changes the object into a string, as ToString() is implemented in the "mother of all .NET classes," System.Object, and is passed on to all .NET classes and thus to all their instances. Whether ToString() delivers a sensible output depends on the relative class. In the case of System.Diagnostics.Process, the class name and process name are delivered. You can easily get this with gps | foreach { \$\_.ToString() } (see Figure 4.2). On the other hand, the conversion of class System.ServiceProcess.ServiceController, whose instances are delivered by Get-Service, is not so good, because

the string contains only the class name, so the single instances cannot be diversified (see Figure 4.3).

**Figure 4.1** Get\_PipelineInfo tells us that there are 11 objects in the data directory, 7 of which are subregistries (class DirectoryInfo) and 4 which are files (class FileInfo).

**NOTE** The conversion into the class name is the standard behavior, inherited from System.Object, and this standard behavior unfortunately is customary, because the developers of most of the .NET classes at Microsoft did not take the initiative to define a sensible string representation.

ToString() generally is not a serialization of the complete object content, but only mirrors the prime key of the object.

Figure 4.2 Use of ToString() on instances of class

System.Diagnostics.Process

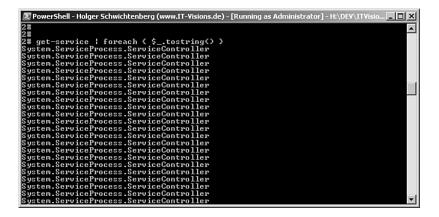

**Figure 4.3** Use of ToString() on instances of class System. ServiceProcess.ServiceController

#### Get-Member

The commandlet Get-Member (alias gm) is another helpful commandlet: It shows the .NET class name of the objects in the pipeline and the properties and methods of this class. The output of Get-Process | Get-Member is so long that you need two screenshots for the presentation (see Figures 4.4 and 4.5). Get-Member is included in the basic WPS 1.0 commandlet set.

**NOTE** If there are different kinds of object types in the pipeline, members of all types are displayed, grouped according to the head section, starting with TypeName.

The output shows that from a WPS point of view, a .NET class has seven kinds of members:

- Methods
- Properties
- Property sets
- Note properties
- Script properties
- Code properties
- Alias properties

**NOTE** Concerning the previously mentioned member forms, only Method and Property are actual members of the .NET class. All other kinds of members are extensions, which WPS has added to the .NET object via the previously mentioned Extended Type System (ETS).

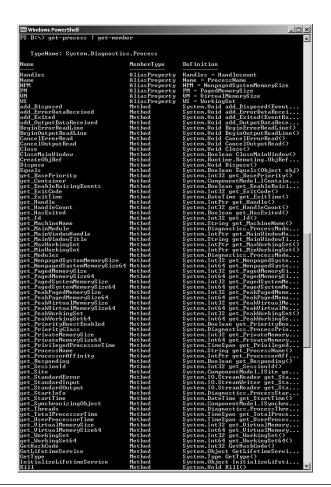

Figure 4.4 Part 1 of the output of Get-Process | Get-Member

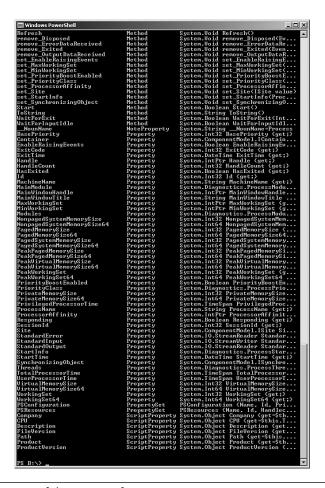

Figure 4.5 Part 2 of the output of Get-Process | Get-Member

*Methods* are operations that you can call on an object and that will start an action, such as Kill(), which ends the process. Methods, however, may also display data or change data within an object.

**WARNING** To call a method, you must use parentheses at all times, even if there are no parameters. Without parentheses, you will get only information about the method; you will not call the method itself.

Properties are data elements that contain information about an object or with which information can be transferred to an object (for example, MaxWorkingSet). In the screenshots with the output of Get-Process | Get-Member, it is remarkable that there are two methods for each property (for example, get\_MaxWorkingSet() and set\_MaxWorkingSet()). The cause for this lies within the internals of the .NET Framework: Here properties (not fields) are mapped by a pair of methods—one method to fetch the data (called "get" method or Getter), and another method to set the data (called "set" method or Setter).

This means that for you, as the WPS user, you have two possibilities to call data:

■ By using the property

```
Get-Process | Where-Object { $_.name -eq "iexplore" } |
Foreach-Object { $_.MaxWorkingSet }
```

■ By using the relevant "get" method

```
Get-Process | Where-Object { $_.name -eq "iexplore" } |
Foreach-Object { $_.get_MaxWorkingSet() }
```

Likewise, you have the option to use the property as follows:

```
Get-Process | Where-Object { $_.name -eq "iexplore" } |
Foreach-Object { $_.MaxWorkingSet = 1413120 }
```

Alternatively, you can use the relevant "set" method:

```
Get-Process | Where-Object { $_.name -eq "iexplore" } |
Foreach-Object { $_.set_MaxWorkingSet(1413120) }
```

TIP The beginner might not be so happy about these options as they inflate the output; the advanced user will like it. In the end, there is a great advantage provided by the listing of getters and setters, besides the syntactical freedom. You can recognize which actions are possible on a property. If the setter is missing, the property cannot be changed (for example, StartTime in the class Process). If the getter is missing, you can set only one property. There is no example for this scenario in the class Process. Furthermore, this scenario is much rarer, but becomes evident with keywords, which cannot be regained because they were not saved in plain text, but only as hash values.

*Property sets* are a summary of a number of properties under one umbrella. For example, the property set psressources covers all properties that refer to the resource use of a process. Therefore, you do not have to name the single property. You can write the following instead:

```
Get-Process | Select-Object psRessources | Format-Table
```

The developers of WPS thought of many things, but did not cover everything. For instance, for one process the preceding command leads to the failure report "Access is denied"; the pseudo-process "Idle" cannot be asked for TotalProcessorTime (see Figure 4.6).

| Windows Powe | er5hell    |             |             |            |             |            |           |
|--------------|------------|-------------|-------------|------------|-------------|------------|-----------|
| S B:\> Get-  | Process    | select-c    | bject psre  | esources l | format-tal  | ble        |           |
| lame         |            |             |             | PagedMemo  | PrivateMe   | VirtualMe  | TotalProc |
|              |            | nt          | t           |            | morySize    | morySize   | essorTime |
| 1q           | 3452       | 82          | 2875392     | 778240     | 778240      | 10472204   | 00:00:    |
| ppmgr        | 528        | 106         | 4218880     | 1146880    | 1146880     | 25242244   | 00:00:    |
| idaemon      | 1784       | 127         | 1327104     | 2318336    | 2318336     |            | 00:00:    |
| idaemon      | 3004       | 120         | 5799936     | 10850304   | 10850304    | 54673408   | 00:01:    |
| idaemon      | 3740       | 120         | 1318912     | 2248704    | 2248704     | 36458496   | 00:00:    |
| isvc         | 564        | 388         | 5484544     | 4575232    | 4575232     |            | 00:00:    |
| md           | 5060       | 23          | 73728       | 1503232    | 1503232     |            | 00:00:    |
| SPSS         | 712        | 1032        | 4509696     | 2019328    | 2019328     |            | 00:02:    |
| tfmon        | 3988       | 68          | 3735552     | 471040     | 471040      | 17395712   |           |
| aemon        | 3832       | 123         | 344064      | 3309568    | 3309568     | 42356736   | 00:00:    |
| efWatch      | 580        | 29          | 1601536     | 360448     | 360448      | 16879616   |           |
| evenv        | 1840       | 1060        | 15802368    | 69152768   |             | 339902464  |           |
| evenv        |            | 70.40       |             | 124456960  |             |            | 00:01:36  |
| explore      | 4840       | 1342<br>495 | 12251136    | 31404032   |             | 222687232  |           |
| lemen        | 596        | 69          | 2883584     | 700416     | 700416      |            | 00:00:    |
| xplorer      | 3336       | 939         | 20447232    | 26914816   |             | 152686592  |           |
| older        | 4004       | 224         | 24875008    | 24260608   |             | 106479616  |           |
| elect-Objec  |            |             | ring "Total |            |             |            |           |
| t line:1 ch  | an:28      | Ion gec     | ing rota.   | LIFUCESSUF | THE . HE    | caa ta uci | 11611     |
| Get-Proces   |            | -object     | IIII nem    | sources !  | format-tal  | ale.       |           |
| dle          | 3 1 301000 | ОВЈЕСС      | 28672       | и          | и потнис си | 9          |           |
| EXPLORE      | 1120       | 590         | 2297856     | 21708800   |             | 172183552  | 00-00-    |
| EXPLORE      | 1388       | 506         | 1265664     | 17690624   |             | 156581888  | 00:00:    |
| EXPLORE      | 3748       | 584         | 2256896     | 18714624   |             | 166195200  |           |
| EXPLORE      | 4976       | 539         | 1155072     | 14962688   |             | 143110144  | 00:00:    |
| netinfo      | 692        | 546         | 14626816    | 10833920   | 10833920    |            | 00:00:    |
| sass         | 924        | 797         | 17530880    | 15138816   | 15138816    | 68169728   | 00:00:    |
| atrox        | 3924       | <b>'</b> 55 | 888832      | 3452928    | 3452928     | 35241984   | 00:00:    |
| atrox        | 4064       | 303         | 5521408     | 25681920   |             | 163868672  |           |
| atrox        | 732        | 29          | 1576960     | 274432     | 274432      | 14544896   | 00:00:    |
| atrox        | 752        | 29          | 1576960     | 274432     | 274432      | 14544896   | 00:00:    |
| dm           | 752<br>780 | 117         | 3645440     | 1069056    | 1069056     | 27979776   | 00:00:    |
| mc           | 2520       | 305         | 5177344     | 9322496    | 9322496     | 97787904   | 00:00:    |
| gsvc         | 1512       | 247         | 7802880     | 4747264    | 4747264     |            | 00:00:    |
| sdomf        | 5956       | 372         | 8368128     | 14663680   |             | 102612992  | 00:00:    |
| sdtc         | 356        | 162         | 4272128     | 1740800    | 1740800     | 25829376   | 00:00:    |

**Figure 4.6** The WPS developers didn't address the special status of the pseudoprocess "Idle."

Property sets do not exist in .NET Framework; they are a specialty of WPS and are defined in the file types.ps1xml in the installation directory of WPS (see Figure 4.7).

Figure 4.7 Definition of the property sets for the class System.

Diagnostics.Process in types.ps1ml

Note properties are additional data elements that do not come from the data source, but have been added by the WPS infrastructure. In the class process, it's \_\_NounName, which gives a shortened name to the class. Other classes have numerous note properties. Note properties do not exist in .NET Framework; they are a specialty of PowerShell.

A *script property* is a calculating property that is not saved within the object itself. This does not mean that the calculation has to be a mathematical one; it can also be the access to the properties of a subobject. The following command lists all processes with those products belonging to the relevant processes (see Figure 4.8):

```
Get-Process | Select-Object name, product
```

This is good to keep in mind when you are looking in your system at a process that you do not know and that you might take for a virus.

The information about the product cannot be found in the process (Windows does not list this information in the Task Manager either), but in the file, which contains the program code for the process. The .NET Framework offers access to this information via MainModule. FileversionInfo.ProductName. Microsoft offers a shortcut of the command:

```
Get-Process | Select-Object name,

➡Mainmodule.FileVersionInfo.ProductName
```

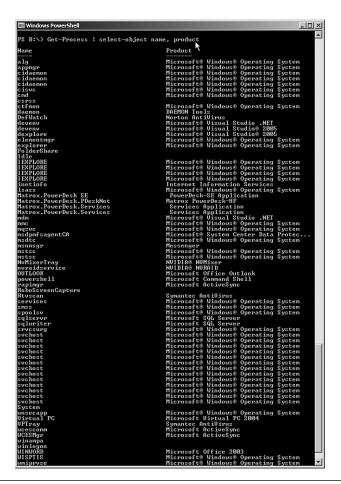

Figure 4.8 Listing of the calculating property Product

Microsoft offers this shortcut via the script property. This shortcut is defined in the file types.pslxml in the installation directory of WPS (see Figure 4.9).

Script properties do not exist in .NET Framework; they are a specialty of WPS.

A *code property* equals a script property; the program code, however, is not given as script in WPS language, but as .NET code.

An *alias property* is a short form for a property. It is not based on a calculation, but on a shortening of the name. For example, WS is short for WorkingSet. The alias properties are also defined in the file types. pslxml in the installation directory of WPS. Alias properties are also a WPS specialty.

Figure 4.9 Definition of a script property in types.ps1xml

#### More Information about Get-Member

You can reduce the output of Get-Member by limiting it to a certain kind of members. You can accomplish this with the parameter -Membertype (or -m). The following command lists only properties:

```
Get-Process | Get-Member -Membertype Properties
```

Furthermore, you can set a name filter:

```
Get-Process | Get-Member *set*
```

The preceding command lists only those members of the class Process whose names contain the word *set*.

# **Extended Type System (ETS)**

As already pointed out, WPS shows for many .NET objects more members than there are actually defined in the class. In some cases, however, members are suppressed. This is accomplished through the ETS.

The extension of members via ETS is applied to enable the WPS user to display data directly from some .NET classes, which are meta classes for the actual data (for example, ManagementObject for WMI objects, ManagementClass for WMI classes, DirectoryEntry for entries in directory services, and DataRow for data rows).

Members are suppressed when they are not usable in WPS or if there are better alternatives via extensions.

In the documentation, you find the following commentary from the WPS development team: "Some .NET object members are inconsistently named, provide an insufficient set of public members, or provide insufficient capability. ETS resolves this issue by introducing the ability to extend the .NET object with additional members." [MSDN04] Simply put, this means that the WPS team is not really satisfied with the development team's work with the .NET class library.

The ETS generally packs each object, which had been placed in the pipeline by a commandlet, into a WPS object, type PSObject. Then, the implementation of the class PSObject decides what remains visible for the following commandlets and commands.

This decision is influenced by different instruments:

- WPS object adapters that have been implemented for certain types, such as ManagementObject, ManagementClass, DirectoryEntry, and DataRow
- $\blacksquare$  Declarations in the *types.ps1xml* file
- Members added in the commandlets
- Members added through the use of the commandlet Add-Member

# Filtering Objects

Often, you will not process all objects displayed by a commandlet. Limitation criteria are conditions (for example, only processes with a cost greater than 10000000 bytes) or positions (for example, only the five processes with the greatest cost). As a means of limitation, you can use the commandlet Where-Object (alias where).

You can define limitations via conditions with Where-Object:

```
Get-Process | Where-Object {$_.ws -gt 10000000 }
```

Limitations via the position are defined with Select-Object. (In the following command, for the previously named example, an additional sorting is integrated, to get a sensible output.)

```
Get-Process | Sort-Object ws -desc | Select-Object -first 5
```

Likewise, you can display the process with lowest cost as follows:

```
Get-Process | Sort-Object ws -desc | Select-Object -last 5
```

You might find it difficult to get used to the syntax of the relational operators. Instead of >= you write -ge (see Tables 4.1 and 4.2). The use of regular expressions is possible with the operator -Match. (For example, the following expression lists all Windows services with a display name that consists of exactly two words separated by a white space; see Figure 4.10.)

```
Get-Service | Where-Object { $_.DisplayName -match

\"^\w* \w*$" }
```

```
☑ PowerShell - hs [elevated user] - H:\demo\WPS

                                                                                                                                                                                                                                         Windows PowerShell
Copyright (C) 2006 Microsoft Corporation. All rights reserved.
DisplayName
                          AppMgmt
AudioSrv
Browser
CiSvc
                                                                                     Application Management
Windows Audio
Computer Browser
Indexing Service
Stopped
Running
Running
                                                                                    Computer Browser
Indexing Service
Cryptographic Services
DHCP Client
DNS Client
Event Log
HTTP SSL
Windows CardSpace
Intersite Messaging
License Logging
Windows Installer
Message Queuing
Network DDE
Net Logon
Network Connections
File Replication
Removable Storage
IPSEC Services
Protected Storage
Remote Registry
Smart Card
Task Scheduler
Secondary Logon
Paint Synolen
Running
                         CryptSvc
Dhcp
Dnscache
Eventlog
HTTPFilter
idsvc
Running
Running
 Running
Running
 Running
Stopped
                         idsuc
IsmServ
LicenseService
MSIServer
MSIServer
MSMQ
NetDDE
Netlagon
Netnan
NtFrs
NtmsSuc
PolicyNgent
ProtectedStorage
RenoteRegistry
SCandSur
Schule
Seclogon
Stopped
Running
Stopped
Running
 Running
Stopped
 Stopped
Running
Running
Running
Stopped
Running
                                                                                     Task Scheduler
Secondary Logon
Print Spooler
Terminal Services
Windows Time
Event Collector
Automatic Updates
Wireless Configuration
                         seclogon
Spooler
TermService
W32Time
WECSUC
  kunning
 Running
 Running
Running
Stopped
```

Figure 4.10 Services with two words in the display name

The syntax of regular expressions in .NET is not discussed in detail in this book. For more information about such, refer to [MSDN08].

| Tab | le 4.1 | Relational | Operators | in | WPS | Syntax |
|-----|--------|------------|-----------|----|-----|--------|
|-----|--------|------------|-----------|----|-----|--------|

| Comparison with  | Comparison with           |                                                                       |
|------------------|---------------------------|-----------------------------------------------------------------------|
| Case Sensitivity | <b>Case Insensitivity</b> | Meaning                                                               |
| -lt              | -ilt                      | Smaller                                                               |
| -le              | -ile                      | Smaller or even                                                       |
| -gt              | -igt                      | Greater                                                               |
| -ge              | -ige                      | Greater or even                                                       |
| -eq              | -ieq                      | Even                                                                  |
| -ne              | -ine                      | Not even                                                              |
| -like            | -ilike                    | Similarity between strings, use of placeholders (* and ?) possible    |
| -notlike         | -inotlike                 | No similarity between strings, use of placeholders (* and ?) possible |
| -match           |                           | Comparison with regular expression                                    |
| -notmatch        |                           | Does not comply with regular expression                               |
| -is              |                           | Type comparison                                                       |

**Table 4.2** Logical Operators in WPS Syntax

| Logical Operator | Meaning |  |
|------------------|---------|--|
| -not or !        | Not     |  |
| -and             | And     |  |
| -or              | Or      |  |

#### **Aggregation of Pipeline Content**

The number of objects in the pipeline may be heterogeneous. For example, this is automatically the case when Get-ChildItem is executed in the file system: The result contains FileInfo and DirectoryInfo objects.

You can also link two commands, which both send objects to the pipeline, so that the content of the pipeline looks like this (see Figure 4.11):

```
$( Get-Process ; Get-Service )
```

But this is only sensible when the following commands in the pipeline are able to handle heterogeneous pipeline content correctly. The standard expression can do this. In other cases, the type of the first object conditions the kind of processing in the pipeline (for example, with Export-Csv).

Figure 4.11 Use of GetPipelineInfo on a heterogeneous pipeline

# **Castrating Objects**

The analysis of the pipeline content shows that there are often many members in the objects in the pipeline. Generally, however, you need only a few. Not only for reasons of space saving, but also because of concern for clarity, it is worth the effort to "castrate" objects in the pipeline.

With the command Select-Object, you can castrate an object in the pipeline. (that is, (almost) all object members are deleted from the pipeline, except those members explicitly mentioned behind Select-Object).

For example, the command

```
Get-Process | Select-Object processname, get_minworkingset,

→ws | Get-Member
```

keeps only the members processname (property), get\_minworkingset (method), and workingset (alias) of the Process objects in the pipeline (see Figure 4.12). As Figure 4.12 shows, castrating doesn't work without pain:

- Get-Member does not show the actual class name any longer, but instead shows PSCustomObject, a special class of WPS.
- All members are degraded to note properties.

That there are four more members in the list besides the three desired ones is easily explained. Each (that means really each single .NET object) has these four methods because they are derived from the basic class <code>System.Object</code> and inherited by each .NET class and thus each .NET object.

Figure 4.12 Effect of Select-Object

**TIP** With the parameter -exclude, you can also exclude single members in Select-Object.

# **Sorting Objects**

With Sort-Object (alias sort), you can sort objects in the pipeline based on the properties previously mentioned. The standard sorting direction is in ascending order.

The following command sorts processes in a descending order according to their cost:

```
Get-Process | sort ws -desc
```

# **Grouping Objects**

With Group-Object, you can group objects in the pipeline according to their properties.

With the following command, you can display how many system services are running and how many have been stopped:

The second example groups the files in the *System32* directory according to the file extension and sorts the grouping afterward in a descending order according to the number of files in each group (see Figure 4.13).

```
Get-ChildItem c:\windows\system32 | Group-Object Extension |
Sort -Object count -desc
```

Figure 4.13 Use of Group-Object and Sort-Object

**TIP** When the only purpose is to display groups and not to determine the frequency of group elements, you can use Select-Object with the parameter -unique for grouping:

```
Get-ChildItem | Select-Object extension -Unique
```

#### **Calculations**

Measure-Object executes various calculations (number, average, sum, minimum, maximum) for objects in the pipeline. Here you should name the property that is the subject of the calculation, because the first property is a often text that cannot be processed mathematically.

For example, to access information about the files in *c*:\Windows use the following (see Figure 4.14):

```
Get-ChildItem c:\windows | Measure-Object -Property

⇒length -min -max -average -sum
```

```
PowerShell-hs[elevated user]-Ht\demo\WPS

Windows PowerShell
Copyright (C) 2006 Microsoft Corporation. All rights reserved.

H:\demo\WPS
1# Get-ChildItem c:\Windows | Measure-Object -Property length -min -max -Average -sum

Count : 250
Average : 2169867, 44
Sum : 540215860
Maximum : 51215152
Minimum : 0
Property : length
```

Figure 4.14 Example for the use of Measure-Object

# Intermediate Steps in the Pipeline

A command in the pipeline may be as long as you want, and therefore also as complex. When a command becomes unclear or you want to have a closer look at the intermediate steps in the pipeline, you should buffer the content of the pipeline. WPS offers to file the content of the pipeline in variables. Variables are marked by a preceding dollar sign (\$). Instead of

```
Get-Process | Where-Object {$_.name -eq "iexplore"} |

⇒Foreach-Object { $_.ws }
```

you can also enter the following commands one after another in separate lines in the shell window:

```
$x = Get-Process
$y = $x | Where-Object {$_.name -eq "iexplore"}
$y | Foreach-Object { $_.ws }
```

The result is the same in both cases.

The access to variables without content does not produce a failure as long as you do not use commandlets later in the pipeline, where objects in the pipeline will definitely be anticipated (see Figure 4.15).

Figure 4.15 Access to variables without content

**TIP** A filled variable can be cleared with the commandlet Clear-Variable. Here, you should write the name of the variable without the dollar sign, as follows:

```
Clear-Variable x
```

# **Comparing Objects**

With Compare-Object, you can compare the content of two pipelines. The following command sequence displays all processes started during a certain interim (see Figure 4.16):

```
$before = Get-Process
# Start a new process
$after = Get-Process
Compare-Object $before $after
```

Figure 4.16 Comparison of two pipelines

#### **Ramifications**

Sometimes you want to pass on the result not only in the pipeline, but also in a variable or within the file system. The commandlet Tee-Object is used for ramifications within the pipeline, with the *Tee* standing for *ramify*. Tee-Object passes the content of the pipeline on in an unchanged condition to the next commandlet, but also offers to file the content of the pipeline in a variable or in the file system, according to your choice.

The following command uses Tee-Object two times for both use cases:

```
Get-Service | Tee-Object -var a | Where-Object { $_.Status 

→-eq "Running" } | Tee-Object -filepath g:\services.txt
```

After execution of the command, the variable \$a provides a list of all services, and the TXT file services.txt has a list of all running services.

**WARNING** Note that when using Tee-Object with the parameter -variable, you must write the name of the variable without the usual variable marker \$.

# Summary

This chapter introduced you to some commandlets that provide helpful functions in WPS pipelines, including the following:

- Where-Object for filtering
- Sort-Object for sorting
- Group-Object for grouping
- Measure-Object for calculating sum, average, minimum, and maximum
- Compare-Objects for comparing pipelines

In addition, we discussed various WSP variables. You learned about the dollar sign (\$) variable, for example, which enables you to store any content, including the full content of a pipeline. As discussed, you use variables to compare pipelines and to store the content of a pipeline for later use.

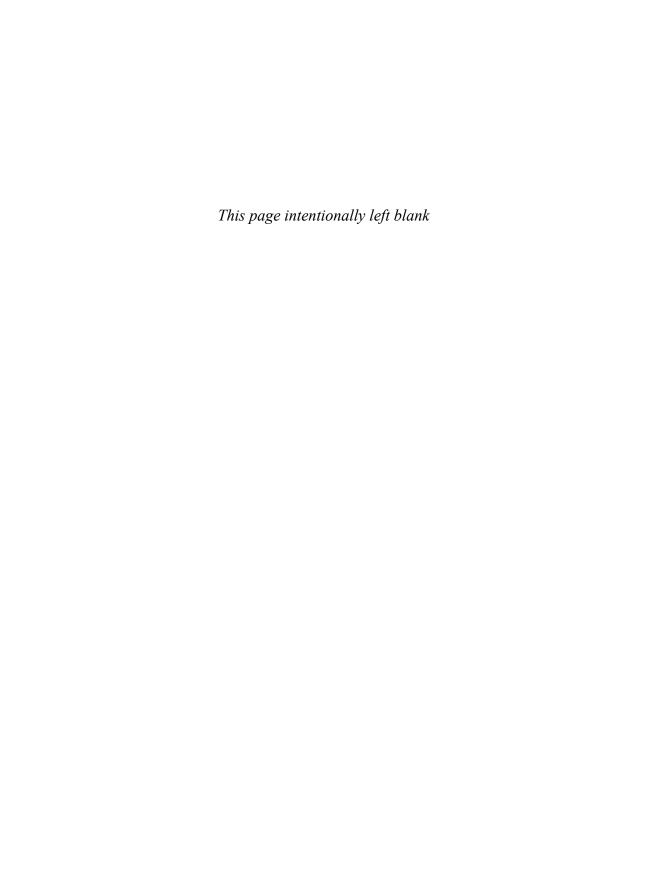

# THE POWERSHELL NAVIGATION MODEL

#### In this chapter:

| Navigation through the Registry | 81 |
|---------------------------------|----|
| Providers and Drives            |    |
| Navigation Commandlets          | 84 |
| Paths                           | 85 |
| Defining Drives                 | 87 |

Besides object pipelining, Windows PowerShell (WPS) has another interesting concept to offer: the uniform navigation paradigm for all kinds of data. The call of the command Get-PSDrive not only lists expected drives but also environment variables (env), the registry (HKCU, HKLM), Windows certificate store (cert), PowerShell aliases (Alias), PowerShell variables (Variable), and PowerShell functions (Function). WPS interprets this data also as drives. Consequently, you have to use a colon in the call: Get-ChildItem Alias: lists all defined aliases, just like Get-Alias.

# Navigation through the Registry

In the registry, the administrator can work with the same commands as in the file system. Examples for valid registry commands include the following (see Figure 5.1):

■ Navigation to *HKEY\_LOCAL\_MACHINE/Software*:

cd hklm:\software

This is the short form of the following:

Set-Location hklm:\software

■ Listing of the subkeys of the current key:

Dir

This is an abbreviation for the following:

Get.-ChildIt.em

■ Creating a subkey with the name IT-Visions:

md IT-Visions

■ Creating a subkey with a standard value:

```
New-Item -Name "Website" -Value "www.IT-Visions.de" 

→-type String
```

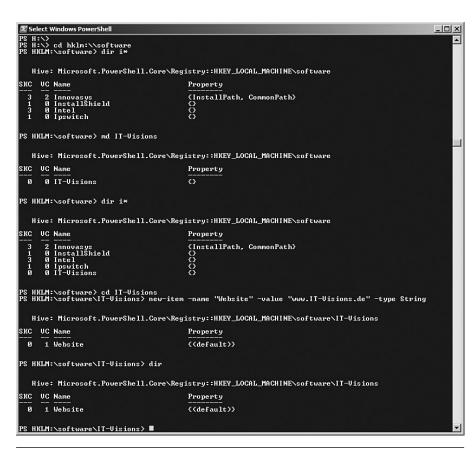

Figure 5.1 Navigation in and manipulation of the registry

#### **Providers and Drives**

Get-PSDrive shows that there are different "drive" providers. Normal drives belong to the provider FileSystem (FS). Microsoft calls the providers navigation providers or commandlet providers, and wants to treat all data equally with the same basic verbs (Get, Set, New, Remove, and so on), regardless of whether they are flat or hierarchical. The number of providers and the number of drives can be extended.

WPS 1.0 contains the following drives (see Figure 5.2):

- Windows file system (A, B, C, D, E, and so on)
- Windows registry (HKCU, HKLM)
- Windows environment variables (env)
- Windows certificate store (cert)
- Functions of PowerShell (function)
- Variables of PowerShell (variable)
- Aliases of PowerShell (alias)

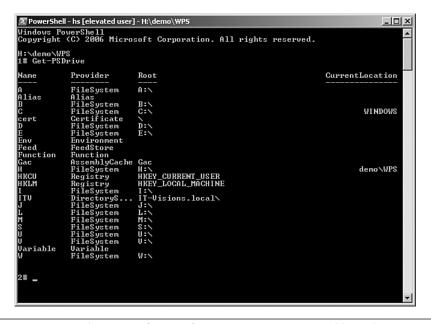

**Figure 5.2** From the point of view of WPS, environment variables, aliases, and registries are drives, too.

The Active Directory can also be ruled by this navigation paradigm. Earlier beta versions of WPS contained a provider for this; however, it did not make it into the final version. The Active Directory provider is now available as part of the PowerShell Community Extensions (PCSX) [CODEPLEX01].

TIP You can see all installed providers with Get-PSProvider.

Table 5.1 Available WPS Providers

| Provider                       | Source                  | Drives                                   |
|--------------------------------|-------------------------|------------------------------------------|
| Alias                          | WPS 1.0                 | Alias                                    |
| Environment                    | WPS 1.0                 | Env                                      |
| File system                    | WPS 1.0                 | A, B, C, D, and so on                    |
| Function                       | WPS 1.0                 | Function                                 |
| Registry                       | WPS 1.0                 | HKLM, HKCU                               |
| Variable                       | WPS 1.0                 | Variable                                 |
| Certificate                    | WPS 1.0                 | cert                                     |
| RSS feed store                 | PCSX 1.1.1 [CODEPLEX01] | Feed                                     |
| Assembly cache                 | PCSX 1.1.1 [CODEPLEX01] | Gae                                      |
| Directory services             | PCSX 1.1.1 [CODEPLEX01] | Windows NT 4.0-compatible name of domain |
| Windows SharePoint services or | WPS SharePoint provider | Any name                                 |
| SharePoint<br>Portal Server    | [CODEPLEX02]            |                                          |

# **Navigation Commandlets**

Table 5.2 shows the commandlets applicable for navigation.

| Commandlet    | Aliases   | Description                           |
|---------------|-----------|---------------------------------------|
| Get-ChildItem | dir, ls   | Listing of children                   |
| Get-Cwd       | cd, pwd   | Change of location                    |
| Get-Content   | type, cat | Call of element content               |
| New-Item      | mkdir     | Creation of an item (branch or leave) |
| Get-Location  |           | Call of the current location          |
| Set-Location  | Cd        | Setting of the current location       |

**Table 5.2** Navigation Commandlets

#### **Paths**

Path indications in WPS support two different placeholders as well as the following:

- One dot (.) stands for the current directory.
- Two dots (...) stand for the parent directory.
- The tilde (~) stands for the profile directory of the current user (shown Figure 5.4).
- Brackets stand for one of the characters within the bracket.

Consider this example. The following command lists all files of a Windows directory that begin with the letter A, B, C, or W (see Figure 5.3):

```
Get-ChildItem c:\windows\[abcw]*.*
```

Alternatively you can also write the following:

```
Get-ChildItem c:\windows\[a-cw]*.*
```

Several commandlets offer support to navigate through WPS drives.

Figure 5.3 Use of placeholders

Test-Path checks whether there is a path. The result is True or False (System.Boolean):

```
Test-Path c:\temp
Test-Path HKLM:\software\IT-Visions
```

Resolve-Path resolves placeholders in paths and displays the resulting path as an object of the type System.Management.Automation. PathInfo (see Figure 5.4).

Many commandlets display path indications of the type System. Management.Automation.PathInfo. To convert this into a simple string (which, however, will be provider specific), you can use the commandlet Convert-Path.

Figure 5.4 Use of Resolve-Path

# **Defining Drives**

The navigation model of WPS allows the definition of new drives, which can then be used as shortcuts for (complex) paths.

The following command defines a new drive, Scripts, as an alias for a file system path:

```
New-PSDrive -Name Scripts -PSProvider FileSystem -Root
"h:\Scripts\PowerShell\"
```

After this, you can access the path by just writing the following:

```
Dir Scripts:
```

**WARNING** The newly defined drive functions only within WPS and is not applicable in other Windows applications. To be precise, the new drive functions only within the *current instance* of WPS. Two WPS windows do not share such declarations! If you like to have certain custom drives by default in all WPS consoles, you must add the New -Drive command to the WPS profile script (see Chapter 10, "Tips, Tricks, and Troubleshooting").

You can define shortcuts for the registry, too:

New-PSDrive -Name Software -PSProvider Registry -Root HKLM:\SOFTWARE\Microsoft\Windows\CurrentVersion\Uninstall

The number of drives is by default limited to 4,096. You can change this with the variable \$MaximumDriveCount.

#### Summary

After object-oriented pipelining, the navigation model is the second biggest innovation of WPS. The navigation model enables you to use different stores, such as the registry, environment variables, the certificate store, and even the variables in WPS to be treated as a file system, where you can navigate and operate with well-known commands such as dir, cd, md, and rd. These well-known commands, however, are just short forms (aliases or functions) for WPS commandlets.

# THE POWERSHELL SCRIPT LANGUAGE

#### In this chapter:

| etting Help90                   | C |
|---------------------------------|---|
| ommand Separation               | C |
| omments                         |   |
| ariables                        | 1 |
| vailable Types     .            | 2 |
| umbers                          | 5 |
| andom Numbers                   |   |
| rings                           | 9 |
| ate and Time                    |   |
| rrays                           | 5 |
| ssociative Arrays (Hash Tables) | 5 |
| perators                        | 3 |
| ontrol Structures               | ) |

Besides the commandlet infrastructure, Windows PowerShell (WPS) offers its own scripting language for the creation of command sequences in the classic imperative programming style. The PowerShell Script Language (PSL) includes variables, loops, conditions, functions and error handling.

Microsoft did not use an existing script language as the basis for this new creation, but was, according to their own words, "inspired" by the UNIX shell languages, PERL, PHP, Python, and C#. As a consequence, the language uses curly brackets; semicolons, however, are not needed as separators.

89

# **Getting Help**

The language constructs of WPS, just like the WPS commandlets, is explained in simple, purely text-based help documents that are installed along with WPS. Help documents for the language constructs begin with "About." For example, the command

```
Get-Help About_for

displays help for the for loop.

The command

Get-Help About

shows a list of all "About" documents.
```

# **Command Separation**

Each line in WPS script is a command. A command may consist of several commandlets, separated by the pipe symbol (|). You can place several commands in one line, separated by a semicolon (;). You can also use the semicolons at the end of each line, just as in C++ und C#, but you do not have to.

Should one command fill several lines, the use of an inverted comma (') at the end of a line indicates that the next line should be added to the command:

```
gps | `
format-list
```

#### **Comments**

Comments are marked with the symbol #:

```
# Comment
```

#### **Variables**

Variables start with the variable symbol \$. Variable names can consist of letters and numbers, as well as an underscore. Names, which have already been given to predefined variables, especially the name \$\_, are not valid.

# Set the Type

Variables are either untyped

```
$a = 5
```

or explicitly typed on a WPS data type (also known as *type accelerator*) or any .NET class:

```
$a = [int] 5
$a = [System.DateTime] "1.8.1972"
```

You can use all .NET class names as type names, as well as some predefined WPS type names. For example, [int], [System.Int32], and [int32] are completely identical. [int] is the integrated WPS type indicator for whole numbers with a length of 32 bits. Internally, this is the .NET class [System.Int32]. This name, however, can be shortened to [int32].

**TIP** The use of a type name in front of a variable assignment (for example, [int] \$a = 5) limits the variable to accept only data of this type, and is thus related to the classic syntax in languages such as C++, Java und C#.

A variable is implicitly declared by an assignment of a value and is valid within the relevant scope in which it had been declared (for example, a block, a subroutine, or within the whole script). With Remove-Variable, you can remove a variable declaration.

If variables do not have to be declared explicitly, there is always the danger that typing errors may cause undesired effects. With the command Set-PSDebug -Strict, you can make sure that WPS reports a failure if you use a variable that has not yet been assigned a value.

In the following example, WPS reports a failure in the last command, because \$y is valid only within the block marked by curly brackets:

```
Set-PSDebug -Strict
$x = 5
{
    $y = 5
    $x
}
$y
```

# **Available Types**

Table 6.1 shows all available type accelerators. You will find descriptions of some of them (for example, [WMI] and [ADSI]) later in this book.

**Table 6.1** WPS Type Accelerators

```
[int]
                   typeof(int)
[int[]]
                   typeof(int[])
[long]
                   typeof(long)
[long[]]
                   typeof(long[])
[string]
                   typeof(string)
[string[]]
                   typeof(string[])
[char]
                   typeof(char)
[char[]]
                   typeof(char[])
[bool]
                   typeof (bool)
[bool[]]
                   typeof(bool[])
[byte]
                   typeof (byte)
[double]
                   typeof (double)
[decimal]
                   typeof(decimal)
[float]
                   typeof (float)
[single]
                   typeof (float)
[regex]
                   typeof(System.Text.RegularExpressions.Regex)
[array]
                   typeof(System.Array)
```

[xml] typeof(System.Xml.XmlDocument) [scriptblock] typeof(System.Management.Automation.ScriptBlock) [switch] typeof (System. Management. Automation. SwitchParameter) typeof(System.Collections.Hashtable) [hashtable] [type] typeof(System.Type) [ref] typeof(System.Management.Automation.PSReference) [psobject] typeof(System.Management.Automation.PSObject) [wmi] typeof(System.Management.ManagementObject) [wmisearcher] typeof(System.Management.ManagementObjectSearcher)

### **Getting the Type**

[wmiclass]

You can always get the data type of the variable, whether the variable has been explicitly typed or not. Untyped variables automatically take over the type of the last assigned value.

typeof(System.Management.ManagementClass)

The method GetType() retrieves the data type in the form of a .NET object of the type System. Type. Because each WPS variable is an instance of a .NET class, each WPS variable owns the method GetType(), handed down to all .NET objects by the mother of all .NET classes, which is System.Object. In most cases, you will be interested only in the class name, returned from the property Fullname (including namespace) or Name (without namespace):

```
$b = [System.DateTime] "1.8.1972"

"$b has the type: " + $b.GetType().Fullname
```

# **Predefined Variables**

WPS knows several predefined variables (also called *integrated variables* or *internal variables*). Table 6.2 shows only some of these variables.

 Table 6.2 Predefined WPS Variables (Selection)

| Variable       | Meaning                                                                                                    |
|----------------|----------------------------------------------------------------------------------------------------|
|                |                                                                                                    |
| \$true         | Value true                                                                                                    |
| \$false        | Value false                                                                                                    |
| \$OFS          | Separator for displaying object collection                                                                                    |
| \$Home         | Home directory of the entered user                                                                                            |
| \$PSHome       | Installation directory of the WPS host                                                                                        |
| \$Args         | Parameter (to be used in functions)                                                                                           |
| \$Input        | Current content of the pipeline (to be used in functions)                                                                     |
| \$_            | Current object of the pipeline (to be used in loops)                                                                          |
| \$StackTrace   | Current call sequence                                                                                                    |
| \$Host         | Information about the WPS host                                                                                                |
| \$LastExitCode | Return value of the last executed external Windows or console application                                                     |
| \$Error        | Complete list of all errors that have occurred since the start of WPS (maximum of errors saved is set by \$MaximumErrorCount) |

# Example

Consider this example for the use of \$OFS: The command

```
$OFS="/" ; [string] ("a","b","c")
```

displays the following output:

a/b/c

**TIP** All declared variables, integrated and user defined, are listed by the command Get-ChildItem Variable (alias Dir Variable:).

Dir Variable:  $p^*$  lists all variables that start with the letter P (uppercase or lowercase). Get-Variable  $p^*$  has the same effect.

#### **Constant Values**

Some of the integrated variables cannot be changed. You can "lock" your own variables as follows:

```
Set-Variable variablename -Option readonly
```

WARNING Note that in this scenario, you must use the variable name without the dollar sign!

#### **Variable Resolution**

Variables are not only resolved in expressions, but also within strings. If you declare

```
[int] $count = 1
[string] $Computer = "E01"
then, instead of
$count.ToString() +". Access to Computer " + $Computer
you can write this shortcut:
"$count. Access to Computer $Computer"
```

In both cases, the result is the same:

```
"1. Access to Computer E01"
```

Variable resolution also works in parameters of commandlets. The following two commands have the same meaning (that is, in both cases the directory path *WinNT://E01* is called):

```
Get-DirectoryEntry ("WinNT://" + $Computer)
Get-DirectoryEntry "WinNT://$Computer"
```

The variable resolution is not just a resolution of variables, but a resolution of expressions. The dollar sign can also start any expression (see Figure 6.1). For example

```
"1+3=$(1+3)"
"Current Time: $((Get-Date).ToShortTimeString())"
```

```
☑ PowerShell - hs [elevated user] - C:\WINDOWS

Windows PowerShell
Copyright (C) 2006 Microsoft Corporation. All rights reserved.

# "1+3=$(1+3)"
1+3=4
2# "Current Time: $((Get-Date).ToShortTimeString())"
Current Time: 10:39
3#
```

**Figure 6.1** Output of the preceding examples

**WARNING** A variable resolution does not take place when the string is set in simple quotation marks:

```
'$count. Access to computer $Computer'.
```

#### **Numbers**

In WPS, you can write numbers as simple numbers, formulas, or as value ranges (see Figure 6.2). You can express hexadecimal numbers by prefixing 0x (for example, 0xff = 255); you can then use them just as you use decimal numbers (for example, 0xff+1 = 256).

When assigning a number literal to an untyped variable, WPS creates an instance of the type System. Int32. If the value range of Int32 is not sufficient, Int64 or Decimal is created. If the number literal is a fraction (with a dot as separator for the internal decimal places), WPS creates Double or Decimal.

Figure 6.2 Numbers in WPS

If you want to have control over the data type of the variables, you must type the variable explicitly (for example, with [Byte] or [Decimal]). For Decimal, you have another option. You can also add the letter D to the literal (for example, 5.1d):

```
# Implicit Integer
$i = 5
$i.GetType().Name
# Implicit Long
$i = 5368888888888888
$i.GetType().Name
# Implicit Decimal
$i.GetType().Name
# Explicit Long (i.e. 64-bit integer)
[Int64] $1 = 5
$1.GetType().Name
# Explicit Byte
[Byte] $b = 5
$b.GetType().Name
# Implicit Double
$d = 5.1
$d.GetType().Name
```

```
# Implicit Decimal
$d = 5.1d
$d.GetType().Name
# Explicit Decimal
[Decimal] $d = 5.1
$d.GetType().Name
```

When you explicitly set the type, you can choose whether you use the WPS types [int] and [long] or the corresponding .NET class names [System.Int32] and [System.Int64].

**WARNING** With the short forms KB, MB, and GB, you can assign the units of measure kilobyte, megabyte, and gigabyte (for example, 5MB stands for the number 5242880, 5 \* 1024 \* 1024).

These units of measure are valid starting with WPS 1.0 RC2. Before that, the short forms M, K, and G were used.

#### **Random Numbers**

You can create a random number with the commandlet Get-Random, which is part of the PowerShell Community Extensions (PSCX) [CODE-PLEX01]. Get-Random creates a number between 0 and 1. You can influence the range with the parameters -Min and -Max (see Figure 6.3).

```
      ▶ PowerShell - Holger Schwichtenberg (www.IT-Visions.de) - [Running as Administrator] - ITV:\
      ★

      11#
      11#

      11#
      Get-Random - Min 100 - Max 200

      12#
      Get-Random - Min 100 - Max 200

      13#
      Get-Random - Min 100 - Max 200

      19
      Get-Random - Min 100 - Max 200

      13#
      Get-Random - Min 100 - Max 200

      13#
      Get-Random - Min 100 - Max 200

      13#
      Get-Random - Min 100 - Max 200

      13#
      Get-Random - Min 100 - Max 200

      14#
      Get-Random - Min 100 - Max 200

      16#
      Get-Random - Min 100 - Max 200

      16#
      Get-Random - Min 100 - Max 200

      16#
      Get-Random - Min 100 - Max 200

      16#
      Get-Random - Min 100 - Max 200

      16#
      Get-Random - Min 100 - Max 200
```

Figure 6.3 Use of Get-Random for the creation of random numbers 100 and 200

# **Strings**

Strings exist in the WPS as instances of the .NET class System.String. They are marked by quotation marks or by @ at each end of the string. The last option, which also allows including line breaks, is called Here-String.

#### **Listing 6.1** Here-String Example

```
#Here-String
@'
Long text
can be split
into different lines
using a specific separator
'@
```

In both cases, the strings may contain variables or expressions, which are automatically resolved.

#### Listing 6.2 Variable Resolution within a String

```
$a = 10
$b= "The current value is $a!"
Write-Warn $b
```

**NOTE** When you want to transfer parameters to commandlets, remember that you can surround strings with quotation marks *only;* otherwise, the parameter-separation would become unclear (for example, if there is a blank).

# **Working with Strings**

WPS provides all processing options for strings of the class System. String (for example, Insert(), Remove(), Replace(), and Split()); see the list of members in Figure 6.4.

```
PowerShell - hs [elevated user] - H:\demo\WPS
                                                                                                                                                                                                                                                                                                                                                                                                                                                                                                                                                                           -I미×
Windows PowerShell
Copyright (C) 2006 Microsoft Corporation. All rights reserved.
    l:\demo\WPS
L# "" | get-member -m method
                   TypeName: System.String
                                                                                                                                                                                                    System.Object Clone()
System.Int32 CompareTo(Object value), System.Int...
System.Boolean Contains(String value)
System.Boolean Contains(String value)
System.Boolean EndsUith(String value), System.Boolean
System.Boolean EndsUith(String value), System.Boolean
System.Boolean Equals(Object obj), System.Boolean
System.Int32 GetHashCode()
System.Int32 GetHashCode()
System.Int32 GetHashCode()
System.Int32 GetHashCode()
System.Int32 GetHashCode()
System.Int32 GetHashCode()
System.Int32 GetHashCode()
System.Int32 GetHashCode()
System.Int32 GetHashCode()
System.Int32 GetHashCode()
System.Int32 get Length()
System.Int32 get Length()
System.Int32 get Length()
System.Int32 IndexOffGhar value, Int32 startInde...
System.Int32 IndexOffGhar value, Int32 start...
System.String Insert(Int32 startIndex. String va...
System.Int32 LastIndexOffGhar value, Int32 start...
System.Int32 LastIndexOffGhar value, Int32 start...
System.String Normalize(), System.String Normali...
System.String PadLeft(Int32 totalWidth). System...
System.String Replace(Char oldChar, Char newChar...
System.String Replace(Char oldChar, Char newChar...
System.String Replace(Char oldChar, Char newChar...
System.String Substring(Int32 startIndex)...
System.String Substring(Int32 startIndex)...
System.String Incharnary(), System.String Incharnary(), S
                                                                                                                         MemberType Definition
   Clone
                                                                                                                         Method
Method
Method
Method
    CompareTo
Contains
      quals
etEnumerator
    GetEnumerati
GetHashCode
GetType
GetTypeCode
get_Chars
get_Length
IndexOf
IndexOfAny
      ndexOffing
nsert
sNormalized
astIndexOf
astIndexOfAny
lormalize
adLeft
         adRight
      lemovē
      tartsWith
ubstring
oCharArray
      oLower
oLowerInvariant
oString
      oUpper
oUpperInvariant
    rim
rimEnd
      mimStart
```

Figure 6.4 Methods of the class System. String

Listing 6.3 shows the following string operations:

- Changing all letters to capital letters
- Inserting text
- Extracting a portion of text as single characters

# Listing 6.3 Changing Strings

```
# Convert to uppercase letters
$a = "Dr. Schwichtenberg"
$a.ToUpper()
$b
```

```
# Insert a string at a certain position
$a = $a.Insert(4, "Holger ")
$a

# Extract text parts
$c = $a[4..9]
$c
```

```
PS J:\demo\Dokumente>
DR. SCHWICHTENBERG
Dr. Holger Schwichtenberg
H
0
1
g
e
```

Figure 6.5 Output of the preceding script

# **Splitting and Joining Strings**

Sometimes, you have to split a string (for example, "Holger; Schwichtenberg; Essen; Germany; www.IT-Visions.de").

For this case, the .NET Framework offers the method Split() in the class System. String (see Listing 6.4).

#### **Listing 6.4** Use of the Method Split()

```
System.String.
[String] $CSVString =

➡"Holger;Schwichtenberg;Essen;Germany;www.IT-Visions.de"

$CSVArray = $CSVString.Split(";")

$Surname = $CSVArray[1]

$Surname
```

Alternatively, you can use the commandlet Split-String from PSCX. This shortens things a bit (see Listing 6.5).

#### **Listing 6.5** Use of the Commandlet Split-String

```
[String] $CSVString =

➡"Holger;Schwichtenberg;Essen;Germany;www.IT-Visions.de"

$CSVArray = Split-String $CSVString -Separator ";"

$Surname = $CSVArray[1]

$Surname
```

The counterparts for the joining of strings are the method Join() and the commandlet Join-String (see Listings 6.6 and 6.7). When you use Join(), keep in mind that this is a static method of the class System.String.

#### **Listing 6.6** Use of the Static Method Join()

```
$Array = "Holger", "Schwichtenberg", "Essen", "Germany",

\[Display: "Www.IT-Visions.de"

$CSVString = [System.String]::Join(";", $Array)

$CSVString
```

#### **Listing 6.7** Use of the Commandlet Join-String

```
$Array = "Holger", "Schwichtenberg", "Essen", "Germany",

\[Display "www.IT-Visions.de"

$CSVString = Join-String $Array -Separator ";"

$CSVString
```

#### **Date and Time**

The commandlet Get-Date creates an instance of the .NET class System.DateTime, which contains the current date and time.

Get-Date

You reduce the output to the date as follows:

```
Get-Date -displayhint date
```

You reduce the output to the time as follows:

```
Get-Date -displayhint time
```

You can also use Get-Date to create a specific date/time and to save this in a variable:

```
$a = Get-Date "8/1/1972 12:11:10"
```

You can calculate the difference between the current date and the date/time saved in a variable by calling the method Subtract():

```
(Get-Date).Subtract((Get-Date "8/1/1972 12:11:10"))
```

Alternatively, you can simply use the minus operator:

```
(Get-Date) - (Get-Date "8/1/1972 12:11:10")
```

The preceding examples create the following output:

```
Days : 12662
Hours : 11
Minutes : 56
Seconds : 57
Milliseconds : 927
```

Ticks : 10940398179276185
TotalDays : 12662,4978926808
TotalHours : 303899,949424338
TotalMinutes : 18233996,9654603
TotalSeconds : 1094039817,92762
TotalMilliseconds : 1094039817927,62

Internally, WPS processes periods of time as instances of the class System. TimeSpan. You can also create periods of time by yourself with New-TimeSpan and use this to calculate, for example, the following:

```
$period = New-TimeSpan -Days 10 -hours 4 -minutes 3

→-seconds 50
$now = Get-Date
$future = $now + $period
```

**NOTE** With New-TimeSpan, you can indicate the period only in days, hours, minutes, and seconds. An indication in months or years in not possible.

#### **Remote Computers**

You cannot get the time from a remote system with the commandlet GetDate. You can do so only with assistance of the Windows Management Instrumentation (WMI) class Win32\_Currenttime, as follows:

```
Get-Wmiobject Win32_CurrentTime -computername E02
```

The result of the preceding operation is not, however, a .NET object of the type System.DateTime, but a .NET object of the type System. Management.ManagementObject, which wraps a WMI object of the type root\cimv2\Win32\_LocalTime.

# **Changing the Date and Time**

You can set the current time on the local system with Set-Date (see Figure 6.6).

Figure 6.6 Use of Set-Date to start an application with a different date

# **Arrays**

An array is declared by assigning a value set, separated by commas:

```
$a = 01,08,72,13,04,76
```

The array can also be declared explicitly with the WPS type identifier [Array]:

```
[Array] $b $b = 1,2,3
```

If you want to define an array with only one element, you have to start the list with a comma or declare the array explicitly:

```
$a = ,"Only one element"
[Array] $a = "Only one element"
```

To list an array, you can use the commandlet Foreach-Object, but you do not have to. If an array is the output of the last commandlet in the pipeline, the array is displayed (see Figure 6.7).

The property Count delivers the number of elements in the array:

```
[array] $b
$b = 1,2,3
$b.Count
```

To access elements, you must set an index (starting with 0) or an index range in brackets. The index range has to be separated by two dots (for example, \$a[3..6]). The operator += completes an element at the end of an array (see Figure 6.7). The removal of elements is not possible. (You can only copy the elements into another array.)

You can join two arrays with the plus operator:

```
$DomainControllers = "E01", "E02", "E03"
$MemberServers = "E04", "E05", "E06"
$AllServers = $DomainControllers + $MemberServers
$AllServers.Count # Result: 6 !
```

Figure 6.7 Output of an array

Multidimensional arrays are possible, when you surround the elements with parentheses. The following example shows the creation of a two-dimensional array. The elements of the first dimension contain arrays with three elements each. In this scenario, you can also complete the collection with the plus operator:

# **Associative Arrays (Hash Tables)**

Besides the arrays, WPS also supports named (associative) lists in the form of so-called hash tables. Elements in a hash table are not identified by their position, but by a distinct marker (called a *key*). You can find this concept in other languages, too, where it is often called an *associative array*. The basic concept for this is the .NET class System.Collections.Hashtable.

To define a hash table, you have to use the @ sign, followed by an element list in curly brackets ({}). You must use a semicolon (;) to separate each element. Each element consists of an element name and an element value, which have to be separated by an equals sign (=). The element name must *not* be set in quotation marks. If you want to explicitly indicate the data type, use [Hashtable].

```
# Implicit Hash Table $Computers = @{ E01 = "192.168.1.10"; E02 = "192.168.1.20"; $\infty E03 = "192.168.1.30"; }

# Explicit Hash Table [Hashtable] $Computers = @{ E01 = "192.168.1.10"; E02 = $\infty "192.168.1.20"; E03 = "192.168.1.30"; }
```

Hash tables can be accessed both via the notation with square brackets as simple arrays and via the dot operator. This makes working with hash tables rather elegant:

```
# Get IP Address of Computer E02
$Computers["E02"]
$Computers.E02
```

You can also write to the elements directly:

```
# Change on Element
$Computers.E02 = "192.168.1.21"
```

It is very convenient that a new element is created when you write a value to this element. Thus, you can also create a hash table step by step (that is, you can start with an empty list). An empty list is expressed with @{ }, as follows:

```
# Add a new Element
$Computers.E04 = "192.168.1.40"

# Start with an empty list
$MoreComputers = @{ }
```

```
$MoreComputers.E05 = "192.168.1.50"

$MoreComputers.E06 = "192.168.1.60"

$MoreComputers.Count # Result = 2
```

You can join two hash tables just as you can join two arrays. However, this works only when each element name appears only once in both lists. If there are duplicates, a runtime error is generated:

```
# Add two hash tables
$AllComputers = $Computers + $MoreComputers
$AllComputers.Count # Result = 6
```

You can use hash tables not only for real lists, but also for a simple definition of your own data structures (for example, to save information about a person):

```
# Use a hash table as a custom data structure

$Author = @{ Name="Dr. Holger Schwichtenberg";

→Age=35; Country="Germany" }

$Author.Name

$Author.Age

$Author.Country
```

#### **Operators**

WPS supports the basic arithmetic operators +, -, \*, /, and % (modulo operation, alias division remainder). The plus sign (+) is used in addition and in the linking of strings. Even lists (arrays, hash tables) can be linked. The star operator (\*) is used in multiplication, but also has another meaning: You can multiply a string as well as an array with this sign. Therefore, signs or elements are repeated as often as necessary. However, it lies in the nature of a hash table that elements cannot be multiplied, because this would lead to doubled element names, which is invalid:

```
# Multiply a string
$String = "abcdefghijklmnopqrstuvwxyz"
$LongString = $String * 20
"Count: " + $LongString.Length # = 520
```

```
# Multiply an Array
$a = 1,2,3,4,5
$b = $a * 10
"Count: " + $b.Count # = 50
```

The equals sign (=) is used as an assignment operator. Of special interest are cross-assignments, which enable you to elegantly exchange the contents of two variables. Normally, you need an interim variable to do this. In WPS, however, you can just write x, y = y, x (see Figure 6.8).

```
▼ PowerShell - hs [elevated user] - Ht\demo\WP5

Windows PowerShell
Copyright (C) 2006 Microsoft Corporation. All rights reserved.

# t\demo\WPS
# t\def y = 8
2# \def y = 1
3# \def x \def y = \def y, \def x
# t\def x
# t\def x
# t\def x
# t\def x
# t\def x
# t\def x
# t\def x
# t\def x
# t\def x
# t\def x
# t\def x
# t\def x
# t\def x
# t\def x
# t\def x
# t\def x
# t\def x
# t\def x
# t\def x
# t\def x
# t\def x
# t\def x
# t\def x
# t\def x
# t\def x
# t\def x
# t\def x
# t\def x
# t\def x
# t\def x
# t\def x
# t\def x
# t\def x
# t\def x
# t\def x
# t\def x
# t\def x
# t\def x
# t\def x
# t\def x
# t\def x
# t\def x
# t\def x
# t\def x
# t\def x
# t\def x
# t\def x
# t\def x
# t\def x
# t\def x
# t\def x
# t\def x
# t\def x
# t\def x
# t\def x
# t\def x
# t\def x
# t\def x
# t\def x
# t\def x
# t\def x
# t\def x
# t\def x
# t\def x
# t\def x
# t\def x
# t\def x
# t\def x
# t\def x
# t\def x
# t\def x
# t\def x
# t\def x
# t\def x
# t\def x
# t\def x
# t\def x
# t\def x
# t\def x
# t\def x
# t\def x
# t\def x
# t\def x
# t\def x
# t\def x
# t\def x
# t\def x
# t\def x
# t\def x
# t\def x
# t\def x
# t\def x
# t\def x
# t\def x
# t\def x
# t\def x
# t\def x
# t\def x
# t\def x
# t\def x
# t\def x
# t\def x
# t\def x
# t\def x
# t\def x
# t\def x
# t\def x
# t\def x
# t\def x
# t\def x
# t\def x
# t\def x
# t\def x
# t\def x
# t\def x
# t\def x
# t\def x
# t\def x
# t\def x
# t\def x
# t\def x
# t\def x
# t\def x
# t\def x
# t\def x
# t\def x
# t\def x
# t\def x
# t\def x
# t\def x
# t\def x
# t\def x
# t\def x
# t\def x
# t\def x
# t\def x
# t\def x
# t\def x
# t\def x
# t\def x
# t\def x
# t\def x
# t\def x
# t\def x
# t\def x
# t\def x
# t\def x
# t\def x
# t\def x
# t\def x
# t\def x
# t\def x
# t\def x
# t\def x
# t\def x
# t\def x
# t\def x
# t\def x
# t\def x
# t\def x
# t\def x
# t\def x
# t\def x
# t\def x
# t\def x
# t\def x
# t\def x
# t\def x
# t\def x
# t\def x
# t\def x
# t\def x
# t\def x
# t\def x
# t\def x
# t\def x
# t\def x
# t\def x
# t\def x
# t\def x
# t\def x
# t\def x
# t\def x
# t\def
```

Figure 6.8 Cross-assignments for the exchange of variables in WPS

Another interesting operator is the ampersand (&). You can use it to execute a string as a command, thus enabling you to write dynamic and self-modifying program code.

Here's an example:

```
$What = "Process"
& ("Get-"+$What)
```

The preceding command sequence leads to the execution of the commandlet Get-Process. You could get the content of the variable \$What from another source, too (for example, a user input).

Alternatively, you can use the commandlet Invoke-Expression rather than the operator &:

```
$UserEntry = "Process"
invoke-expression("Get-"+$UserEntry)
```

**WARNING** Keep in mind that dynamic code execution raises a safety risk when user entries are processed directly in commands. You could get the impression from the preceding example that the risk is limited, because the Get command is always executed. However, it is not, as the following script shows:

```
$UserEntry = "Process | Stop-Process"
invoke-expression("Get-"+$UserEntry)
```

#### **Control Structures**

The PowerShell Script Language (PSL) contains the following control structures:

```
if (condition) {...} else {...}
switch ($var) {value {...} value {...} default {...} }
while(condition) { ... }
do { ... } while (condition)
do { ... } until (condition)
foreach ($var in $collection) {...}
function name {...}
break
continue
return
exit
trap failure class { ... } else { ... }
throw "failure text"
throw failure class
```

**NOTE** You can find more information about the commands in WPS help documents. In this book, we avoid a detailed description of these basic constructs in favor of other content, specifically because their functioning is quite similar to other programming languages. Throw and Trap are discussed separately in Chapter 7, "PowerShell Scripts."

#### Loops

Listing 6.8 shows self-explanatory examples for the constructs for, while, and foreach.

#### Listing 6.8 Loops

```
# Loops from 1 to 5
"for:"
for ($i = 1; $i -lt 6; $i++) { $i }

"While:"
$i = 0
while($i -lt 5)
{ $i++
$i
}

"Foreach:"
$i = 1,2,3,4,5
foreach ($z in $i) { $z }
```

#### **Conditions**

Listing 6.9 shows self-explanatory examples for the use of if and switch.

#### Listing 6.9 Conditions

```
if ($i -lt 10)
{ "Smaller than 10" }
else
{ "Greater than 10" }

switch ($i)
{
    1 {"one"}
    5 {"five"}
    10 {"ten"}
    default { "other" }
}
```

#### **Subroutines**

Listing 6.10 shows self-explanatory examples for subroutines with parameters and return values.

#### Listing 6.10 Subroutines

```
function UnnamedParameter()
{
  "To this functions has been given: $args[0] and $args[1]"
  return $args[0] + $args[1]
}
UnnamedParameter 1 2

function NamedParameter([int] $a, [int] $b)
{
  "To this function has been given: $a and $b"
  return $b + $a
}
NamedParameter 1 4
```

**TIP** WPS has several integrated functions (see Figure 6.9). The installation of PSCX adds even more. The execution of the command dir function: lists all functions and demonstrates that even some commands, such as C: and Dir, retained for backward compatibility with the classic Windows console, are realized as integrated functions.

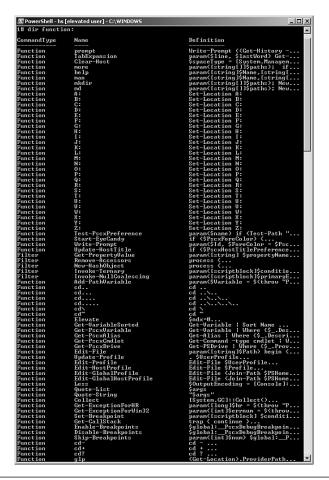

Figure 6.9 List of integrated functions (including PCSX)

# **Summary**

PowerShell Script Language (PSL) does not use the exact same syntax as any other existing programming language, but it is very similar to PERL, PHP, Python, and C#. Variables can be typed or untyped. All used types are classes from the .NET Framework class library, even basic types such

as string and int have a corresponding class in the .NET Framework. Therefore, the whole functionality for manipulation of types (for example, string functions) is available to the WPS user.

Variables can contain single values or an array of values. An array can be accessed via a numeric index or distinct marker.

In addition to variables, WPS supports all the important syntax constructs for structured programming (for example, conditions, loops, and subroutines).

# **POWERSHELL SCRIPTS**

#### In this chapter:

| A First PowerShell Script Example | 5 |
|-----------------------------------|---|
| Start a PowerShell Script         | 7 |
| ncluding Scripts                  | 8 |
| Scripting Security                |   |
| Signing of Scripts                | C |
| etting a Script Sleep             | 2 |
| Errors and Error Treatment        | 2 |

Command sequences can be saved as Windows PowerShell (WPS) scripts in the file system and executed later (with or without observation by any user). These scripts are pure text files and have the file extension <code>.ps1</code>. The number 1 here stands for version 1.0 of WPS. Regarding longevity of many scripts, Microsoft provided the possibility that different versions of WPS with different script file formats can coexist on one system.

# A First PowerShell Script Example

Listing 7.1 shows a script that files a hierarchy of keys in the registry. The simple addition of numbers is here intentionally contained in a subroutine, to show the return of values to the caller with the return command. Literals and expressions, which are in the script without a commandlet, display at the console.

115

#### Listing 7.1 A PowerShell Script to Manipulate the Registry

```
# PowerShell Script
# The script creates a key hierarchy in the registry.
# (C) Dr. Holger Schwichtenberg
# === Subroutine, executing an addition
function Addition
return $args[0] + $args[1]
}
# === Subroutine, creating a key in the registry.
function CreateEntry
"Create entry..."
New-Item -Name ("Eintrag #{0}" -f $args[0]) -value $args[1]
➡-type String
}
# === Major routine
"PowerShell Registry Script (C) Dr. Holger Schwichtenberg 2006"
# Navigation in the Registry
cd hklm:\software
# Check, if entry \software\IT-Visions exists
$b = Get-Item IT-Visions
if ($b.childName -eq "IT-Visions")
{ # Delete existing entry with all sub-keys
"Key already exists, delete..."
cd hklm:\software
del IT-Visions -force -recurse
# Create new entry "IT-Visions"
"Create IT-Visions..."
md IT-Visions
```

```
cd IT-Visions
# Create subkey
for($a=1;$a -lt 5;$a++)
{
$result = Addition $a $a
CreateEntry $a $result
}
```

# Start a PowerShell Script

Jeffrey Snover, leading architect of WPS, called the fact that a WPS script cannot be started with a double-click on the symbol in Windows a "top-security function." Basically, you can add this start option, but it is not contained in the standard WPS installation.

A WPS script is started by entering the filename with or without the file extension. Moreover, the prefaced commandlet Invoke-Expression or the operator & are optional. You can use a relative or an absolute path:

```
ScriptName or
ScriptName.ps1 or
& ScriptName.ps1 or
Invoke-Expression ScriptName.ps1
```

Alternatively, you can start a WPS script out of the normal Windows command-line window via a link from the Windows desktop or as login script by prefacing the following:

```
powershell.exe:
powershell.exe ScriptName
```

**WARNING** WPS scripts are subject to the same limitations and workarounds as WSH scripts, as far as Vista user account control (User Account Control, UAC) is concerned.

# **Including Scripts**

Dot sourcing describes a possibility to call a script and to make the definitions included in this script permanently available in the current WPS console. The difference to the previously mentioned possibilities of starting a script is that after dot sourcing all variables declared in the script, all WPS functions contained in the script are available for later operations outside the script. Dot sourcing is an easy way to extend the functionality of WPS. Dot sourcing is activated by a pre-positioned dot followed by a blank space:

. ScriptName.ps1

**NOTE** When a dot-sourced script contains "free" commands (that is, commands that are not part of a function), these commands are executed immediately.

You can also integrate one script into others with dot sourcing:

#### **Listing 7.2** A WPS Script That Exists Only to Integrate and to Call Other Scripts

- # Demo User Management
- # Include three scripts
- . ("H:\demo\PowerShell\ADS\Localuser\_Create.ps1"
- . ("H:\demo\PowerShell\ADS\LocalGroup.ps1")
- . ("H:\demo\PowerShell\ADS\Localuser\_Delete.ps1")

# **Scripting Security**

Active Scripting via scripting features in Internet Explorer, Outlook, and Windows Script Host (WSH) raised security concerns. In contrast, however, and according to Microsoft documentation, WPS is "by default a secure environment." [MS02] When you try to use the WPS console either interactively or to start a script, you will soon notice that no script can be executed (see Figure 7.1). The execution policy does not accept any scripts whatsoever. In the following pages, you learn how to change this behavior.

```
Windows PowerShell

PS H:\deno\ps\powerShell

PS H:\deno\ps\powerShellide>
PS H:\deno\ps\powerShellide>
PS H:\deno\ps\powerShellide>
PS H:\deno\ps\powerShellide>
PS H:\deno\ps\powerShellide>
PS H:\deno\ps\powerShellide>
PS H:\deno\ps\powerShellide>
PS H:\deno\ps\powerShellide>
PS H:\deno\ps\powerShellide>
PS H:\deno\ps\powerShellide>
PS H:\deno\ps\powerShellide>
PS H:\deno\ps\powerShellide>
PS H:\deno\ps\powerShellide>
PS H:\deno\ps\powerShellide>
PS H:\deno\ps\powerShellide>
PS H:\deno\ps\powerShellide>
PS H:\deno\ps\powerShellide>
PS H:\deno\ps\powerShellide>
PS H:\deno\ps\powerShellide>
PS H:\deno\ps\powerShellide>
PS H:\deno\ps\powerShellide>
PS H:\deno\ps\powerShellide>
PS H:\deno\ps\powerShellide>
PS H:\deno\ps\powerShellide>
PS H:\deno\ps\powerShellide>
PS H:\deno\ps\powerShellide>
PS H:\deno\ps\powerShellide>
PS H:\deno\ps\powerShellide>
PS H:\deno\ps\powerShellide>
PS H:\deno\ps\powerShellide>
PS H:\deno\ps\powerShellide>
PS H:\deno\ps\powerShellide>
PS H:\deno\ps\powerShellide>
PS H:\deno\ps\powerShellide>
PS H:\deno\ps\powerShellide>
PS H:\deno\ps\powerShellide>
PS H:\deno\ps\powerShellide>
PS H:\deno\ps\powerShellide>
PS H:\deno\ps\powerShellide>
PS H:\deno\ps\powerShellide>
PS H:\deno\ps\powerShellide>
PS H:\deno\ps\powerShellide>
PS H:\deno\ps\powerShellide>
PS H:\deno\ps\powerShellide>
```

Figure 7.1 At first, script execution has to be activated explicitly in WPS.

Even before the final launching of WPS, intended WPS viruses were reported. However, these were only a threat if started explicitly. [MSSec01]

# **Security Policy**

A user can use WPS interactively only after lowering the security level on the execution policy via the commandlet Set-Executionpolicy. The following modes are available:

- **Restricted.** This is the default value and prevents execution of any script.
- AllSigned. Only signed scripts of trusted sources can start.
- RemoteSigned. A trusted signature is needed only for scripts from the Internet (via browsers, Outlook, and Messenger) and other network resources; local scripts also start without a signature.
- Unrestricted. All scripts can run.

You (I hope) do not want to use Unrestricted; the Unrestricted mode opens the door to "evil" scripts that might be transferred as e-mail attachments, for instance. In the long run, you should opt for AllSigned. However, if you don't want to delve into the complex process of digital signing, the option RemoteSigned is a compromise.

The security policy is stored in the registry, on system level and user level, in the keys <code>HKEY\_CURRENT\_USER\Software\Microsoft\PowerShell\I\ShellIds\Microsoft.PowerShell\ExecutionPolicy</code> and <code>HKEY\_LOCAL\_MACHINE\SOFTWARE\Microsoft\PowerShell\I\ShellIds\Microsoft.PowerShell\I\ShellIds\Microsoft.PowerShell\ExecutionPolicy</code> (see Figure 7.2).

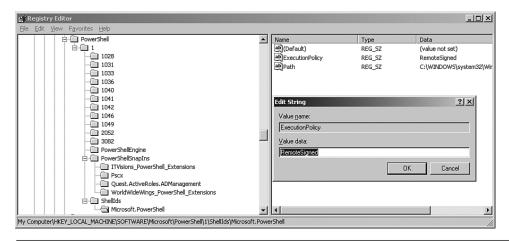

Figure 7.2 Persisting of the security policy in the registry

**WARNING** Note that the storing of the security policy in the registry under Windows Vista can be changed only when the console runs under elevated rights.

# Signing of Scripts

When used within companies, digital signatures are adequate. For the signing of scripts, WPS offers the commandlet Set-AuthenticodeSignature. To sign a script, follow these steps (also see Figure 7.3):

- 1. If you do not have a digital certificate to sign code, you must create a certificate (for example, with the command-line tool makecert.exe).
- 2. List your own Windows certificates in the WPS console:

```
dir cert:/currentuser/my
```

3. Display the position of the certificate that you want to use, and save this certificate in a variable. (Note that the counting starts with 0!)

```
$cert = @(dir "cert:/currentuser/my/")[1]
```

#### 4. Sign the script:

Set-AuthenticodeSignature scriptname.ps1 \$cert

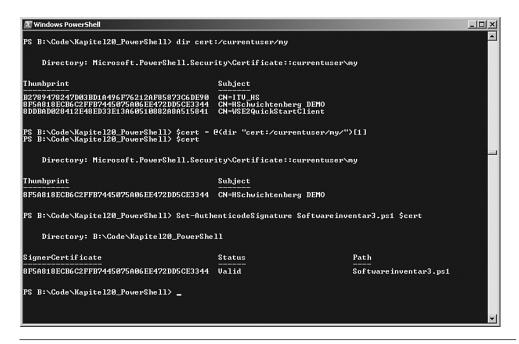

Figure 7.3 Signing of a WPS script

Now, if you write

Set-AuthenticodeSignature AllSigned

the WPS script signed by you should run; no other scripts will run.

**WARNING** If WPS prompts asking whether you really want to start the script (see Figure 7.4), this is a sign that the script has been signed by somebody, the issuing certificate authority is known in your regular certificate authority, but you do not yet explicitly trust this script author. If you choose the option Always Run, the script author is added to the list of trustworthy publishers in the certificate management console.

```
Windows PowerShell

PS B:\Code\Kapite120 PowerShell>
PS B:\Code\Kapite120 PowerShell>
PS B:\Code\Kapite120 PowerShell>
PS B:\Code\Kapite120 PowerShell>
PS B:\Code\Kapite120 PowerShell>
PS B:\Code\Kapite120 PowerShell>
PS B:\Code\Kapite120 PowerShell>
PS B:\Code\Kapite120 PowerShell>
PS B:\Code\Kapite120 PowerShell>
PS B:\Code\Kapite120 PowerShell>
PS B:\Code\Kapite120 PowerShell>
PS B:\Code\Kapite120 PowerShell>
PS B:\Code\Kapite120 PowerShell>
PS B:\Code\Kapite120 PowerShell>
PS B:\Code\Kapite120 PowerShell>
PS B:\Code\Kapite120 PowerShell>
NSoftwareinventar3.ps1

Do you want to run software from this untrusted publisher?
Pile B:\Code\Kapite120 PowerShell\Noftwareinventar3.ps1 is published by CN-HSchwichtenberg DEMO and is not trusted on your system. Only run scripts from trusted publishers.

[U] Never run [D] Do not run [R] Run once [A] Always run [?] Help (default is "D"): ■
```

Figure 7.4 Prompt at script start

# **Letting a Script Sleep**

You can pause a WPS script for a while. The time is counted in milliseconds or seconds.

To make a script sleep for 10 milliseconds, add the following:

```
Start-Sleep -m 10
```

To make a script sleep for 10 seconds, add this:

```
Start-Sleep -s 10
```

#### **Errors and Error Treatment**

WPS differentiates between errors where the termination of an execution is mandatory (*terminating error*) and errors where the execution may be continued with the next command (*nonterminating error*). Terminating errors can be caught with Trap commands. Nonterminating errors, on the other hand, can be changed into terminating ones.

Trap catches occurring terminating errors and executes the indicated code (see Table 7.1). In the error handling code, the variable \$\_ contains information about the error in the form of an instance of the .NET class System.Management.Automation.ErrorRecord. The subobject

\$\_.Exception is the actual error in the form of an instance of an error class that inherits from System.Exception. Via \$\_.Exception. GetType().FullName, you get the error type. Via \$\_.Exception. Message, you display the error text.

With the statements Break or Continue, the error handler is told whether the script will be continued after the error. The default procedure is Continue. With Exit, you can cause a definite immediate ending of the whole script.

# **Example**

With Listing 7.3, you can test WPS error behavior and experiment with the different reaction options. The error is resolved by the call Copy-Item with a wrong path (a nonterminating error) and Get-Dir. (This commandlet does not exist; it's a terminating error.)

#### Listing 7.3 Script for Testing the Trap Statement

```
# Example for the testing of error trapping
trap {
                      Write-Host ("### trapped ERROR: " +
$_.Exception.Message)
          #Write-Error ("Fehler: " + $_.Exception.Message)
          #continue
          #break
          #exit
          #throw "test"
}
"Example for the testing of error trapping "
"At first, everything works fine..."
copy g:\Documents\Suppliers c:\temo\Documents
"Then it doesn't work so fine anymore (false path)"
copy q:\Documents\Suppliers k:\Documents\Suppliers
"And then an unknown commandlet follows"
Get-Dir k:\Documents\Suppliers
"End of Script"
```

Table 7.1 Reaction of WPS to Errors When Trap Is Used

# Not existing WPS shows error reports for Copy-Item ("drive does not exist") and Get-Dir ("not recognized as a cmdlet, function, program, or script file") and continues the execution until the end of the script.

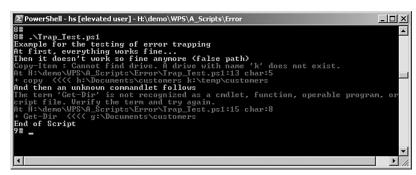

Existing, only with In addition to the WPS error report, the Trap block reports Write-Host its own error text.

Existing, with Just the error text from the Trap block displays. continue

# 

Existing, with break

The terminating error results first in its own error text, followed by a WPS error text display. After that, the script is terminated (i.e., the output "End of Scripts" does not display).

```
PowerShell-hs[elevated user]-H\demo\WPS\A_Scripts\Error

15#
15# .\Trap_Test.ps1
Example for the testing of error trapping
At first, everything works fine...
Then it doesn't work so fine anymore (false path)
Copy—Item: Cannot find drive. A drive with name 'k' does not exist.
At H:\demo\WPS\A_Scripts\Error\Trap_Test.ps1:21 char:5
+ copy <<<< h:\Documents\customers k:\temp\customers
And then an unknown commandlet follows
### trapped ERROR: The term 'Get-Dir' is not recognized as a cmdlet, function, oper
able program, or script file. Verify the term and try again.
The term 'Get-Dir' is not recognized as a cmdlet, function, operable program, or s
cript file. Verify the term and try again.
At H:\demo\WPS\A_Scripts\Error\Trap_Test.ps1:23 char:8
+ Get-Dir <<<< g:\Documents\customers
16#
16#
16#
```

Existing, with exit

The terminating error results first in its own error text. Then the execution stops immediately.

```
PowerShell-hs [elevated user]-H:\demo\WPS\A_Scripts\Error

16#
16# .\Trap_Test.ps1
Example for the testing of error trapping
At first, everything works fine...
Then it doesn't work so fine anymore (false path)
Copy_Item: Cannot find drive. A drive with name 'k' does not exist.
At H:\demo\WPS\A_Scripts\Error\Trap_Test.ps1:21 char:5
+ copy <<<< h:\Documents\customers k:\temp\customers
And then an unknown commandlet follows
### trapped ERROR: The term 'Get-Dir' is not recognized as a cndlet, function, oper able program, or script file. Verify the term and try again.
17#
17#
```

# **Individual Reactions to Errors**

The options vary even more because each single commandlet can decide via the parameter -ErrorAction (or -ea) how errors will be handled:

- Stop The error is displayed, and the execution is terminated (all nonterminating errors thus *become* terminating errors).
- Continue The error is displayed, and the execution is continued.
- SilentlyContinue The error is not displayed, and the execution is continued.
- Inquire Users are asked whether they want to continue the execution despite the error.

All the possible combinations of -ErrorAction and Trap are beyond the scope of this book. Therefore, this text contains just sample cases (see Table 7.2).

**NOTE** The application of -ErrorAction has an effect only on existing commandlets. The nonexisting commandlet Get-Dir, which is used in the example, would not be able to react.

Table 7.2 WPS Reaction to Errors When Trap and -ErrorAction Are Used

| Trap                                                                                                    | ErrorAction                                                                                                    | Reaction                                                                                                    |
|----------------------------------------------------------------------------------------------------|----------------------------------------------------------------------------------------------------|----------------------------------------------------------------------------------------------------|
| Not existing                                                                                                    | -ErrorAction<br>silentlycontinue                                                                                                    | An error report for the path error does not appear any longer with Copy-Item. The problem will be further reported with Get-Dir.        |
| 21# 21# .\Trap_Te Example for t At first, eve Then it doesn And then an u The term 'Get cript file. U At H: demo\UH | he testing of error trapping rything works fine 't work so fine anymore (false inknown commandlet follows —Dir' is not recognized as a clerify the term and try again. SA_Scripts\Error\Tray_Test.ps << g:\Documents\customers | path) mdlet, function, operable program, or s                                                                                           |
| Existing, with continue                                                                                             | -ErrorAction<br>silentlycontinue                                                                                                    | A standard WPS error report doesn't appear at all, but only the user-defined report from the Trap block for the nonexisting commandlet. |

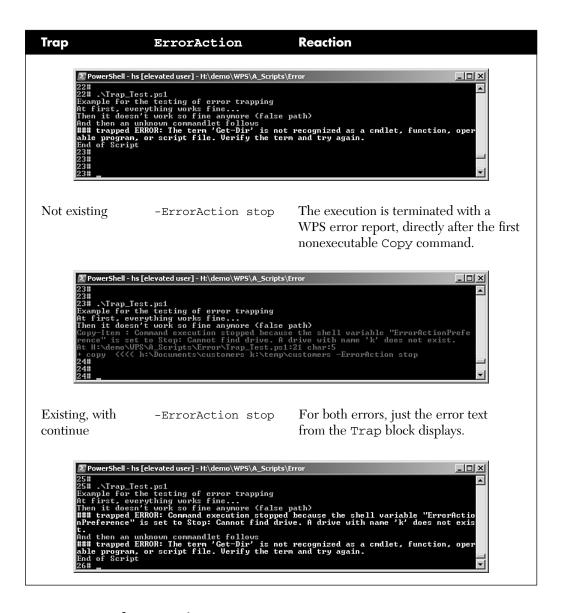

# **Further Options**

WPS offers us even more with regard to error treatment:

■ Via the global integrated variable \$ErrorActionPreference, you can set the standard reaction -ErrorAction for all commandlets. This is in the standard setting Continue.

- \$Error contains the complete history of errors in the form of objects that belong to error classes (for example, System. Management.Automation.CommandNotFoundException).
- Trap blocks can be limited to certain error groups by indicating an error type in square brackets (error class). Therefore, one script can contain several Trap blocks.
- With Throw, you can create any error of your own within or outside of Trap blocks. Throw creates a terminating error of the class System.Management.Automation.RuntimeException. You can also name another error class in square brackets. The class has to be a class that derives from System.Exception.

```
throw "error text"
throw [System.ApplicationException] "error text"
```

# Summary

WPS scripts are text files with the extension .ps1, and you can start a script in several different ways. And although the default security restrictions in WPS prevent all scripts from executing, you can use the commandlet Set-Executionpolicy to lower the security settings on the execution policy. Instead of allowing all scripts to run, you should use WPS modes that require digitally signed scripts.

The second big topic in this chapter was error treatment, which is important in scripts. This chapter examined the differences between terminating errors and nonterminating errors. The chapter also provided numerous examples that showed how to catch an error with the Trap statement and how to configure the error behavior (reaction) of commandlets with the parameter ErrorAction.

# USING CLASS LIBRARIES

#### In this chapter:

| Using .NET Classes | 129 |
|--------------------|-----|
| Using COM Classes  | 133 |
| Using WMI Classes  | 135 |
| Date and Time      | 145 |

Microsoft enabled Windows PowerShell (WPS) to access different application programming interfaces (APIs)—specifically, class libraries based on the .NET Framework, the Component Object Model (COM), and Windows Management Instrumentation (WMI). These class libraries enable you to perform additional functions within WPS. However, they require at least a basic understanding of object-oriented programming.

**NOTE** WPS offers a special treatment for WMI (System.Management), ADSI (System.DirectoryServices), and ADO.NET (System.Data). Objects from these libraries are shown simplified by the object adapter to the user. Collaboration data objects (CDOs) for access to Microsoft Exchange are not yet supported in a special way by WPS 1.0.

# **Using .NET Classes**

With the commandlet New-Object, the administrator can create an instance of any class from the .NET class library (or a COM class, see the next chapter).

129

# **Creating Instances**

The following example creates an instance of the .NET class System. Net.WebClient and then calls its method DownloadString()(see Figure 8.1):

```
$wc = (new-object System.Net.WebClient)
$wc.DownloadString("http://www.windows-scripting.com")
```

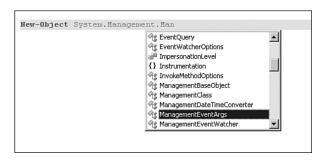

**Figure 8.1** PowerShell IDE and PowerShellPlus offer IntelliSense-like input support for .NET class names after New-Object

#### **Constructors with Parameters**

A constructor is a special piece of program code in a class that is called when a class is instantiated. .NET classes can expect parameters in the constructors. These can be declared with or without parentheses after the class name:

```
$0 = New-Object

System.Directoryservices.DirectoryEntry("LDAP://E02")

or

$0 = new-object System.Directoryservices.DirectoryEntry

LDAP://E02"
```

# Static Members in .NET Objects/Static .NET Classes

.NET classes know the concept of their static members (class members), which can be called without creating an instance. Some of these classes are

also static classes (that is, they have only static members). Such classes do not have a constructor. Therefore, the commandlet New-Object is not applicable to static classes.

```
# This does not work:
#(New-Object System.Console).Beep(100,50)
```

For this case, WPS has another construct, which asks you to set the .NET class name in square brackets and separate the name of the member with two colons. The following command uses the static method Beep() in the static .NET class System.Console to create a sound:

```
# correct:
[System.Console]::Beep(100, 50)
```

# **Loading Additional Assemblies**

You can only instantiate .NET classes via New-Object and the notation in square brackets when the corresponding software component (assembly), where they are located, has been loaded into memory. Some assemblies are loaded automatically by WPS. In other cases, you have to request loading of the assembly via the class System.Reflection.Assembly. Therefore, to display a dialog window, you first have to load System. Windows.Forms.dll. Because this assembly is located in the so-called Global Assembly Cache (GAC) of .NET, you do not have to indicate a path:

```
[System.Reflection.Assembly]::LoadWithPartialName

→ ("System.Windows.Forms")
[System.Windows.Forms.MessageBox]::Show("Text", "Heading",
[System.Windows.Forms.MessageBoxCases]::OK)
```

**TIP** Instead of the notation with square brackets, you can also use the integrated WPS type [Type], which creates a .NET type object based on a string. Therefore, you can write the preceding example in the following way:

# **Object Analysis**

With the help of the commandlet Get-Member, which has previously been used in this book to analyze pipeline contents, you can also analyze the content of a variable containing an object instance. You have to keep in mind, however, that the object has to be sent either in a pipeline to Get-Member (that is, \$Variable | Get-Member) or that you have to use the parameter name -InputObject (Get-Member -InputObject \$Variable). Not only for Get-Member, but for most of the commandlets, it does not matter whether there are a number of objects in the pipeline or just a single object.

#### **Enumerations**

When using some .NET classes (for example, FileSystemRights), you must combine different flags with a binary or operation. If you repeat the name of the listing in which the flag is defined with each flag, you're really overworking your fingertips.

WPS can pick the respective flag values in the enumeration out of a string with comma separators and link them with a binary or. So, instead of

# **Using COM Classes**

This section examines the basic mechanisms for accessing COM objects.

#### **Create an Instance**

The commandlet New-Object is also used for instantiating classes defined within the Component Object Model (see Figure 8.2). In this case, the name of the COM class has to be preceded by the parameter -comobject (short, -com). The programmatic identifier (ProgID) has to be indicated as Name. The COM class must be listed in the registry of the local system. New-Object complies with CreateObject() in Visual Basic/VBScript.

Listing 8.1 shows the call of the method GetTempName() from the COM class Scripting.FileSystemObject. This method creates a name for a temporary file.

#### Listing 8.1 com.ps1

```
$fso = new-object -com "scripting.filesystemobject"
$fso.GetTempName()
```

With Listing 8.2, you open Internet Explorer with a specific website.

#### **Listing 8.2** Creating an Instance of a COM Class

```
$ie = new-object -com "InternetExplorer.Application"
$ie.Navigate("http://www.windows-scripting.com")
$ie.visible = $true
```

**NOTE** You do not have to load COM components (COM components are *not* called assemblies) because the COM infrastructure automatically loads the appropriate DLLs based on the data stored in the registry when the COM component was installed. So, you can access all public classes in all installed COM components.

Figure 8.2 Instantiation of a COM object in WPS

#### **Get an Existing Instance**

A direct equivalent for GetObject() from VB/VBScript to activate an existing object is not available in WPS. However, you can load the assembly for Visual Basic .NET and use the method GetObject(), which is available there for compatibility reasons.

Listing 8.3 shows a document in Microsoft Word on the screen and writes some text in the document:

#### Listing 8.3 Getting an Existing Instance of a COM Class

# **Using COM Objects**

After instantiation, accessing COM objects is the same as accessing .NET objects, with two exceptions:

- COM objects do not have constructors with parameters.
- COM objects do not have static members.

# **Using WMI Classes**

The commandlet Get-WmiObject and the integrated WPS types [WMI], [WMICLASS], and [WMISEARCHER] open the world of mighty Windows Management Instrumentation (WMI), which offers almost all modules of modern Windows operating systems in an object-oriented manner.

**NOTE** This chapter assumes that you have a basic knowledge of WMI.

#### System.Management

Windows WPS uses the .NET assembly System.Management.dll with the namespace System.Management to access WMI. Therein, a meta object model for access to WMI objects is realized. However, access to WMI using COM classes is also possible; it is just more cumbersome and is not covered in this book.

Central classes of the object model (see Figure 8.3) of System. Management are as follows:

- ManagementObjectThis class represents a WMI object.
- ManagementClass
   This class represents a WMI class. ManagementClass is derived from ManagementObject.
- ManagementBaseObject
  Both classes are derived from ManagementBaseObject. This class is not abstract, but is also used at different places within the object model.

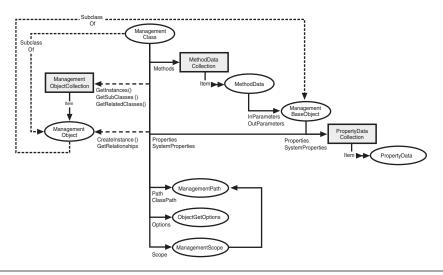

Figure 8.3 Object model of System. Management

In System.Management.dll, the class ManagementObject serves as the meta class for all WMI classes (that is, an instance of ManagementObject is mapped to a WMI object during its creation via a WMI path and consequently displays this). Unfortunately, this mapping is not as easy to handle as one would want, because all properties have to be called via PropertyDataCollection (refer to Figure 8.3) and method calls must be made cumbersomely via InvokeMethod().

**NOTE** In the following sections, you will see that WPS extremely simplifies the access to COM by providing a WPS object adapter.

#### **WMI Support in WPS**

WPS offers the option to access the local WMI repository, and WMI repositories on remote systems, too.

For this purpose, WPS offers the following constructs:

- The commandlet Get-WmiObject (alias gwmi)
- The integrated WPS type indicators [WMI], [WMICLASS], and [WMISEARCHER]
- The WPS WMI object adaptor, which simplifies the access to WMI objects

# **Accessing WMI Objects**

To access a WMI object, you have three options:

- Use of the commandlet Get-WmiObject with a filter and optionally with the indication of a computer name
- Use of the integrated WPS types [WMI] and [WMIClass] with WMI paths
- Direct instantiation of the classes System.Management.

  ManagementObject (that is, System.Management.

  ManagementClass with respective indication of a WMI path in the constructor)

**TIP** Classes, which can have only one instance anyway, can be called without any filter (see Figure 8.4):

```
Get-WmiObject Win32_ComputerSystem
Get-WmiObject Win32_OperatingSystem
```

```
PS C:\Documents\hs\ get-wmiobject win32_computersystem

Domain : IT-Uisions.local
Manufacturer : TYAN Computer Corp
Model : $2895
Name : E01
PrimaryOunerName : Dr. Holger Schwichtenberg [MUP]
TotalPhysicalMemory : 4293177344

PS C:\Documents\hs\ get-wmiobject vin32_operatingsystem

SystemDirectory : C:\WINDOWS\system32
Organization : www.IT-Uisions.de
BuildMumber : 3798
RegisteredUser : Dr. Holger Schwichtenberg [MUP]
SerialMumber : 69713-286-0859346-44165
Version : 5.2.3790

PS C:\Documents\hs\
```

**Figure 8.4** Win32\_Computersystem and Win32\_OperatingSystem exist only once in the WMI repository.

 Table 8.1
 Accessing Single WMI Objects

|                                                            | Get-WmiObject with Filter                                        | Integrated<br>WPS Types                                                       | Direct<br>Instantiating                                                                                                |
|------------------------------------------------------------|------------------------------------------------------------------|-------------------------------------------------------------------------------|----------------------------------------------------------------------------------------------------|
| WMI Object of a<br>WMI Class with<br>One Key Property      | Get-WmiObject Win32_LogicalDisk -Filter "DeviceID='C:'"          | <pre>[WMI] "\\.\root\cimv2: Win32_LogicalDisk. DeviceID='C:'"</pre>           | <pre>New-Object System.Management. ManagementObject("\\. \root\cimv2:Win32_ LogicalDisk.DeviceID='C:'")</pre>          |
| WMI Object of a<br>WMI Class with<br>Two Key<br>Properties | Get-WmiObject Win32_Account -filter "name='hs' and domain='itv'" | <pre>[WMI] "\\.\root\cimv2: Win32_UserAccount. Domain='ITV', Name='hs'"</pre> | <pre>New-Object System.Management. ManagementObject("\\.\root\ cimv2:Win32_UserAccount. Domain='ITV',Name='hs'")</pre> |
| WMI Object on                                              | Get-WmiObject                                                    | [WMI]                                                                         | New-Object<br>System.Management.                                                                                       |
| a Remote System                                            | Win32_LogicalDisk -Filter "DeviceID='C:'" -computer "E02"        | "\\E02\root\cimv2:<br>Win32_UserAccount.<br>Domain='ITV',<br>Name='hs'"       | ManagementObject("\\E02\ root\cimv2: Win32_UserAccount. Domain='ITV', Name='hs'")                                      |
| WMI Class                                                  | Not possible                                                     | [WMICLASS] "\\.\root\cimv2:Win32_<br>UserAccount"                             | <pre>New-Object System.Management. ManagementClass("\\E01\ root\cimv2:Win32_ UserAccount")</pre>                       |

NOTE A fundamental difference between Get-WmiObject and New-Object is that Get-WmiObject displays all existing instances of a WMI class (for example, all processes), whereas New-Object creates a new instance. The semantics of Get-WmiObject do not apply to COM and .NET objects because a central directory for instances does not exist. Instead, WMI has the WMI repository. How to display a list of all instances in COM and .NET classes depends on the structure of the respective classes and cannot be expressed generally in WPS.

# **Type Indicators**

When using the type indicators [WMI] and [WMIClass], users often forget to set the path name in parentheses when it is a composite name. The type indicators have a stronger binding than the plus operator (+).

Wrong:

```
$Computer = "E01"
[WMI] "Win32_PingStatus.Address='"+ $Computer + "`"

Right:

$Computer = "E01"
[WMI] ("Win32_PingStatus.Address='"+ $Computer + "`")
```

# The WMI Object Adapter

The normal access to WMI objects via .NET is not really "smooth" because you always have to cumbersomely call PropertyDataCollection. Here, WPS offers a simplification based on Extended Type System (ETS); WPS dynamically creates objects via the integrated WMI object adapter that comply with the WMI classes. Figure 8.5 shows this complex relationship.

**NOTE** To answer the question, why you, as WPS user, have to know this mechanism, there are three answers:

- 1. To be able to transfer code examples that use WSH or .NET to WPS
- 2. To understand in which documentation you have to look
- 3. To find the cause if something does not work

WMI is not the only component for which WPS offers such a WPS object adapter. The access to directory services, databases, and XML documents works similarly.

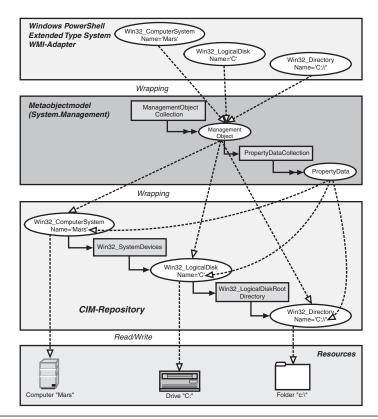

Figure 8.5 Architecture of the WMI in WPS

# **Analyzing WMI Objects**

You can display all available properties and methods in WMI objects with Get-Member, just as you can for .NET objects. Although the members of

a WMI class (for example, Win32\_Videocontroller) are not at the same time members of the .NET meta class that packs the WMI class (System.Management.ManagementObject), Get-Member nevertheless lists the members of both abstraction levels.

WPS has its own way to name classes created by the WMI object adapter. It uses the name of the .NET meta class (System.Management. ManagementObject) and the path of the WMI class, separated by the hash sign (#):

System.Management.ManagementObject#root\cimv2\Win32\_LogicalDisk

Figure 8.6 shows the commandlet Get-Member displaying such type names.

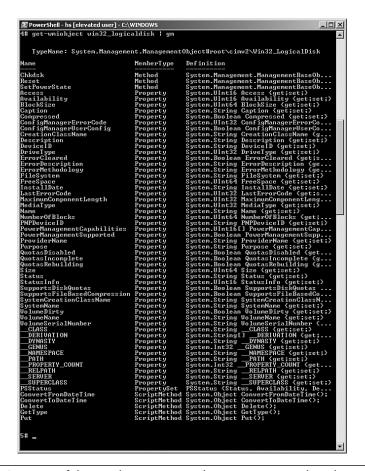

**Figure 8.6** Listing of the pipeline content with Get-Member when there are WMI objects in the pipeline

**WARNING** The properties and methods displayed by Get-Member are not members of the .NET class ManagementObject, but of the WMI class Win32\_LogicalDisk. When you search for help information about the objects in the pipeline, you consequently have to consult the documentation of the WMI schema [MSDN05], not the documentation of System.Management [MSDN06].

# **Accessing WMI Members**

You can access the properties and the methods of WMI classes just as you access members of .NET classes. WPS abstracts from the meta object model implementation in the .NET class System.Management. ManagementObject. The complicated access to the property Properties and the method Invokemethod() is thus not necessary.

Both the access to single objects and to collections, display a long output list. By default, Format-List lists the numerous properties of the displayed WMI objects (see Figure 8.7).

An output with the commandlet Format-Table does not help either. True, it makes the output a bit shorter, but also much broader. It would be great to "cut down" the resulting object to its interesting properties with Select-Object:

```
Get-WmiObject Win32_VideoController |
Select-Object name,installeddisplaydrive
```

Also, for some WMI classes, there is a definition within the *types.ps1xml* file that properties are to be displayed. There is no such setting for Win32\_Videocontroller; therefore, all properties display. Figures 8.8 and 8.9, however, show the effect of the declarations for the WMI class Win32\_CDROMDrive.

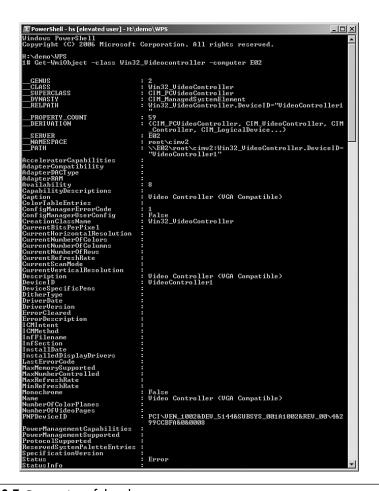

Figure 8.7 Properties of the class  $Win32\_VideoController$ 

**Figure 8.8** Standard output of the command Get-WmiObject Win32\_CDRomDrive

```
<Name>System.Management.ManagementObject#root\cimv2\win32_CDROMDrive</Name>
   <members>
       <PropertySet>
           <Name>Drive</Name>
<Name>ErrorCleared</Name>
               <Name>MediaLoaded</Name>
               <Name>Needscleaning</Name>
               <Name>Status</Name>
<Name>StatusInfo</Name>
            </ReferencedProperties>
       </PropertySet>
           <Name>PSStandardMembers</Name>
           <Members>
               <PropertySet>
                   <Name>DefaultDisplayPropertySet</Name>
                   <Name>Manufacturer</Name>
                       <Name>VolumeName</Name>
                    </ReferencedProperties>
                </PropertySet>
       </members>
   </Members>
</Type>
```

Figure 8.9 Setting of the displayed properties for WMI class

Win32\_CDRomDrive

Listing 8.4 shows further examples for the use of Get-WmiObject in cooperation with commandlets for the pipeline control.

#### Listing 8.4 Using Get-WmiObject

#### Static Class Members

In contrast to the handling of .NET objects, WPS does not make any syntactic differences between static methods and instance methods in WMI (that is, you always have to use the simple dot operator; in .NET objects, the colon has to be

used for static methods). As far as WMI is concerned, the WPS type [WMIClass] refers only to the WMI path of the WMI class, not to a precise instance.

For example:

```
([WMIClass] "Win32_Product").Install("c:\name.msi")
```

#### **Date and Time**

In WMI, date and time are saved as a string in the form of yyyymmddhhmmss.mmmmmsuuu; in this rather self-explanatory short form, mmmmmm stands for the number of milliseconds, and uuu stands for the number of minutes. The local time differs from the universal coordinated time (UTC). uuu is the three-digit offset indicating the number of minutes that the originating time zone deviates from UTC.

The static method ToDateTime() in the class System.Management. ManagementDateTimeConverter is available for the conversion of a WMI date format into a normal date format of WPS (class System. DateTime):

#### Listing 8.5 Converting WMI Date Formats to an Instance of System. DateTime

```
$cs = Get-WMIObject -Class Win32_OperatingSystem
"Starting time of the system in WMI format: " + $cs.LastBootUpTime
[System.DateTime] $starting time =

[System.Management.ManagementDateTimeConverter]::

ToDateTime($cs.LastBootUpTime)
"Starting time of the system in normal format: " + $starting time
```

With the PowerShell Community Extensions installed, the class ManagementObject possesses the additional method ConvertToDate Time(), which can perform the conversion:

**Listing 8.6** Another Option for Converting a WMI Date Format to an Instance of System. DateTime

```
$cs = Get-WMIObject -Class Win32_OperatingSystem -property
LastBootUpTime
$cs.ConvertToDateTime($cs.LastBootUpTime)
```

# **Accessing WMI Collections**

The use of Get-WmiObject with a WMI class name

Get-WmiObject WMIClassname

displays all instances of the indicated WMI class (if the WMI class exists on the local system).

For example, the following

# Name and drive for all graphic cards in this computer Get-WmiObject Win32\_VideoController

displays all installed video cards.

This is the short form for

Get-WmiObject -class Win32\_VideoController

If the class is not declared in the standard namespace root\cimv2, you have to indicate the namespace explicitly with the parameter -Namespace:

Get-WmiObject IISwebserver -Namespace root\microsoftIISv2

You can also access the WMI schema on remote systems with the parameter -Computer:

Get-WmiObject -class Win32\_VideoController -computer E02

#### Filtering and Selecting

If you do not want to display all instances, but only selected ones that adhere to special criteria, you can use these alternative options:

- Use of a filter in the commandlet Get-WmiObject
- Use of WQL queries with the parameter -Query in the commandlet Get-WmiObject
- Use of WQL queries with the type indicator [WMISEARCHER]
- Use of WQL queries with the .NET class System.Management.
  ManagementObjectSearcher

# Filtering with Get-WmiObject

With the commandlet Get-WmiObject, you can filter objects as soon as they are called. You have to insert the criteria after the parameter -Filter in a string.

Consider these examples:

- All user-accounts from the domain ITV

  Get-WmiObject Win32 account -filter "domain='itv'"
- All user accounts whose name starts with *H* from the domain ITV Get-WmiObject Win32\_account -filter "domain='itv' and name like 'h%'"

#### **WQL Queries**

Queries written in WMI Query Language (WQL) can be executed in WPS with the parameter -Query in the commandlet Get-WmiObject or with the WPS type indicator [WMISEARCHER] (see Figures 8.10 and 8.11).

The following command selects all network adapters that contain the number 802 in the network card type:

```
Get-WmiObject -query "Select * from Win32_Networkadapter

⇒where adaptertype like '%802%'" | select

⇒adaptertype,description
```

Alternatively, you can execute this query with the type indicator [WMISearcher]:

```
([WmiSearcher] "Select * from Win32_Networkadapter where 

⇒adaptertype like '%802%'").get() | select

⇒adaptertype,description
```

```
Select Windows PowerShell

PS C:\Documents\hs\
PS C:\Documents\hs\
PS C:\Documents\hs\
PS C:\Documents\hs\
PS C:\Documents\hs\
PS C:\Documents\hs\
PS C:\Documents\hs\
PS C:\Documents\hs\
PS C:\Documents\hs\
PS C:\Documents\hs\
PS C:\Documents\hs\
PS C:\Documents\hs\
PS C:\Documents\hs\
PS C:\Documents\hs\
PS C:\Documents\hs\
PS C:\Documents\hs\
PS C:\Documents\hs\
PS C:\Documents\hs\
PS C:\Documents\hs\
PS C:\Documents\hs\
PS C:\Documents\hs\
PS C:\Documents\hs\
PS C:\Documents\hs\
PS C:\Documents\hs\
PS C:\Documents\hs\
PS C:\Documents\hs\
PS C:\Documents\hs\
PS C:\Documents\hs\
PS C:\Documents\hs\
PS C:\Documents\hs\
PS C:\Documents\hs\
PS C:\Documents\hs\
PS C:\Documents\hs\
PS C:\Documents\hs\
PS C:\Documents\hs\
PS C:\Documents\hs\
PS C:\Documents\hs\
PS C:\Documents\hs\
PS C:\Documents\hs\
PS C:\Documents\hs\
PS C:\Documents\hs\
PS C:\Documents\hs\
PS C:\Documents\hs\
PS C:\Documents\hs\
PS C:\Documents\hs\
PS C:\Documents\hs\
PS C:\Documents\hs\
PS C:\Documents\hs\
PS C:\Documents\hs\
PS C:\Documents\hs\
PS C:\Documents\hs\
PS C:\Documents\hs\
PS C:\Documents\hs\
PS C:\Documents\hs\
PS C:\Documents\hs\
PS C:\Documents\hs\
PS C:\Documents\hs\
PS C:\Documents\hs\
PS C:\Documents\hs\
PS C:\Documents\hs\
PS C:\Documents\hs\
PS C:\Documents\hs\
PS C:\Documents\hs\
PS C:\Documents\hs\
PS C:\Documents\hs\
PS C:\Documents\hs\
PS C:\Documents\hs\
PS C:\Documents\hs\
PS C:\Documents\hs\
PS C:\Documents\hs\
PS C:\Documents\hs\
PS C:\Documents\hs\
PS C:\Documents\hs\
PS C:\Documents\hs\
PS C:\Documents\hs\
PS C:\Documents\hs\
PS C:\Documents\hs\
PS C:\Documents\hs\
PS C:\Documents\hs\
PS C:\Documents\hs\
PS C:\Documents\hs\
PS C:\Documents\hs\
PS C:\Documents\hs\
PS C:\Documents\hs\
PS C:\Documents\hs\
PS C:\Documents\hs\
PS C:\Documents\hs\
PS C:\Documents\hs\
PS C:\Documents\hs\
PS C:\Documents\hs\
PS C:\Documents\hs\
PS C:\Documents\hs\
PS C:\Documents\hs\
PS C:\Documents\hs\
PS C:\Documents\hs\
PS C:\Documents\hs\
PS C:\Documents\hs\
PS C:\Documents\hs\
PS C:\Documents\hs\
PS C:\Documents\hs\
PS C:\Documents\hs\
```

Figure 8.10 Execution of a WMI query

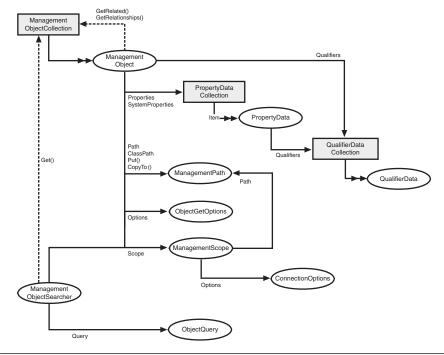

Figure 8.11 Object model for searching via [WMISearcher] or System.Management.ManagementObjectSearcher

#### **List of All WMI Classes**

You can display a list of all available WMI classes on one system with the parameter -List in the commandlet Get-WmiObject. Here, a class name may not be indicated.

Get-WmiObject -list

If not indicated otherwise, the namespace "root\cimv2" is used. You can also indicate a namespace explicitly:

Get-WmiObject -list -Namespace ⇒root/cimv2/Anwendungs/microsoftIE You can access the WMI repository of a specific computer because all classes are dependent on the drive and on the installed applications:

Get-WmiObject -list -Computer E02

# **Creating New Instances of WMI Classes**

Many WMI classes are structured in such a way that a new instance of a class has to be instantiated for the creation of a new system element. For this purpose, static methods with the name Create() are provided on class level (see Figure 8.12).

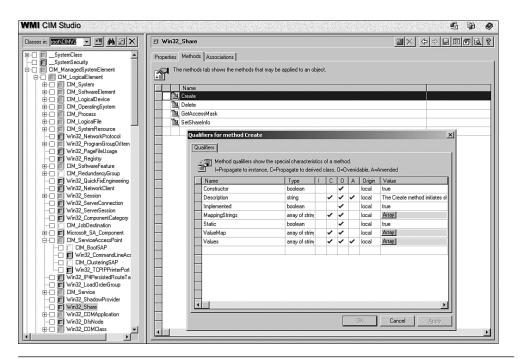

Figure 8.12 Methods of the class Win32\_Share

Listing 8.7 shows the creation of a file share with standard rights. The creation of file share with specific permission is a more complex matter, and is discussed later in this book.

#### **Listing 8.7** Creating a New Share with Default Permissions

# Summary

Microsoft does not provide commandlets for all administrative tasks yet.

In this chapter, you have learned how to use classes defined with the .NET Framework class library, with COM components, and with WMI. .NET and COM libraries can be used though the commandlet New-Object. WMI objects are received accessible via Get-WmiObject.

Using class libraries is more difficult than using commandlets (especially because with class libraries you must have knowledge of object-oriented programming). However, because Microsoft provides only a small number of commandlets for accessing the Windows infrastructure, in many cases using a class library is the only way to perform certain actions within WPS.

In contrast to .NET and COM, the classes in WMI are accessed through a meta model. This makes the understanding of the *modus operandi* of this library a little more difficult. On the other hand, the meta model provides common approaches for accessing objects, members, and collections that can be used for all classes.

# **POWERSHELL TOOLS**

#### In this chapter:

| PowerShell Console     | <br> | <br> | <br> | 151 |
|------------------------|------|------|------|-----|
| PowerTab               | <br> | <br> | <br> | 156 |
| PowerShell IDE         | <br> | <br> | <br> | 156 |
| Windows PowerShellPlus | <br> | <br> | <br> | 158 |
| PowerShell Analyzer    | <br> | <br> | <br> | 164 |
| PrimalScript           | <br> | <br> | <br> | 165 |
| PowerShell Help        | <br> | <br> | <br> | 169 |

This chapter discusses the Windows PowerShell (WPS) console provided by Microsoft and useful tools from other vendors. So far, Microsoft does not provide an editor for PowerShell scripts.

**NOTE** As far as external tools are concerned, keep in mind that most of the tools implement their own hosting of WPS. Therefore, the tools have the same functional power as the WPS console, but do not share a common declaration space. Definitions of aliases, drives, and new script-based commandlets are therefore relevant only for the respective current execution environment.

#### **PowerShell Console**

Speculation about a WPS console with IntelliSense did not become reality because the WPS development team for version 1.0 put their focus strictly on the WPS infrastructure. They gave very little attention to supporting tools.

The WPS console offers only a little more input support than the classic command shell in Windows. Version 1.0 of the WPS console, however,

is far from reaching the support level of the development environment in Visual Studio.

#### **Console Functions**

The WPS console offers the following functions:

- The size and design of the window can be controlled via the properties of the console window (see Figure 9.1).
- The Windows clipboard is only cumbersomely available via the menu (see Figure 9.2); that is, via the so-called quick edit mode. The key combinations Ctrl+C/X/V do not work.
- Command and path input and class names and object member can be completed with the Tab key.
- A return to the last 64 commands (number is variable) is possible (command history).
- The last commands are shown using the key F7 (see Figure 9.3).
- Callback of the last command can be performed completely with the key F3 or sign-wise via F1.
- The termination of a running command can be performed with the key combination Ctrl+C.

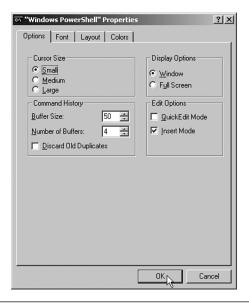

Figure 9.1 Window properties for the WPS console

```
Select Windows PowerShell
                 ørShell
2006 Microsoft Corporation. All rights reserved.
   Move
                 ts\hs> get-childitem
  Minimize
                   Microsoft.PowerShell.Core\FileSystem::C:\Documents\hs
☐ Ma<u>x</u>imize
X Close
                         LastWriteTime
                                                 Length Name
  <u>E</u>dit
                  Mark
                                    13:55
12:48
22:11
14:01
00:23
                                                        0 Sti_Trace.log
                  Сору
   Defaults
                                                          Contacts
Cookies
                   Select All
                                                           Favorites
                   Eind...
                                                          USWehCache
 S C:\Documents\hs> _
```

Figure 9.2 Use of the cache in the WPS console

Figure 9.3 Output of the command history with F7

# **Tab Completion**

For commandlets, parameters, and object properties, WPS supplies a function already common in the classic command-line window. In the DOS command-line window, you can run through the available files and subdirectories with the Tab key (called *Tab completion* in developer talk) after typing one or several letters. In WPS, this also works with commandlets, their parameters, and the properties of objects in the pipeline (see Figures 9.4 through 9.6).

```
### Windows PowerShell

PS C:\Documents\hs\
PS C:\Documents\hs\
PS C:\Documents\hs\
PS C:\Documents\hs\
PS C:\Documents\hs\
PS C:\Documents\hs\
PS C:\Documents\hs\
PS C:\Documents\hs\
PS C:\Documents\hs\
PS C:\Documents\hs\
PS C:\Documents\hs\
PS C:\Documents\hs\
PS C:\Documents\hs\
PS C:\Documents\hs\
PS C:\Documents\hs\
PS C:\Documents\hs\
PS C:\Documents\hs\
PS C:\Documents\hs\
PS C:\Documents\hs\
PS C:\Documents\hs\
PS C:\Documents\hs\
PS C:\Documents\hs\
PS C:\Documents\hs\
PS C:\Documents\hs\
PS C:\Documents\hs\
PS C:\Documents\hs\
PS C:\Documents\hs\
PS C:\Documents\hs\
PS C:\Documents\hs\
PS C:\Documents\hs\
PS C:\Documents\hs\
PS C:\Documents\hs\
PS C:\Documents\hs\
PS C:\Documents\hs\
PS C:\Documents\hs\
PS C:\Documents\hs\
PS C:\Documents\hs\
PS C:\Documents\hs\
PS C:\Documents\hs\
PS C:\Documents\hs\
PS C:\Documents\hs\
PS C:\Documents\hs\
PS C:\Documents\hs\
PS C:\Documents\hs\
PS C:\Documents\hs\
PS C:\Documents\hs\
PS C:\Documents\hs\
PS C:\Documents\hs\
PS C:\Documents\hs\
PS C:\Documents\hs\
PS C:\Documents\hs\
PS C:\Documents\hs\
PS C:\Documents\hs\
PS C:\Documents\hs\
PS C:\Documents\hs\
PS C:\Documents\hs\
PS C:\Documents\hs\
PS C:\Documents\hs\
PS C:\Documents\hs\
PS C:\Documents\hs\
PS C:\Documents\hs\
PS C:\Documents\hs\
PS C:\Documents\hs\
PS C:\Documents\hs\
PS C:\Documents\hs\
PS C:\Documents\hs\
PS C:\Documents\hs\
PS C:\Documents\hs\
PS C:\Documents\hs\
PS C:\Documents\hs\
PS C:\Documents\hs\
PS C:\Documents\hs\
PS C:\Documents\hs\
PS C:\Documents\hs\
PS C:\Documents\hs\
PS C:\Documents\hs\
PS C:\Documents\hs\
PS C:\Documents\hs\
PS C:\Documents\hs\
PS C:\Documents\hs\
PS C:\Documents\hs\
PS C:\Documents\hs\
PS C:\Documents\hs\
PS C:\Documents\hs\
PS C:\Documents\hs\
PS C:\Documents\hs\
PS C:\Documents\hs\
PS C:\Documents\hs\
PS C:\Documents\hs\
PS C:\Documents\hs\
PS C:\Documents\hs\
PS C:\Documents\hs\
PS C:\Documents\hs\
PS C:\Documents\hs\
PS C:\Documents\hs\
PS C:\Documents\hs\
PS C:\Documents\hs\
PS C:\Documents\hs\
PS C:\Documents\hs\
PS C:\Documents\hs\
PS C:\Documents\hs\
PS
```

Figure 9.4 Input of the beginning of a word

Figure 9.5 After you press the Tab key, the first alternative appears.

```
### Windows PowerShell

PS C:\Documents\hs\
PS C:\Documents\hs\
PS C:\Documents\hs\
PS C:\Documents\hs\
PS C:\Documents\hs\
PS C:\Documents\hs\
PS C:\Documents\hs\
PS C:\Documents\hs\
PS C:\Documents\hs\
PS C:\Documents\hs\
PS C:\Documents\hs\
PS C:\Documents\hs\
PS C:\Documents\hs\
PS C:\Documents\hs\
PS C:\Documents\hs\
PS C:\Documents\hs\
PS C:\Documents\hs\
PS C:\Documents\hs\
PS C:\Documents\hs\
PS C:\Documents\hs\
PS C:\Documents\hs\
PS C:\Documents\hs\
PS C:\Documents\hs\
PS C:\Documents\hs\
PS C:\Documents\hs\
PS C:\Documents\hs\
PS C:\Documents\hs\
PS C:\Documents\hs\
PS C:\Documents\hs\
PS C:\Documents\hs\
PS C:\Documents\hs\
PS C:\Documents\hs\
PS C:\Documents\hs\
PS C:\Documents\hs\
PS C:\Documents\hs\
PS C:\Documents\hs\
PS C:\Documents\hs\
PS C:\Documents\hs\
PS C:\Documents\hs\
PS C:\Documents\hs\
PS C:\Documents\hs\
PS C:\Documents\hs\
PS C:\Documents\hs\
PS C:\Documents\hs\
PS C:\Documents\hs\
PS C:\Documents\hs\
PS C:\Documents\hs\
PS C:\Documents\hs\
PS C:\Documents\hs\
PS C:\Documents\hs\
PS C:\Documents\hs\
PS C:\Documents\hs\
PS C:\Documents\hs\
PS C:\Documents\hs\
PS C:\Documents\hs\
PS C:\Documents\hs\
PS C:\Documents\hs\
PS C:\Documents\hs\
PS C:\Documents\hs\
PS C:\Documents\hs\
PS C:\Documents\hs\
PS C:\Documents\hs\
PS C:\Documents\hs\
PS C:\Documents\hs\
PS C:\Documents\hs\
PS C:\Documents\hs\
PS C:\Documents\hs\
PS C:\Documents\hs\
PS C:\Documents\hs\
PS C:\Documents\hs\
PS C:\Documents\hs\
PS C:\Documents\hs\
PS C:\Documents\hs\
PS C:\Documents\hs\
PS C:\Documents\hs\
PS C:\Documents\hs\
PS C:\Documents\hs\
PS C:\Documents\hs\
PS C:\Documents\hs\
PS C:\Documents\hs\
PS C:\Documents\hs\
PS C:\Documents\hs\
PS C:\Documents\hs\
PS C:\Documents\hs\
PS C:\Documents\hs\
PS C:\Documents\hs\
PS C:\Documents\hs\
PS C:\Documents\hs\
PS C:\Documents\hs\
PS C:\Documents\hs\
PS C:\Documents\hs\
PS C:\Documents\hs\
PS C:\Documents\hs\
PS C:\Documents\hs\
PS C:\Documents\hs\
PS C:\Documents\hs\
PS C:\Documents\hs\
PS C:\Documents\hs\
PS C:\Documents\hs\
PS C:\Documents\hs\
PS C:\Documents\hs\
PS
```

Figure 9.6 After you press the Tab key again, the second alternative appears.

# **Command Mode Versus Interpreter Mode**

Generally, the console executes all commands immediately after you press Enter. If, however, an incomplete command had been entered (for example, a command ending with the pipeline symbol, |), the WPS console changes to the so-called interpreter mode, where commands are not executed immediately. The interpreter mode is indicated by the prompt >> (see Figure 9.7). The interpreter mode is valid as long as you make a blank entry (see Figure 9.8). Then the command is executed.

```
    PowerShell - hs [elevated user] - C:\WINDOWS

Windows PowerShell
Copyright (C) 2006 Microsoft Corporation. All rights reserved.

# Get-Process |
>> Select-Object ID, Name, Workingset64 |
>> _____

▼
```

Figure 9.7 The console is in interpreter mode.

```
    PowerShell - hs [elevated user] - C:\WINDOWS

Windows PowerShell
Copyright (C) 2006 Microsoft Corporation. All rights reserved.

## Get-Process |
Select-Object ID, Name, Workingset64 |
## Horizon Horizon Hori
```

Figure 9.8 The interpreter mode has been left via a blank entry.

#### **User Account Control in Windows Vista**

WPS, as well as all other applications, is subject to Vista's user account control and is therefore started with limited permissions. To start WPS with full permissions, select Execute as Administrator in the context menu under the application icon. After that, Vista will ask for confirmation of the elevation of permissions.

In contrast to the classic Windows shell, WPS thereafter does not indicate in the titles list that it now runs under administrative rights.

**TIP** To show the elevation status in the titles list of the WPS console and to affect other adjustments of the display, if applicable (as shown in Figure 9.9), you can write a WPS profile script. In Chapter 10, "Tips, Tricks, and Troubleshooting," you learn how to write such a script (as well as the script used to display the elevation status).

```
| PowerShell - Holger Schwichtenberg (www.IT-Visions.de) - [Running as normal User] - C:\Users\H5 | Windows PowerShell | Copyright (C) 2006 | Microsoft Corporation. Alle Rechte vorbehalten. | 1 | Admin: PowerShell - Holger Schwichtenberg (www.IT-Visions.de) - [Running as Administrator] - C:\Windows\System32 | Windows PowerShell | Copyright (C) 2006 | Microsoft Corporation. Alle Rechte vorbehalten. | 1 | |
```

Figure 9.9 Two WPS instances with different rights

In addition, you can use the Windows command-line tool *whoami.exe* with the option /all to check which permission a running console has.

#### **PowerTab**

PowerTab extends the WPS console capabilities, proposing possible commands to the user when the user presses the Tab key. PowerTab especially makes proposals for members of .NET classes.

| PowerTab |                                                            |
|----------|------------------------------------------------------------|
| Vendor   | Marc van Orsouw (short "MoW")                              |
| Price    | Free of charge                                             |
| URL      | http://thepowershellguy.com/blogs/posh/pages/powertab.aspx |

#### **PowerShell IDE**

The preliminary version of the PowerShell IDE, which was available at the time of this writing, offers IntelliSense for commandlets, parameters, .NET classes, and class members.

| PowerShell IDE |                                    |  |
|----------------|------------------------------------|--|
| Vendor         | ScriptInternals—Dr. Tobias Weltner |  |
| Price          | Beta version free of charge        |  |
| URL            | www.powershell.de                  |  |

#### PowerShell IDE offers two modes:

- In the interactive mode, all commands are executed immediately, just like in the WPS console. The advantage of IDE, however, is that syntax color highlighting and selection lists are available in a separate editor. In a separate window, the user can see the current status of all variables.
- In the script mode, the user writes, also with IntelliSense-like functions, complex command sequences in WPS language, which can be saved under the file extension .ps1 and started at a later date.

.ps1 is the official file extension for WPS scripts, which can also be understood by the WPS console. The PowerShell IDE user can also save interactive recordings of interactive sessions in the form of XML files with the file extension .brain. This format, however, is understood only by the PowerShell IDE. The user can also save the content of the output window by clicking the symbol Hardcopy.

■ Debugging in script mode is interesting. PowerShell IDE, just like other modern IDEs, allows users to set breakpoints. Upon stopping, the Variables window shows the currently valid values.

So far, according to its author, the PowerShell IDE is an "experimental editor." The real product will be Windows PowerShell Plus. Many functions in the PowerShell IDE, including help and the intended community function for the exchange of source code, are not implemented yet. Sometimes, for example, you get a system crash rather than help. Nevertheless, working with the PowerShell IDE is clearly easier than direct input at the WPS console (see Figure 9.10).

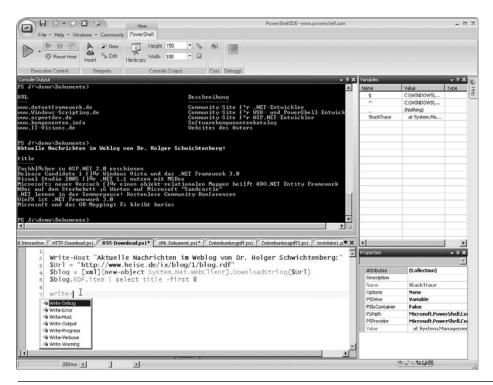

Figure 9.10 PowerShell IDE 1.0 for WPS 1.0

#### Windows PowerShellPlus

PowerShellPlus is the commercial enhancement of the PowerShell IDE. PowerShellPlus consists of an improved WPS console (PowerShellPlus Host) that directly supports IntelliSense and a related editor (PowerShellPlus Editor).

| PowerShellPlu | s                  |
|---------------|--------------------|
| Vendor        | Shell Tools, LLC   |
| Price         | \$79               |
| URL           | www.powershell.com |

Notable functions of PowerShellPlus include the following:

- The console is an enhancement of the WPS console and thus understands all commands that are understood by the WPS console delivered by Microsoft.
- In contrast to the classic Windows console, this console supports copying and inserting via Ctrl+C and Ctrl+V.
- The editor and console are integrated. The console and editor are shown in two separate windows when a script is started, but the script is shown in the console. A quick change is possible with Ctrl+W.
- IntelliSense exists in the console and in the editor for commandlet names, commandlet parameters, variable names, path names, .NET class names and .NET class members (see Figures 9.11 through 9.18).
- Code editor with syntax highlighting.
- Debugging with single-step mode (see Figure 9.19).
- Use and administration of reusable code snippets.
- Recording of console entries, which can be recalled via hot keys.
- Display of current variables and details of their contents (see Figure 9.20).
- Transparent display of console window (optional).
- Direct edit of WPS profile scripts.

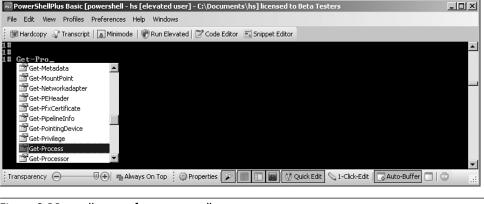

Figure 9.11 IntelliSense for commandlet names

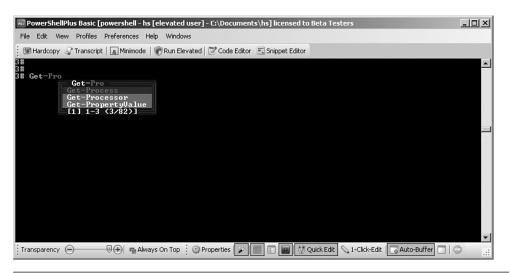

Figure 9.12 An alternative IntelliSense for commandlet names

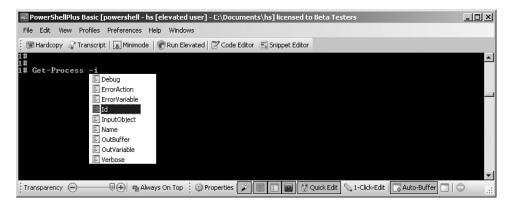

Figure 9.13 IntelliSense for commandlet parameters

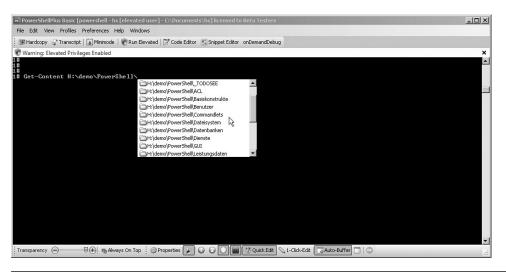

Figure 9.14 IntelliSense for path names

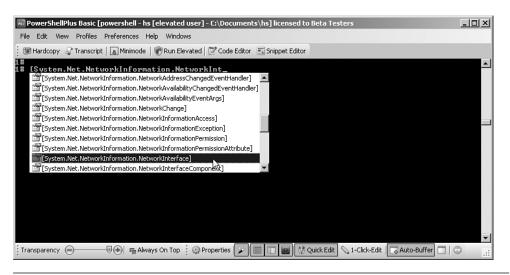

Figure 9.15 IntelliSense for .NET class names

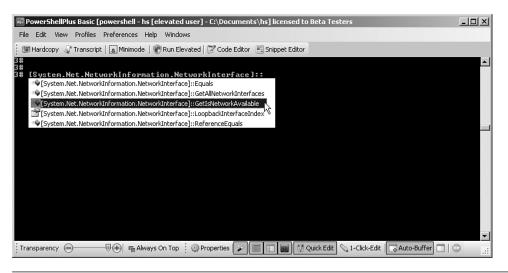

Figure 9.16 IntelliSense for .NET class members

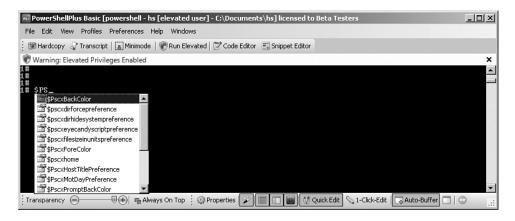

Figure 9.17 IntelliSense for variable names

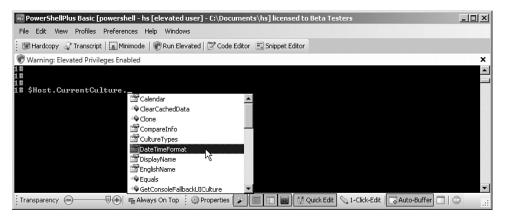

Figure 9.18 IntelliSense for variable members

**TIP** In the PowerShellPlus Editor, debugging is used not only for error searching, but also for improving the IntelliSense support. Because a commandlet does not declare which objects are in the pipeline, and the output of a commandlet can depend on the context, the editor cannot know the available options as long as the script has not been run at least once. When you are running the debugger, the PowerShellPlus Editor remembers the content of the pipelines and the variables and will provide IntelliSense thereafter.

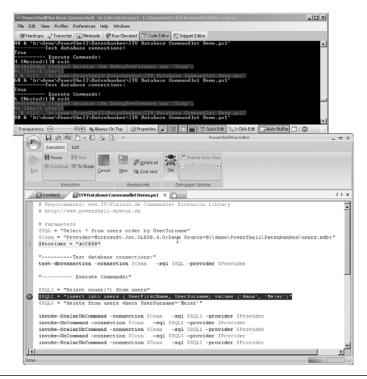

Figure 9.19 Debugging with single-step mode

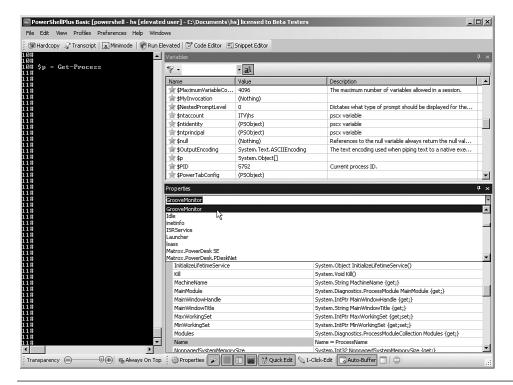

Figure 9.20 Display of all current variables and their content

# **PowerShell Analyzer**

The Windows PowerShell Analyzer by Karl Prosser, an owner of Shell Tools, enables you to display pipeline objects in a table (see Figure 9.21) or diagram. These are several separated run spaces in which WPS commands can be executed independently. However, two important editor functions are missing here: IntelliSense for classes and class members (see Figure 9.21) and a debugger.

| PowerShell Analyzer |                            |
|---------------------|----------------------------|
| Vendor              | Shell Tools, LLC           |
| Price               | \$129                      |
| URL                 | www.powershellanalyzer.com |

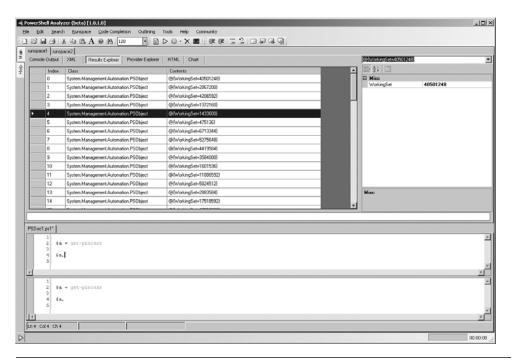

Figure 9.21 Windows PowerShell Analyzer 1.0 for WPS 1.0

# **PrimalScript**

The universal editor PrimalScript supports editing WPS scripts starting with version 4.1 (see Figure 9.22). For further information, refer to the website of the vendor, Sapien.

| PrimalScript |                       |
|--------------|-----------------------|
| Vendor       | Sapien                |
| Price        | From \$179            |
| URL          | www.primalscript.com/ |

Table 9.1 compares PrimalScript 4.5 with PowerShellPlus 1.0 and the PowerShell IDE, demonstrating on one hand that PowerShellPlus offers more functions for WPS, but showing on the other hand that PrimalScript is a universal editor.

Table 9.1 Comparison of PrimalScript 4.5 and PowerShellPlus 1.0

|                                                      | PowerShellPlus<br>1.0 | PowerShell IDE<br>1.0 | PrimalScript 4.5 |
|------------------------------------------------------|-----------------------|-----------------------|------------------|
| Console for interactive input                        | Yes                   | No                    | No               |
| Script editor                                        | Yes                   | Yes                   | Yes              |
| IntelliSense for<br>commandlets<br>(see Figure 9.23) | Yes                   | Yes                   | Yes              |
| IntelliSense for parameters (see Figure 9.24)        | Yes                   | Yes                   | Yes              |
| IntelliSense for class names                         | Yes                   | Yes                   | Yes              |
| IntelliSense for .NET class members                  | Yes                   | No                    | No               |
| IntelliSense for variable names (see Figure 9.25)    | Yes                   | No                    | No               |
| IntelliSense for variable members                    | Yes                   | No                    | No               |

|                                                                        | PowerShellPlus    | PowerShell IDE   | PrimalScript                                                                                                    |
|------------------------------------------------------------------------|-------------------|------------------|----------------------------------------------------------------------------------------------------|
|                                                                        | 1.0               | 1.0              | 4.5                                                                                                    |
| IntelliSense for path names Debugging Support for other types of files | Yes<br>Yes<br>XML | No<br>Yes<br>N/A | No Yes WSH, ActionScript, AWK, AutoIt, Batch, HTA, Kixtart, LotusScript, Perl, Python, Rebol, REXX, Ruby, SQL, Tcl, WinBatch, ASP, HTML, JSP, PHP, XML, XLST, XSD, C#, C++, VB, ColdFusion u.a. |

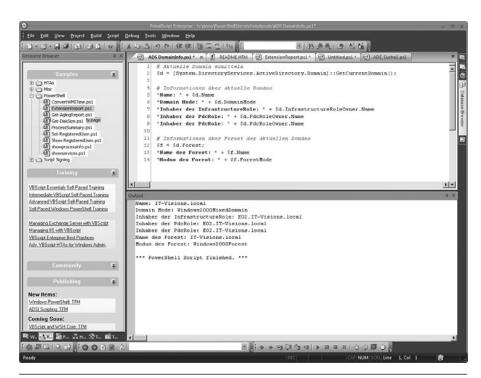

Figure 9.22 Output of a WPS script in PrimalScript 2007

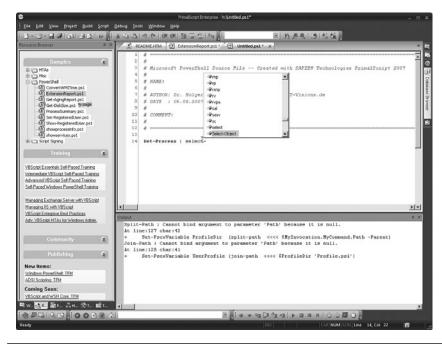

Figure 9.23 IntelliSense for commandlets

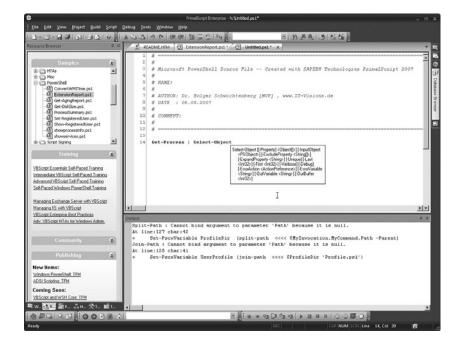

Figure 9.24 IntelliSense for parameters

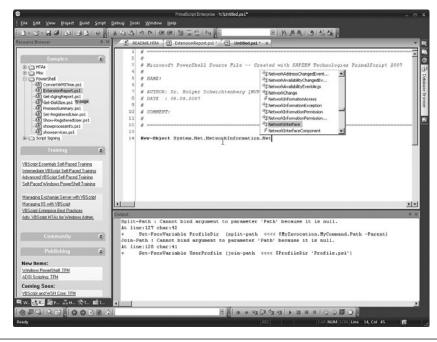

Figure 9.25 IntelliSense for class names

# **PowerShell Help**

PowerShell Help is a simple tool to show the stored help text for commandlets stored in XML files (see Figure 9.26).

| PowerShell Help |                                           |  |
|-----------------|-------------------------------------------|--|
| Vendor          | Sapien                                    |  |
| Price           | Free                                      |  |
| URL             | www.primalscript.com/Free_Tools/index.asp |  |

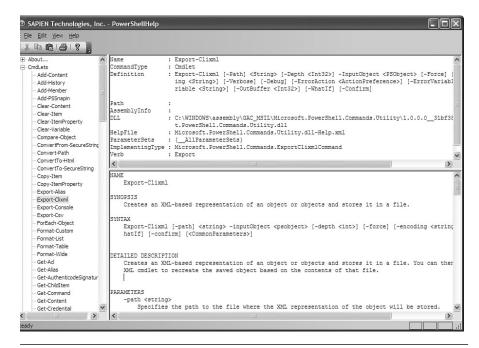

Figure 9.26 PowerShell Help for WPS 1.0

#### **Summary**

In this chapter, you learned that the WPS console is basically the same as the classic Windows console, with just a few more features. You can add input support with the free PowerTab tool. The third-party tool PowerShellPlus provides full IntelliSense support for the console.

Microsoft does not provide an editor for WPS scripts. For such, you can choose between the free, albeit incomplete PowerShell IDE and the commercial products PowerShellPlus Editor and PrimalScript.

# TIPS, TRICKS, AND TROUBLESHOOTING

#### In this chapter:

| Debugging and Tracing       | . 171 |
|-----------------------------|-------|
| Commandlet Extensions       |       |
| Command History             | 186   |
| System and Host Information | 187   |
| PowerShell Profiles         | . 189 |
| Graphical User Interfaces   | 196   |

This chapter contains a few tips for your work with Windows PowerShell (WPS), including debugging, installing commandlet extensions, using profile scripts and the command history, and displaying user interfaces. The chapter also introduces a few of the available commandlet extensions from third-party vendors and the open source community.

# **Debugging and Tracing**

Regarding debugging, the commandlets offer a few common parameters:

- With the parameters -Verbose and -Debug, the administrator gets more output than usual.
- With -Confirm, the administrator requests that all actions that make any changes have to be reconfirmed by the user.
- To be on the safe side, you can simulate actions with -WhatIf before starting the real execution.

**WARNING** The parameters -Confirm and -WhatIf are not supported by all commandlets.

When you use -WhatIf with the commandlet Stop-Service, WPS lists in detail which services Windows will really stop, according to existing service dependencies.

-WhatIf is also very helpful when you use a command with a place-holder. Figure 10.1 shows which services would be stopped when Stop-Service a\* is executed.

```
Windows PowerShell

PS C:\Documents\hs\
PS C:\Documents\hs\
PS C:\Documents\hs\
PS C:\Documents\hs\
PS C:\Documents\hs\
PS C:\Documents\hs\
PS C:\Documents\hs\
PS C:\Documents\hs\
PS C:\Documents\hs\
PS C:\Documents\hs\
PS C:\Documents\hs\
PS C:\Documents\hs\
PS C:\Documents\hs\
PS C:\Documents\hs\
PS C:\Documents\hs\
PS C:\Documents\hs\
PS C:\Documents\hs\
PS C:\Documents\hs\
PS C:\Documents\hs\
PS C:\Documents\hs\
PS C:\Documents\hs\
PS C:\Documents\hs\
PS C:\Documents\hs\
PS C:\Documents\hs\
PS C:\Documents\hs\
PS C:\Documents\hs\
PS C:\Documents\hs\
PS C:\Documents\hs\
PS C:\Documents\hs\
PS C:\Documents\hs\
PS C:\Documents\hs\
PS C:\Documents\hs\
PS C:\Documents\hs\
PS C:\Documents\hs\
PS C:\Documents\hs\
PS C:\Documents\hs\
PS C:\Documents\hs\
PS C:\Documents\hs\
PS C:\Documents\hs\
PS C:\Documents\hs\
PS C:\Documents\hs\
PS C:\Documents\hs\
PS C:\Documents\hs\
PS C:\Documents\hs\
PS C:\Documents\hs\
PS C:\Documents\hs\
PS C:\Documents\hs\
PS C:\Documents\hs\
PS C:\Documents\hs\
PS C:\Documents\hs\
PS C:\Documents\hs\
PS C:\Documents\hs\
PS C:\Documents\hs\
PS C:\Documents\hs\
PS C:\Documents\hs\
PS C:\Documents\hs\
PS C:\Documents\hs\
PS C:\Documents\hs\
PS C:\Documents\hs\
PS C:\Documents\hs\
PS C:\Documents\hs\
PS C:\Documents\hs\
PS C:\Documents\hs\
PS C:\Documents\hs\
PS C:\Documents\hs\
PS C:\Documents\hs\
PS C:\Documents\hs\
PS C:\Documents\hs\
PS C:\Documents\hs\
PS C:\Documents\hs\
PS C:\Documents\hs\
PS C:\Documents\hs\
PS C:\Documents\hs\
PS C:\Documents\hs\
PS C:\Documents\hs\
PS C:\Documents\hs\
PS C:\Documents\hs\
PS C:\Documents\hs\
PS C:\Documents\hs\
PS C:\Documents\hs\
PS C:\Documents\hs\
PS C:\Documents\hs\
PS C:\Documents\hs\
PS C:\Documents\hs\
PS C:\Documents\hs\
PS C:\Documents\hs\
PS C:\Documents\hs\
PS C:\Documents\hs\
PS C:\Documents\hs\
PS C:\Documents\hs\
PS C:\Documents\hs\
PS C:\Documents\hs\
PS C:\Documents\hs\
PS C:\Documents\hs\
PS C:\Documents\hs\
PS C:\Documents\hs\
PS C:\Documents\hs\
PS C:\Documents\hs\
PS C:\Documents\hs\
PS C:\Documents\hs\
PS C:\Documents\hs\
PS C:\
```

**Figure 10.1** Operations with placeholders can have severe consequences; -WhatIf demonstrates which services would be affected.

#### **Verbose Execution**

Detailed information about a single commandlet can be gathered via the standard parameter -verbose. If you want to get the same for whole scripts, use Set-PsDebug -trace 1 or Set-PsDebug -trace 2. Figure 10.2 shows the output of -trace 1. With -trace 2, the output would be even more detailed.

```
PowerShell - hs [elevated user] - H:\demo\WPS

\| \text{Vindows PowerShell Coppright (C) 2006 Microsoft Corporation. All rights reserved. \|
\| \text{H:\demo\WPS} \\

\| \text{1# Set-PSDebug - trace 1} \\
\| \text{2# H:\demo\WPS\B_WinNT\LocalUser_Create.ps1} \\
\| \text{DEBUG: 1+ H:\demo\WPS\B_WinNT\LocalUser_Create.ps1} \\
\| \text{DEBUG: 1+ H:\demo\WPS\B_WinNT\LocalUser_Create.ps1} \\
\| \text{DEBUG: 12+ $Accountname = "MSchwichtenberg"} \\
\| \text{DEBUG: 12+ $Accountname = "MSchwichtenberg"} \\
\| \text{DEBUG: 13+ $Description = "Owner of Website powershell24.com"} \\
\| \text{DEBUG: 15+ $Computer = "localhost"} \\
\| \text{DEBUG: 15+ $Computer = "localhost"} \\
\| \text{DEBUG: 15+ *Computer Plays In "WinNT://$Computer"} \\
\| \text{Creating User on Computer localhost} \\
\| \text{DEBUG: 20+ $Container = [ADSI] "WinNT://$Computer"} \\
\| \text{DEBUG: 23+ $0h_iUser = $Container.Create("user", $Accountname)} \\
\| \text{DEBUG: 25+ $0h_iUser.Put("Fullname", $Mame')} \\
\| \text{DEBUG: 27+ $0h_iUser.Put("Fullname", $Psecription} \\
\| \text{DEBUG: 27+ $0h_iUser.SetInfo()} \\
\| \text{DEBUG: 27+ $0h_iUser.SetInfo()} \\
\| \text{DEBUG: 31+ "User created: $Name"} \\
\| \text{User created: Dr. Holger Schwichtenberg} \\
\| \text{3# } \\
\| \text{User created: Dr. Holger Schwichtenberg} \\
\| \text{3# } \\
\| \text{3# } \\
\| \text{User created: Dr. Holger Schwichtenberg} \\
\| \text{3# } \\
\| \text{3# } \\
\| \text{User created: Dr. Holger Schwichtenberg} \\
\| \text{3# } \\
\| \text{3# } \\
\| \text{3# } \\
\| \text{3# } \\
\| \text{3# } \\
\| \text{3# } \\
\| \text{3# } \\
\| \text{3# } \\
\| \text{3# } \\
\| \text{3# } \\
\| \text{3# } \\
\| \text{3# } \\
\| \text{3# } \\
\| \text{3# } \\
\| \text{3# } \\
\| \text{3# } \\
\| \text{3# } \\
\| \text{3# } \\
\| \text{3# } \\
\| \text{3# } \\
\| \text{3# } \\
\| \text{3# } \\
\| \text{3# } \\
\| \text{3# } \\
\| \text{3# } \\
\| \text{3# } \\
\| \text{3# } \\
\| \text{3# } \\
\| \text{3# } \\
\| \text{3# } \\
\| \text{3# } \\
\| \text{3# } \\
\| \text{3# } \\
\| \t
```

Figure 10.2 Protocoling a script execution

# **Single-Step Mode**

With the commandlet Set-PsDebug -step, you can execute a script step by step. WPS not only executes the steps, it also asks after each step whether you want to continue the execution (see Figure 10.3).

# **Measuring Execution Time**

The commandlet Measure-Command shows, in the form of a TimeSpan object, how much time a command needs for execution.

For example

```
Measure-Command { Get-Process | Foreach-Object { $_.ws } }
```

# **Tracing**

You can activate a trace with the commandlet Set-TraceSource, which displays internal information about each step processed within the WPS environment. Get-TraceSource lists all traceable sources. By default, there are 176 sources. This shows the complexity of the matter, which goes far beyond the scope of this book.

Figure 10.3 Execution of a script in single steps with confirmation

**WARNING** When experimenting with Set-TraceSource, you might soon reach the point where you cannot see the real actions because of all those protocols displayed. To deactivate the tracing, use Set-TraceSource with the parameter -RemoveListener.

#### **Commandlet Extensions**

WPS does not have a fixed set of commandlets. Additional commandlets can be added when WPS is started or at any time during its operation. Additional commandlets are either implemented as WPS script files, which are added via dot sourcing (see Chapter 8, "Using Class Libraries") or via installation of a snap-in (described in the following text).

#### **Adding Snap-Ins**

Commandlet extensions are delivered in the form of a snap-in DLL. They have to be integrated in WPS in two steps:

- 1. Registering the DLL (alternatively called *assembly*) that contains the commandlets
- 2. Loading the snap-in to the WPS console

#### **DLL Registration**

Registration of the DLL is performed with the command-line tool *installutil.exe*, which is installed together with the .NET Framework. You will find the tool in the installation directory of the .NET Framework (usually *c:\Windows\Microsoft .NET\Framework\v x.y\*). WPS has implemented this path automatically as a search path for the command.

When using installutil.exe, you must indicate the filename of the extension DLL, including the path (in case the WPS console does not already have this exact path as the current path).

```
installutil.exe

G:\PowerShell_Commandlet_Library\PowerShell_Commandlets.dll
```

Figure 10.4 shows how the tool displays the successful installation.

The registration has the effect that the DLL is added to the registry key *HKEY\_LOCAL\_MACHINE\SOFTWARE\Microsoft\PowerShell\I\ PowerShellSnapIns*.

#### Loading of Snap-Ins to the PowerShell Console

To load a snap-in, you must use the commandlet Add-PSSnapin in the WPS console. This commandlet needs the name of the snap-in, not the name of the DLL. If you do not know the name of a snap-in, see the section "Listing Snap-Ins" later in this chapter.

```
Add-PSSnapin PowerShell_Commandlet_Library
```

Figure 10.4 Output of Installutil.exe

Whereas registration of a DLL is necessary only once, the WPS console discards a loaded snap-in each time it is terminated. If you want WPS to always start with certain extensions, you have two options:

- Add the relevant Add-PSSnapIn commands in your system-wide or user-specific profile (Profile.ps1, see "PowerShell Profiles" in this chapter and Figure 10.5).
- Export a console configuration file with Export-Console (see Figure 10.6). At first, however, you have to add the snap-in to the current console, and then you can export this current console. This creates an XML file with the filename extension .psc1. The PSC file has to be handed to WPS with the command-line parameter -PSConsoleFile when it is started.

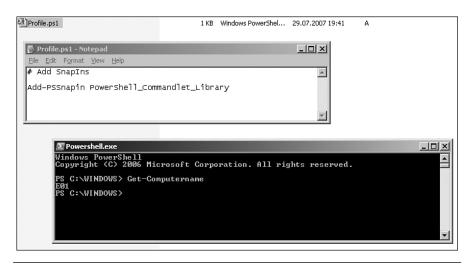

Figure 10.5 Loading a snap-in in the profile file

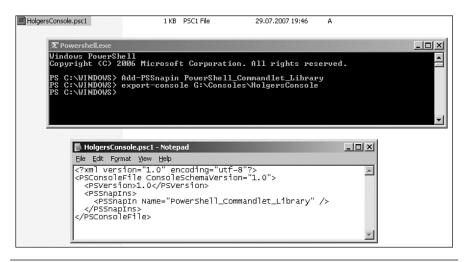

Figure 10.6 Exporting a console configuration file

The best thing to do is to create a link in your file system with the following destination (see Figure 10.7):

<sup>%</sup>SystemRoot%\system32\WindowsPowerShell\v1.0\powershell.exe
\$\infty\$-PSConsoleFile "G:\Consoles\HolgersConsole.psc1"

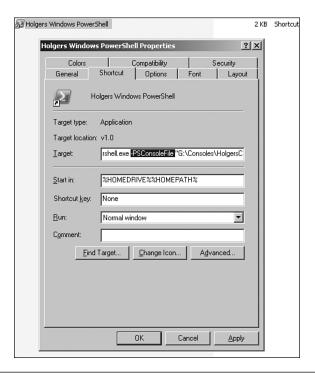

**Figure 10.7** Creating a link to the WPS console; the link automatically loads a certain console configuration file

#### **Listing Snap-Ins**

The commandlet Get-PSSnapIn usually lists only those snap-ins that already have been added to the WPS by using the Add-PSSnapIn. Among these, there are also the standard commandlet packages, starting with Microsoft.PowerShell.\* (see Figure 10.8).

Get-PSSnapin -registered, however, lists all registered snap-ins, regardless of whether they are active in the current console. Figure 10.9 shows the snap-in WorldWideWings\_PowerShell\_Extensions, which is not active in the console (see Figure 10.9).

```
    PoSh C:\WINDOWS

                                                                                                                              -I미×
13# Get-PSSnapin
                   : Microsoft.PowerShell.Core
                      1.0
This Windows PowerShell snap-in contains Windows PowerShell management cmdlets used to manage components of Windows PowerShell.
PSVersion :
Description :
                   : Microsoft.PowerShell.Host
: 1.0
: This Windows PowerShell snap-in contains cmdlets used by the Windows PowerShell host.
Name :
PSVersion :
Description :
Name
PSVersion
Description
                      Microsoft.PowerShell.Management
                       1.0
This Windows PowerShell snap-in contains management cmdlets used
to manage Windows components.
                   : Microsoft.PowerShell.Security
: 1.0
: This Windows PowerShell snap-in contains cmdlets to manage Window
s PowerShell security.
Name :
PSVersion :
Description :
                      Microsoft.PowerShell.Utility
PSVersion
Description
                      1.0
This Windows PowerShell snap-in contains utility Cmdlets used to
manipulate data.
Name : Pscx
PSVersion : 1.0
Description : PowerShell Community Extensions (PSCX) base snapin which implemen
ts a general purpose set of cmdlets.
Name : ITVisions_powersnerr_excensions
PSVersion : 1.0
Description : This is a PowerShell Extension with different Commandlets.
14# _
```

Figure 10.8 Active PowerShell snap-ins

```
T7# Get-PSSnapin -registered

Name : ITUisions_PowerShell_Extensions
PSUersion : 1.0
Description : This is a PowerShell Extension with different Commandlets.

Name : Pscx
PSUersion : 1.0
Description : PowerShell Community Extensions (PSCX) base snapin which implemen ts a general purpose set of cmdlets.

Name : WorldWideWings_PowerShell_Extensions
PSUersion : 1.0
Description : This is a PowerShell Extension with different Commandlets.
```

Figure 10.9 All commandlets registered on the system

#### **List of Available Commandlets**

To get a list of all commandlets in a specific snap-in, you can filter for the property PSSnapIn in the class CmdletInfo, as follows:

```
Get-command | where { $_.pssnapin -like "Pscx" }
or

Get-command | where { $_.pssnapin -like

"ITVisions_PowerShell_Extensions" }
or

Get-command | where { $_.pssnapin -like

"quest.activeroles.admanagement" }
```

# **Ambiguous Commandlets**

It might happen that you activate different snap-ins that define commandlets with the same name, because there is no central registry for commandlets. When you encounter this problem, WPS answers the call of ambiguous commandlets with an error (see Figure 10.10).

**WARNING** Note that this error actually occurs during operation, not when the WPS console is started.

Figure 10.10 A commandlet name has been assigned twice.

To differentiate between the two commandlets with the same name in different snap-ins, you have to preface the name of the snap-in to the commandlet (separated by a backslash), as follows:

ITVisions\_PowerShell\_Extensions\Get-Computername

#### **Available Commandlet Extensions**

Important commandlet extensions (some free, some not) include the following:

- PowerShell Community Extensions by Microsoft.
- PowerShell Extensions by www.IT-Visions.de.
- Quest offers commandlets for Active Directory scripting.
- Group policy administration with PowerShell is offered by the company FullArmor.
- Commandlets for network management with PowerShell are offered by the company /n Software.
- The company PowerGadget offers, under the same name, a collection of additional commandlets to display WPS pipeline content.

# **PowerShell Community Extensions**

You can find additional commandlets and providers for WPS 1.0 from Microsoft in Windows PowerShell Community Extensions (PSCX).

| PSCX   |                                         |
|--------|-----------------------------------------|
| Vendor | Microsoft/Open Source Community Project |
| Price  | Free                                    |
| URL    | www.codeplex.com/PowerShellCX           |

PSCX 1.1.1 contains the following commandlets:

ConvertFrom-Base64
ConvertTo-Base64
ConvertTo-MacOs9LineEnding
ConvertTo-UnixLineEnding
ConvertTo-WindowsLineEnding
Convert-Xml
Disconnect-TerminalSession
Export-Bitmap

Format-Byte Out-Clipboard Format-Hex Ping-Host

Format-Xml Remove-MountPoint
Get-ADObject Remove-ReparsePoint

Get-Clipboard Resize-Bitmap

Get-DhcpServer Resolve-Assembly

Get-DomainController Resolve-Host

Get fileVersionInfo Select-Xml
Get-ForegroundWindow Send-SmtpMail
Get-Hash Set-Clipboard
Get-MountPoint Set fileTime

Get-PEHeader Set-ForegroundWindow

Get-Privilege Set-Privilege
Get-PSSnapinHelp Set-VolumeLabel
Get-Random Split-String
Get-ReparsePoint Start-Process

Get-ShortPath Start-TabExpansion
Get-TabExpansion Stop-TerminalSession

Get-TerminalSession Test-Assembly

Import-Bitmap Test-Xml
Join-String Write-BZip2

New-Hardlink Write-Clipboard

New-Junction Write-GZip
New-Shortcut Write-Tar
New-Symlink Write-Zip

PSCX commandlets have their own installation routines. During installation, you are asked whether you want to create a profile file that integrates the PSCX snap-in and creates various variables and functions. When you do not want to do this (because you already have your own profile file), you have to integrate PSCX manually in your own profile file or execute the PSCX snap-in, via the following command, each time you start the console:

#### www.IT-Visions.de PowerShell Extensions

The PowerShell extensions provided for free by the author's company offer functions in the areas of

- Directory administration (Get-DirectoryEntry, Get-DirectoryChildren, Add-DirectoryEntry, Remove-DirectoryEntry, and so on)
- Hardware information (Get-Processor, Get-Memorydevice, Get-NetworkAdapter, Get-CDRomDrive, Get-Videocontroller, Get-USBController, and more)
- Database access (Get-DbTable, Get-DbRow, Set-DbTable, Invoke-DbCommand, and so forth)

#### www.IT-Visions.de WPS Extensions

Vendor www.IT-Visions.de

Price Free

URL www.IT-Visions.de/scripting/powershell/ PowerShellcommandletExtensions.aspx

The snap-in has to be installed manually with installutil.exe:

installutil.exe ITVisions\_PowerShell\_Extensions.dll

After that, the extension has to be loaded into the console. (It is best to add this to Profil.ps1.)

Add-PSSnapin ITVisions\_PowerShell\_Extensions

### **Quest Management Shell for Active Directory**

Quest offers commandlets for Active Directory administration and a custom WPS console (Quest Management Shell for Active Directory).

| Quest Management Shell for Active Directory |                                                |  |
|---------------------------------------------|------------------------------------------------|--|
| Vendor                                      | Quest                                          |  |
| Price                                       | Free                                           |  |
| URL                                         | URL www.quest.com/activeroles-server/arms.aspx |  |

Figure 10.11 Quest Management Shell for Active Directory

Quest commandlets can be integrated into the Quest management console in the standard WPS via Add-PsSnapin Quest.Activeroles. AdManagement.

The Quest extensions in the current version, 1.0.4, contain the following commandlets:

| Add-QADGroupMember    | New-QADGroup          |
|-----------------------|-----------------------|
| Connect-QADService    | New-QADObject         |
| Disconnect-QADService | New-QADUser           |
| Get-QADComputer       | Remove-QADGroupMember |
| Get-QADGroup          | Set-QADObject         |
| Get-QADGroupMember    | Set-QADUser           |
| Get-QADObject         |                       |
| Get-QADUser           |                       |

# Microsoft Exchange Server 2007

Microsoft Exchange Server 2007 is the first Microsoft product using WPS for administration. The Exchange management shell (a custom version of

the WPS console), delivered together with the Exchange Server, and a number of commandlets enable you to effectively execute all the administrative tasks of Exchange Server right from the command line (see Figure 10.12).

```
Welcome to the Exchange Management Shell?

Full list of cmdlets: get-command
Just Exchange cmdlets: get-excommand
Just Monad cmdlets: get-mshcommand
Get general help: help
Get help for a cmdlet: help \text{kern} kelp \text{cmdlet-name} -?

Show quickstart guide: quickstart

Tip of the day #11:

Pushd and popd work the same way in the Exchange Management Shell as they do in
cmd.exe. Try "pushd \( \text{location} \)".

IMSH1 C:\Documents and Settings\( \text{Administrator} \)
```

Figure 10.12 Exchange Server 2007 management shell

Among others, the following commandlets are provided in this snap-in:

| Get-ExchangeServer    | Get-UMMailbox             |  |
|-----------------------|---------------------------|--|
| Enable-Mailcontact    | New-MailboxDatabase       |  |
| Enable-Mailbox        | New-StorageGroup          |  |
| Disable-Mailbox       | New-SendConnector         |  |
| Get-Mailbox           | Suspend-Queue             |  |
| Get-MailboxStatistics | Resume-Queue              |  |
| New-SystemMessage     | Set-RecipientFilterConfig |  |
| Get-Recipient         | New-JournalRule           |  |

NOTE For further information, refer to [TNET01] and [TNET02].

#### System Center Virtual Machine Manager 2007

System Center Virtual Machine Manager (SCVMM) 2007 is an administration tool for virtual systems based on Microsoft Virtual Server. This

SCVMM is completely based on WPS commandlets, so all action of the SCVMM can also be executed via commandlets or script.

Among others, the following commandlets are provided here:

```
New-VirtualNetworkAdapter
New-VirtualDVDDrive
New-HardwareProfile
Get-VirtualHardDisk
Add-VirtualHardDisk
New-VM
Get-VMHost
Get-FloppyDrive
Get-DVDDrive
```

# **Command History**

By default, the WPS console saves the last 64 entered commands in a command history. You can get a list of those saved commands with the commandlet Get-History. Via the parameter Count, you can look at a certain number of commands (that is, the last *n* commands will be shown):

```
Get-History -count 10
```

You can distinctly call a command via its position:

```
Invoke-History 9
```

You can increase the number of the saved commands through the integrated WPS variable \$MaximumHistoryCount.

You can export the command history either as script file or as an XML file (see Table 10.1). A script file is used when the commands entered will be executed automatically in the same sequence as entered. The XML file format is used when the command history of a former session will be restored without simultaneously executing all the commands.

|                       | Script Files (.ps1)                                                                            | XML Format                                                      |
|-----------------------|------------------------------------------------------------------------------------------------|-----------------------------------------------------------------|
| Exporting             | Get-History -Count 10   format-table commandline -HideTableHeader   Out-File "c:\MyScript.ps1" | <pre>Get-History   Export-CliXml "b:\Scripts\History.xml"</pre> |
| Importing / Executing | . "c:\MyScript.ps1"                                                                            | <pre>Import-CliXml "b:\Scripts\History.xml"   Add-History</pre> |

**Table 10.1** Export Options for the WPS Command History

Clear-Host (alias clear) deletes the display in the WPS console, but it does not delete the command history.

# **System and Host Information**

The commandlet Get-Host and the integrated variable \$Host deliver information about the current WPS environment. The commandlet and the variable display the same instance of the class System.Management. Automation.Internal.Host.InternalHost. InternalHost contains information and also allows modifications through its subobject UI.RawUI, as follows:

- \$Host.Name Name of the host. (This makes a differentiation of the environment possible; for example, WPS Plus Host delivers a different value than the default WPS console.)
- \$Host. Version Version number of the host.
- \$Host.UI.RawUI.WindowTitle = "Title" Setting the title of the window.
- \$Host.UI.RawUI.ForeGroundColor = [System. ConsoleColor]::White Setting the foreground text color.
- \$Host.UI.RawUI.BackgroundColor = [System. ConsoleColor]::DarkBlue Setting the text background color.

# Example

Listing 10.1 produces a headline in which not only the name of the current user is displayed but also whether he is an administrator. The code is

extremely useful on Windows Vista and should be included in your profile script.

#### Listing 10.1 A Profile Script for a Meaningful Title Line

```
# PowerShell Profile Script - Title with Username and Status
# Holger Schwichtenberg 2007
# ----- Window Title
$WI = [System.Security.Principal.WindowsIdentity]::GetCurrent()
$WP = New-Object System.Security.Principal.WindowsPrincipal($wi)
if ($WP.IsInRole([System.Security.Principal.WindowsBuiltInRole]::
⇒Administrator))
$Status = "[elevated user]"
}
else
{
$Status = "[normal User]"
}
$Host.UI.RawUI.WindowTitle = "PowerShell - " +
[System.Environment]::UserName
                               + " " + $Status
```

Get-Culture (or \$Host.CurrentCulture) and Get-UICulture (or \$Host.CurrentUICulture) deliver information about the current language in the form of single instances of the .NET class System. Globalization.CultureInfo. Get-Culture refers to the output of date, time, and currency (compare to regional settings of Windows system control). Get-UICulture refers to the language of the user interface. Generally, both settings are similar; a user, however, could set these differently (see Figure 10.13).

```
Windows PowerShell
Copyright (C) 2006 Microsoft Corporation. All rights reserved.

H:\demo\WPS

III get-host

Name
: ConsoleHost
Uersion : 1.0.0.0
InstanceId : 4335e?9b-213c-4a3a-bb66-db2e0b1b8c12
UI : System.Management.Automation.Internal.Host.InternalHostUserI nterface
CurrentCulture : de-DE
CurrentUICulture : en-US
PrivateData : Microsoft.PowerShell.ConsoleHost*ConsoleColorProxy
```

Figure 10.13 Execution of Get-Host

#### **PowerShell Profiles**

When a WPS console is terminated, it forgets all its settings (for example, loaded snap-ins, defined aliases, defined functions, integrated WPS providers, and the command history). With the help of so-called profile files, you can reinstall WPS console's memory during startup. Profiles are WPS scripts with the name *Profile* and the filename extension .ps1.

A Profile.ps1 can exist on two levels:

- **Globally for all users.** This file resides within the WPS installation directory (generally, *C:\Windows\System32\WindowsPowerShell\v1.0*).
- **User related.** This file resides in the file system directory (under Vista usually in c:\User\(Username\)\documents\Windows PowerShell; on older systems, under c:\documents and settings\(username\)\documents\WindowsPowerShell).

Figure 10.14 shows storing a profile in Windows Vista.

**NOTE** The PowerShell Command Extensions (PSCX) create such a user-specific profile file, with numerous settings during the installation process (see Listing 10.2).

#### Listing 10.2 Slightly Adapted Version of the Profile File from PSCX

```
# Author: Keith Hill, jachymko
      Simple global profile to get you going with PowerShell.
# Date: Nov 18, 2006
# Site:
      http://www.codeplex.com/PowerShellCX
# Usage: Copy this file to your Windows PowerShell directory e.g.:
  Copy-Item "$Env:PscxHome\Profile\Profile.ps1"
⇒(Split-Path $Profile -Parent)
# Adapted by Holger Schwichtenberg, July 2007
# Configure standard PowerShell variables to more useful settings
$MaximumHistoryCount = 512
$FormatEnumerationLimit = 100
# ------
# PowerShell Community Extensions preference variables.
⇒Comment/uncomment
# or change to suit your preference.
# ------
$PscxTextEditorPreference = "Notepad"
# Dirx/dirs/dirt/dird/dirw functions will specify
➡-Force with the value of
# the following preference variable. Set to $true
⇒will cause normally hidden
# items to be returned.
# -----
$PscxDirForcePreference = $true
# -----
# Dirx/dirs/dirt/dird/dirw functions filter out files with
⇒system properties set.
# The performance may suffer on high latency networks or in
⇒folders with
```

```
# many files.
# -----
## $PscxDirHideSystemPreference = $true
# Display file sizes in KB, MB, GB multiples.
# -----
$PscxFileSizeInUnitsPreference = $false
# -----
# The Send-SmtpMail default settings.
# -----
## $PscxSmtpFromPreference = 'john_doe@example.net'
## $PscxSmtpHostPreference = 'smtp.example.net'
## $PscxSmtpPortPreference = 25
# Uncomment this to create a transcript of the entire
⇒PowerShell session.
# -----
## $PscxTranscribeSessionPreference = $true
# You can modify every aspect of the PSCX prompt appearance by
# creating your own eye-candy script.
# -----
## $PscxEyeCandyScriptPreference = '.\EyeCandy.Jachym.ps1'
$PscxEyeCandyScriptPreference = '.\EyeCandy.Keith.ps1'
# The following functions are used during processing of the
⇒PSCX profile
# and are deleted at the end of loading this profile.
# !! Do not modify or remove the functions below !!
function Set-PscxVariable($name, $value)
 Set-Variable $name $value -Scope Global -Option AllScope, ReadOnly
➡-Description "PSCX variable"
function Set-PscxAlias($name, $value, $type = 'cmdlet',
⇒[switch]$force)
```

#### Listing 10.2 Slightly Adapted Version of the Profile File from PSCX (continued)

```
{
 Set-Alias $name $value -Scope Global -Option AllScope -Force: $force
➡-Description "PSCX $type alias"
}
function Test-PscxPreference($name)
 if (Test-Path "Variable:$name")
   (Get-Variable $name). Value
 else
 {
   $false
# !! Do not modify or remove the functions above !!
if (!(Test-Path Variable:__PscxProfileRanOnce))
 # This should only be run once per PowerShell session
 Add-PSSnapin Pscx
 Start-TabExpansion
 # Load ps1xml files which override built-in PowerShell defaults.
 # -----
 Update-FormatData -PrependPath
"$Env:PscxHome\FormatData\FileSystem.ps1xml"
 Update-FormatData -PrependPath
"$Env:PscxHome\FormatData\Reflection.ps1xml"
 # -----
 # Create $UserProfile to point to the user's non-host specific profile
⇒script
```

```
Set-PscxVariable ProfileDir (split-path
⇒$MyInvocation.MyCommand.Path -Parent)
  Set-PscxVariable UserProfile (join-path
⇒$ProfileDir 'Profile.ps1')
  # Create PSCX convenience variables, identity variables used by
⇒EyeCandy.*.ps1
  Set-PscxVariable PscxHome
                            ($env:PscxHome)
  Set-PscxVariable PscxVersion ([Version] (Get fileVersionInfo
⇒ (Get-PSSnapin Pscx).ModuleName).ProductVersion)
  Set-PscxVariable Shell
                            (new-object
⇒-com Shell.Application)
  Set-PscxVariable NTIdentity ([Security.Principal.WindowsIdentity]
[ic:ccc[::GetCurrent())
  Set-PscxVariable NTAccount
($NTIdentity.User.Translate([Security.Principal.NTAccount]))
  Set-PscxVariable NTPrincipal (new-object
Security.Principal.WindowsPrincipal $NTIdentity)
  Set-PscxVariable IsAdmin
($NTPrincipal.IsInRole([Security.Principal.WindowsBuiltInRole]::
⇒Administrator))
}
else
  # This should be run every time you want apply changes to
⇒your type and format
  # files.
  Update-FormatData
  Update-TypeData
}
# ------
# PowerShell Community Extensions utility functions and filters.
# Comment out or remove any dot sourced functionality that
⇒you don't want.
```

#### Listing 10.2 Slightly Adapted Version of the Profile File from PSCX (continued)

```
Push-Location (Join-Path $Env:PscxHome 'Profile')
. '.\TabExpansion.ps1'
. '.\GenericAliases.ps1'
. '.\GenericFilters.ps1'
. '.\GenericFunctions.ps1'
. '.\PscxAliases.ps1'
. '.\Debug.ps1'
. '.\Environment.VirtualServer.ps1'
. '.\Environment.VisualStudio2005.ps1'
. '.\Cd.ps1'
. '.\Dir.ps1'
. '.\TranscribeSession.ps1'
. $PscxEyeCandyScriptPreference
Pop-Location
# -----
# Add PSCX Scripts dir to Path environment variable to allow
⇒scripts to be executed.
Add-PathVariable Path $env:PscxHome, $env:PscxHome\Scripts
# ------
# Remove functions only required for the processing of the
⇒PSCX profile.
# ------
Remove-Item Function:Set-PscxAlias
Remove-Item Function:Set-PscxVariable
# ------
# Keep track of whether or not this profile has run already
⇒and remove the
# temporary functions
# -----
Set-Variable __PscxProfileRanOnce
# ------
# Additions from Dr. Holger Schwichtenberg
# ------
# Snap-Ins laden
```

```
Add-PSSnapin ITVisions_PowerShell_Extensions
```

```
# Title
$Wi = [System.Security.Principal.WindowsIdentity]::GetCurrent()
$wp = New-Object System.Security.Principal.WindowsPrincipal($wi)
if ($wp.IsInRole([System.Security.Principal.WindowsBuiltInRole]

\[ \times: Administrator))
{
    $Status = "[elevated user]"
}
else
{
    $$status = "[normal User]"
}
$PscxWinx
dowTitlePrefix = "PowerShell - " + [System.Environment]::UserName
\[ \times + " " + $Status + " - " " \]
```

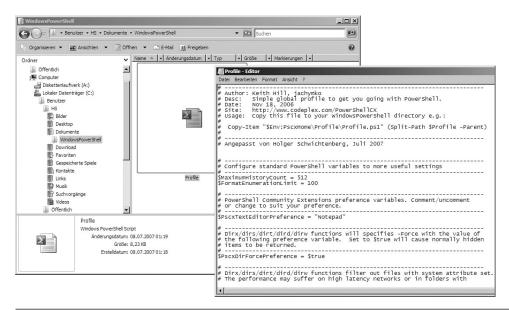

Figure 10.14 Storing the profile file in Windows Vista

## **Graphical User Interfaces**

Microsoft Shell does not possess commandlets for the presentation of graphical user interfaces. However, there's no reason why you shouldn't use the System.Windows.Forms library (Windows Forms or WinForms) of .NET directly.

**NOTE** There's no space in this book for a detailed explanation of the Windows Forms library (some hundred classes!). Nevertheless, two examples will explain the approach.

## **Input Dialog**

The following script creates an input mask for three values. For the sake of simplification, input fields are arranged automatically and not positioned absolutely (flow layout panel, compare HTML) (see Figure 10.15).

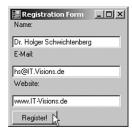

Figure 10.15 An input window created with WPS

The WPS script in Listing 10.3 shows the example, where a form (Form), a flow layout panel (FlowLayoutPanel), three labels (Label), and three text boxes (Textbox) are used. It's important that the section fills the form ([System.Windows.Forms.DockStyle]::Fill) and that you correctly add the controls to the control tree one after the other in the order you like them to appear on the screen (Controls.Add()).

### Listing 10.3 Show and Evaluate the Input Window

```
# PowerShell Script: Display a GUI
# (C) Dr. Holger Schwichtenberg
# http://www.windows-scripting.com
# Load Windows Forms Library
[System.Reflection.Assembly]::LoadWithPartialName
⇒("System.windows.forms")
# Create Window
$form = new-object "System.Windows.Forms.Form"
$form.Size = new-object System.Drawing.Size @(200,200)
$form.topmost = $true
$form.text = "Registration Form"
# Create Flow Panel
$panel = new-object "System.Windows.Forms.flowlayoutpanel"
$panel.Dock = [System.Windows.Forms.DockStyle]::Fill
$form.Controls.Add($panel)
# Create Controls
$L1 = new-object "System.Windows.Forms.Label"
$L2 = new-object "System.Windows.Forms.Label"
$L3 = new-object "System.Windows.Forms.Label"
$T1 = new-object "System.Windows.Forms.Textbox"
$T2 = new-object "System.Windows.Forms.Textbox"
$T3 = new-object "System.Windows.Forms.Textbox"
$B1 = new-object "System.Windows.Forms.Button"
# Set labels
$L1.Text = "Name:"
$L2.Text = "E-Mail:"
$L3.Text = "Website:"
$B1.Text = "Register!"
# Set size
$T1.Width = 180
$T2.Width = 180
```

(continues)

#### **Listing 10.3** Show and Evaluate the Input Window (continued)

```
T3.Width = 180
# Add controls to Panel
$panel.Controls.Add($L1)
$panel.Controls.Add($T1)
$panel.Controls.Add($L2)
$panel.Controls.Add($T2)
$panel.Controls.Add($L3)
$panel.Controls.Add($T3)
$panel.Controls.Add($B1)
# Event Binding
$reg = $false
$B1.add_Click({$reg = $true; $Form.close()})
# Show window
$form.showdialog()
# Display result
if ($reg)
"You have entered: " + $T1.Text + ";" + $T2.Text + ";" + $T3.Text
}
else
"You have canceled the dialog!"
}
```

## **Displaying Objects**

When you want to display an object with many attributes, the preceding procedure with the individual creation of Windows Forms elements is extremely laborious. It is much easier with PropertyGrid, a control defined in Windows Forms, to which any optional .NET object can be connected and which also saves changes to the object (see Figure 10.16 and Listing 10.4).

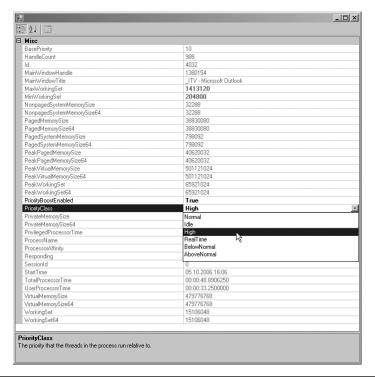

**Figure 10.16** Display and change of process objects with a Windows Forms PropertyGrid

## **Listing 10.4** Display and Change of a Process Object with a Windows Forms PropertyGrid

```
# Download Windows Forms
[System.Reflection.Assembly]::LoadWithPartialName

    ("System.windows.forms")

# Create window
$form = new-object "System.Windows.Forms.Form"
$form.Size = new-object System.Drawing.Size @(700,800)
$form.topmost = $true
```

(continues)

#### Listing 10.4 Display and Change of a Process Object with a Windows Forms

PropertyGrid (continued)

```
# Create PropertyGrid
$PG = new-object "System.Windows.Forms.PropertyGrid"
$PG.Dock = [System.Windows.Forms.DockStyle]::Fill
$form.Controls.Add($PG)

# Assign content to PropertyGrid
$i = Get-process "outlook"
$PG.selectedobject = $i

# Display Window
$form.showdialog()
```

## **Windows Clipboard**

For filling and displaying the cache, you have the following commandlets at hand in PSCX:

```
Write-Clipboard see Figure 10.17
Set-Clipboard see Figure 10.18
Get-Clipboard
```

```
PowerShell-hs [elevated user] - C\WINDOWS

4# Get-Content H:\deno\powershell\Datenbanken\dataset.ps1 | write-clipboard

5# Get-Clipboard -text

# Parameters
$\frac{\text{FROUIDER}}{\text{ = "System.Data.SqlClient"}}$
$\frac{\text{$\text{SQLEXPRESS}}}{\text{$\text{$\te
```

Figure 10.17 Use of the commandlet Write-Clipboard

```
    PowerShell - hs [elevated user] - C:\WINDOWS

Windows PowerShell
Copyright (C) 2006 Microsoft Corporation. All rights reserved.

## Set-Cliphoard - text "www.powershell-doktor.de"
## Get-Cliphoard - text "www.powershell-doktor.de"
## June - www.powershell-doktor.de
## June - www.powershell-doktor.de
## June - www.powershell-doktor.de
```

Figure 10.18 Use of the commandlet Set-Clipboard

## **Summary**

In this chapter, you have learned different tips and tricks, including the following:

- Debugging with the parameters verbose, whatif, and confirm
- The installation of commandlet extensions (snap-ins) through installutil.exe and Add-PSSnapIn
- Using the command history of WPS with Get-History and Invoke-History
- Getting information about your WPS host from commandlets and integrated variables
- Using WPS profile files (Profile.ps1)

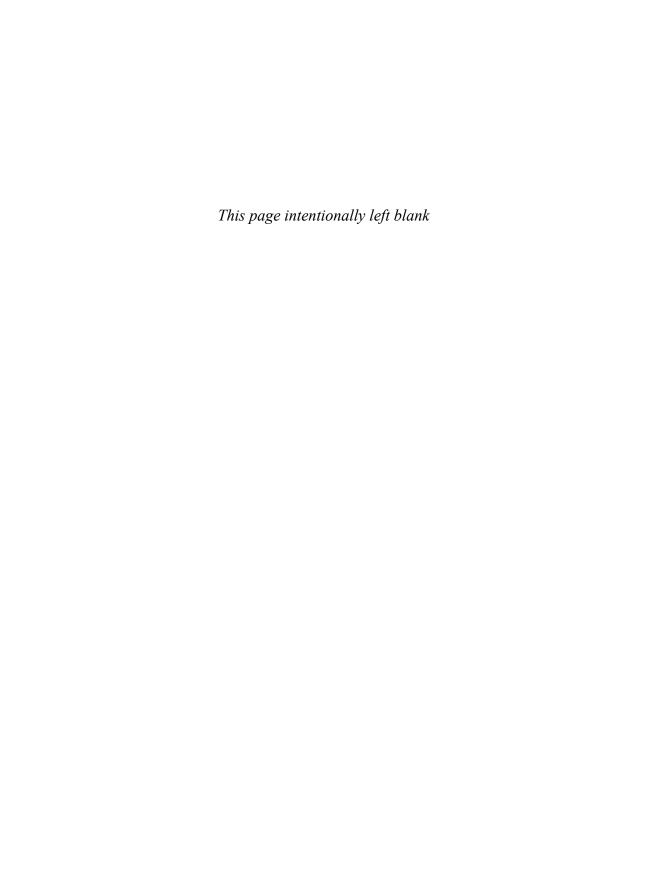

#### PART II

# WINDOWS POWERSHELL IN ACTION

| Chapter 11 | File Systems                                                 |
|------------|--------------------------------------------------------------|
| Chapter 12 | Managing Documents                                           |
| Chapter 13 | Registry and Software                                        |
| Chapter 14 | Processes and Services                                       |
| Chapter 15 | Computers and Hardware                                       |
| Chapter 16 | Networking                                                   |
| Chapter 17 | Directory Services                                           |
| Chapter 18 | User and Group Management in the Active Directory 335        |
| Chapter 19 | Searching in the Active Directory                            |
| Chapter 20 | Additional Libraries for Active Directory Administration 361 |
| Chapter 21 | Databases                                                    |
| Chapter 22 | Advanced Database Operations                                 |
| Chapter 23 | Security Settings                                            |
| Chapter 24 | Advanced Security Administration                             |

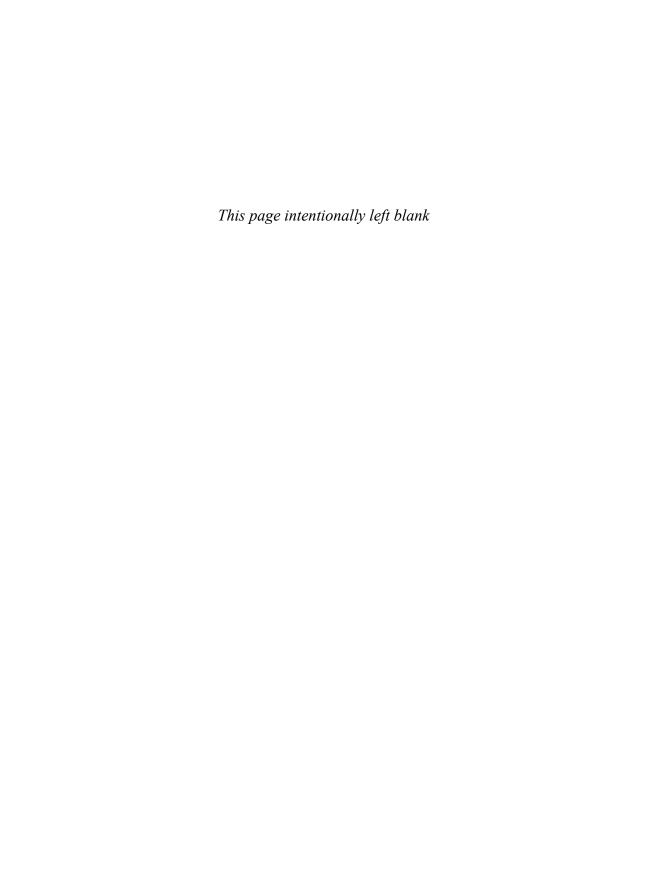

# FILE SYSTEMS

#### In this chapter:

| Available Commandlets for File System Administration 203 |
|----------------------------------------------------------|
| Drives                                                   |
| Directory Content                                        |
| Reading and Writing File Properties                      |
| Properties of Executables                                |
| File System Links                                        |
| Compression                                              |
| File Shares                                              |

Windows PowerShell (WPS) provides access to the Windows file system through PowerShell Navigation Provider. There are also .NET classes and WMI classes that support the administration of file systems. Samples in this chapter include the enumeration of directory content, file system operations such as copying and deleting, the management of links in the file systems, file compression, and the creation of file shares.

## **Available Commandlets for File System Administration**

Table 11.1 enumerates the relevant commandlets and their counterparts in the classic Windows shell and Unix shells.

Table 11.1 Important Commandlets for Working with the Windows File System

| WPS          |                                         | Classic<br>UNIX |              |                           |
|--------------|-----------------------------------------|-----------------|--------------|---------------------------|
| Commandlet   | WPS Alias                               | Shell           | sh           | Description               |
| Clear-Item   | cli                                     | N/A             | N/A          | Clear content of a file   |
| Copy-Item    | cpi, cpp, cp,<br>copy                   | copy            | ср           | Copy file or folder       |
| Get-Content  | gc                                      | type            | cat          | Get the content of a file |
| Get-Location | gl, pwd                                 | pwd             | pwd          | Get the current directory |
| Move-Item    | mi, move, mv, mi                        | move            | mv           | Move file or folder       |
| New-Item     | ni, md                                  | N/A             | N/A          | Create file or folder     |
| Remove-Item  | ri, rp, rm,<br>rmdir, del,<br>erase, rd | del,<br>rd      | rm,<br>rmdir | Delete file<br>or folder  |
| Rename-Item  | rni, ren                                | rn              | ren          | Rename file or folder     |
| Set-Content  | SC                                      | >               | >            | Set file content          |
| Set-Item     | si                                      | N/A             | N/A          | Set file content          |
| Set-Location | Sl, cd, chdir                           | cd,<br>chdir    | cd,<br>chdir | Set current<br>directory  |

### **Drives**

To list all drives, you have four options:

- 1. Use the commandlet Get-PSDrive (commandlet of WPS 1.0).
- 2. Use the commandlet Get-Disk (commandlet of the www. IT-Visions.de extensions).
- 3. Static method GetDrives() of the .NET class System.IO. DriveInfo (see Figure 11.1).

4. Display the instances of the WMI class Win32\_LogicalDisk (see Figure 11.2).

Get-PSDrive lists all WPS drives, including variables and the registry (see the discussion about navigation providers in Chapter 5, "The PowerShell Navigation Model"). If you want a list of all file system drives only, you have to limit Get-PSDrive to the provider file system as follows:

```
Get-PSDrive -psprovider filesystem
```

The result consists of objects of the type System.Management. Automation.PSDriveInfo. One of the attributes of this class is Root, which contains the root directory of each drive.

**WARNING** The WPS class PSDriveInfo does not contain any information about size and free space of the drives, because this is a generic concept for all kinds of navigable object collections, and such values would not make sense for some drives (for example, environment variables).

Figure 11.1 Use of the method GetDrives()

**Figure 11.2** Use of Win32\_LogicalDisk. Drive types are 3 = local disk, 4 = network drive, 5 = CD/DVD.

### Free Space

To display the free space of the file system drives, you have the following options (see Listings 11.1 through 11.6):

- Property TotalFreeSpace in the .NET class System.IO. DriveInfo
- Property Freespace in the WMI class Win32\_LogicalDisk
- Use of the commandlet Get-Disk (commandlet of www. IT-Visions.de), which internally works with WMI

## **Listing 11.1** Displaying the Free Space of the C: Drive by Using .NET Class System.IO.DriveInfo

```
$drive = new-object System.IO.DriveInfo("C")
$drive.TotalFreeSpace
```

## **Listing 11.2** Displaying the Free Space of the C: Drive by Using WMI Class Win32 LogicalDisk

```
Get-WmiObject Win32_logicaldisk -Filter "DeviceID = 'c:'" | Select FreeSpace
```

## **Listing 11.3** Displaying the Free Space of All Drives by Using WMI Class Win32 LogicalDisk

```
Get-WmiObject Win32_logicaldisk | Select-Object 

→deviceid, size, freespace
```

The script in Listing 11.4 shows one way to display this data in a better format.

#### **Listing 11.4** Fetching the Free Space of the Drives

The use of the WMI class Win32\_LocigalDisk has two advantages:

- You can also call remote systems (see example).
- With the help of a WQL, you may also filter your call explicitly (see example).

## **Listing 11.5** Fetching the Free Space of the C: Drive of a Remote Computer by Using WMI Class Win32\_LogicalDisk

```
Get-WmiObject Win32_logicaldisk -Filter "DeviceID = 'c:'"

-Computer E02 | Select DeviceID, FreeSpace
```

## **Listing 11.6** Displaying Drives with Little Free Space by Using a WQL Call via the WMI Class Win32\_LogicalDisk

```
([WMISearcher] "Select * from Win32_LogicalDisk where Freespace 

→< 1000000000").Get() | Select DeviceID, FreeSpace
```

#### **Drive Labels**

To fetch and change drive names, you can use VolumeLabel of the class DriveInfo.

#### Listing 11.7 Changing Drive Names

```
$drive = new-object System.IO.DriveInfo("C")
"old name:"
$drive.VolumeLabel
"new name:"
$drive.VolumeLabel = "SYSTEM"
$drive.VolumeLabel
```

Alternatively, you can use the commandlet Set-Volumelabel from PSCX (although there does not yet exist the counterpart Get-VolumeLabel).

```
Set-VolumeLabel "c:" "Systeml drive"
```

### **Network Drives**

You can display information about the mapped network drives of the logged-in user via the WMI class Win32\_MappedLogicalDisk:

```
Get-WmiObject Win32_MappedLogicalDisk | select caption,
providername
```

## **Directory Content**

You can get the content of a directory listed with Get-ChildItem (alias dir).

Without parameters, Get-ChildItem lists the current path. You can, however, explicitly indicate a path:

```
Get-ChildItem c:\temp\Scripts
```

The resulting volume consists of .NET objects of the types System.IO. DirectoryInfo (for subdirectories) and System.IO.FileInfo (for files).

The parameter -Filter limits the output volume to files with a distinct name pattern:

```
Get-ChildItem c:\temp\Scripts -filter "*.ps1"
```

Alternatively, you can use -include for filter purposes and indicate various file extensions at the same time:

```
Get-ChildItem c:\temp\Scripts -include *.ps1,*.vbs
```

The commandlet usually works only on the indicated level. It can, however, also search the subdirectories recursively:

```
Get-ChildItem c:\temp\Scripts -filter "*.ps1" -recurse
```

With Measure-Object, you can execute calculations regarding an object volume. The following command shows the number of files in c:\Windows, the total size of all files, the size of the biggest and of the smallest file, and the average file size:

```
Get-ChildItem c:\windows | Measure-Object -Property length 

→-min -max -average -sum
```

With the following command, a list of big Word files on drive H and its subdirectories is created, and a list of the names and sizes, sorted according to size, is exported to a CSV file:

```
Get-ChildItem h:\ -filter *.doc | Where-Object

→{ $_.Length -gt 40000 } | Select-Object Name, Length

→| Sort-Object Length | export-csv

→p:\LargeWordDocuments.csv -notype
```

The -notype at the end prevents the type name of the .NET class from being exported. If you would export the type name, you could later re-import the data with Import-CSV and process that data as an object pipeline.

**TIP** The short name of a file or directory, according to the old 8+3 notation, can be displayed with the commandlet Get-ShortPath from PSCX.

### **File System Operations**

To copy files and folders, use the commandlet Copy-Item (aliases copy or cp):

```
Copy-Item j:\demo\documents\profile.pdf
c:\temp\profile_HSchwichtenberg.pdf
```

To move file system objects, Move-Item (alias move) is used:

```
Move-Item j:\demo\documents\profil.pdf
c:\temp\profile_HSchwichtenberg.pdf
```

The commandlet Rename-Item (alias Rename) renames a file system object:

```
Rename-Item profile.pdf profile_HS.pdf
```

To delete a file, use the commandlet Remove-Item (alias del):

```
Remove-Item j:\demo\profile_HS.pdf
```

**TIP** -WhatIf is a useful function for working with Remove-Item, because you can see the simulated behavior before actually executing the command (see Figure 11.3).

Figure 11.3 Use of -WhatIf with Remove-Item

The following command deletes all files older than 30 days:

```
Get-ChildItem c:\temp -recurse | where-object {($now - $$_.LastWriteTime).Days -gt 30} | remove-item
```

## **Reading and Writing File Properties**

Information about a file system object (for example, name, size, last changes, and properties) is displayed with the commandlet Get-Item:

```
Get-Item j:\demo\profile_HSchwichtenberg.pdf
```

This will provide an instance of System.IO.FileInfo for a file. You can get the same effect with the following:

```
Get-ItemProperty j:\demo\profile_HSchwichtenberg.pdf
```

Single data (for example, length and attributes) can be called as follows:

```
Get-ItemProperty Data.txt -name length
Get-ItemProperty Data.txt -name attributes
```

**NOTE** Do not get confused about the word *attribute*. Classes such as FileInfo have attributes (for example, name and length) that provide containers for the information that are stored in the classes' instances. In the class FileInfo, one of these attributes has the name attributes. The attributes attribute contains the information about the file attributes.

With Set-ItemProperty, you can initiate a change of file properties. The following command sets the bit flags, stored in Attributes. The .NET class library defines the possible flags in the listing System.IO. FileAttributes. It is important that the elements of the listing are called like static members (that is, with the :: operator) and linked with a binary exclusive Or (-bxor):

#### **Times**

The FileInfo class offers information about the creation date and the date of the last access of the file:

With Set-FileTime (contained in the PSCX), you can manipulate this data (for example, if you do not want someone to know how old a file really is):

## **Listing 11.8** Setting of All Times of All Files in a Directory to the Current Date and Current Time

```
$dir = "c:\temp"
$time = [DateTime]::Now

dir $dir | Set fileTime -Time $time -SetCreatedTime -SetModifiedTime
dir $dir | select name, creationtime, lastaccesstime, lastwritetime
```

## **Properties of Executables**

PSCX offers some special commandlets for executable files:

 Test-Assembly Displays true when the file is a .NET assembly (only applicable to DLL files)

- Get-FileVersionInfo Displays information about the product name, manufacturer, and file version
- Get-PEHeader Displays the head information of the Portable Executable (PE) formats for any executable files
- Get-ExportedType Displays the list of instanceable classes for a .NET assembly

The WPS script in Listing 11.9 displays all executable DLLs created with .NET in the Windows directory and shows version information about these DLLs.

#### Listing 11.9 Search for .NET Assemblies

```
"Search .NET Assemblies"

foreach ( $d in (Get-ChildItem c:\Windows\ -include "*.dll" -recurse))
{
$a = $d.Fullname | Test-assembly -ErrorAction SilentlyContinue
if ($a) { Get fileVersionInfo $d.Fullname }
}
```

The following example displays the PE header information about the Windows Editor (see Figure 11.4):

```
Get-PEHeader C:\windows\system32\notepad.exe
```

With the commandlet Resolve-Assembly, you can check which versions of a .NET software component are available or whether a distinct version exists.

```
# Show all versions of this assembly
Resolve-Assembly System.Windows.Forms
# Check, whether version 3.0 is available
Resolve-Assembly System.Windows.Forms -Version 2.0.0.0
```

```
Vindows PowerShell Copyright (C) 2006 Microsoft Corporation. All rights reserved.

1# Get-PEHeader C:\windows\system32\notepad.exe

Type : PE32
LinkerVersion : 7.10
OperatingSystemVersion : 5.2
SubsystemVersion : 5.2
SubsystemVersion : 4.0
SizeOfCode : 30720
SizeOfCode : 30720
SizeOfInitializedData : 43520
SizeOfInitializedData : 36864
BaseOfData : 36864
BaseOfData : 36864
BaseOfData : 36864
BaseOfData : 10777216
SectionAlignment : 4096
FileAlignment : 5.12
Win32VersionUalue : 8
SizeOfHeaders : 1024
Checksun : 68978
Subsystem : Windows
SizeOfStackReserve : 262144
SizeOfStackReserve : 262144
SizeOfBapReserve : 1048576
SizeOfHeapReserve : 1048576
SizeOfHeapCommit : 4096
DataDirectory, RVA=0x0, Size=0x0, PEDataDirectory, RVA=0x0, Size=0x10, PEDataDirectory, RVA=0x0, Size=0x10, PE
```

Figure 11.4 Output of PE head information

## **File System Links**

Commandlets for the creation of links in the file system can be found in the PSCX.

## **Explorer Links**

Starting with Windows 95, Windows Explorer supported links in the file system with .1nk files. These .1nk files contain either a file or a directory as the link destination. They are created in Windows Explorer via the context menu functions Create Link or New, Link. Windows does not show the filename extension of .1nk files. Instead, you see the symbol of the target object with an arrow in Windows Explorer. A double-click directs Windows Explorer, or a file dialog supporting .1nk files, to the target.

These Explorer links are created with the commandlet New-Shortcut, with the first parameter being the path to the .1nk file to be created, and the second parameter being the target path:

```
New-Shortcut "j:\books" "j:\projects\books"
```

**WARNING** If the link already exists, it is overwritten without prior warning.

Unfortunately, there are three serious disadvantages regarding Explorer links based on .1nk files:

- Windows Explorer does not show links to folders according to the folder hierarchy on the left side, but sorts them into the file list on the right side (see Figure 11.5).
- Links do not work at the command-line level (Windows shell).
- Windows does not track the target during renaming/re-moving, but starts to search only when the target is no longer traceable; as a consequence, the right target is not always finally found.

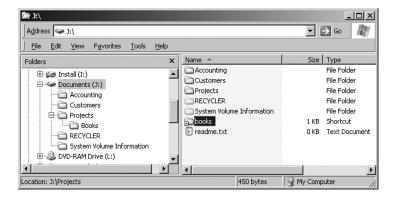

**Figure 11.5** Windows Explorer displays Explorer links to folders in the file list but not in the tree view

#### **Hardlinks**

Users of UNIX, however, know better kinds of links in the form of hardlinks and symbolic links (symlinks). Under Windows, the user of the

NTFS file system can use similar concepts. The NTFS supports fixed links to any kind of files in the form of so-called hardlinks and to folders in the form of junction points. Unfortunately, both functions are not supported directly in the Windows Explorer, but only via command-line tools or tools from other suppliers.

A hardlink is a fixed link to a file. For this purpose, Microsoft provides in Windows XP and Windows Server 2003 the command-line tool *fsutil.exe*. In the WPS extensions, you can find the commandlet New-Hardlink.

The syntax for the creation of a hardlinks reads as follows:

```
New-Hardlink <new filename> <existing filename>
```

#### For example

```
New-Hardlink "j:\MyProjects.csv" "j:\projects\content.csv"
```

Afterward, the file appears in both directories, without a link arrow. Nevertheless, this is not a copy; both entries in the directory tree point to the same spot on the drive, and therefore the file can be manipulated at both places. You will not have any problems with moving the file. The file content is only lost when both entries in the directory tree have been deleted.

There are two flaws to be aware of:

- Folder links cannot be created.
- Links can be created only to files on the same drive.

**NOTE** To delete a hardlink, you have to delete the link file. The target file remains unaffected:

```
Remove-Item "j:\MyProjects.csv"
```

#### **Junction Points**

Junction points are the equivalents to hardlinks for folders. In contrast to hardlinks, junction points also work on other drives. The commandlet you want to use here is New-Junction, which, however, is available only

through the additional resource kits of the different Windows versions. When you use linkd.exe, you have to name the source first and then the target, in contrast, to fsutil.exe.

For example, the command

```
New-Junction "j:\books" "j:\projects\books\"
```

consequently creates a link that shows the directory s:\books\ as subdirectory backup in the folder j:\project. Junction points also work on the command line. Thus, the command

dir j:\books

shows  $j:\projects\books\$ .

Windows Explorer places a junction point, just like a folder, in the folder hierarchy on the left side (see Figure 11.6).

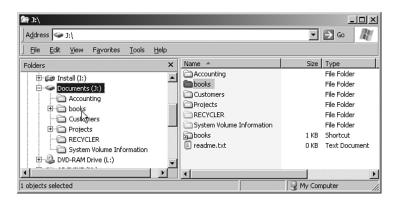

**Figure 11.6** The junction point books shows on both sides of Windows Explorer.

You can see the target of a junction point with the commandlet Get-ShortPath, as follows:

Get-ReparsePoint j:\books

To delete a junction point, use the following:

Remove-ReparsePoint "j:\books"

**WARNING** If the actual target folder is deleted earlier than the junction point, an orphaned junction point is created. Unfortunately, Windows does not notice the moving of a file, so that in this case, too, the remaining junction point leads to the void.

## Symbolic Links in Windows Vista

The new symbolic links, which Microsoft introduced with Windows Vista, can be created with the PSCX commandlet New-Symlink.

## Compression

You can find commandlets for the creation of compressed file archives in PSCX. Here are commandlets for four different compression formats (ZIP, GZIP, TAR, and BZIP2):

```
Write-Zip
Write-GZip
Write-Tar
Write-BZip2
```

Table 11.2 shows some practical examples that explain the syntax of the commands. All examples uniformly use the ZIP format. All other formats work analogically with the relevant commandlet.

Table 11.2 Practical Examples for Write-Zip

| Write-zip Content.csv                                                                           | Compresses the file Content.csv into the archive Content.csv.zip                                                                               |
|-------------------------------------------------------------------------------------------------|----------------------------------------------------------------------------------------------------|
| Write-zip Content.csv<br>Content.zip                                                            | Compresses the file Content.csv to Content.zip                                                                                                 |
| "Content.csv", "Pricelist.doc", "Projectguidelines.doc"   Write-Zip                             | Compresses the three indicated files individually in Content.csv.zip, Priceliste.doc.zip, and Projectguidelines.doc.zip                        |
| "Content.csv", "Pricelist.doc", "Projectguidelines.doc"   Write-Zip -Outputpath J:\projects.zip | Compresses the three indicated files together in Clients.zip                                                                                   |
| Write-Zip j:\projects -Outputpath J:\projects.zip                                               | Compresses the whole content of the folder <i>j:\projects</i> to Clients.zip                                                                   |
| <pre>dir g:\data -Filter *.doc -Recurse   Write-zip -Output g:\Data\docs.zip</pre>              | Searches in the folder <i>g:\Data</i> and all its subfolders for Microsoft Word files and compresses these together in <i>g:\Data\docs.zip</i> |

**NOTE** When the target file already exists, the new files are also integrated in the archive. Existing files are not deleted.

The compression commandlets have some additional options, including the following:

- -RemoveOriginal Deletes the original file after it has been integrated into the archive.
- -Level Compression rate from 1 to 9 (standard is 5).
- -FlattenPaths No path information is stored in the archive.

## File Shares

Access to file shares is affected via the WMI class Win32\_Share (see Figure 11.7). Important members of this class are as follows:

- Name Name of the file share
- Path Path in the file system that leads to the file share
- Description Description of the files shared
- MaximumAllowed Maximum number of simultaneous users
- SetShareInfo() Setting the property Description, MaximumAllowed, and authorizations for file shares
- GetAccessMask() Fetching the access control list for the share
- Create() A static method of the class Win32\_Share to create new file shares

**WARNING** The attribute AccessMask is always empty (see Figure 11.7) because Microsoft declared it obsolete. The setting and reading of authorizations is affected via the methods Create(), SetShareInfo(), and GetAccessMask(). These methods create the respective associations.

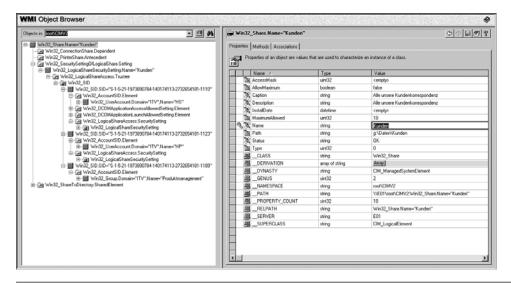

Figure 11.7 Depiction of an instance of the class Win32\_Share in the WMI object browser

The most complicated parts of file shares are the authorizations, as you can see from the associations in the WMI object browser.

### **Enumerating File Shares**

To enumerate files shared, you have to use the instances of the WMI class Win32\_Share (see Figure 11.8):

Get-WmiObject Win32\_Share

```
PowerShell - hs [elevated user] - H:\demo\WPS
                                                                                                                                             _니미×
3# Get-WmiObject Win32_Share -computer E02
                                                                                                    Description
                                                                                                    Printer Drivers
DELLFAX
Default share
DELL
                                                  C:\WINDOWS\system32\spo.
DELLFAX,Localsp1Only
                                                  DELL, Localsp10nly
                                                                                                    DELL
Default share
Remote IPC
HP LaserJet 2100 PCL6
Used for file share ad
Remote Admin
                                                      LaserJet 2100 PCL6,L..
\inetpub\wwwroot
\WINDOWS
                                                      \Aktuell\Scan
                                                                                                    Default share
Symantec AntiVirus
DELL-PS
Default share
                                                  C:\PROGRA~1\SAU\logon
DELL-PS,Localsp10nly
                                                      \WINDOWS\sysvol\sysvol
                                                                                                    Logon server share
                                                      \WINDOWS\sysvol\sysvol
\DFS_Files
\WINDOWS\sysvol\sysvo.
\PROGRA~1\SAU
                                                                                                    Logon server share
Symantec AntiVirus
```

Figure 11.8 Listing of the file share system directories

Via the name of the file share, you can distinctly call the file share (even on a remote system):

```
Get-WmiObject Win32_Share -Filter "Name='C$'" -computer E02 |

⇒Select Name, Path, Description, MaximumAllows | Format-List
```

### **Creating File Shares**

The creation of a file share is a more elaborate matter, at least when you also want to set the access privilege list. Unfortunately, you cannot use a .NET class to grant privileges; you have to use the WMI classes instead.

For didactic reasons, the script in Listing 11.10 creates a share without explicitly defining access rules. Therefore, the file shares get standard rights (unrestricted access for everybody). To create a file share, the static method Create() of the class Win32\_Share is called. In this case, \$null

is transferred for AccessMask. When starting, the script checks whether a file share already exists and deletes it if necessary to enable a new creation. You can see the result in Figure 11.9.

**NOTE** Create() has several error codes specific to it (for example, 22 = name of file share already exists, and 21 = false parameters).

#### Listing 11.10 Creating a File Share with Standard Privileges

```
# New-Share (without permissions)
# (C) Dr. Holger Schwichtenberg
# Parameters
$Computer = "E01"
$ShareName = "customers"
$Path = "j:\customers"
$Comment = "Customer Documents"
# before
"Before: "
Get-WmiObject Win32_Share -Filter "Name='$ShareName'"
Get-WmiObject Win32_Share -Filter "Name='$ShareName'" |
➡foreach-object { $_.Delete() }
# Win32_Share
$MC = [WMIClass] "ROOT\CIMV2:Win32_Share"
$Access = $Null
$R = $mc.Create($Path, $Sharename, 0, 10, $Description, "", $Access)
if ( $R.ReturnValue -ne 0) { Write-Error ("Error: "+ $R.ReturnValue);
Exit}
"Share has been created!"
# after
"After:"
Get-WmiObject Win32_Share -Filter "Name='$ShareName'"
```

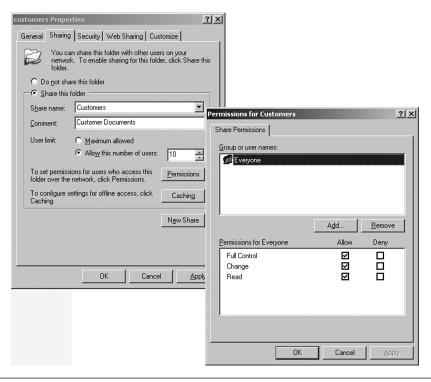

Figure 11.9 A file share created with standard privileges

## **Setting Permissions on File Shares**

To set access control on file shares, you have to correctly assemble a Windows security descriptor (SD). An SD consists of an access control list (ACL) with various access control entries (ACEs), with each ACE permitting or refusing a number of privileges for a user (trustee) or a group of users.

In particular, the following steps are necessary:

 Receive the security identifier (SID) for each user/each group intended to receive access (in this case, with the help of the Windows NT provider of the Active Directory Service Interface, which, despite its name, also works with Windows systems without Active Directory).

- 2. Create an instance of Win32\_Trustee for each user/each group intended to receive access.
- 3. Create appropriate ACEs via instancing the class Win32\_ACE for each ACE.
- 4. Fill the Win32\_ACE with the Win32\_Trustee object, the ACL, and any other properties you want.
- 5. Create an instance of Win32\_SecurityDescriptor.
- 6. Assemble a discretionary access control list (DACL) consisting of all the ACEs.
- 7. Fill the Win32\_SecurityDescriptor object with the newly created DACL.
- 8. Transfer the Win32\_SecurityDescriptor object to the method Create() of Win32\_Share.

Listing 11.11 and Figure 11.10 show an example. In this case, the groups Management and Consultants get full access, and the group Developers gets read access for the a file share named Customers.

#### Listing 11.11 Creating a New Share with Permissions

```
# New-Share (with permissions)
# (C) Dr. Holger Schwichtenberg
# Parameters
$Computer = "E01"
$ShareName = "customers"
$Path = "j:\customers"
$Comment = "Customer Documents"
# Constants
$SHARE READ = 1179817
$SHARE CHANGE = 1245462
$SHARE FULL = 2032127
SHARE_NONE = 1
ACETYPE\_ACCESS\_ALLOWED = 0
$ACETYPE_ACCESS_DENIED = 1
$ACETYPE_SYSTEM_AUDIT = 2
```

(continues)

```
$ACEFLAG_INHERIT_ACE = 2
$ACEFLAG_NO_PROPAGATE_INHERIT_ACE = 4
$ACEFLAG_INHERIT_ONLY_ACE = 8
$ACEFLAG_INHERITED_ACE = 16
$ACEFLAG_VALID_INHERIT_FLAGS = 31
$ACEFLAG_SUCCESSFUL_ACCESS = 64
$ACEFLAG_FAILED_ACCESS = 128
# Get Trustee
function New-Trustee ($Domain, $User)
$Account = new-object system.security.principal.ntaccount("itv\hs")
$SID = $Account.Translate([system.security.principal.securityidentifier])
$useraccount = [ADSI] ("WinNT://" + $Domain + "/" + $User)
$mc = [WMIClass] "Win32 Trustee"
$t = $MC.CreateInstance()
$t.Domain = $Domain
$t.Name = $User
$t.SID = $useraccount.Get("ObjectSID")
return $t
# Create ACE
function New-ACE($Domain, $User, $Access, $Type, $Flags)
$mc = [WMIClass] "Win32_Ace"
$a = $MC.CreateInstance()
$a.AccessMask = $Access
$a.AceFlags = $Flags
$a.AceType = $Type
$a.Trustee = New-Trustee $Domain $User
return $a
}
# Create SD
function Get-SD
$mc = [WMIClass] "Win32_SecurityDescriptor"
$sd = $MC.CreateInstance()
$ACE1 = New-ACE "ITV" "Developers" $SHARE_READ
⇒$ACETYPE_ACCESS_ALLOWED $ACEFLAG_INHERIT_ACE
```

#### Listing 11.11 Creating a New Share with Permissions (continued)

```
$ACE2 = New-ACE "ITV" "Consultants" $SHARE_FULL
⇒$ACETYPE_ACCESS_ALLOWED $ACEFLAG_INHERIT_ACE
$ACE3 = New-ACE "ITV" "Management" $SHARE_FULL
⇒$ACETYPE ACCESS ALLOWED $ACEFLAG INHERIT ACE
$sd.DACL = $DACL
return $sd
}
# before
"Before: "
Get-WmiObject Win32_Share -Filter "Name='$ShareName'"
Get-WmiObject Win32_Share -Filter "Name='$ShareName'" |
➡foreach-object { $_.Delete() }
# Win32_Share anlegen
$MC = [WMIClass] "ROOT\CIMV2:Win32_Share"
Access = Get-SD
$R = $mc.Create($Path, $Sharename, 0, 10, $Comment, "", $Access)
if ( $R.ReturnValue -ne 0) { Write-Error ("ERROR: "
⇒+$R.ReturnValue) ; Exit}
"Share has been created!"
# after
"After:"
Get-WmiObject Win32_Share -Filter "Name='$ShareName'" |
⇒foreach { $_.GetAccessMask() } | qm
```

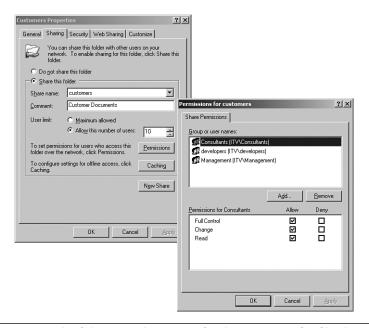

**Figure 11.10** Result of the preceding script for the creation of a file share with explicit access rules

### **Mass Creation of Shares**

You may often want to create a bunch of file shares at once. Figure 11.11 shows an XML file describing different file shares. The WPS script in Listing 11.12 reads the XML file (see Figure 11.11) and creates the corresponding file shares (see Figures 11.12 and 11.13).

At first, the XML file is read with Get-Content. The file content is then converted to the built-in WPS file type [XML], thus creating a new instance of the .NET class System.Xml.XmlDocument. With the method SelectNodes(), you get access to the *<Share>* nodes contained in the document. By means of the built-in XML adapter, WPS encapsulates the single nodes in such a way that the subnodes appear as properties of the WPS variables (here, \$Share). The method Create() of the WMI class Win32\_Share is then fed with this data, with the tasks (including the possible earlier deletion of a file share with the same name), being encapsulated in a subroutine (New-Share).

```
<?xml version="1.0" encoding="utf-8" ?>
<Shares>
 <!-- This document describes a list of shares to be created.
- <Share>
   <Path>h:\documents\customers</Path>
   <Name>Customers</Name>
   <Description>Customers Documents
 </Share>
- <Share>
   <Path>h:\documents\Projects</Path>
   <Name>Projects</Name>
   <Description>Projects Files</Description>
 </Share>
- <Share>
   <Path>h:\documents\Accounting</Path>
   <Name>Accounting</Name>
   <Description>Accounting Documents/Description>
 </Share>
- <Share>
   <Path>i:\</Path>
   <Name>Software</Name>
   <Description>Setup Files
 </Share>
</Shares>
```

Figure 11.11 This XML file describes file shares to be created.

#### Listing 11.12 Creating a Bunch of Shares with Explicit Access Control

```
# Create a bunch of shares with permissions
# (C) Dr. Holger Schwichtenberg, www.IT-Visions.de
# Parameters
$Computer = "."
# Subs
# Constants
SHARE_READ = 1179817
$SHARE_CHANGE = 1245462
SHARE_FULL = 2032127
$SHARE_NONE = 1
$ACETYPE ACCESS ALLOWED = 0
$ACETYPE ACCESS DENIED = 1
$ACETYPE_SYSTEM_AUDIT = 2
$ACEFLAG_INHERIT_ACE = 2
$ACEFLAG_NO_PROPAGATE_INHERIT_ACE = 4
```

```
$ACEFLAG_INHERIT_ONLY_ACE = 8
$ACEFLAG_INHERITED_ACE = 16
$ACEFLAG VALID INHERIT FLAGS = 31
$ACEFLAG_SUCCESSFUL_ACCESS = 64
$ACEFLAG FAILED ACCESS = 128
# Get Trustee
function New-Trustee ($Domain, $User)
$Account = new-object system.security.principal.ntaccount("itv\hs")
$SID = $Account.Translate([system.security.principal.securityidentifier])
$useraccount = [ADSI] ("WinNT://" + $Domain + "/" + $User)
$mc = [WMIClass] "Win32_Trustee"
$t = $MC.CreateInstance()
$t.Domain = $Domain
$t.Name = $User
$t.SID = $useraccount.Get("ObjectSID")
return $t
}
# Create ACE
function New-ACE($Domain, $User, $Access, $Type, $Flags)
$mc = [WMIClass] "Win32_Ace"
$a = $MC.CreateInstance()
$a.AccessMask = $Access
$a.AceFlags = $Flags
$a.AceType = $Type
$a.Trustee = New-Trustee $Domain $User
return $a
}
# Create SD
function Get-SD
{
$mc = [WMIClass] "Win32_SecurityDescriptor"
$sd = $MC.CreateInstance()
$ACE1 = New-ACE "ITV" "Management" $SHARE_READ
➡$ACETYPE ACCESS ALLOWED $ACEFLAG INHERIT ACE
$ACE2 = New-ACE "ITV" "Sales" $SHARE_FULL $ACETYPE_ACCESS_ALLOWED
⇒$ACEFLAG INHERIT ACE
```

#### Listing 11.12 Creating a Bunch of Shares with Explicit Access Control (continued)

```
$ACE3 = New-ACE "ITV" "Productmanagement" $SHARE_FULL
⇒$ACETYPE_ACCESS_ALLOWED $ACEFLAG_INHERIT_ACE
[System.Management.ManagementObject[]] $DACL = $ACE1 , $ACE2, $ACE3
$sd.DACL = $DACL
return $sd
}
Function New-Share($Computer, $ShareName, $Path, $Comment, $Access)
# Info
"Creating Share $ShareName for $Path..."
# Delete if exists
Get-WmiObject Win32_Share -ComputerName $Computer -Filter
"Name='$ShareName'" | foreach {
Write-Warning "Deleting existing share $($_.Name)..."
$_.Delete()
# Create Win32_Share
$MC = [WMIClass] "ROOT\CIMV2:Win32_Share"
Access = Get-SD
$R = $mc.Create($Path, $Sharename, 0, 10, $Comment, "", $Access)
# Result
if ( $R.ReturnValue -ne 0) { Write-Error ("Error creating share: " +
$R.ReturnValue); Exit}
"Share was created!"
}
# Get XML file
$doc = [xml] (Get-Content -Path
h:\demo\powershell\datasystem\shares.xml)
$shares = $doc.SelectNodes("//Share")
# Loop
foreach ($share in $shares)
New-Share $Computer $share.Name $share.Path $share.description
```

Figure 11.12 Creation of a bunch of shares with standard access control

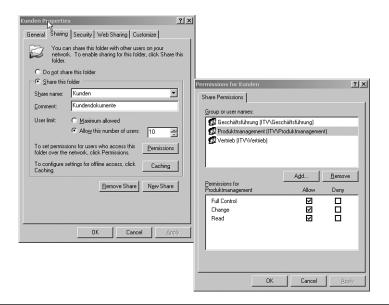

Figure 11.13 Result of access control

## **Summary**

In this chapter, you learned about using WPS to administer file systems. WPS contains many commandlets for standard operations such as copying files (Copy-Item), moving files (Move-Item), deleting files (Remove-Item) and enumerating the content of folders (Get-ChildItem). Also, file properties can be accessed through the commandlets Get-ItemProperty and Set-ItemProperty. However, there are operations that require WMI, that is, the management of file shares. The PowerShell Community Extensions provide additional commandlets for file compression and the management of file system links.

# **MANAGING DOCUMENTS**

#### In this chapter:

| Text Files . |  |  |  |  |  |  |  |  |  |  |  |  |  | <br> |  |  |  |  | <br> |  |  | 2 | 35 |
|--------------|--|--|--|--|--|--|--|--|--|--|--|--|--|------|--|--|--|--|------|--|--|---|----|
| Binary Files |  |  |  |  |  |  |  |  |  |  |  |  |  | <br> |  |  |  |  | <br> |  |  | 2 | 38 |
| CSV Files .  |  |  |  |  |  |  |  |  |  |  |  |  |  | <br> |  |  |  |  | <br> |  |  | 2 | 39 |
| XML Files .  |  |  |  |  |  |  |  |  |  |  |  |  |  | <br> |  |  |  |  | <br> |  |  | 2 | 41 |
| HTML Files   |  |  |  |  |  |  |  |  |  |  |  |  |  | <br> |  |  |  |  | <br> |  |  | 2 | 51 |

This chapter discusses the creation and use of different document types: text files, binary files, CSV files, and XML files. Examples in this chapter include searching in files, importing and exporting data in the CSV format, as well as reading, changing, transforming, and formatting XML documents.

## **Text Files**

For reading files, Windows PowerShell (WPS) provides the commandlet Get-Content. By default, Get-Content reads the complete file.

Listing 12.1 demonstrates the entering of a text file and the row-by-row output using the commandlet Foreach-Object.

## Listing 12.1 Row-wise Entering of a Text File

```
$file = Get-Content j:\documents\protocol.csv
$a = 0
$file | Foreach-Object { $a++; "Row" + $a + ": " + $_ }
"Total number of rows: " + $a
```

If you are interested in displaying only the number of rows, you can get this information in a much shorter way:

```
Get-Content j:\documents\protocol.csv | Measure-Object
```

## **Writing Files**

Writing to a text file in the file system is possible with a few commandlets, especially Set-Content and Add-Content. Set-Content exchanges the content, Add-Content adds contents (see Listing 12.2).

#### **Listing 12.2** Creation of and Adding to a Text File

```
$file = "j:\documents\protocol.txt"
"Start of new protocol file " | Set-Content $file

"New entry " | Add-content $file
"New entry " | Add-content $file
"New entry " | Add-content $file
"New entry " | Add-content $file
"Content of file is now:"
Get-content $file
```

Clear-Content deletes the content of a file, but leaves the empty file in the file system.

Another option to create a text file is to use New-Item:

```
New-Item . -name data.txt -type "file" -value "This is the \Rightarrowcontent!" -force
```

In this case, however, there is only the option to create the file as a new one (without -force) or to overwrite an already existing file (with -force).

A third option to write 1a file is the commandlet Out-File, as follows:

```
Get-Process | Out-File c:\temp\processes1.txt
Get-Process | Set-Content c:\temp\processes2.txt
```

As you can see in Figures 12.1 and 12.2, there is a difference between using Out-File and Set-Content: Out-File will use the standard formatting that you would also see in the WPS console, whereas Set-Content just calls ToString() on each object in the pipeline.

| -           | s1.txt - Note      |               |               | (03)       |                      | 116 1176 -   |                                                        | ×  |
|-------------|--------------------|---------------|---------------|------------|----------------------|--------------|--------------------------------------------------------|----|
| File Edit F | ormat <u>V</u> iew | <u>H</u> elp  |               |            |                      |              |                                                        |    |
| Handles     | NPM(K)             | PM(K)         | W5(K)         |            | CPU(s)               | Id           | ProcessName                                            | _  |
| 58          | 2                  | 2384          | 4300          | 36         | 5.651,39<br>3.327,05 |              | BBLauncher                                             |    |
| 194<br>143  | 6<br>3             | 17116<br>2204 | 22856<br>1384 | 101        | 2,13                 |              | Bildschirmpausenreminderdienst<br>cidaemon             |    |
| 165         | 4                  | 11384         | 9464          | 62         | 160,50               | 5392         | cidaemon                                               |    |
| 194         | 4                  | 2776          | 1116          | 48         | 116,36               |              | cidaemon<br>cisvo                                      |    |
| 435<br>1356 | 8<br>11            | 4384<br>2456  | 4240<br>7036  | 47<br>37   | 82,98<br>342.80      |              | csrss                                                  |    |
| 86          | 3                  | 608           | 5372          | 19         | 2,47                 | 344          | ctfmon                                                 |    |
| 82<br>79    | 3                  | 1208<br>792   | 4032<br>3016  | 31<br>27   | 0,13                 |              | daemon<br>davcdata                                     |    |
| 417         | 11                 | 11800         | 27476         | 110        | 143,75               | 4128         | DAVSRV                                                 |    |
| 46          | 2<br>4             | 544           | 2340          | 19         | 0,03                 |              | Defwatch                                               |    |
| 249<br>150  | 17                 | 2500<br>1532  | 7356<br>3340  | 47<br>31   | 8,64<br>0.20         | 2188         | dlpsp<br>dlpwdnt                                       |    |
| 66          | 2                  | 688           | 2268          | 18         | 0,95                 | 1288         | dlsdbnt                                                |    |
| 115<br>1434 | 126<br>40          | 6728<br>61752 | 6420<br>8700  | 318<br>267 | 0,03<br>961,09       | 2268         | exmgmt<br>explorer                                     |    |
| 273         | 10                 | 16432         | 27064         | 86         | 2.658,09             | 476          | FolderShare                                            |    |
| 112<br>264  | 4<br>7             | 2008<br>6576  | 8244<br>15708 | 45<br>122  | 4,91<br>0,98         | 2872<br>7128 | GrooveMonitor                                          |    |
| 0           | ó                  | 0370          | 28            | 0          | 0,96                 | 0            | Idle                                                   |    |
| 1227        | 106                | 129612        | 52564         | 353        | 182,86               | 3848         | iexplore                                               |    |
| 681<br>65   | 64<br>3            | 17424<br>540  | 17148<br>2184 | 117<br>17  | 2,23<br>61,59        |              | inetinfo<br>ISRService                                 |    |
| 59          | 2                  | 996           | 4428          | 30         | 0,13                 | 3016         | Launcher                                               |    |
| 915<br>69   | 27<br>4            | 13192<br>3676 | 15344<br>8068 | 63<br>36   | 71,30<br>0.38        | 584          | lsass<br>Matrox.PowerDesk SE                           |    |
| 316         | 10                 | 25280         | 24108         | 159        | 2,33                 | 3000         | Matrox.PowerDesk.PDeskNet                              |    |
| 35          | 1                  | 300           | 1784<br>1776  | 14         | 1,56                 |              | Matrox.PowerDesk.Services<br>Matrox.PowerDesk.Services |    |
| 35<br>133   | 1<br>3             | 300<br>1136   | 4128          | 14<br>30   | 1,44                 | 1472         | mdm                                                    |    |
| 330         | 11                 | 12584         | 3772          | 85         | 1.05                 | 4696         |                                                        |    |
| 215<br>261  | 7<br>11            | 8088<br>9568  | 2564<br>3580  | 61<br>71   | 4,05<br>1,14         | 6864<br>7380 |                                                        |    |
| 263         | 6                  | 3628          | 440           | 46         | 1,38                 | 2740         | MOMHost                                                |    |
| 414<br>903  | 7<br>11            | 23136<br>9628 | 356<br>12484  | 78<br>71   | 3,44<br>70,06        |              | MOMHost<br>MOMService                                  |    |
| 269         | 253                | 5060          | 8472          | 48         | 1,27                 | 2452         | mqsvc                                                  |    |
| 287         | 14                 | 16320         | 7680          | 234        | 87,16                | 4076         | MSACCESS<br>msdtc                                      |    |
| 162<br>323  | 26<br>7            | 1892<br>5392  | 4760<br>12064 | 25<br>80   | 0,03<br>3,14         |              | msatc                                                  |    |
| 280         | 8                  | 8228          | 5252          | 179        | 1,91                 |              | MSPVIEW                                                | -1 |
|             |                    |               |               |            |                      |              |                                                        |    |

Figure 12.1 Result of using Out-File

# **Searching**

The searching of text files is possible with the commandlet Select-String. The following command displays the information about which script files of a directory hierarchy contain the word *Where*:

```
Get-ChildItem j:\Scripts -Filter *.ps1 -Recurse |

⇒Select-String "Where"
```

Figure 12.2 Result of using Set-Content

# **Binary Files**

Binary files can also be read with Get-Content and written with Set-Content or Add-Content. The parameter to be added, respectively, is -encoding Byte (see Listing 12.3).

## Listing 12.3 Fetching and Writing a Binary File

```
# --- Read binary file
$a = Get-Content H:\images\www.IT-Visions.de_Logo.jpg -encoding byte
# --- Write binary file
$a | Set-Content "g:\Data\Logo.jpg" -encoding byte
```

#### **CSV Files**

To enable the import and export of files in CSV (comma-separated value) format, WPS offers the commandlets Export-Csv and Import-Csv.

## **CSV Export**

There are two alternatives for exporting. You can create a common CSV file without meta data (see Figure 12.3):

```
Get-Service | Where-Object {$_.status -eq "running"} |
Export-Csv j:\administration\services.csv -NoTypeInformation
```

Figure 12.3 Exporting without type information

Alternatively, you can create a CSV file in which persisted object types are indicated in the first rows after the hash symbol (see Figure 12.4):

```
Get-Service | Where-Object {$_.status -eq "running"} |

**Export-Csv j:\administration\services.csv
```

Figure 12.4 Exporting with type information

## **CSV Import**

When a CSV file is imported with

the type information decides which object type will be constructed. With type information, the respective type is then created. Without type information, instances of the class System.Management.Automation. PSCustomObject are created (see Figures 12.5 and 12.6).

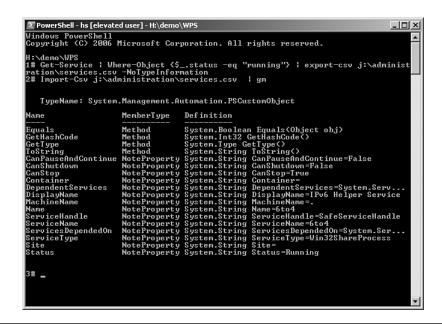

Figure 12.5 Pipeline content after importing a CSV file without type information

Figure 12.6 Pipeline content after importing a CSV file with type information

## XML Files

WPS offers a very easy option to read XML documents through the WPS XML adapter.

## **Reading XML Documents**

XML element names can be accessed just like the attributes of .NET objects. When \$doc contains the XML document shown in Figure 12.7, \$doc.Websites.Website displays the volume of XML nodes named <Website>.

```
<?xml version="1.0" encoding="utf-8"?>
2 □ <Websites>
3 d <Website ID="1">
    <URL>www.sams.com</URL>
    <Description>Publisher</Description>
   </Website>
 7 d <Website ID="2">
    <URL>www.IT-Visions.de</URL>
     <Description>Website of the Authors Consulting Company</Description>
10 - </Website>
11 d <Website ID="3">
12
    <URL>www.powershel124.com</URL>
13
    <Description>Companion website for this book</Description>
14 - </Website>
<URL>www.microsoft.com/windowsserver2003/technologies/management/powershell/default.mspx</URL>
    <Description>Microsofts PowerShell Website</Description>
   </Website>
19 </Websites>
```

Figure 12.7 Example for an XML document

The preceding document can be evaluated as shown in Listing 12.4 and Figure 12.8.

#### Listing 12.4 Fetching of an XML file

```
$doc = [xml] (Get-Content -Path j:\documents\websites.xml)
$Sites = $doc.Websites.Website
$Sites | select URL, description
```

**NOTE** To use the special XML support of WPS, WPS needs to know which variables an XML document contains. Therefore, the type conversion with [xml] in the first row is of great importance.

## **Checking XML Documents**

If you try to convert an invalid XML document (which lacks, for instance, a closing tag) into the type [Xml], you will get an error report from WPS (see Figure 12.9).

```
Windows PowerShell
Copyright (C) 2006 Microsoft Corporation. All rights reserved.

H:\deno\WPS

1# \( \frac{1}{2}\) \( \frac{1}{2}\) \( \frac{
```

Figure 12.8 Result of the evaluation of the XML document

Figure 12.9 Error report, when a closing tag is missing

You can check in advance whether a document is valid with the commandlet Test-Xml (from PSCX). Test-Xml displays True or False.

Test-Xml h:\demo\powershell\xml\websites\_invalid.xml

By default, Test-Xml checks only XML well formedness. As an option, it is possible to validate against an XML schema (for example, Figure 12.10). Here, after -SchemaPath, you have to indicate the path to the XML schema file (.xsd). Alternatively, you can also indicate an array with several paths.

Test-Xml h:\demo\powershell\xml\websites.xml -SchemaPath 
\$\timesh:\demo\powershell\xml\websites.xsd\$

```
Websites.xsd*
   1 <?xml version="1.0" encoding="utf-8"?>
   2 <xs:schema attributeFormDefault="unqualified" elementFormDefault="qualified" xmlns: 7

□ xs="http://www.w3.org/2001/XMLSchema">
   3  <xs:element name="Websites">
    4  <xs:complexType>
         <xs:sequence>
         <xs:element maxOccurs="unbounded" name="Website">
    7占
          <xs:complexType>
           <xs:sequence>
   8点
            <xs:element name="URL" type="xs:string" />
<xs:element name="Beschreibung" type="xs:string" />
   10
   12
            <xs:attribute name="ID" type="xs:unsignedByte" use="required" />
   13
           </xs:complexType>
         </xs:element>
   14
   15
        </xs:sequence>
      - </xs:complexType>
   16
      - </xs:element>
   18 </xs:schema>
```

Figure 12.10 XML schema for the Websites file

# **Formatting**

XML documents do not have to be formatted (that is, insertions of the XML elements according to the respective level are not necessary). In PSCX, there is the possibility to display nonformatted XML documents as formatted, or to adapt the formatting to the output with the commandlet Format-Xml.

The following command displays a formatted output of an XML document, where each level is inserted with a dot and four spaces (see Figure 12.11).

```
Format-Xml h:\demo\powershell\xml\websites.xml -IndentString

""
```

#### **XPath**

For searching in XML documents with the help of XPath (XPath is a W3C standard; see [W3C01]) the class XmlDocument supports the methods SelectNodes() and SelectSingleNode(). In PSCX, there is the commandlet Select-Xml (see Table 12.1).

```
PowerShell-hs [elevated user]-Ht/demo\WP5

3#

3#

3#

3# format-xml H:\demo\WPS\B.XHL\Websites.en.xml -IndentString ". "

(Xml version="1.8" encoding="utr-8"?)

(Websites)

(Websites)

(Websites)

(Websites)

(Websites)

(Websites)

(Websites)

(Websites)

(Websites)

(Websites)

(Websites)

(Websites)

(Websites)

(Websites)

(Websites)

(Websites)

(Websites)

(Websites)

(Websites)

(Websites)

(Websites)

(Websites)

(Websites)

(Websites)

(Websites)

(Websites)

(Websites)

(Websites)

(Websites)

(Websites)

(Websites)

(Websites)

(Websites)

(Websites)

(Websites)

(Websites)

(Websites)

(Websites)

(Websites)

(Websites)

(Websites)

(Websites)

(Websites)
```

Figure 12.11 Use of Format-Xml

WARNING SelectNodes() and SelectSingleNode() display instances of the classes System.Xml.XmlElement and System.Xml.

XmlAttribute. Select-Xml, however, displays instances of MS.

Internal.Xml.Cache.XPathDocumentNavigator. Therefore, the output is very different. To receive the same output with both commands, you must send the result of Select-Xml to Select-Object InnerXml (see Figure 12.12).

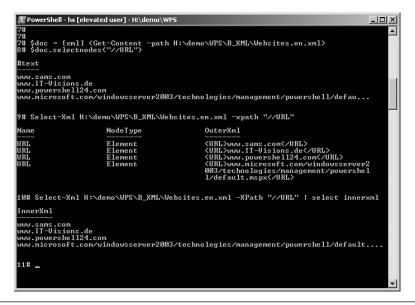

Figure 12.12 Comparing the output of SelectNodes() and Select-Xml

#### Table 12.1 Examples for the Use of XPath

```
$doc.SelectNodes("//URL")
                                          Displays all <URL> elements
select-Xml h:\demo\powershell\xml\
websites.xml -XPath "//URL" |
select innerxml
$doc.SelectNodes("//Website/@ID")
                                          Displays all ID attributes of all
select-Xml h:\demo\powershell\
xml\websites.xml -XPath
                                          <Website> elements
"//Website/@ID" | select innerxml
$doc.SelectSingleNode
("//Website[@ID=3]/URL")
or
select-Xml h:\demo\powershell\
                                          Displays the <URL>-element of the
xml\websites.xml -XPath
                                          <Website> elements with the
                                          attribute value 3 in the attribute ID
"//Website[@ID=3]/URL" |
select innerxml
```

**TIP** Select-Xml has the advantage that easy-to-use support of XML name-spaces is offered. The following command fetches the names of all bound C# source code files from a Visual Studio project file. Thereby, reference is made to the respective namespace of the command-line tool MSBuild.exe, which is responsible for the translation of the projects (see Figure 12.13).

```
Select-Xml "H:\demo\PowerShell\_own

Commandlets\PowerShell_Commandlet_Library\

PowerShell_Commandlet_Library.csproj" -Namespace

'dns=http://schemas.microsoft.com/developer/msbuild/2003'

-XPath "//dns:Compile/@Include"
```

## **Modifying XML Documents**

Listing 12.5 adds an entry to an XML file by using the methods CreateElement() and AppendChild().

This example shows that even in WPS there are some areas that can be somewhat more complicated. Because the subelements of an XML node can be presented as attributes of a .NET class processed by WPS, the attributes of the meta class System.Xml.Node (that is, classes derived therefrom) cannot be presented directly, to avoid name conflicts. These attributes are available only via their getters and setters. Therefore, with the WPS script, you cannot set the content of a node via \$node. Innertext = "xyz"; instead, you must call \$node.\_set\_Innertext ("xyz").

**Figure 12.13** This fragment from a Visual Studio project file shows the elements to be selected and their namespace declaration.

#### Listing 12.5 Completion of an XML file

```
"Previously"

$doc = [xml] (Get-Content -Path j:\administration\websites.xml)

$doc.Websites.Website | select URL, Description

"After"

$site = $doc.CreateElement("Website")

$url = $doc.CreateElement("URL")

$url.set_Innertext("www.windows-scripting.com")

$description = $doc.CreateElement("description")

$description.set_Innertext("Community-Website for PowerShell")

$site.AppendChild($url)

$site.AppendChild($url)

$site.AppendChild($description

$doc.Websites.AppendChild($site)

$doc.Websites.Website | select URL,description

$doc.Save("h:\demo\buch\websites_neu.xml")

"Document saved!"
```

## **Exporting Pipeline Objects to XML**

WPS uses its own XML format (CLIXML) to persist (serialize) the object pipeline in XML form (via Export-CliXml), so that it can be restored at a later point. The following command saves the object list of the current system services. Figure 12.14 shows the results.

```
Get-Service | Where-Object {$_.status -eq "running"} |

⇒Export-CliXml j:\administration\services.xml
```

```
<Objs Version="1.1" xmlns="http://schemas.microsoft.com/powershell/2004/04">
Cobj RefId="RefId-0">
 <Obj RefId="RefId-0">
+ <Obj RefId="RefId-0">
+ <Obj RefId="RefId-0">
+ <Obj RefId="RefId-0">
- <Obj RefId="RefId-0">
   <TNRef RefId="RefId-0" />
  - <Props>
     <B N="CanPauseAndContinue">false</B>
     <B N="CanShutdown">true</B>
     <B N="CanStop">true</B>
     <S N="DisplayName">Background Intelligent Transfer Service
   - <Obj N="DependentServices" RefId="RefId-1">
       <TNRef RefId="RefId-1" />
      <LST />
     </0bj>
     <S N="MachineName">.
     <S N="ServiceName">BITS
   - <Obj N="ServicesDependedOn" RefId="RefId-2">
      <TNRef RefId="RefId-1" />
     - <LST>
       - <Obj RefId="RefId-3">
          <TNRef RefId="RefId-0" />
         - <Props>
            <B N="CanPauseAndContinue">false</B>
            <B N="CanShutdown">false</B>
            <B N="CanStop">true</B>
            <S N="DisplayName">COM+ Event System
          - <Obj N="DependentServices" RefId="RefId-4">
             <TNRef RefId="RefId-1" />
               <S>System.ServiceProcess.ServiceController
               <S>System.ServiceProcess.ServiceController
               <S>System.ServiceProcess.ServiceController
               <S>System.ServiceProcess.ServiceController
              </LST>
```

Figure 12.14 Clipping from a serialization of a WPS pipeline

The equivalent to restoring the pipeline is Import-CliXml (see Figure 12.15).

```
Import-CliXml j:\administration\services.xml | Get-Member
```

**WARNING** After the descrialization of the objects, all attributes of the objects can again be used, but not the methods of the objects!

```
Windows PowerShell
Copyright (C) 2006 Microsoft Corporation. All rights reserved.

H:\demo\WPS

##:\demo\WPS

##:\demo\WPS

##:\demo\WPS

##:\demo\WPS

##:\demo\WPS

##:\demo\WPS

##:\demo\WPS

##:\demo\WPS

##:\demo\WPS

##:\demo\WPS

##:\demo\WPS

##:\demo\WPS

##:\demo\WPS

##:\demo\WPS

##:\demo\WPS

##:\demo\WPS

##:\demo\WPS

##:\demo\WPS

##:\demo\WPS

##:\demo\WPS

##:\demo\WPS

##:\demo\WPS

##:\demo\WPS

##:\demo\WPS

##:\demo\WPS

##:\demo\WPS

##:\demo\WPS

##:\demo\WPS

##:\demo\WPS

##:\demo\WPS

##:\demo\WPS

##:\demo\WPS

##:\demo\WPS

##:\demo\WPS

##:\demo\WPS

##:\demo\WPS

##:\demo\WPS

##:\demo\WPS

##:\demo\WPS

##:\demo\WPS

##:\demo\WPS

##:\demo\WPS

##:\demo\WPS

##:\demo\WPS

##:\demo\WPS

##:\demo\WPS

##:\demo\WPS

##:\demo\WPS

##:\demo\WPS

##:\demo\WPS

##:\demo\WPS

##:\demo\WPS

##:\demo\WPS

##:\demo\WPS

##:\demo\WPS

##:\demo\WPS

##:\demo\WPS

##:\demo\WPS

##:\demo\WPS

##:\demo\WPS

##:\demo\WPS

##:\demo\WPS

##:\demo\WPS

##:\demo\WPS

##:\demo\WPS

##:\demo\WPS

##:\demo\WPS

##:\demo\WPS

##:\demo\WPS

##:\demo\WPS

##:\demo\WPS

##:\demo\WPS

##:\demo\WPS

##:\demo\WPS

##:\demo\WPS

##:\demo\WPS

##:\demo\WPS

##:\demo\WPS

##:\demo\WPS

##:\demo\WPS

##:\demo\WPS

##:\demo\WPS

##:\demo\WPS

##:\demo\WPS

##:\demo\WPS

##:\demo\WPS

##:\demo\WPS

##:\demo\WPS

##:\demo\WPS

##:\demo\WPS

##:\demo\WPS

##:\demo\WPS

##:\demo\WPS

##:\demo\WPS

##:\demo\WPS

##:\demo\WPS

##:\demo\WPS

##:\demo\WPS

##:\demo\WPS

##:\demo\WPS

##:\demo\WPS

##:\demo\WPS

##:\demo\WPS

##:\demo\WPS

##:\demo\WPS

##:\demo\WPS

##:\demo\WPS

##:\demo\WPS

##:\demo\WPS

##:\demo\WPS

##:\demo\WPS

##:\demo\WPS

##:\demo\WPS

##:\demo\WPS

##:\demo\WPS

##:\demo\WPS

##:\demo\WPS

##:\demo\WPS

##:\demo\WPS

##:\demo\WPS

##:\demo\WPS

##:\demo\WPS

##:\demo\WPS

##:\demo\WPS

##:\demo\WPS

##:\demo\WPS

##:\demo\WPS

##:\demo\WPS

##:\demo\WPS

##:\demo\WPS

##:\demo\WPS

##:\demo\WPS

##:\demo\WPS

##:\demo\WPS

##:\demo\WPS

##:\demo\WPS

##:\demo\WPS

##:\demo\WPS

##:\demo\WPS

##:\
```

**Figure 12.15** Pipeline content after serialization and deserialization with Export-CliXml and Import-CliXml

## **Transforming XML Documents**

In PSCX, the commandlet Convert-Xml is provided for the application of the W3C standard XSLT (XML Stylesheet Transformations). Alternatively, you can use the .NET class System.Xml.Xsl.XslCompiledTransform.

The following example demonstrates how the XML file Websites.xml can be converted into an XHTML file with the help of the XSLT file, shown in Figure 12.16. The result is saved as Websites.html (see Figure 12.17).

```
Convert-Xml j:\administration\websites.xml -XsltPath

⇒j:\administration\WebsitesToHTML.xslt |

⇒Set-content j:\administration\websites.html
```

**TIP** You can get help for developing and testing XSLT files within Studio 2005/2008.

```
<?xml version="1.0" ?>
 2 2  <xsl:stylesheet xmlns:xsl="http://www.w3.org/1999/XSL/Transform" version="1.0">
 3 <!-- Transformation -->
 4 < xsl:template match="Websites">
 5  <HTML>
      <body>
 6 🖨
 7
       <h2>Websites</h2>
 84
       <u1>
 9占
        <xsl:for-each select="/Websites/Website">
10 þ
         <1i>1
11
          <xsl:value-of select='Description'/>
12 白
          <br>
13 占
14 📥
           <xsl:attribute name="href">
15
            <xsl:value-of select="URL"/>
16
            </xsl:attribute>
17
            <xsl:value-of select="URL"/>
18
           </a>
19
          </br>
20
         21
        </xsl:for-each>
22
       23
       <hr></hr>
24
       Converted from XML
25
      </hody>
26
     </HTML>
    </xsl:template>
28 / </xsl:stylesheet>
```

Figure 12.16 XSLT file

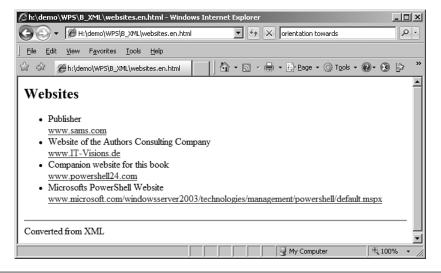

Figure 12.17 This HTML file was generated from the XML file.

#### **HTML Files**

The commandlet Convert-Html converts the objects of the pipeline into an HTML table.

The following command saves the list of the Windows system services as an HTML file (see Figure 12.18).

```
Get-Service | ConvertTo-Html name,status -title

"Servicelist" -body "List of services" |

Set-Content j:\administration\services.htm
```

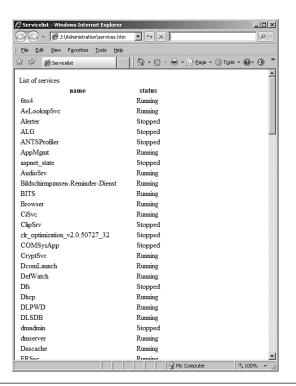

Figure 12.18 Result of converting into an HTML table

## Summary

In this chapter, we looked at the handling of different document types: unstructured text files and binary files as well as three structured text file types (CSV, XML, and HTML).

WPS provides at lot of helpful commandlets such as Get-Content, Set-Content, Export-Csv, and Import-Csv. In addition, there is good support for access to XML files through the XML WPS object adapter, which allows direct access to XML nodes as if they were properties of a .NET class. You can find additional commandlets for XML handling within the PSCX (for example, Select-Xml, Format-Xml, and Convert-Xml).

# REGISTRY AND SOFTWARE

#### In this chapter:

| Registry                | <br>253 |
|-------------------------|---------|
| Software Administration | <br>259 |

This chapter covers accessing the registry and the administration of MSI-based and non-MSI-based installations. Examples in this chapter include

- Reading keys and values
- Creating and deleting keys and values
- Enumeration of installed software
- Installation and uninstallation of software

# Registry

For accessing and manipulation of the Windows registry, Windows PowerShell (WPS) provides a PowerShell Provider. This means that the navigation commandlets (Set-Location, Get-ChildItem, New-Item, Get-ItemProperty, and so on) are available in the registry.

## **Reading Keys**

The subkeys of a registry key are as follows (alias dir hklm:\software):

Get-ChildItem hklm:\software

You can also move the current path to the registry

Set-Location hklm:\software

(alias cd hklm:\software), and start the listing of the content of that registry key with Get-ChildItem.

You get access to a single registry key with

Get-Item www.it-visions.de

or with the absolute path:

Get-Item hklm:\software\www.it-visions.de

This results in .NET objects of the type Microsoft.Win32. RegistryKey. Get-Item always delivers a single instance of this class. Get-ChildItem delivers either no, one, or several instances.

# **Creating and Deleting Keys**

A key in the registry is created with

New-Item -path hklm:\software -name "www.IT-visions.de"

or

md -path hklm:\software\www.IT-visions.de

**NOTE** New-Item is also available as md. md; however, it is not an alias but a built-in function.

You can also copy whole keys with Copy-Item:

Copy-Item hklm:\software\www.it-visions.de ⇒hklm:\software\www.IT-Visions.de\_Backup

You can delete a registry key together with all its values as follows:

Remove-Item "hklm:\software\www.it-visions.de" -Recurse

# **Defining Drives**

By defining a new WPS drive, you can also define a shortcut to have quicker access to the keys:

```
New-PSDrive -Name ITV -PSProvider Registry -Root

→hklm:\software\www.it-visions.de

instead of

Get-Item hklm:\software\www.it-visions.de

You can then type the following:
```

Two such shortcuts are already predefined (see Table 13.1).

**Table 13.1** Defined Shortcuts for Registry Main Keys

Get-Item itv:

| HKLM | HKEY_LOCAL_MACHINE |  |
|------|--------------------|--|
| нкси | HKEY_CURRENT_USER  |  |

# **Reading Values**

Entries and their values in a registry key are listed with the following:

```
Get-ItemProperty -Path "hklm:\software\www.it-visions.de"
```

You get the content of a single entry with

```
(Get-Item "hklm:\software\www.it-visions.de").

GetValue("owner")

or

(Get-ItemProperty "hklm:/software/www.it-visions.de").owner
```

## **Creating and Deleting Values**

You can create new entries (for example, a new string value) with the following:

```
New-Itemproperty -path "hklm:\software\www.it-visions.de"

→-name "Owner" -value "Dr. Holger Schwichtenberg"

→-type string
```

A numeric value is created with this:

```
New-Itemproperty -path "hklm:\software\www.it-visions.de" -name "Foundation" -value 1996 -type DWord
```

A multistring to a key is created with the following:

```
$Websites = "www.IT-Visions.de", "www.IT-Visionen.de",

\[
\blue\]"hs.IT-Visions.de"
new-itemproperty -path "www.IT-visions.de" -name
\[
\blue\]"Websites" -value $Websites -type multistring
```

A binary value to a key is created with this:

```
$Values = Get-Content H:\demo\PowerShell\Registry\
\to www.IT-Visions.de_Logo.jpg -encoding byte
new-itemproperty -path "www.IT-visions.de" -name
\to "Logo" -value $Values -type binary
```

Figure 13.1 shows the result of all the previous registry operations.

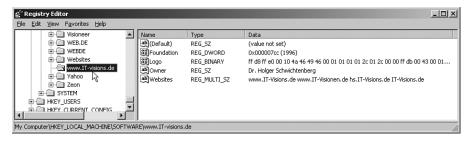

Figure 13.1 Result of registry operations

Table 13.2 shows all kinds of possible data types and their use in WPS.

**Table 13.2** Data Types in the Registry

| Registry Data<br>Type | Meaning                  | Type Indicator | Processing in WPS |
|-----------------------|--------------------------|----------------|-------------------|
| REG_BINARY            | Array of byte            | Binary         | Byte[]            |
| REG_DWORD             | Number                   | DWord          | Int               |
| REG_EXPAND_SZ         | String with placeholders | Multistring    | String[]          |
| REG_MULTI_SZ          | Several strings          | ExpandString   | String            |
| REG_SZ                | Simple string            | String         | String            |

You can change an existing value with Set-ItemProperty:

```
# change value
$Websites = "www.IT-Visions.de", "www.IT-Visionen.de",

$\infty$"hs.IT-Visions.de", "IT-Visions.de"

Set-Itemproperty -path "www.IT-visions.de" -name

$\infty$"Websites" -value $Websites -type multistring
```

To delete a value of a registry key, use the commandlet Remove-ItemProperty:

```
Remove-ItemProperty -path "hklm:\software\www.it-visions.de"

-name "owner"
```

## **Example**

Listing 13.1 stores data of multiple website configurations in the registry. The input data is shown in Figure 13.2, and the result in Figure 13.3.

```
webserver.txt - Notepad

File Edit Format View Help

Gotnetframework.de;192.168.1.11;80;g:\websites\net
windows-scripting.de;192.168.1.12;80;g:\websites\net
powershell-doktor.de;192.168.1.13;80;g:\websites\wps
aspnetdev.de;192.168.1.14;80;g:\websites\app
dotnet-lexikon.de;192.168.1.15;80;g:\websites\app
windowsscriptinghost.de;192.168.1.15;80;g:\websites\app
```

Figure 13.2 Parameters

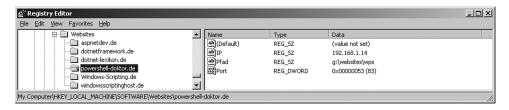

Figure 13.3 Result (created website keys in the Registry)

#### **Listing 13.1** Storing Values from a CSV File in the Registry Software Installations

```
# Create a registry key from CSV-data

$Path = "hklm:/software/Websites"

if (Test-Path $Path) { del $Path -recurse -force }

if (!(Test-Path $Path)) { md $Path }

$Websiteliste = Get-Content "j:\administration\webserver.txt"

foreach($Website in $WebsiteListe)
{

$WebsiteData = $Website.Split(";")

md ($Path + "\" + $WebsiteData[0])

New-Itemproperty -path ($Path + "\" + $WebsiteData[0])

$\infty$-name "IP" -value $WebsiteData[1] -type String

New-Itemproperty -path ($Path + "\" + $WebsiteData[0])

$\infty$-name "Port" -value $WebsiteData[2] -type dword

New-Itemproperty -path ($Path + "\" + $WebsiteData[0])

$\infty$-name "Path" -value $WebsiteData[3] -type String

$WebsiteData[0] + " created!"
}
```

## **Software Administration**

Software administration requires the following:

- Inventory of all installed applications
- Installation of new applications
- Uninstallation of installed applications

WPS does not offer special commandlets for software administration; therefore, you have to use WMI.

The WMI class Win32\_Product contains information about the installed Windows Installer (alias Microsoft Installer; short, MSI) packages.

**WARNING** This WMI class is available only if the WMI Provider for Windows Installer has been installed. Under some versions of Windows, this provider is an installation option of Windows and not part of the standard installation.

Also, Win32\_Product is valid only in applications that have been installed with Windows Installer. All applications you can see in system control can be accessed via the registry key HKLM:\SOFTWARE\Microsoft\Windows\CurrentVersion\Uninstall.

## **Software Inventory**

The class Win32\_Product delivers the installed MSI packages:

```
Get-Wmiobject Win32_Product
```

Of course, you can filter. The following command lists only those MSI packages whose names start with the letter *A*:

The second filter extracts all MSI packages with Microsoft as producer:

You can also find out whether a certain application has been installed:

**Listing 13.2** Checking Whether QuickTime Version 7.2.0.240 Is Installed on a Specific Computer

In a pipeline command, you can also write a complete inventory resolution, which consecutively, according to a list in a text file, calls several computers and then exports the found applications to a CSV file:

```
get-content "computername.txt" |
foreach { get-wmiobject win32_product -computername $_ } |
where { $_.vendor -like "*Microsoft*" } |
export-csv "Softwareinventory.csv" -notypeinformation
```

You can even refine the inventory resolution by checking, before accessing the computer, with a ping whether it is even accessible to prevent the long timeout of WMI.

Because a pipelining command is not sufficient for this task and you need a script, you can instead parameterize the solution directly (see Listing 13.3).

## Listing 13.3 Software Inventory via WPS Script

```
# The PowerShell script inventories the installed software
\# of a producer on n computer systems
# (C) Dr. Holger Schwichtenberg
$Producer = "*Microsoft*"
$Entryfilename = "computernames.txt"
$Outputfilename = "Softwareinventory.csv"
# Import of computer names
$Computernames = Get-Content "computernames.txt"
$Computernames | foreach {
if (Ping($_))
Write-Host "Inventorize software for computer $_ ..."
# Fetching of installed MSI packages on all computers
$Software = foreach { get-wmiobject win32_product
➡-computername $_ } | where { $_.vendor -like $Producer }
# Export in CSV
$Software | export-csv "Softwareinventar.csv" -notypeinformation
else
{
Write-Error "Computer not accessible!"
}
# Execute Ping
function Ping
$status = Get-WmiObject Win32_PingStatus -filter
➡"Address='$args[0]'" | select StatusCode
return $status.Statuscode -eq 0
```

#### Additional Information about Software

You get a list of all installed software updates (patches, hotfixes) with the following:

```
Get-Wmiobject Win32_Quickfixengineering
```

You can view the installed audio-/video codecs with this:

```
Get-Wmiobject Win32_CodecFile | select group, name
```

#### **Non-MSI Applications**

Win32\_Product is valid only for applications that have been installed with Windows Installer. All applications that you can see in the system control can be displayed only via the registry key HKLM:\SOFTWARE\Microsoft\Windows\CurrentVersion\Uninstall:

```
Get-ChildItem HKLM:\SOFTWARE\Microsoft\Windows\CurrentVersion\
➡Uninstall
```

The access can be simplified by defining a new WPS drive:

```
New-PSDrive -Name Software -PSProvider RegistrierungsDatabank

→-Root HKLM:\SOFTWARE\Microsoft\Windows\

→CurrentVersion\Uninstall
```

Thereafter, you only have to write the following:

```
Get-ChildItem Software:
```

When filtering, you have to keep in mind that the properties (for example, DisplayName, Comments, and UninstallString) are not properties of the object of the type Microsoft.Win32.RegistryKey, but subelements of this object (see Figure 13.4). Thus, GetValue() has to be used for the access to this data:

```
Mindows Dowershell

S. C::Documents\ns.)

S. C::Documents\ns.)

S. C::Documents\ns.)

S. C::Documents\ns.)

S. C::Documents\ns.)

S. C::Documents\ns.)

S. C::Documents\ns.)

S. C::Documents\ns.)

S. C::Documents\ns.)

S. C::Documents\ns.)

S. C::Documents\ns.)

S. C::Documents\ns.)

S. C::Documents\ns.)

S. C::Documents\ns.)

S. C::Documents\ns.)

S. C::Documents\ns.)

S. C::Documents\ns.)

S. C::Documents\ns.)

S. C::Documents\ns.)

S. C::Documents\ns.)

S. C::Documents\ns.)

S. C::Documents\ns.)

S. C::Documents\ns.)

S. C::Documents\ns.)

Adobe Flash Player 9 Activex

C::VProgramnFiles\nM Pro\uninstall.exe" "C:\ProgramnFiles\nM Pro\uninstall.log"

Adobe Flash Player 9 Activex

C:\uninvertified (Comments\ns.)

Adobe Reader 7.8.8 - Deutsch

M::IXec.exe /(GC76Bn86-78D7-1831-7B44-878788988682)

T. C::Documents\ns.)

M::IXec.exe /(G14933BB-EECE-4FCB-B775-8984C983BnD2)

F. C::Documents\ns.)

F. C::Documents\ns.)

J. C. C. Documents\ns.)

J. C. C. Documents\ns.)

J. C. C. Documents\ns.)

J. C. C. Documents\ns.)
```

Figure 13.4 Listing of installed software starting with the letter A

#### **Autostart Applications**

Programs that start automatically when the operating system is started can be found in the instances of the WMI class Win32\_StartupCommand:

```
Get-Wmiobject Win32_StartupCommand
```

# **Installing Software**

A script-based installation is possible for many applications; the processing, however, depends on the installation technology used. Microsoft in WMI supplies installation support for installation packages based on MSI.

WMI permits the call of Microsoft Installer to install any MSI package (see Listing 13.4). The class Win32\_Product offers the method Install() for this purpose. The method expects three parameters:

- The path to the MSI package
- Command-line parameters that are to be transferred to the package
- Whether an application will be installed for all users (True) or for the logged-in user only (False)

Keep in mind, however, that the Install() method is a static method of the WMI class Win32\_Product. A remote installation is possible.

#### **Listing 13.4** Installation of an MSI package

```
$Application = "H:\demo\PS\Setup_for_HelloWorld_VBNET.msi"

"Install application..." + $Application

(Get-WmiObject -ComputerName E01 -List | Where-Object -FilterScript

$\infty$\{\sum_\name -eq \text{"Win32_Product"}\}\).Install(\$Application)

"Finished!"
```

## **Uninstalling Software**

The WMI class Win32\_Product also offers an Uninstall() method for uninstalling MSI packages.

Note that to identify the application to be uninstalled, you don't have to write the name of the installation package, just the application name (Name or Caption) or the GUID (IdentifyingNumber). In the case of Setup\_for\_HelloWorld\_VBNET.msi, the name is Hello World VB.NET (see Listing 13.5).

#### **Listing 13.5** Uninstallation of an MSI Package

```
$Name = "Hello World VB.NET"
"Start Uninstallation..."
$Result = (Get-WmiObject -Class Win32_Product -Filter

$"Name='$Name'" -ComputerName E01).Uninstall().Returnvalue
if ($Result -ne 0) { Write-Error "Uninstallation Error: $Result";

$Exit }
"Uninstallation finished!"
```

For each application, a so-called uninstall string is implemented in the registry. This uninstall string tells you what to execute to uninstall the application. This also works for non-MSI-based applications.

The following command lists the uninstall commands for all applications whose name starts with the letter *A*:

```
Get-ChildItem -Path HKLM:\SOFTWARE\Microsoft\Windows\

→CurrentVersion\Uninstall

| Where-Object -FilterScript { $_.GetValue("DisplayName")}

→-like "a*"} | ForEach-Object -Process

{$_.GetValue("DisplayName"),

→$_.GetValue("UninstallString") }
```

# **Testing Installations**

For a test, Listing 13.6 installs an application and then immediately uninstalls it. At the beginning, after the installation, and at the end, there will be checks whether the application has been installed (see Figure 13.5).

Figure 13.5 Output of the scripts

#### Listing 13.6 Testing Software Install and Uninstall

```
function Get-IsInstall($Application, $Computer)
{
$a = (Get-WmiObject -Class Win32_Product -Filter

    "Name='$Application'" -Computer $Computer)
return ($a -ne $null)
}

$Name = "Hello World VB.NET"
$Computer = "E01"
$Paket = "H:\demo\PowerShell\Software and
Processes\Setup_for_HelloWorld_VBNET.msi"

""Testinstallation and uninstallation of the application..." + $Name
"""
"Initial condition: Installed?: " + (Get-IsInstall $Name $Computer)

"Start installation of the package " + $Package

(continues)
```

#### **Listing 13.6** Testing Software Install and Uninstall (continued)

```
$Result = ([WMIClass] "Win32_Product").Install($Paket).Returnvalue
if ($Result -ne 0) { Write-Error "Installation error:

$Result"; Exit }
"Installation finished!"

"Intermediate result: Installed?: " + (Get-IsInstall $Name $Computer)

"Start uninstallation..."
$Result = (Get-WmiObject -Class Win32_Product -Filter

$"Name='$Name'" -ComputerName E01).Uninstall().Returnvalue
if ($Result -ne 0) { Write-Error "Uninstallation error: $Result";

$Exit }
"Uninstallation finished!"

"Final condition: Installed?: " + (Get-IsInstall $Name $Computer)
```

# **Summary**

This chapter covered two topics: the registry and software.

The Windows registry is one of the data stores that are by default included in the navigation concept of WPS. In this chapter, you learned that you can access the registry like a file system, using well-known commands from the DOS age (for example, cd, md, and rd).

WPS provides commandlets for reading and writing keys and values: Get-Item, Get-ItemProperty, Set-ItemProperty, and Remove-ItemProperty.

In this chapter, you also learned that the administration of software installations in WPS is possible through the use of the WMI class Win32\_Product. First, you have to make sure the class is available on your operating system because the WMI MSI Provider is not installed by default on all operating systems.

You saw how to create an inventory of the installed software on your local machine and on remote systems. In addition, you learned how to install and uninstall MSI packages.

Software that is not installed through MSI is listed in the registry and can be accessing using the command you learned in the first part of this chapter.

# **PROCESSES AND SERVICES**

#### In this chapter:

| Processes        | <br> | <br>267 |
|------------------|------|---------|
| Windows Services |      | 271     |

This chapter covers the management of process and covers the administration of Windows services (also known as Windows NT services). Examples in the chapter include the enumeration of process and services, starting and stopping process and services, installation of services, and changing service configuration.

#### **Processes**

The commandlet Get-Process (alias ps or gps) has already been used quite often in this book. This chapter discusses Get-Process in more depth and examines complementary commandlets.

#### **Enumerating Processes**

You get a list of all processes with the following:

Get-Process

 $\label{lem:det-Process} \ gets \ instances \ of the \ .NET \ classes \ System. \texttt{Diagnostics.}$   $\ Process.$ 

If the list is long, it is a good idea to group the output with the parameter groupby in the Format-Table commandlet:

gps | Format-Table -GroupBy Name

USCKS UHCHS PHCK USCKO UHCHO CPU(s) Id ProcessName 41612 2584 1583 4.936.53 1744 salsevur USCKO UMCHO WSCK> UHCH> CPU(s) 12028 15 5.280,36 4 System PMCKS CHOMU CHOSU CPU(n) Id ProcessNo PHCK US CIC UHCHO CPU(s> Id ProcessName 732 4680 IscHelp Name: TSUNCache USCK> UHCH>

Figure 14.1 shows the results.

Figure 14.1 Grouped list of processes

## **Filtering**

The following command delivers information all instances of a specific process:

Get-Process iexplore

You receive a list of all processes whose names start with the letter I as follows:

Get-Process i\*

You can also address a process by its process ID:

Get-Process -id 7012

## **Starting Processes**

When you call a commandlet or a command-line application in Windows PowerShell (WPS), it will start a process in WPS. When you call a Windows application (for example, Notepad.exe), it starts in its own process. In any case, the external process runs under the same user account as the called process.

With the commandlet Start-Process from PSCX, you have more control over the process behavior. You can, for instance, transfer an object of the type PSCredential with different login information via the parameter -Credential. You get an object of the type PSCredential via Get-Credential.

To start a second WPS window under another user account, you thus have to enter the following:

Start-Process powershell.exe -Credential (Get-Credential)

This is documented in Figures 14.2 and 14.3.

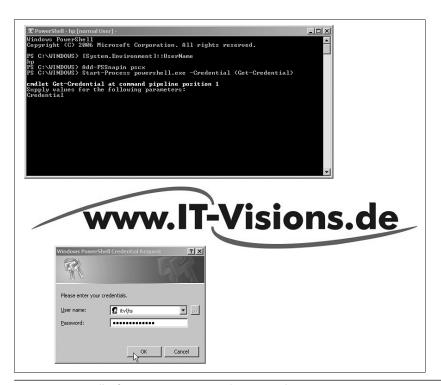

Figure 14.2 Call of Start-Process by a regular user

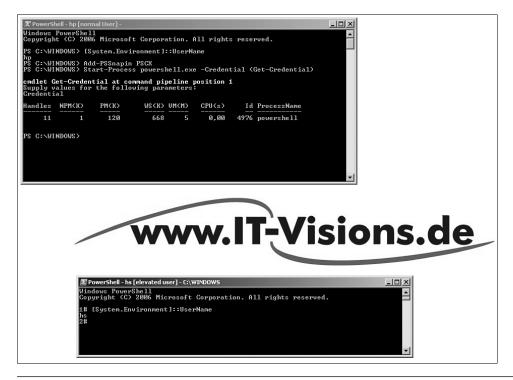

**Figure 14.3** After typing the login information, you get a second WPS window for a user who belongs to the Administrators group

Further parameters of Start-Process include the following:

- -WorkingDirectory Setting of the working directory of the new process
- -Priority Setting of a priority class for the process

## **Ending Processes**

To end a process, you have two options. You can call the Kill() of the Process class method:

```
Get-Process | Where-Object { $_.name -eq "iexplore" } |

⇒Foreach-Object { $_.Kill() }
```

Or, even more concise, you can use the commandlet Stop-Process:

```
Stop-Process -name iexplore
```

Stop-Process usually expects the process number to be a parameter. If you want to indicate the process name, you have to use the parameter -name.

Other examples include the following:

- End all processes whose names start with the letter *P*Get-Process p\* | Stop-Process
- End all processes that need more than 10MB of RAM

  Get-Process | where { \$\_.WS -gt 10MB } | stopprocess

# **Waiting for Process Ending**

The following commands make WPS wait for the closing of Microsoft Outlook.

#### Listing 14.1 Waiting for the End of a Process

```
$p = Get-Process outlook

if ($p)
{
    $p.WaitForExit()
    "Outlook has been ended!"
}
else
{
    "Outlook has not been started!"
}
```

#### **Windows Services**

This section covers the administration of Windows System Services (also known as Windows NT services).

# **Enumerating Services**

A list of system services in the form of instances of the .NET class System. ServiceProcess.ServiceController is displayed by the commandlet Get-Service (alias gsv).

You get a list of the running system services with the following:

```
Get-Service | Where-Object {$_.status -eq "running"}
```

Thus, a list of the ended services is delivered by the following:

```
Get-Service | Where-Object {$_.status -eq "stopped"}
```

If you want the output to be grouped by status (see Figure 14.4), you first have to sort by status:

```
Get-Service | sort Status | Format-Table -GroupBy Status
```

You can check in each script whether a service is installed (see Listing 14.2).

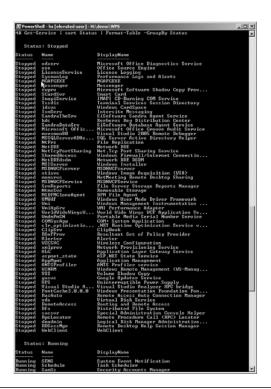

Figure 14.4 List of services grouped by status

#### Listing 14.2 Checking Whether IIS Is Installed

```
$service = Get-Service -name iisadmin
if ( ! $service ) { "IIS is not installed on this computer." }
else
{ "SQL Server is " + $service.Status }
```

Unfortunately, the remote query of another system with Get-Service, as well as with the other built-in commandlets of WPS, is not possible. This might be regarded as one of the greatest limitations of WPS 1.0. Only the detour via Windows Management Instrumentation (WMI) enables access to other systems. For this procedure, the commandlet Get-WmiObject is available. The following command fetches the running system services of the computer named ServerEssen04:

```
Get-WmiObject Win32_Service -computer ServerEssen04

→-filter "State='running'"
```

Remember that the result of the operation now no longer contains instances of the .NET class System.ServiceProcess. ServiceController, but instead instances of the WMI class root\cimv2\Win32\_Service, which have been packed into the .NET class System.Management.ManagementObject. The commandlet Get-Member shows this complex type as follows:

```
"System.Management.ManagementObject#root\cimv2\Win32_Service"
```

Get-WmiObject has another filter syntax (here, the equals sign [=] has to be used rather than -eq), and furthermore, the status of a service in the WMI class is indicated in the property State and not, as in the .NET class in status. Beginners easily get confused here.

Figures 14.5 and 14.6 show where in the MSDN documentation you can find information about these two classes.

# **Dependent Services**

If you want to display the dependent services of a service, you have to access the attribute DependentServices of the .NET object System.ServiceProcess.ServiceController:

get-service iisadmin | % { \$\_.DependentServices }

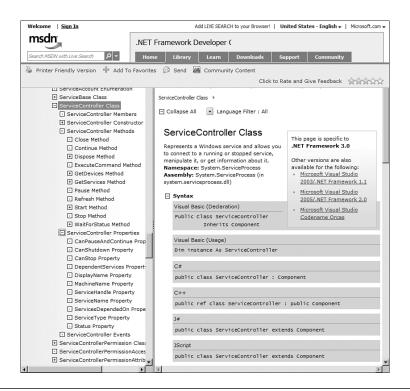

**Figure 14.5** Documentation for the .NET class System.ServiceProcess. ServiceController in the .NET Framework class library documentation [MSDN01]

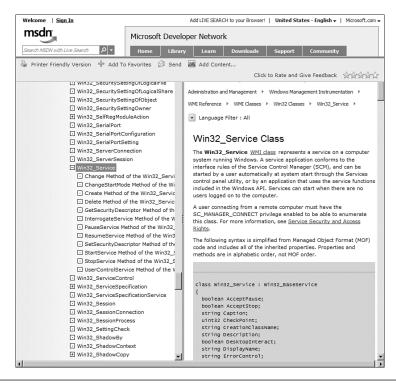

**Figure 14.6** Documentation for the WMI class Win32\_Service in the WMI schema class reference [MSDN05]

The result for Windows Server 2003 Release 2 is shown in Figure 14.7.

Figure 14.7 The dependent services of IISAdmin

The dependent services of a system service can alternatively be displayed in WMI, via the method GetRelated() in the class ManagementObject in the .NET class library. The following command displays the services that depend on the service IISAdmin:

```
(get-wmiObject win32_service -filter "Name =
    'iisadmin'").PSBase.GetRelated("Win32_Service")
    | select name
```

The same object volume can be displayed via a WQL query with relation to the fixed expression AssocClass (see Figure 14.8):

```
([wmiSearcher]"Associators of {Win32_Service.Name='iisadmin'}

Where AssocClass=Win32_DependentService

PRole=Antecedent").get()
```

Figure 14.8 Displaying the dependent services

## **Starting and Stopping Services**

If you want to change the service status, you can use the following commandlets:

```
Suspend-Service Start-Service
Resume-Service Restart-Service
Stop-Service
```

Here, the service names have to be indicated as parameters.

The following command also starts the service IISAdmin:

```
Start-Service IISADMIN
```

If you want to stop system services with dependent services, you have to add the parameter -force (see Figure 14.9):

Stop-Service IISADMIN -force

**Figure 14.9** Stop-Service without -force will not work if the service has dependent services.

Because the commandlet Start-Service is valid only for the local computer, you have to get back to the WMI class Win32\_Service to start a service on a remote system. The following command starts a system service on another computer:

```
Get-WmiObject -computer E02 Win32_Service -Filter

➡"Name='Alerter'" | Start-Service
```

**TIP** The commandlet Restart-Service executes the reboot of a service (end first, then start). If the service hasn't been started before, it will get started now.

## **Changing Service Attributes**

You can influence the attributes of services, such as its booting, with Set-Service:

```
Set-Service IISADMIN -startuptype "manual"
```

#### Installation of New Windows Services

Executables that implement Windows services can be registered on your system by using the commandlet New-Service, as follows:

```
New-Service -Name "WWWAppServer"
-binaryPathName j:\software\wcf_server.exe
-Description "Application Server for World Wide
-DisplayName "World Wide Wings Application Server"
```

The execution of this command will create a new entry in the registry:

```
HKEY LOCAL MACHINE\SYSTEM\CurrentControlSet\Services
```

After that, the service will be visible in the Service Manager in the Control Panel. Then, you can start the service using Start-Service:

```
Start-Service WWWAppServer
```

## **Change Service Configuration**

As with many other WMI classes, the properties of a Win32\_Service objects are read-only. To change the configuration, you need to call the Change() method. Figure 14.10 shows the available parameters, and Figure 14.11 shows an example.

You don't need to pass values for all parameters; if you want a property to stay unchanged, just pass \$null (see Listing 14.3).

## Listing 14.3 Change Service Configuration

```
"Before:"
Get-WmiObject Win32_Service -filter "name='WWWAppServer'" |

⇒select startname, startmode
```

```
$service = Get-WmiObject Win32_Service -filter "name='WWWAppServer'"
$service.change($null,$null,$null,$null,"Manual",$null,"itv\hs",

$"secret+123")

"After:"
Get-WmiObject Win32_Service -filter "name='WWWAppServer'"
```

⇒ select startname, startmode

Change Method of the Win32 Service Class The Change WMI class method modifies a Win32 Service. The Win32 LoadOrderGroup parameter represents a group of system services that define execution dependencies. The services must be initiated in the order specified by the Load Order Group because the services depend on each other. These dependent services require the presence of the antecedent services to function correctly. This topic uses Managed Object Format (MOF) syntax. For more information about using this method, see Calling a Method. uint32 Change( [in] string DisplayName, [in] string PathName, [in] uint32 ServiceType, [in] uint32 ErrorControl, [in] string StartMode. [in] boolean DesktopInteract, [in] string StartName, [in] string StartPassword. [in] string LoadOrderGroup, [in] string LoadOrderGroupDependencies, [in] string ServiceDependencies );

Figure 14.10 Description of the Change() method in the  $Win32\_Service$  class

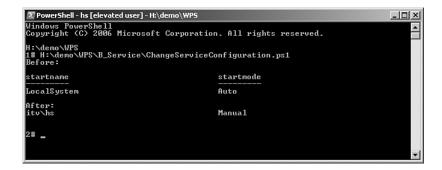

**Figure 14.11** Changing a Windows service from Localsystem and Auto to a specific account and manual start

## **Summary**

The administration of processes and services is one of the core tasks of Windows administration. WPS provides easy-to-use commandlets for both tasks, including the following:

Stop-Process
Start-Process (from PowerShell Community Extensions, PSCX)
Set-Service
Suspend-Service
Resume-Service
Stop-Service

Get-Process

Start-Service Restart-Service

Set-Service

# **COMPUTERS AND HARDWARE**

#### In this chapter:

| Computer Settings    | 281 |
|----------------------|-----|
| Hardware             | 284 |
| Event Logs           | 290 |
| Performance Counters | 292 |

This chapter covers computer settings (for example, operating system versions, BIOS settings, boot configuration, environment variables), installed hardware, the management of print jobs, Windows event logs, and performance counters. Examples in the chapter include:

- Read computer settings
- Enumerate hardware devices and their properties
- Enumerate the available event logs
- Read event log entries
- Read data from performance counters
- Enumerate printers
- Administration of print jobs (pause, resume, cancel)

## **Computer Settings**

There is no special commandlet for the displaying of information about the computer. You can get important information about the computer and the installed software with the WMI classes Win32\_Computersystem and Win32\_OperatingSystem:

```
Get-WmiObject Win32_Computersystem
Get-WmiObject Win32_OperatingSystem
```

The serial number of the computer is displayed with the following:

```
Get-WmiObject Win32_OperatingSystem | select serialnumber
```

You can get the version number of the software with the property Version in the WMI class Win32\_OperatingSystem or with the .NET class System. Environment:

```
Get-WmiObject Win32_OperatingSystem | select Version
System.Environment]::OSVersion
```

The WMI class Win32 Bios delivers information about BIOS:

```
Get-WmiObject win32_Bios
```

The boot configuration can be found in the WMI class Win32\_BootConfiguration:

```
Get-WmiObject Win32_BootConfiguration
```

The Windows system directory is again in the .NET class System. Environment:

```
"System Directory: "+ [System.Environment]::SystemDirectory
```

You will find the status of the Windows product activation in the following:

Get-WmiObject Win32\_WindowsProductActivation

There is also data about the selected recovery options of the Windows software:

```
Get-WmiObject Win32_OSRecoveryConfiguration
```

You can display the environment variables via the Windows PowerShell (WPS) drive env (see Figure 15.1):

```
dir env:
```

Information about a single environment variable can be fetched by adding the name of the environment variable to the path, as follows:

```
dir env:/Path
```

If you want to know only the content of an environment variable, you can use Get-Content:

```
Get-Content env:/Path
```

The value fetched by Get-Content can be saved in a variable and then used by this; for example, for splitting a path string with the help of the Split() method from the .NET class System.String:

```
$Pathe = Get-Content env:/Path
$Pathe.Split(";")
```

If you want to find out how many files there are in the search paths of Windows, the following command is available:

```
(Get-Content env:/Path).Split(";") | Get-ChildItem | 

→measure-object
```

```
PowerShell - hs [elevated user] - C:\WINDOWS
lindows PowerShell
Copyright (C) 2006 Microsoft Corporation. All rights reserved.
              ir
LlDir
DR_IDENTIFIER
            OR_REVISION
                                                                      a
H. EXE: .BAT; .CMD; .UBS; .UBE; .JS; .JSE; .WSF; ...
WINDOWS.VICTOSOFT.MET\Framework\
WINDOWS.TEMP
WINDOWS.TEMP
ProgrammFiles\US8\SDK\v2.8\
ProgrammFiles\US8\SDK\v1.1\Lib\;C:\Program...
US1OMS.LOGAL
        eworkSDKDir
 Ath
ROCESSOR_LEVEL
KCHICONS
                                                                      ...
ProgrammFiles\Common\Microsoft Shared\MODI...
                                                                     ProgrammFiles\Exchsrvr\bin\maildsmx.dll
ProgrammFiles\Uisual Studio 2005 SDK\2007...
ProgrammFiles\Common
WINDOWS\Cluster\cluster.log
ProgrammFiles\US\G\C\ntlff\c\Lib;C:\WINDOWS\.
ProgrammFiles\US\G\C\ntlff\c\Lib;C:\WINDOWS\.
ProgrammFiles\US\G\C\ntlf\c\Lib;C:\WINDOWS\.
      OI
onProgramFiles
terLog
ath
COMNTOOLS
ramFiles
IO_HOST_CHECK
                                                                    WINDOWS
                                                                     ProgrammFiles\US8\UC
                                                                    \ProgrammFiles\Common\Compuware
                                                                    \Documents\hs\Application Data
           H
SOR_ARCHITECTURE
                                                                    o
ndows_NT
\WINDOWS\system32\cmd.exe
                                                                     \ProgrammFiles\PowerShell Community Extensions
\Documents\All Users
   c×Home
LUSERSPROFILE
```

Figure 15.1 Listing of environment variables

## Hardware

WPS 1.0 does not offer any commandlets for accessing hardware information. Nevertheless, you can still refer to WMI. Alternatively, you can access some functions via the www.IT-Visions.de PowerShell Extensions (These were introduced Chapter 10, "Tips, Tricks, and Troubleshooting.")

Within WPS, you can get information about installed hardware via WMI (that is, by using the commandlet Get-WmiObject together with the respective WMI class; see Table 15.1).

Table 15.1 Call of Hardware Information in WPS

| Hardware<br>Module | WPS Command<br>(Standard)              | www.IT-Visions.de PowerShell Extensions |
|--------------------|----------------------------------------|-----------------------------------------|
| Processors         | Get-WmiObject<br>Win32_Processor       | Get-Processor                           |
| Main memory        | Get-WmiObject<br>Win32_MemoryDevice    | Get-MemoryDevice                        |
| Video controller   | Get-WmiObject<br>Win32_VideoController | Get-Videocontroller                     |
| Sound device       | Get-WmiObject<br>Win32_SoundDevice     | Get-SoundDevice                         |
| Disks              | Get-WmiObject<br>Win32_Diskdrive       | Get-Disk                                |
| Tape drives        | Get-WmiObject<br>Win32_Tapedrive       | Get-Tapedrive                           |
| CD/DVD drives      | Get-WmiObject Win32_CDRomdrive         | Get-CDRomdrive                          |
| Network adapters   | Get-WmiObject<br>Win32_NetworkAdapter  | Get-Networkadapter                      |
| USB controller     | Get-WmiObject<br>Win32_USBController   | Get-USBController                       |
| Keyboard           | Get-WmiObject<br>Win32_Keyboard        | Get-Keyboard                            |
| Pointing device    | Get-WmiObject<br>Win32_PointingDevice  | Get-PointingDevice                      |

The number of processors on one system can also be obtained via the .NET class  ${\tt System.Environment:}$ 

<sup>&</sup>quot;Number of processors: " +

#### **Printers and Print Jobs**

The command

```
Get-WmiObject Win32_Printer
```

displays a list of all available printers on the local system. You can use the -computername parameter to access a remote computer (see Figure 15.2). Printers that are mapped through a terminal services session have the text "from... in session..." in their name.

Figure 15.2 Listing of all installed printers from a remote computer

If you want to check the status of a printer, you should read printerstatus and detectederrorstate:

```
Get-WmiObject win32_printer | select name,

⇒printerstatus, detectederrorstate
```

In Figure 15.3, we have the following values: 3 = ready, 1 = other, 5 = low toner.

```
Minorsoft Office Docume...

Diellip Rel.

Diellip Rel.

Diellip Rel.

Diellip Rel.

Diellip Rel.

Die Norman de tected expression and the state of the state of
```

Figure 15.3 Checking the printer status

#### **Printer Connections**

If you want to install a network printer, you can use the static method AddPrinterConnection() in the Win32\_Printer class:

```
$printer = [WMIClass]"\\.\root\cimv2:Win32_Printer"
$printer.AddPrinterConnection("\\E02\Dell")
```

The method will return the value of 0 if the installation is successful.

## **Print Jobs**

To transfer information to the printer, you use the commandlet Out-Printer (alias 1p) in WPS. This commandlet has already been discussed in this book (see Chapter 3, "Pipelining").

With

```
Get-WmiObject Win32_Printjob
```

you get all current print jobs on your local system (see Figure 15.4). Of course, you can use the -computer parameter to query a remote system.

```
### A Print Debt | Print | Print | Print | Print | Print | Print | Print | Print | Print | Print | Print | Print | Print | Print | Print | Print | Print | Print | Print | Print | Print | Print | Print | Print | Print | Print | Print | Print | Print | Print | Print | Print | Print | Print | Print | Print | Print | Print | Print | Print | Print | Print | Print | Print | Print | Print | Print | Print | Print | Print | Print | Print | Print | Print | Print | Print | Print | Print | Print | Print | Print | Print | Print | Print | Print | Print | Print | Print | Print | Print | Print | Print | Print | Print | Print | Print | Print | Print | Print | Print | Print | Print | Print | Print | Print | Print | Print | Print | Print | Print | Print | Print | Print | Print | Print | Print | Print | Print | Print | Print | Print | Print | Print | Print | Print | Print | Print | Print | Print | Print | Print | Print | Print | Print | Print | Print | Print | Print | Print | Print | Print | Print | Print | Print | Print | Print | Print | Print | Print | Print | Print | Print | Print | Print | Print | Print | Print | Print | Print | Print | Print | Print | Print | Print | Print | Print | Print | Print | Print | Print | Print | Print | Print | Print | Print | Print | Print | Print | Print | Print | Print | Print | Print | Print | Print | Print | Print | Print | Print | Print | Print | Print | Print | Print | Print | Print | Print | Print | Print | Print | Print | Print | Print | Print | Print | Print | Print | Print | Print | Print | Print | Print | Print | Print | Print | Print | Print | Print | Print | Print | Print | Print | Print | Print | Print | Print | Print | Print | Print | Print | Print | Print | Print | Print | Print | Print | Print | Print | Print | Print | Print | Print | Print | Print | Print | Print | Print | Print | Print | Print | Print | Print | Print | Print | Print | Print | Print | Print | Print | Print | Print | Print | Print | Print | Print | Print | Print | Print | Print | Print | Print | Print | Print | Pri
```

Figure 15.4 Using the print job script

You can pause all print jobs for a distinct printer with the following command:

```
Get-WmiObject Win32_Printjob -Filter

"Drivername='Dell 3115'" | Foreach-Object { $_.Pause() }
```

You can resume them later by calling the method Resume().

To cancel all jobs, you have to call the Delete() method (see Listing 15.1).

Listing 15.1 Canceling All Print Jobs for a Certain Printer on a Specific Print Server

```
"--- Print Jobs before:"

Get-WmiObject Win32_Printjob -computer E01 -Filter

➡"Drivername='Dell MFP Laser 3115cn PCL6'"
```

<sup>&</sup>quot;--- Canceling all Print Jobs..."

```
Get-WmiObject Win32_Printjob -computer E01 -Filter "Drivername='Dell

MFP Laser 3115cn PCL6'" | Foreach-Object { $_.Delete() }

"--- Print Jobs after:"

Get-WmiObject Win32_Printjob -computer E01 -Filter

"Drivername='Dell MFP Laser 3115cn PCL6'"
```

**TIP** You could also call the CancelAllJobs() method of the Win32\_Printer object.

**MORE INFORMATION** For additional information about printer administration, look at the WMI classes with the word *Printer* in their name (see Figure 15.5).

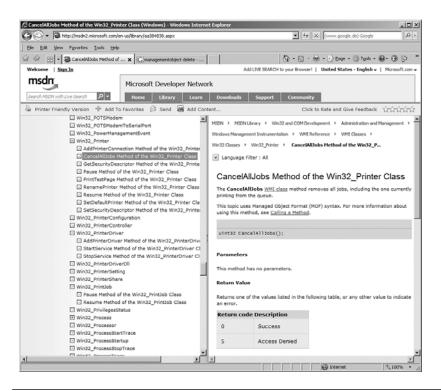

Figure 15.5 "Printer" classes in WMI documentation

## **Event Logs**

Information about existing event logs and the entries in the event logs are provided by the commandlet Get-EventLog.

## **Event Log Names**

A list of all event logs available on the local system is delivered via the following (see Figure 15.6):

```
Get-EventLog -list
```

The result contains instances of the class System. Diagnostics. EventLog.

Figure 15.6 List of available event logs

## **Event Log Entries**

However, if you call the commandlet Get-EventLog without the parameter -list but with the name of an event log instead, the commandlet displays all entries in form of objects of the type System.Diagnostics. EventLogEntry.

Get-EventLog Application

In this case, a limitation makes sense, because the operation would otherwise take too long. The commandlet Get-EventLog has a built-in filter function:

```
Get-EventLog Application -newest 30
```

With a little help routine, it's possible to limit the protocol entries to the entries of the present day:

#### **Listing 15.2** Protocol Entries of Today

```
function isToday ([datetime]$date)
{[datetime]::Now.Date -eq $date.Date}

Get-EventLog Application -newest 2048 | where {isToday $_.TimeWritten}
```

Or you can fetch all entries of the past three days:

#### Listing 15.3 Protocol Entries of the Past Three Days

```
function isWithin([int]$days, [datetime]$Date)
{
     [DateTime]::Now.AddDays($days).Date -le $Date.Date
}

Get-EventLog Application | where {isWithin -3 $_.TimeWritten}
```

It might be of interest to group the entries according to the event identifier to identify recurring problems (see Figure 15.7):

```
Get-EventLog Application | Group-Object eventid | 

⇒Sort-Object Count
```

**NOTE** To access event logs on remote computer, you need to use the WMI class Win32\_NTLogEvent. The following command enumerates all reboot events (event code 6009) from Server "E02":

```
Get-WmiObject -Query "select TimeWritten from
Win32_NTLogEvent where Logfile = 'System' and
SourceName = 'EventLog' and EventCode = '6009'" -computer E02
```

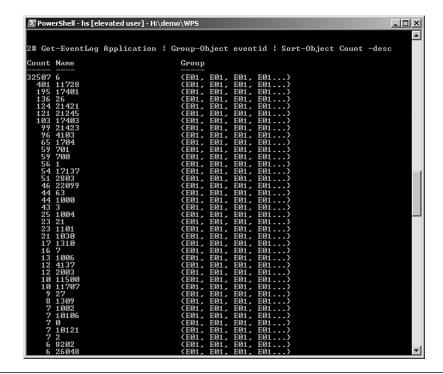

**Figure 15.7** The vast majority of events in this log have the event ID 6 (which is a warning from the installed virus scanner).

#### **Performance Counters**

WMI enables access to performance data of the Windows system via the WMI Performance Counters Provider. The classes start with the string Win32\_PerfRawData.

**TIP** If you don't find these classes, start the WMI service manually at the command line with Winngmt /resyncperf.

Information about the used memory of running processes is displayed by the following: Get-WmiObject Win32\_PerfRawData\_PerfProc\_Process |

⇒select Name, Workingset

Data about the available main memory is available here:

Get-WmiObject Win32\_PerfRawData\_PerfOS\_Memory

The performance of a processor can be fetched with the following:

Get-WmiObject Win32\_PerfRawData\_PerfOS\_Processor

**WARNING** Win32\_PerfRawData is the abstract base class for all performance data classes. However, you want to refrain from the command

Get-WmiObject Win32\_PerfRawData

because otherwise you just get a heap of objects.

# Summary

In this chapter, you learned about a few interesting areas of administration. The available hardware can be queried thought WMI classes such as Win32\_Processor, Win32\_DiskDrive and Win32\_SoundDevice. WMI also provides classes for managing printers (Win32\_Printer) and print jobs (Win32\_Printjob). The WPS commandlets Get-EventLog provides access through the local event log and WMI for remote event logs (Win32\_NTLogEvent). WMI provides classes for performance counters.

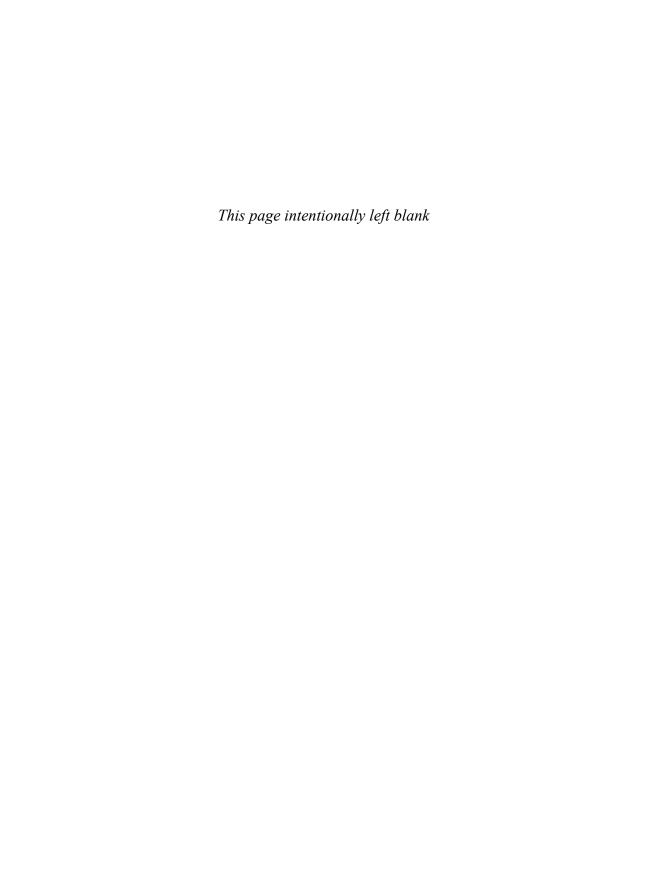

# **N**ETWORKING

#### In this chapter:

| Pinging Computers                    | 295 |
|--------------------------------------|-----|
| Network Configuration                | 296 |
| Name Resolution                      | 299 |
| Retrieving Files from an HTTP Server | 300 |
| E-Mail                               | 302 |
| Microsoft Exchange Server 2007       | 302 |
| Internet Information Services        | 305 |

This chapter covers networking administrative tasks, including network configuration, name resolution, and the use of application-level networking protocols such as HTTP and SMTP.

This chapter also covers the administration of Exchange Server 2007 and Internet Information Server.

# **Pinging Computers**

You can use the WMI class Win32\_PingStatus to check the accessibility of a computer on your local network or the Internet:

Get-WmiObject Win32\_PingStatus -filter "Address='www.Windows

- ⇒Scripting.de'" | select protocoladdress, statuscode,
- **⇒**responsetime

PowerShell Community Extensions (PSCX) also offer a commandlet, Ping-Host, that displays a data structure of the type Pscx.Commands. Net.PingHostStatistics (see Figure 16.1):

Ping-Host 'www.Windows Scripting.de'

```
Post C: Documents hs

Typing-host www.windows-scripting.de with 32 bytes of data:
Reply from 82.165.74.28 bytes 32 time-19ms IIL-54
Reply from 82.165.74.28 bytes-32 time-19ms IIL-54
Reply from 82.165.74.28 bytes-32 time-19ms IIL-54
Reply from 82.165.74.20 bytes-32 time-19ms IIL-54
Reply from 82.165.74.20 bytes-32 time-19ms IIL-54
Reply from 82.165.74.20 bytes-32 time-19ms IIL-54
Reply from 82.165.74.20 bytes-32 time-19ms IIL-54
Reply from 82.165.74.20 bytes-32 time-19ms IIL-54
Reply from 82.165.74.20 bytes-32 time-19ms IIL-54
Reply from 82.165.74.20 bytes-32 time-20ms IIL-54
Reply from 82.165.74.20 bytes-32 time-19ms IIL-54
Reply from 82.165.74.20 bytes-32 time-19ms IIL-54
Reply from 82.165.74.20 bytes-32 time-19ms IIL-54
Reply from 82.165.74.20 bytes-32 time-19ms IIL-54
Reply from 82.165.74.20 bytes-32 time-19ms IIL-54
Reply from 82.165.74.20 bytes-32 time-19ms IIL-54
Reply from 82.165.74.20 bytes-32 time-19ms IIL-54
Reply from 82.165.74.20 bytes-32 time-19ms IIL-54
Reply from 82.165.74.20 bytes-32 time-19ms IIL-54
Reply from 82.165.74.20 bytes-32 time-19ms IIL-54
Reply from 82.165.74.20 bytes-32 time-19ms IIL-54
Reply from 82.165.74.20 bytes-32 time-19ms IIL-54
Reply from 82.165.74.20 bytes-32 time-19ms IIL-54
Reply from 82.165.74.20 bytes-32 time-19ms IIL-54
Reply from 82.165.74.20 bytes-32 time-19ms IIL-54
Reply from 82.165.74.20 bytes-32 time-19ms IIL-54
Reply from 82.165.74.20 bytes-32 time-19ms IIL-54
Reply from 82.165.74.20 bytes-32 time-19ms IIL-54
Reply from 82.165.74.20 bytes-32 time-19ms IIL-54
Reply from 82.165.74.20 bytes-32 time-19ms IIL-54
Reply from 82.165.74.20 bytes-32 time-19ms IIL-54
Reply from 82.165.74.20 bytes-32 time-19ms IIL-54
Reply from 82.165.74.20 bytes-32 time-19ms IIL-54
Reply from 82.165.74.20 bytes-32 time-19ms IIL-54
Reply from 82.165.74.20 bytes-32 time-19ms IIL-54
Reply from 82.165.74.20 bytes-32 time-19ms IIL-54
Reply from 82.165.74.20 bytes-32 time-19ms IIL-54
Reply from 82.165.74.20 bytes-32 time-19ms IIL-54
Reply from 82.165.74.20 bytes-32 time-19ms IIL-54
Reply from 82.
```

Figure 16.1 Use of Ping-Host

# **Network Configuration**

WMI provides access to the network configuration through the class Win32\_NetworkAdapterConfiguration. In Win32\_NetworkAdapterConfiguration, the IP addresses are saved as arrays in IPAddress:

```
Get-WmiObject Win32_NetworkAdapterConfiguration -Filter

➡"IPEnabled=true" | select Description,IPAddress
```

The WMI class Win32\_NetworkAdapterConfiguration enables numerous settings for network devices.

The Windows PowerShell (WPS) script in Listing 16.1 changes a network device from a static IP address to a dynamic one (DHCP). Figure 16.2 shows the output.

#### **Listing 16.1** Change of Network Configuration

```
# PowerShell Script
# Switch between static and dynamic IP
# (C) Dr. Holger Schwichtenberg
# http://www.windows-scripting.com
# -- Subroutines
function PrintStatus
$ada = Get-WmiObject Win32_Networkadapter | where
⇒$_.DeviceID -eq $ADAPTERINDEX }
"Adapter: " + $ada.Caption
"Index: " + $ADAPTERINDEX
$config = Get-WmiObject Win32_Networkadapterconfiguration | where
⇒{ $ .index -eq $ADAPTERINDEX }
"Description: " + $Config.Description
"IP active: " + $Config.ipenabled
"DHCP Status: " + $Config.dhcpenabled
"IP addresses: " + $Config.IPAddress
#Get-WmiObject Win32_Networkadapterconfiguration | where
► { $_.index -eq $ADAPTERINDEX } | select ip
# --- Parameters
$ADAPTERINDEX = 1
$COMPUTER = "."
                                                            (continues)
```

PrintStatus

#### **Listing 16.1** Change of Network Configuration (continued)

```
[array] $IP =
              "192.168.1.15"
[array] $SUBNET = "255.255.255.0"
[array] $GATEWAYS = "192.168.1.16"
[array] $METRIC = 1
# --- Script
PrintStatus
$config = Get-WmiObject Win32_Networkadapterconfiguration
➡ | where { $_.index -eq $ADAPTERINDEX }
if (!$Config.dhcpenabled)
{
  "--> Activate DHCP..."
  $Config.EnableDHCP() | Select-Object returnvalue | format-list
}
else
  "--> Activate Static IP Address..."
  $Config.EnableStatic($ip, $subnet) | Select-Object returnvalue
⇒ | format-list
  $Config.SetGateways($Gateways, $Metric) | Select-Object
➡ returnvalue | format-list
```

**WARNING** The WMI method EnableStatic() works only when the network device is activated.

You can display the current DHCP server with the commandlet Get-DHCPServer from PSCX.

Figure 16.2 Output of the example when called twice

# **Name Resolution**

In PSCX, the commandlet Resolve-Host supports name resolution. The result is an instance of the .NET class System.Net.IPHostEntry. You can see the result of the following three examples in Figure 16.3:

```
Resolve-Host E02 | fl
Resolve-Host www.IT-Visions.de
```

Figure 16.3 Use of Resolve-Host

# Retrieving Files from an HTTP Server

Listing 16.2 shows how an HTML page can be retrieved from a web server. For this purpose, the class System.Net.WebClient from the .NET class library is used. This class offers a method that displays the content of the indicated URL in a string: DownloadString(). With the help of the commandlet Set-Content, the string is then stored in the local file system. The last four rows contain the error processing, which is responsible for issuing a report in the script whenever an error occurs.

#### Listing 16.2 Downloading of a File via HTTP

```
# --- Parameters
$url = "http://www.windows-scripting.com"
$target = "c:\temp\page.htm"

# --- Script
Write-Host "Downloading Webpage " $url "..."
$html = (new-object System.Net.WebClient).DownloadString($Url)
$html | Set-Content -Path $target
Write-host "Downloaded page stored under " $target
```

```
trap [System.Exception]
{
    Write-host "Error downloading URL: `"$url`"" `n
    exit
}
```

The next example demonstrates how you can retrieve the titles of the most recent eight news stories from an RSS feed (see Listing 16.3 and Figure 16.4). In this case, too, the script uses DownloadString() from the class System.Net.WebClient. Because the content is in XML form, you can use the WPS XML adapter to access the content (see Chapter 12, "Managing Documents").

```
<?xml version="1.0" encoding="utf-8" ?>
- <rdf:RDF xmlns:rdf="http://www.w3.org/1999/02/22-rdf-syntax-ns#"</p>
   xmlns="http://my.netscape.com/rdf/simple/0.9/">
 - <channel>
     <title>iX Blog - Der Dotnet-Doktor</title>
     <link>http://www.heise.de/ix/bloq/1/</link>
     <description>Aktuelle Artikel im iX-Blog</description>
   </channel>
 - <item>
     <title>Fachbücher zu ASP.NET 2.0 erschienen</title>
     <link>http://www.heise.de/ix/blog/artikel/77803/from/rss09</link>
     <description>Mein Buch zu ASP.NET 2.0 gibt es jetzt sowohl in einer Variante
      mit Visual Basic 2005 als auch C# 2005.</description>
   </item>
 - <item>
     <title>Release Candidate 1 für Windows Vista und das .NET Framework
     <link>http://www.heise.de/ix/blog/artikel/77660/from/rss09</link>
     <description>Microsoft hat einen "Release Candidate" für das neue
      Betriebssystem Vista und für das Microsoft .NET Framework 3.0
      veröffentlicht.</description>
   </item>
 - <item>
     <title>Visual Studio 2005 für .NET 1.1 nutzen mit MSBee</title>
     <link>http://www.heise.de/ix/bloq/artikel/77534/from/rss09</link>
     <description>Mit dem kostenlosen Add-On MSBuild Extras – Toolkit for .NET
       1.1 (MSBee) kann man mit Visual Studio 2005 Projekte auch in .NET-1.1-
      Code übersetzen lassen.</description>
```

Figure 16.4 Example of an RSS document

#### Listing 16.3 Downloading and Filtering of RSS Feeds

```
Write-Host "Weblog of Dr. Holger Schwichtenberg:"
$Url = "http://www.heise.de/ix/blog/1/blog.rdf"
$blog = [xml](new-object System.Net.WebClient).DownloadString($Url)
$blog.RDF.item | select title -first 8
```

#### E-Mail

To send an e-mail via Simple Mail Transfer Protocol (SMTP), you can use the .NET classes System.Net.Mail.MailMessage and System.Net.Mail.SmtpClient or, even simpler, the commandlet Send-SmtpMail from PSCX:

### Listing 16.4 Using the Commandlet Send-SmtpMail

```
# --- Parameters
$Subject = "PowerShell Script"
$Body = "Your daily script executed successfully!"
$From = "script@E01.Fbi.net"
$To = "hs@E01.Fbi.net"
$MailHost = "E01.Fbi.net"

# --- Send Mail
Send-SmtpMail -SmtpHost $MailHost -To $To -From $from
$\infty$-Subject $subject -Body $body
```

**TIP** When an authentication at the SMTP server is necessary, you can retrieve this with the parameter -Credential and the commandlet Get-Credential. If you do this, however, Windows always asks for a user account via a login dialog box; an interactive execution is no longer possible.

# Microsoft Exchange Server 2007

As mentioned in Chapter 10, "Tips, Tricks, and Troubleshooting," Microsoft Exchange Server 2007 has its own set of commandlets and a special version of the WPS shell called the *Exchange Management Shell*.

### **Basic Operations**

After the start of the Exchange Management Shell, the command

```
Get-ExCommand
```

displays a list of Exchange Server-specific commandlets.

### **Reading Information**

You get a list of all mailboxes with the following:

Get-Mailbox

The list of all databases is displayed as follows:

Get-Mailboxdatabase

And the storage groups are delivered with the following:

Get-Storagegroup

You can test the functionality of an Exchange Server with this:

Test-ServiceHealth

# **Managing Mailboxes**

A storage group can be created with the following command. The command creates a new storage group named "AuthorsStorageGroup" on server "E12":

```
New-Storagegroup "AuthorsStorageGroup" -server "E12"
```

You can create a database for mailboxes as follows. The commandlet New-MailboxDatabase needs the name for the database as well as the name of an existing storage group:

```
New-MailboxDatabase "AuthorsMailboxDatabase"
    -storagegroup "AuthorsStorageGroup"
```

To create a mailbox, you can use the following command:

```
New-Mailbox -alias "HSchwichtenberg" -name
HolgerSchwichtenberg -userprincipalname HS@IT-Visions.de
-database "E12\AuthorsStorageGroup\
AuthorsMailboxDatabase" -org users
```

Should the user already exist in the Active Directory, the command is shorter:

```
Enable-Mailbox hs@IT-Visions.de -database

➡ "E12\AuthorsStorageGroup \AuthorsMailboxDatabase"
```

After creating the mailbox, you can access its attributes with Get-Mailbox or Set-Mailbox. If you later add a new e-mail address, the new setting works with the attribute EMailAddresses with regard to the former addresses:

You can add the mailbox to a distribution list by mentioning the name of a list and an email address:

```
Add-DistributionGroupMember "Authors" -Member

"hs@IT-Visions.de"
```

You can move the mailbox to another database:

```
Move-Mailbox hs@IT-Visions.de -targetdatabase

■ "authorsmailboxdatabase"
```

Or you can limit the disk space consumption:

```
Get-Mailbox hs@IT-Visions.de | Set-Mailbox

→ -UseDatabaseQuotaDefaults:$false

→ -ProhibitSendReceiveQuota 100MB
```

➡ -ProhibitSendQuota 90MB -IssueWarningQuota 80MB

You can also limit the size of incoming e-mails for a distribution list:

```
Set-DistributionGroup "Authors" -MaxReceiveSize 5000KB
```

There is also a commandlet for deactivating a mailbox:

```
Disable-Mailbox "hs@IT-Visions.de"
```

### **Managing Public Folders**

A database for public folders is created with the following:

```
New-PublicFolderDatabase "authorsfolderdatabase" 
--storagegroup "authorsstoragegroup "
```

A public folder is created with this:

```
New-PublicFolder "\books" -Path \pubfolders -Server "E12"
```

Access rights to a folder are granted as follows:

```
Add-PublicFolderPermission "\books" -User hs
-AccessRights "CreateItems"
```

You can set storage limitations for a public folder as follows:

```
Set-PublicFolder "\books" -PostStorageQuota 20MB

→ -MaxItemSize 2MB
```

**MORE INFORMATION** You can find more WPS scripts for Exchange administration on the website [TNET02].

# **Internet Information Services**

Internet Information Services (IIS) can be accessed through the WMI classes in the WMI namespace root\MicrosoftIISv2 (see Figure 16.5). The most important classes in this namespace are as follows:

- IIsComputer The root of the object hierarchy
- IIsWebService The HTTP service of the IIS
- IIsWebServer A virtual web server within the IIsWebService
- IIsWebVirtualDir A virtual directory within an IIsWebServer
- IIsApplicationPool An application pool in IIS (6.0 and later)

**NOTE** Each of these classes is read-only. However, each has a corresponding configuration class that enables you to change settings (see Figure 16.6).

```
IIsComputer > IIsComputerSetting
IIsWebService > IIsWebServiceSetting
IIsWebVirtualDir > IIsWebVirtualDirSetting
```

And so on.

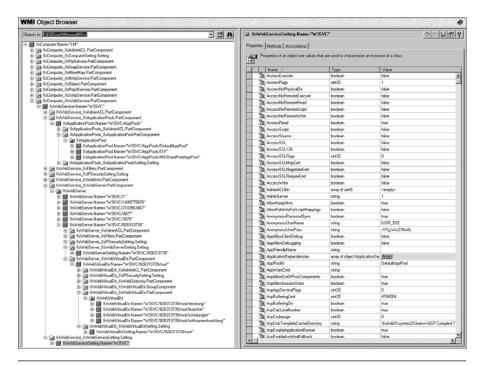

Figure 16.5 The object hierarchy of IIS seen from the WMI object browser

```
| Image: Property | Image: Property | Image: Property | Image: Property | Image: Property | Image: Property | Image: Property | Image: Property | Image: Property | Image: Property | Image: Property | Image: Property | Image: Property | Image: Property | Image: Property | Image: Property | Image: Property | Image: Property | Image: Property | Image: Property | Image: Property | Image: Property | Image: Property | Image: Property | Image: Property | Image: Property | Image: Property | Image: Property | Image: Property | Image: Property | Image: Property | Image: Property | Image: Property | Image: Property | Image: Property | Image: Property | Image: Property | Image: Property | Image: Property | Image: Property | Image: Property | Image: Property | Image: Property | Image: Property | Image: Property | Image: Property | Image: Property | Image: Property | Image: Property | Image: Property | Image: Property | Image: Property | Image: Property | Image: Property | Image: Property | Image: Property | Image: Property | Image: Property | Image: Property | Image: Property | Image: Property | Image: Property | Image: Property | Image: Property | Image: Property | Image: Property | Image: Property | Image: Property | Image: Property | Image: Property | Image: Property | Image: Property | Image: Property | Image: Property | Image: Property | Image: Property | Image: Property | Image: Property | Image: Property | Image: Property | Image: Property | Image: Property | Image: Property | Image: Property | Image: Property | Image: Property | Image: Property | Image: Property | Image: Property | Image: Property | Image: Property | Image: Property | Image: Property | Image: Property | Image: Property | Image: Property | Image: Property | Image: Property | Image: Property | Image: Property | Image: Property | Image: Property | Image: Property | Image: Property | Image: Property | Image: Property | Image: Property | Image: Property | Image: Property | Image: Property | Image: Property | Image: Property | Image: Property | Image: Pro
```

**Figure 16.6** Displaying the attributes of the classes IISComputer and IIsComputerSetting

### **List of All Virtual Web Servers**

The separation between the classes IISWebserver and IIsWebServer Settings can get a bit annoying; for example, if you want to perform an easy task such as enumerating all web servers with their internal name and state and the display name (attribute Servercomment). The internal name and the state are stored in instances of IIsWebserver, whereas the display name is stored in IIsWebserverSetting because it can be changed.

Therefore, executing the command

```
Get-WmiObject -Class IISWebserver -Namespace

⇒"root\microsoftiisv2" | ft name, serverstate, servercomment
```

is not the right solution because Servercomment would be empty in all cases.

The solution is to execute a query for the associated settings object for each instance of IIsWebserver:

**Listing 16.5** Get the Internal Name, the Display Name, and the Status of Each Virtual Web Server

```
# Get the internal name, the display name and the status
    of each virtual webserver

$Webservers = Get-WmiObject -Class IISWebserver
    -Namespace "root\microsoftiisv2"

foreach ($Webserver in $Webservers)
{
    # Get all associated Settings
$name = $WebServer.Name
$query = "ASSOCIATORS OF {IIsWebServer.Name='$name'} WHERE
    PResultClass=IIsWebServerSetting"
$Settings = Get-WmiObject -Query $query -Namespace
    "root\microsoftiisv2"
# However, we know for sure that there is only one object in the list!
$Setting = @($Settings)[0]
$WebServer.Name + ";" + $Setting.Servercomment+ ";" +
    $$Webserver.ServerState
}
```

### **Add New Virtual Web Servers**

Listing 16.6 enables you to create a bunch of new websites according to the content of a CSV file (see Figure 16.7).

```
webserver.txt - Notepad

File Edik Format View Help

dotnetframework.de;192.168.1.14;81;1:\Websites\www.dotnetframework.de

windows-Scripting.de;192.168.1.14;82;3:\Websites\www.windows-scripting.de

powershell-doktor.de;192.168.1.14;83;3:\Websites\www.powershell-doktor.de

aspnetdev.de;192.168.1.14;84;3:\Websites\www.aspnetdev.de;

dotnet-lexikon.de;192.168.1.14;85;3:\Websites\www.dows-scripting.com
```

Figure 16.7 A CSV text file describes the websites to be created.

To create a new virtual web server, you must follow these steps (see Listing 16.6 and Figure 16.8):

- 1. Create a new instance of the WMI class ServerBinding.
- 2. Fill the instance with the IP address and the port number.
- 3. Create a new instance of the WMI class IIsWebService with a reference to the binding.

```
Windows PowerShell
Copyright (C) 2006 Microsoft Corporation. All rights reserved.

H:\demo\WPS\\
H:\demo\WPS\\
H:\demo\WPS\\
H:\demo\WPS\\
H:\demo\WPS\\
H:\demo\WPS\\
H:\demo\WPS\\
H:\demo\WPS\\
H:\demo\WPS\\
H:\demo\WPS\\
H:\demo\WPS\\
H:\demo\WPS\\
H:\demo\WPS\\
H:\demo\WPS\\
H:\demo\WPS\\
H:\demo\WPS\\
H:\demo\WPS\\
H:\demo\WPS\\
H:\demo\WPS\\
H:\demo\WPS\\
H:\demo\WPS\\
H:\demo\WPS\\
H:\demo\WPS\\
H:\demo\WPS\\
H:\demo\WPS\\
H:\demo\WPS\\
H:\demo\WPS\\
H:\demo\WPS\\
H:\demo\WPS\\
H:\demo\WPS\\
H:\demo\WPS\\
H:\demo\WPS\\
H:\demo\WPS\\
H:\demo\WPS\\
H:\demo\WPS\\
H:\demo\WPS\\
H:\demo\WPS\\
H:\demo\WPS\\
H:\demo\WPS\\
H:\demo\WPS\\
H:\demo\WPS\\
H:\demo\WPS\\
H:\demo\WPS\\
H:\demo\WPS\\
H:\demo\WPS\\
H:\demo\WPS\\
H:\demo\WPS\\
H:\demo\WPS\\
H:\demo\WPS\\
H:\demo\WPS\\
H:\demo\WPS\\
H:\demo\WPS\\
H:\demo\WPS\\
H:\demo\WPS\\
H:\demo\WPS\\
H:\demo\WPS\\
H:\demo\WPS\\
H:\demo\WPS\\
H:\demo\WPS\\
H:\demo\WPS\\
H:\demo\WPS\\
H:\demo\WPS\\
H:\demo\WPS\\
H:\demo\WPS\\
H:\demo\WPS\\
H:\demo\WPS\\
H:\demo\WPS\\
H:\demo\WPS\\
H:\demo\WPS\\
H:\demo\WPS\\
H:\demo\WPS\\
H:\demo\WPS\\
H:\demo\WPS\\
H:\demo\WPS\\
H:\demo\WPS\\
H:\demo\WPS\\
H:\demo\WPS\\
H:\demo\WPS\\
H:\demo\WPS\\
H:\demo\WPS\\
H:\demo\WPS\\
H:\demo\WPS\\
H:\demo\WPS\\
H:\demo\WPS\\
H:\demo\WPS\\
H:\demo\WPS\\
H:\demo\WPS\\
H:\demo\WPS\\
H:\demo\WPS\\
H:\demo\WPS\\
H:\demo\WPS\\
H:\demo\WPS\\
H:\demo\WPS\\
H:\demo\WPS\\
H:\demo\WPS\\
H:\demo\WPS\\
H:\demo\WPS\\
H:\demo\WPS\\
H:\demo\WPS\\
H:\demo\WPS\\
H:\demo\WPS\\
H:\demo\WPS\\
H:\demo\WPS\\
H:\demo\WPS\\
H:\demo\WPS\\
H:\demo\WPS\\
H:\demo\WPS\\
H:\demo\WPS\\
H:\demo\WPS\\
H:\demo\WPS\\
H:\demo\WPS\\
H:\demo\WPS\\
H:\demo\WPS\\
H:\demo\WPS\\
H:\demo\WPS\\
H:\demo\WPS\\
H:\demo\WPS\\
H:\demo\WPS\\
H:\demo\WPS\\
H:\demo\WPS\\
H:\demo\WPS\\
H:\demo\WPS\\
H:\demo\WPS\\
H:\demo\WPS\\
H:\demo\WPS\\
H:\demo\WPS\\
H:\demo\WPS\\
H:\demo\WPS\\
H:\demo\WPS\\
H:\demo\WPS\\
H:\demo\WPS\\
H:\demo\WPS\\
H:\demo\WPS\\
H:\demo\WPS\\
H:\demo\WPS\\
H:\demo\WPS\\
H:\demo\WPS\\
H:\demo\WPS\\
H:\demo\WPS\\
H:\demo\WPS\\
H:\
```

Figure 16.8 Successful creation of six websites

However, the following listing is much longer than expected. The reason is the encryption of the WMI communication that is required for access to the IIS configuration store since Windows Server 2003 Service Pack 1. Because the commandlet Get-WmiObject does not support the activation of the DCOM encryption, this has to be implemented with explicit use of .NET classes from the namespaces System.Management.

### Listing 16.6 Create IIS Websites from a CSV File

### **Listing 16.6** Create IIS Websites from a CSV File (continued)

```
$scope = New-Object System.Management.ManagementScope($Namespace,
⇒$connection)
$path = New-Object System.Management.ManagementPath($Path)
$GetOptions = New-Object System.Management.ObjectGetOptions
$WMI = New-Object
System.Management.ManagementObject($scope, $path, $GetOptions)
return $WMI
# === Get WMI class with DCOM encryption
Function Get-WMIClassEx($Namespace, $Path)
Write-Host $Namespace $Path
$connection = New-Object System.Management.ConnectionOptions
$connection.Authentication =
➡[System.Management.AuthenticationLevel]::PacketPrivacy
$scope = New-Object System.Management.ManagementScope($Namespace,
⇒$connection)
$path = New-Object System.Management.ManagementPath($Path)
$GetOptions = New-Object System.Management.ObjectGetOptions
return New-Object
⇒System.Management.ManagementClass($scope,$path,$GetOptions)
}
# === Create Site
function New-IISVirtWeb ([string] $Computer, [string] $Name,
➡[string]$IP, [string]$Port, [string]$Hostname, [string]$RootDir)
$Namespace = "\\" + $Computer + "\root\MicrosoftIISv2"
$Path1 = $Namespace + ":IIsWebService='W3SVC'"
$Path2 = $Namespace + ":ServerBinding"
# Create Binding
$class = Get-WMIClassEx $Namespace ($Namespace + ":ServerBinding")
$binding = $class.CreateInstance()
$binding.IP = $IP
$binding.Port = $Port
$binding.Hostname = $Hostname
[array] $bindings = $binding
```

```
# Create Site
$Webservice = Get-WMIObjectEx $Namespace $Path1
$Website = $Webservice.CreateNewSite($Name, $bindings, $RootDir)
Write-Host "Webserver" $Name "created on Computer" $Computer "!"
}

# --- Parameters
$InputFile = "H:\demo\WPS\B_IIS\webserver.txt"
$Computer = "E01"

# Read textfile and create a new webserver for each line
Get-Content $InputFile | Foreach-Object {
$a = $_.Split(";")
New-IISVirtWeb $Computer $a[0] $a[1] $a[2] "" $a[3]
}
```

### **Delete Virtual Web Servers**

You can delete a web server through the method Delete() in the WMI class IIsWebserver. The following command deletes all virtual web servers that are currently stopped:

```
Get-WmiObject -Class IISWebserver -Namespace

"root\microsoftiisv2" | where { $_.serverstate -eq 4 }

| foreach-object { $_.Delete() }
```

Microsoft has announced that in WPS 2.0 it will support WMI authentication in the commandlet Get-WmiObject. However, at the time of this writing, WPS 2.0 is still a very early pre-release version without a confirmed release date.

### **Summary**

The WPS core system does not contain any commandlets for network protocols. However, you learned in this chapter that you can use the PSCX or a few classes (WMI and .NET) for such.

Pinging is available through the commandlet Ping-Host or the WMI class Win32\_PingStatus. Network configuration is possible by using Win32\_NetworkAdapterConfiguration. For name resolution, the easiest way is the commandlet Resolve-Host. HTTP downloads can be performed through the .NET class System.Net.WebClient. To send an e-mail, use Send-SmtpMail.

The beginning of this chapter discussed the administration of Exchange Server and Internet Information Services. Exchange Server has its own complete set of commandlets, whereas IIS can be accessed through WMI.

**TIP** Additional commandlets for a wide variety of protocols (including SNMP, SSH, POP, IMAP, TFTP, RCP, SOAP, REST, RSS, DNS) can be bought from a company called /n software, as part of its product NetCmdlets [NSOFT].

# **DIRECTORY SERVICES**

### In this chapter:

| Overview of Directory Services Access                                      |
|----------------------------------------------------------------------------|
| Managing Users and Groups Using WMI                                        |
| System.DirectoryServices and the ADSI Adapter 315                          |
| Deficiencies in the ADSI Adapter                                           |
| Object Identification in Directory Services (Directory Services Paths) 323 |
| Overview of the Common Programming Tasks                                   |

Access to the local user database and Active Directory is one of the most common tasks for administrators in medium and large companies. This chapter and the following three chapters cover this important topic. First, in this chapter, you learn the basic concepts of Directory Services programming within Windows PowerShell (WPS). Chapter 18, "User and Group Management in the Active Directory," covers user and group management in the Active Directory. Chapter 19, "Searching in the Active Directory," covers searching. And Chapter 20, "Additional Libraries for Active Directory Administration" covers advanced features such as group policy management.

# **Overview of Directory Services Access**

WPS 1.0 does not provide any commandlets to access the Windows user database (SAM) or the Active Directory or any other directory services. During the beta phase of WPS, there was an Active Directory navigation provider, but that had been removed before WPS 1.0 was finished. Such a provider for navigation through the Active Directory is currently available within the PowerShell Community Extensions (PSCX) [CODEPLEX01].

There also exists the commandlet Get-ADObject for searching in the Active Directory.

With WPS 1.0 (without PSCX) access to directory services is possible only with the classic programming techniques. Here you should use the .NET classes from the namespace System.Directoryservices of the .NET class library, and also the COM component Active Directory Service Interfaces (ADSI). Some functions are also available with WMI.

**NOTE** This chapter uses the domain FBI.net as an example. This example deals with an Active Directory for the TV series *The X Files*. The domain is called FBI.net, with the NETBIOS name FBI. The domain controllers are named XFilesServer1 and XFilesServer2. The PCs are named AgentPC01 to AgentPC99. The following organization units and users exist or will be created in this and the following chapter:

- Organizational unit "Agents" with users Fox Mulder, Dana Scully, John Doggett, and Monica Reyes
- Organizational unit "Directors" with users Walter Skinner and Alvin Kersh
- Organizational unit "Conspirators" with users Smoking Man and Deep Throat
- Organizational unit "Aliens" with numerous aliens

# Managing Users and Groups Using WMI

The options for user administration with WMI are unfortunately rather limited. ADSI or System.Directoryservices offer a lot more, as you will see in the following chapters. However, for the sake of completeness, this chapter discusses the options you have within WMI.

The following command displays an object list of the local users and groups:

Get-WmiObject Win32\_Account

Only user accounts are displayed with the following:

Get-WmiObject Win32\_UserAccount

Only groups are displayed with this:

```
Get-WmiObject Win32_Group
```

Of course, you can also filter objects distinctly:

```
# Name and domain of those user accounts whose password never

⇒expires
Get-WmiObject Win32_useraccount | Where-Object
{$_.Passwordexpires -eq 0 } | Select-Object Name, Domain
```

Alternatively, you can use this form:

```
Get-WmiObject Win32_Useraccount -filter

➡"Passwordexpires='false'" | Select-Object Name, Domain
```

The WMI class Win32\_Desktop contains settings by the users. With the following command, you will get to know whether user FBI\ FoxMulder has activated a screensaver on computer AgentPC04:

```
Get-WmiObject Win32_Desktop -computer AgentPC04 |

⇒where { $_.Name -eq "DBI\FoxMulder" } |

⇒select screensaveractive
```

You can access Active Directory entries using the WMI classes in the WMI namespace  $root \ directory \ dap$ . For example, the following command lists all groups whose name starts with the letter M:

```
Get-WmiObject -Class ds_group

-Namespace root\directory\ldap -Filter
-"DS_name like 'm%'"
```

# System.DirectoryServices and the ADSI Adapter

The classes of the .NET namespace System.Directoryservices are an encapsulation of ADSI. ADSI is a Component Object Model (COM) component introduced in the era of Windows 2000. Unfortunately, not all functions in the .NET library are encapsulated, and therefore ADSI still plays a role in WPS.

**NOTE** The classes in the namespace System. DirectoryServices work only when the ADSI COM component has been installed, too.

In the following text, the ADSI COM component is referred to as classic ADSI.

The classes in the .NET namespace System.Directoryservices offer only very general mechanisms for the access to directory services. There are no longer specific classes for single directory services as they exist in classic ADSI. Certain operations (for example, changing the password in a user object) therefore must be called directly or indirectly via classic ADSI.

#### **Architecture**

Figure 17.1 shows the architecture of ADSI under .NET. A .NET program (managed code) has three options to access a directory service:

- Use of objects in the namespace System. Directoryservices to execute directory service operations
- Use of objects in the namespace System. Directoryservices to call operations in classic ADSI
- Direct use of classic ADSI via COM interoperability

### Integration with ADSI

That all calls in System.Directoryservices are executed in ADSI can be proved by error messages of the .NET class library. For example, the class DirectoryEntry delivers the following error message referring to the COM interface Interop.IADS when calling CommitChanges(), if the object to be created already exists:

```
System.Runtime.InteropServices.COMException (0x80071392):
The object already exists.
at System.Directoryservices.Interop.IAds.SetInfo()
at System.Directoryservices.DirectoryEntry.CommitChanges()
```

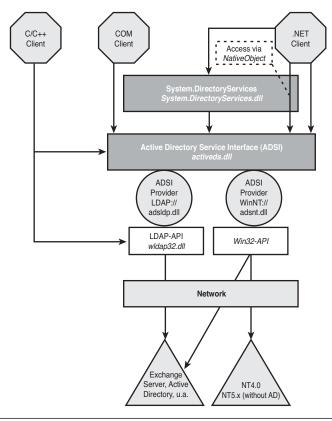

Figure 17.1 Programming interfaces for Active Directory

This does not mean anything other than that the calling of CommitChanges() in the class DirectoryEntry has internally been transferred to the method SetInfo() in the interface System. Directoryservices.Interop.IADs. SetInfo() is the well-known method from classic ADSI used to return the property cache to the directory service and thus to make all changes persistent.

**WARNING** The namespace System. Directoryservices. Interop is not documented and is displayed in the object browser of Visual Studio. In this namespace, the interfaces IADs, IADsContainer, and so on (well known from classic ADSI) are defined. Because an instancing of interfaces is no longer possible in .NET, the interfaces had to be combined with classes.

### **Object Model**

The classes in the namespace System.Directoryservices can be divided into two groups:

- General classes for the access to leaves and containers
- Classes for the execution of LDAP search queries (see Chapter 19)

The two central classes in the namespace are DirectoryEntry and DirectoryEntries.

### Class DirectoryEntry

The class DirectoryEntry represents any directory entry regardless of whether it is a leaf or a container. This class owns the property Children of the type DirectoryEntries. This object volume is filled only when the object is a container (that is, if it has subobjects). The object volume also exists in a leaf object; however, it is empty.

In the attribute Property, the DirectoryEntry class has an object volume of the type PropertyCollection, which represents the volume of the directory attributes. The PropertyCollection has three subordinated object volumes:

- PropertyNames points to a KeysCollection object that contains strings with the names of all directory attributes.
- Values points to ValuesCollection, which in turn contains single object volumes of the type PropertyValueCollection. This is necessary because each directory attribute can have several values. The ValuesCollection represents the volume of values of all directory attributes; PropertyValueCollection, on the other hand, stands for the single values of a directory attribute.
- The attribute Item(ATTRIBUTNAME) delivers the respective PropertyValueCollection for an attribute name that is to be transferred as parameter.

**WARNING** Access to the attribute Values generally is not executed because usually the values are needed without the attribute names. The common process is either the direct use of Item(), when the attribute name is known, or the iteration via PropertyNames and, subsequently, the use of Item(), if all attributes will be listed with their respective values.

Each DirectoryEntry object (see Figure 17.2) owns an attribute named NativeObject, which refers to the respective object. This enables a quick change to classic ADSI programming.

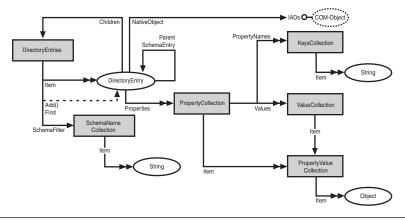

**Figure 17.2** Object model of the classes in the namespace System.Directoryservices, Part 1

### Class DirectoryEntries

The class DirectoryEntries supports the interface IEnumerable and thus enables the enumeration of its members via a foreach loop. The volume can be filtered by specifying a volume of directory service classes via SchemaNameCollection, which will be selected. The method Find() displays a DirectoryEntry object. If the object specified by name does not exist in this container, there is an InvalidOperationException.

The class DirectoryEntries cannot be instanced. You can retrieve a DirectoryEntries object only via the attribute Children of a DirectoryEntry object.

### Class for the Execution of Search Queries

Search queries have been executed in ADSI via ActiveX Data Objects (ADO) (that is, an OLEDB provider). In .NET, there are now proper classes for the execution of LDAP search queries, which are independent of ADO.NET and can access the LDAP implementation of Windows directly.

Whereas the OLEDB provider supports LDAP query syntax and SQL commands for ADSI queries, classes built in to the .NET class library can process only LDAP query syntax.

With the OLEDB provider and with the .NET classes, only LDAP-capable directory services can be queried. The LDAP query syntax is a standard ([RFC1960] and [RFC2254]), and therefore nothing other than the COM implementation (see Figure 17.3).

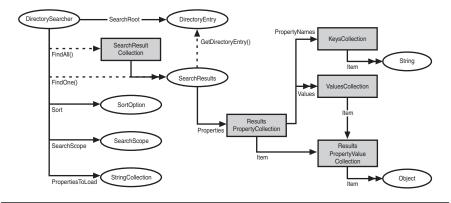

Figure 17.3 Object model of the class in the namespace System. Directoryservices, Part 2

# Comparison of System.Directoryservices and ADSI

Table 17.1 shows that for many interfaces from classic ADSI there are no longer respective specific classes in System. Directoryservices.

| Table 17.1 | System.Directory | yservices versus | <b>ADSI</b> |
|------------|------------------|------------------|-------------|
|------------|------------------|------------------|-------------|

| Directory Object Class in Active Directory | ADSI in COM             | ADSI in .NET (System.<br>Directoryservices) |
|--------------------------------------------|-------------------------|---------------------------------------------|
| Leaf classes                               | Interface IADs          | Class DirectoryEntry                        |
| Container classes                          | Interface IADsContainer | Class DirectoryEntries                      |
| Class User                                 | Interface IADsUser      | N/A (DirectoryEntry)                        |
| Class Computer                             | Interface IADsComputer  | N/A (DirectoryEntry)                        |
| Class Group                                | Interface IADsGroup     | N/A (DirectoryEntry)                        |
| N/A                                        | Class ADODB. Connection | Class DirectorySearcher                     |
| Any classes                                | Class ADODB.RecordSet   | Class<br>SearchResultCollection             |

## **Deficiencies in the ADSI Adapter**

Microsoft performed a fundamental shift in direction regarding directory services programming between Release Candidate 1 and Release Candidate 2 of WPS. This shift in direction was not only unexpected, it also led in the wrong direction; thus, this is the point where severe criticism toward Microsoft is appropriate.

Up to Release Candidate 1, you had to directly use a .NET class from the .NET namespace System.Directoryservices for these scripting jobs. As mentioned previously, these classes are internally based on COM interfaces of ADSI, and in some cases you had access to these interfaces underlying the scripting.

Starting with Release Candidate 2, Microsoft intended to introduce a simplification with the proper WPS type [ADSI]. The intention was good; the realization, however, was an absolute catastrophe.

There are six problems:

- The built-in WPS type [ADSI] instances the type System. Directoryservices.DirectoryEntry, but offers only attributes and no methods of this class. The methods are hidden by the WPS Adapter.
- The created WPS object offers the methods of the underlying classic ADSI interfaces instead.
- The important commandlet Get-Member shows neither one nor the other method.
- Also in direct instancing of System.Directoryservices. DirectoryEntry, the previously mentioned method chaos is effective.
- The methods of the class System.Directoryservices.

  DirectoryEntry are available only via the subobject PSBase.
- DirectoryEntry objects cannot be processed in the WPS pipeline with the common commandlets Select-Object, Format-Table, and so forth. Only the object-based style is possible.

This is a really illogical and distracting implementation. Already in the Windows Script Host (WSH), directory services scripting wasn't easy to learn; now it becomes even more difficult.

Figure 17.4 documents the chaos:

- An entry in a directory service possesses only attributes (that is, data) and no methods (that is, operations). These attributes are encapsulated in COM classes.
- Directory service operations are provided by the respective protocol (for example, LDAP). The classic ADSI encapsulates these operations in methods that are provided as part of the COM classes.

A .NET object of the type DirectoryEntry encapsulates the ADSI COM object, but also offers other methods at the same time (which internally rely on ADSI). The object DirectoryEntry offers direct access to the ADSI methods via the subobject NativeObject.

The WPS object, which in turn represents a capsule around the DirectoryEntry object, now does not use the methods of DirectoryEntry, but the methods of the inner ADSI objects instead.

The WPS object offers access to the methods of the DirectoryEntry object via the subobject PSBase.

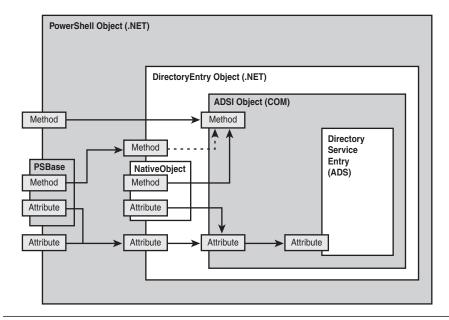

Figure 17.4 Chaos in the directory service operations

Aruk Kumaravel, Windows PowerShell Development Manager at Microsoft, admits in [Kumaravel01] that it had been unwise to hide methods: "In retrospect, maybe we should have exposed these."

Furthermore, a critical note has to be made that Microsoft implements such a fundamental change between a RC1 and a RC2. All WPS scripts written for the Active Directory until then had to go down the drain. Such a decision can be expected in the beta phase, but certainly not shortly before launching.

Microsoft has announced that in WPS 2.0 they will improve the ADSI object adapter by exposing all the members of DirectoryEntry, especially Parent, Path, Children, SchemaClassName, and SchemaEntry. However, at the time of this writing, WPS 2.0 is still an early prerelease version, and there is not yet a confirmed release date.

# Object Identification in Directory Services (Directory Services Paths)

To program with directory services, you must be able to identify the entries in the directory service.

ADSI also uses the so-called COM monikers for path names under .NET to identity entries in different directory services and to get a pointer to the meta object. The moniker has the following form:

<Namespace ID>:<Provider-Specific Part>

And it is called the *directory path* (or *ADSI path*) in this context.

**WARNING** Be careful: The namespace IDs are case sensitive. However, the rest of the path is not case sensitive.

The provider-specific part of the directory service path contains the distinguished name (DN) of the directory object and a server name (see Table 17.2).

| •                                                             | •                                                                                                    |
|---------------------------------------------------------------|----------------------------------------------------------------------------------------------------|
| Namespace                                                     | Directory Path                                                                                                  |
| Active Directory (via LDAP)                                   | LDAP://server/cn=Agents,dc=FBI,dc=NET<br>LDAP://XFilesServer1.FBI.net/cn=Fox Mulder,<br>OU=Agents,dc=FBI,dc=NET |
| NT 4.0-domains and local<br>Windows user databases<br>("SAM") | WinNT://Domain/Computer/User<br>WinNT://Computername/Groupname<br>WinNT://Domain/User                           |
| Novell 3.x                                                    | NWCOMPAT://NWServer/printername                                                                                 |
| Novell 4.x (NDS)                                              | NDS://Server/O=FBI/OU=Washington/cn=Agents                                                                      |
| IIS                                                           | IIS://ComputerName/w3svc/1                                                                                      |
|                                                               |                                                                                                    |

**Table 17.2** Sample Paths in Different Directory Services

### **Object Identification in the Active Directory**

For addressing the entries in an Active Directory, LDAP directory paths in the form *LDAP://server:port/DN* are used. In this path, all components are optional.

If there is no server name, the so-called *Locator Service* is used. Regarding serverless connections, the Active Directory locator service, with help from the Domain Name Service (DNS), looks for the best domain controller for the indicated directory entry. Domain controllers with a good connection are preferred.

Without a designated port, the standard LDAP port 389 is used.

Without a DN, the *default naming context* is called in the current domain.

**TIP** Regarding Active Directory, you should always use the name of the domain controller closest by as server name. You can retrieve the server name of the domain controller via the commandlet Get-DomainController (contained in PSCX). Connecting without indicating a server (serverless connection) is possible, but for performance reasons not recommendable.

When addressing a directory entry with such a path, there is the danger that directory objects have been renamed in the meantime. Some directory services thus enable connecting via a GUID, which remains unchangeable for a directory object:

For standard containers in an Active Directory, there is special support. For these so-called *well-known objects*, there is a predefined GUID (well-known GUID), which is the same in each Active Directory:

LDAP://<WKGUID=a9d1ca15768811d1aded00c04fd8d5cd,dc=fbi,dc=net>

Note that here WKGUID= is to be used, and that the GUID indicated thereafter is not the real GUID of the object. The standard containers get an individual GUID when Active Directory is installed; the WKGUID is a generally valid alias.

Table 17.3 List of Well-Known Objects

| Well-Known Object     | GUID                             |
|-----------------------|----------------------------------|
|                       |                                  |
| cn=Deleted Objects    | 18E2EA80684F11D2B9AA00C04F79F805 |
| cn=Infrastructure     | 2FBAC1870ADE11D297C400C04FD8D5CD |
| cn=LostAndFound       | AB8153B7768811D1ADED00C04FD8D5CD |
| cn=System             | AB1D30F3768811D1ADED00C04FD8D5CD |
| ou=Domain Controllers | A361B2FFFFD211D1AA4B00C04FD7D83A |
| cn=Computers          | AA312825768811D1ADED00C04FD8D5CD |
| cn=Users              | A9D1CA15768811D1ADED00C04FD8D5CD |

# **Overview of the Common Programming Tasks**

This section documents the most important mechanisms of directory service programming with System.DirectoryServices.

### **Binding to Directory Entries**

Precondition for access to entries in the directory service is the binding of a meta object to a directory entry (see Figure 17.5). Whereas under the classic ADSI the binding process was executed via the method GetObject(), in System.DirectoryServices this happens via a parameter during the instancing of the class DirectoryEntry.

### For example

For this purpose, there also exists a shortcut via the built-in WPS data type [ADSI], for example

```
$0 = [ADSI] "LDAP://XFilesServer1"
$u = [ADSI] "LDAP://XFilesServer1/CN=Fox

➡Mulder,OU=Agents,DC=FBI,DC=net"
```

After this operation, the variable \$0 contains the instance of the class DirectoryEntry. When you access \$0, the relative path appears on the console.

Figure 17.5 Access to an Active Directory entry

If there is no indication for an LDAP path, DirectoryEntry will set up a connection to the default naming context of the Active Directory to which the computer belongs when instanced:

```
New-Object System.DirectoryServices.DirectoryEntry
```

### **Impersonation**

By default, the class DirectoryEntry logs in to the Active Directory under the user account that originally started the script. When you apply impersonation, however, it is possible to use another user for the communication with the Active Directory, if the starting user does not have sufficient privileges.

The class DirectoryEntry uses the ADSI impersonation mode by indicating a username and a password when instancing the class DirectoryEntry as second and third parameters (see Figure 17.6):

```
$0 = new-object system.directoryservices.directoryEntry
\(\times("LDAP://XFilesServer1/CN=Fox\)
\(\timesMulder,OU=Agents,DC=FBI,DC=net", "FoxMulder",\)
\(\times"I+love+Scully")\)
```

Figure 17.6 Access with and without impersonation

# **Checking the Existence of Directory Entries**

The classic ADSI did not have a built-in method to check the existence of a directory object. You had to rely on time-consuming "trial and error" [WPE01]. Under .NET, the class <code>DirectoryEntry</code> offers the static method <code>Exists()</code> to check whether a directory object, specified by means of its ADSI path, really exists:

```
$YesNo = [system.directoryservices.directoryEntry]::Exists
$\infty("LDAP://XFilesServer1/CN=Fox
$\inftyMulder,OU=Agents,DC=FBI,DC=net")$
```

You can shorten this as follows:

```
$YesNo = [ADSI]::Exists("LDAP://XFilesServer1/CN=Fox

►Mulder,OU=Agents,DC=FBI,DC=net")
```

## **Reading Directory Entry Attributes**

Actually, the object model of System.Directoryservices is complicated. In a DirectoryEntry object, the single values are convoluted and are accessible only via the volumes Properties and PropertyValue ObjectCollection. However, the WPS ADSI adapter makes it easier for the user. You can just write the following:

```
$xy = $obj.AttributeName
```

Even multivalued attributes can be retrieved in this way. In Listing 17.1, data about a user is retrieved.

### Listing 17.1 Fetching a Directory Object

**WARNING** The access to a directory attribute that does not exist does not cause an error. Therefore, be careful of the syntax!

To fetch the directory path of a directory entry, which is already accessible for you in form of a variable, you have to use .psbase.path (for example, \$0.psbase.path).

### **ADSI Property Cache**

Because ADSI objects are only placeholders for directory entries, attribute values are administered in a property cache. When an attribute is accessed for the first time, ADSI downloads all attribute values in the property cache. Write accesses are possible via assignments to the attributes.

All write accesses have to be concluded by calling the method CommitChanges() (SetInfo() under classic ADSI). Only then will the property cache be transferred to the underlying directory service. Therefore, transaction security can be guaranteed: Either all changes will be effected or none. There is also a method for the import of attributes into the property cache: RefreshCache() (complies with GetInfo() under classic ADSI). The program should explicitly call it when there are doubts that the values in the property cache are not up to date. With RefreshCache(), changes can also be discarded, if there is no CommitChanges() between the changes and the RefreshCache(). Before a first access to an attribute is executed, single values can be imported in the property cache by indicating an array with attribute name in RefreshCache(ARRAY\_OF\_STRING), to diminish the network use by preventing a transfer of all attributes.

In contrast to classic ADSI, System.Directoryservices offers the possibility to switch off the property cache. To do this, you need the following command after instancing the DirectoryEntry object:

\$0.PSBase.UsePropertyCache = 0

**NOTE** The switching off of the property cache does not work with creating directory objects of directory classes that possess mandatory attributes, because the directory service creates an entry only after all mandatory attributes have been transferred.

### **Writing Directory Entry Attributes**

Writing to a directory attribute is nearly as simple as reading. You only have to assign a value or an array of values (if a multivalued attribute is concerned) to the relevant directory attribute.

It's important, however, that in the end the property cache is written to the directory service. Because of the already mentioned method chaos, there are now two options:

- Calling the COM method SetInfo()
- Calling the .NET method CommitChanges() via the subobject PSBase

In the .NET world, the method is not named SetInfo(), but CommitChanges():

### Listing 17.2 Changing a Directory Object

```
$0.Telephonenumber = "+49 201 7490700"
$0.OtherTelephone = "+01 111 222222","+01 111 333333","+49 111 44444"
$0.SetInfo()
# oder:
$0.PSBase.CommitChanges()
```

### **Common Properties**

The meta class DirectoryEntry possesses a few attributes that contain basic properties of a directory object (see Listing 17.3), including the following:

- Name Relative distinguished name of the object
- Path Distinguished name of the object
- SchemaClassName Name of the directory service class in the diagram of the directory service
- Guid Global unique identifier (GUID) of the meta object
- NativeGuid The GUID for the directory service object
- Children List of the subordinate objects
- UsePropertyCache Flag, which indicates whether the property cache will be used

**WARNING** Unfortunately, you cannot call these general attributes directly in the current final version of WPS, but only via PSBase.

### Listing 17.3 Accessing Basic Properties of a Directory Object

```
$0 = new-object system.directoryservices.directoryEntry

("LDAP://XFilesServer1/CN=Fox Mulder,OU=Agents,

DC=FBI,DC=net", "FoxMulder", "I+love+Scully")

"Class: " + $0.PSBase.SchemaClassName

"GUID: " + $0.PSBase.Guid
```

## **Accessing Container Objects**

Binding to container objects and access to their directory attributes is affected completely identically to the access to leaf objects (that is, via the class <code>DirectoryEntry</code>). If you want to have the subobjects of the container listed, however, you must call the subobject <code>Children</code>, which displays a <code>DirectoryEntries</code> object (see Listing 17.4). The <code>DirectoryEntries</code> object contains an instance of the class <code>DirectoryEntry</code> for each subordinated directory entry.

Again, keep in mind that the subobject Children is not available directly, but only via PSBase.

### **Listing 17.4** List of the Subobjects of a Container

```
$Path= "LDAP://XFilesServer1/OU=Agents,DC=FBI,DC=net"
$con = new-object system.directoryservices.directoryEntry($Path)
$con.PSBase.Children
```

Actually, the DirectoryEntries collection does not possess a numeric index. Nevertheless, WPS allows numeric access to the elements with a trick (that is, encapsulating the collection into a hash table with the @ sign; see Chapter 5, "The PowerShell Navigation Model"):

```
"The second element is " + 

→@($con.PSBase.Children)[1].distinguishedName
```

Alternatively, you can search for an element in the container by means of its CN with the method Find():

```
"Search for an element " +

$con.PSBase.Children.find("cn=Fox Mulder").distinguishedName
```

### **Creating Directory Entries**

A directory entry is created via the parent container because only this container knows whether it is at all prepared to accept a certain directory class as subobject. The method Add() of the .NET class DirectoryEntries expects in the first parameter the relative distinguished name (RDN) of the new entry, and in the second parameter the name of the directory service class, which will be used as schema for the entry. After setting of potential mandatory attributes, you have to call CommitChanges():

### **Listing 17.5** Creating an Organizational Unit

```
"Creating a OU..."
$Path= "LDAP://XFilesServer1/DC=FBI,DC=net"
$con = new-object system.directoryservices.directoryEntry($Path)
$ou = $con.PSBase.Children.Add("ou=Directors", "organizationalUnit")
$ou.PSBase.CommitChanges()
$ou.Description = "FBI Directors"
$ou.PSBase.CommitChanges()
"OU has been created!"
```

### **Deleting Directory Entries**

A directory entry is either deleted via a method call to itself (DeleteTree()) or via the execution of the method Remove() on a parent container entry. In this case, you have to indicate the DirectoryEntry object, which represents the directory entry that is to be deleted, as parameter. The call of CommitChanges() is not necessary:

### Listing 17.6 Deleting an Organizational Unit

```
$ouPath= "LDAP://XFilesServer1/ou=Directors,DC=FBI,DC=net"
$ou = new-object system.directoryservices.directoryEntry($ouPath)
if ([system.directoryservices.directoryEntry]::Exists($ouPath))
{
"OU already exists and will now be deleted!"
$ou.PSBase.DeleteTree()
}
```

**TIP** DeleteTree() has the advantage that it recursively also deletes all sub-objects.

# Summary

Unfortunately, WPS 1.0 includes no commandlets for the administration of directory services. Also, WMI is not helpful here. In this lesson, you learned how to use the Active Directory Service Interface (ADSI) and its .NET-based API System.DirectoryServices to access LDAP- and non-LDAP-based directory services.

You learned about object identification with paths, binding from a DirectoryEntry object to the real directory entry, impersonation when using a directory service, and all basic operations such as reading and writing entries and the creation of new entries and the deletion of entries.

In the next chapter, you use this as the necessary basic knowledge for the administration of user accounts and groups in the Active Directory.

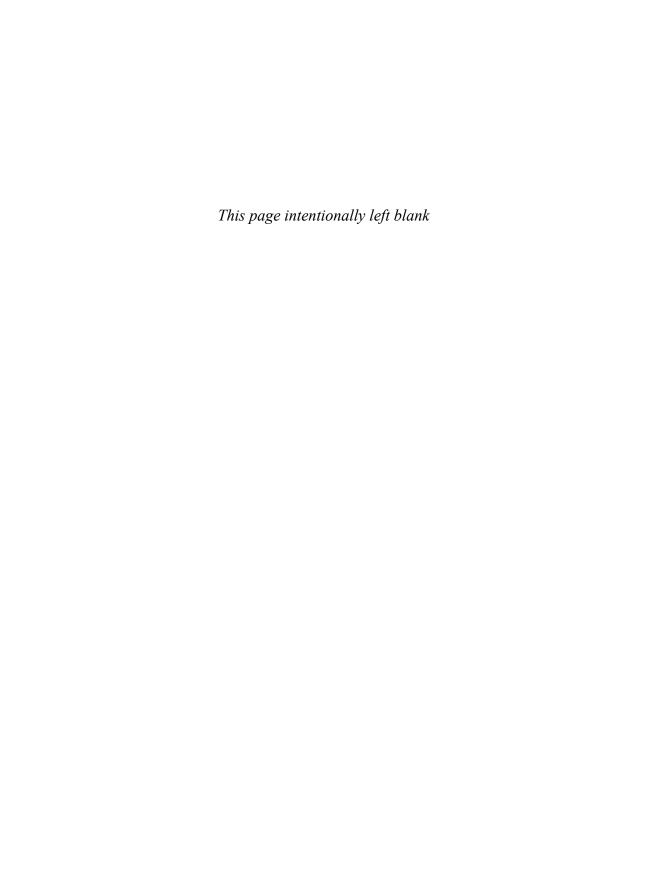

# USER AND GROUP MANAGEMENT IN THE ACTIVE DIRECTORY

#### In this chapter:

| Directory Class User    |
|-------------------------|
| Creating a User Account |
| Authentication          |
| Deleting Users          |
| Renaming User Accounts  |
| Moving User Accounts    |
| Group Management        |
| Organizational Units    |

This chapter provides some examples of the use of classes of the namespace System.Directoryservices to access Microsoft Active Directory. Specifically, you will learn how to manage user accounts, groups, and organizational units.

# **Directory Class User**

A user entry in the Active Directory (AD class user) possesses numerous directory attributes. A mandatory attribute, owned by all user entries, is SAMAccountName, which contains the Windows NT 3.51/NT 4.0-compatible login name.

Table 18.1 shows further directory attributes of user entries in the Active Directory. There are some amazingly short names, such as 1 for city, and extremely long ones, such as physicalDeliveryOfficeName for office.

Table 18.1 Selected Attributes of the Active Directory Class User

| Name                     | Manda-<br>tory | Multi-<br>valued | Data Type<br>(Length)               |
|--------------------------|----------------|------------------|-------------------------------------|
| cn                       | Yes            | No               | DirectoryString (1-64)              |
| nTSecurityDescriptor     | Yes            | No               | ObjectSecurityDescriptor (0-132096) |
| objectCategory           | Yes            | No               | DN                                  |
| objectClass              | Yes            | Yes              | OID                                 |
| ObjectSid                | Yes            | No               | OctetString (0-28)                  |
| SAMAccountName           | Yes            | No               | DirectoryString (0-256)             |
| accountExpires           | No             | No               | INTEGER8                            |
| accountNameHistory       | No             | Yes              | DirectoryString                     |
| badPwdCount              | No             | No               | INTEGER                             |
| comment                  | No             | No               | DirectoryString                     |
| company                  | No             | No               | DirectoryString (1-64)              |
| createTimeStamp          | No             | No               | GeneralizedTime                     |
| department               | No             | No               | DirectoryString (1-64)              |
| description              | No             | Yes              | DirectoryString (0-1024)            |
| desktopProfile           | No             | No               | DirectoryString                     |
| displayName              | No             | No               | DirectoryString (0-256)             |
| displayNamePrintable     | No             | No               | PrintableString (1-256)             |
| DistinguishedName        | No             | No               | DN                                  |
| division                 | No             | No               | DirectoryString (0-256)             |
| employeeID               | No             | No               | DirectoryString (0-16)              |
| EmployeeType             | No             | No               | DirectoryString (1-256)             |
| expirationTime           | No             | No               | UTCTime                             |
| FacsimileTelephoneNumber | No             | No               | DirectoryString (1-64)              |
| givenName                | No             | No               | DirectoryString (1-64)              |
| homeDirectory            | No             | No               | DirectoryString                     |
| HomeDrive                | No             | No               | DirectoryString                     |
| homeMDB                  | No             | No               | DN                                  |
| Initials                 | No             | No               | DirectoryString (1-6)               |
| internationalISDNNumber  | No             | Yes              | NumericString (1-16)                |

| Name                              | Manda-<br>tory | Multi-<br>valued | Data Type<br>(Length)    |
|-----------------------------------|----------------|------------------|--------------------------|
| 1                                 | No             | No               | DirectoryString (1-128)  |
| lastLogoff                        | No             | No               | INTEGER8                 |
| LastLogon                         | No             | No               | INTEGER8                 |
| logonCount                        | No             | No               | INTEGER                  |
| LogonHours                        | No             | No               | OctetString              |
| logonWorkstation                  | No             | No               | OctetString              |
| manager                           | No             | No               | DN                       |
| middleName                        | No             | No               | DirectoryString (0-64)   |
| Mobile                            | No             | No               | DirectoryString (1-64)   |
| name                              | No             | No               | DirectoryString (1-255)  |
| objectGUID                        | No             | No               | OctetString (16-16)      |
| ObjectVersion                     | No             | No               | INTEGER                  |
| otherFacsimile<br>TelephoneNumber | No             | Yes              | DirectoryString (1-64)   |
| OtherHomePhone                    | No             | Yes              | DirectoryString (1-64)   |
| physicalDeliveryOfficeName        | No             | No               | DirectoryString (1-128)  |
| PostalAddress                     | No             | Yes              | DirectoryString (1-4096) |
| postalCode                        | No             | No               | DirectoryString (1-40)   |
| PostOfficeBox                     | No             | Yes              | DirectoryString (1-40)   |
| profilePath                       | No             | No               | DirectoryString          |
| SAMAccountType                    | No             | No               | INTEGER                  |
| scriptPath                        | No             | No               | DirectoryString          |
| street                            | No             | No               | DirectoryString (1-1024) |
| streetAddress                     | No             | No               | DirectoryString (1-1024) |
| TelephoneNumber                   | No             | No               | DirectoryString (1-64)   |
| title                             | No             | No               | DirectoryString (1-64)   |
| userWorkstations                  | No             | No               | DirectoryString (0-1024) |
| whenChanged                       | No             | No               | GeneralizedTime          |
| whenCreated                       | No             | No               | GeneralizedTime          |
| wWWHomeLeaf                       | No             | No               | DirectoryString (1-2048) |

Some multivalued fields from the dialog boxes of the MMC snap-in Active Directory User and Computer are stored in Active Directory in more than one attribute. A good example for this is the list of telephone numbers. The main telephone number is stored in the single-valued attribute telephoneNumber, whereas the other telephone numbers are persisted in the multivalued attribute otherTelephone. Additional cases of this kind include the following:

mobile/otherMobile
mail/otherMailbox
logonWorkstation/otherLoginWorkstations.

**NOTE** By the way, the preceding named attributes are not typos by the author (login-logon), but inconsistencies within the Active Directory; the persons responsible for this can be found in Redmond.

You can gather a complete list of all directory attributes in the documentation of the Active Directory schema [MSDN09]. In the script, use the LDAP names of the attributes, indicated in the documentation as "LDAP Display Name" (see Figure 18.1).

Unfortunately, the LDAP attribute name is partly located very far away from the names in the MMC console. The document "User Object User Interface Mapping" [MSDN10] helps to find the right LDAP names. Another option is to take a look at the "raw" directory and search for the LDAP names with the tool ADSI Edit from the Support Tools for Windows Server.

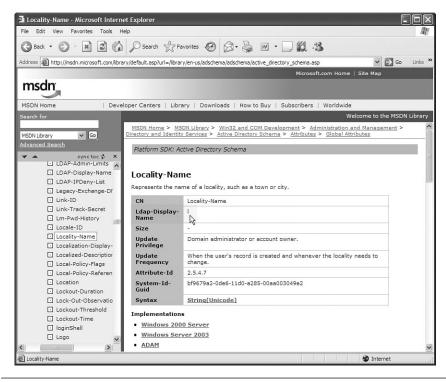

Figure 18.1 Documentation of the Active Directory schema

#### **Creating a User Account**

Because the creation of an object is initiated by the parent container, the first step is to bind the container to <code>DirectoryEntry</code>. The creation of a new entry is effected with a call to the method <code>Add()</code>, by indicating the RDN of the new entry in the first parameter and the Active Directory class name user in the second parameter.

The setting of the attribute SAMAccountName is mandatory. If the property cache has not been switched off, CommitChanges() has to be executed after all attributes have been set; otherwise, the user entry will not be created.

By default, a new user account is deactivated in the Active Directory. The easiest option to activate it is to access the attribute Account Disabled in the COM interface IADsUser.

#### **Example**

In Listing 18.1, a user account, Walter Skinner, with the login name WalterSkinner is created. As optional attributes, only city (1) and description (Description) are set.

#### **Listing 18.1** Creating a User Object in Active Directory

```
# Create ADS-user
$Path= "LDAP://XFilesServer1/OU=Directors,DC=FBI,DC=net"
Sname = "Walter Skinner"
$NTname = "WalterSkinner"
$ou = New-Object Directoryservices.DirectoryEntry($Path)
$user = $ou.PSBase.Children.Add("CN=" + $name, 'user')
$user.PSBase.CommitChanges()
$user.SAMAccountName = $NTname
$user.1 = "Washington"
$user.Description = "FBI Director"
$user.PSBase.CommitChanges()
"User has been created: " + $user.PBase.Path
$user.SetPassword("secret-123")
"Password is set"
$user.Accountdisabled = $false
"User has been activated!"
```

#### **Setting the Password**

The password of a user account can be set only after the user account has been created in the directory service. Also in this operation, the impersonation is necessary under .NET. Listing 18.2 shows setting a password.

You can now take advantage from the fact that Windows PowerShell (WPS) publishes ADSI methods rather than COM methods, because the method for the setting of a password (SetPassword()) does not exist on the .NET level. Being a parameter, the new password has to be transferred in form of a string; it cannot be encrypted! After the setting of a password, the user can be activated.

#### Listing 18.2 Setting a Password for an AD User Account

```
"User has been created: " + $user.PBase.Path

$user.SetPassword("secret-123")

"Password has been set"

$user.userAccountControl = 512

$user.PSBase.CommitChanges()
```

#### **Authentication**

Unfortunately, there is no built-in method that enables an authentication with username and password against Active Directory. To realize this, you can only use the trial-and-error method [WPE01]. You try to access the Active Directory by applying the impersonation with the login data to be checked. If access to the attribute NativeGuid is successful, the data is correct. If the data is not correct, you receive an error message. This is realized in the following helper routine, Authenticate-User() (see Listing 18.3).

#### **Listing 18.3** Authentication with Active Directory

```
Function Authenticate-User {
trap [System.Exception] { "Error!"; return $false; }
"Try, user " +  $args[1] +  " with the password " +  $args[2] + 
⇒" to authenticate " + $args[0] + "..."
$o = new-object
system.directoryservices.directoryEntry([string]$args[0],

⇒[String]$args[1], [String]$args[2])
$o.PSBase.NativeGUID
return $true
}
#$o = new-object system.directoryservices.directoryEntry("LDAP://E02")
#$o.get_NativeGUID()
$e = Authenticate-User "LDAP://XFilesServer1"
➡"fbi\foxmulder" "I+love+Scully"
if ($e) { "User could be authenticated!" }
else { "User could NOT be authenticated!" }
```

#### **Deleting Users**

To remove a user account, you can apply the method DeleteTree(), even if the user is a leaf entry (that is, if he has no subentries):

#### Listing 18.4 Deleting a User

```
$Path= "LDAP://XFilesServer1/CN=Walter Skinner,OU=Agents,DC=FBI,DC=net"
$user = new-object system.directoryservices.directoryEntry($Path)
if ([system.directoryservices.directoryEntry]::Exists($Path))
{
"User already exists and will be deleted now!"
$user.PSBase.DeleteTree()
}
else
{
"User does not exist!"
}
```

#### **Renaming User Accounts**

With the method Rename(), the class DirectoryEntry offers a quite simple procedure for the renaming of a directory entry. Under classic ADSI, you had to use the IADsContainer method MoveHere() to accomplish this.

#### **Example**

In Listing 18.5, the user account "Walter Skinner" is renamed to "Walter S. Skinner."

#### Listing 18.5 Renaming an AD User Account

```
# Rename user
$Path= "LDAP://XFilesServer1/CN=Walter
Skinner,OU=Directors,DC=FBI,DC=net"
$user = new-object system.directoryservices.directoryEntry($Path)
$user.PSBase.Rename("cn=Walter S. Skinner")
"User has been renamed!"
```

#### **Moving User Accounts**

In the .NET class DirectoryEntry, there is an equivalent to the COM method IADSContainer.MoveHere() with the method MoveTo(). This method moves a directory entry to another container. The target container has to be transferred as parameter in form of a second DirectoryEntry object.

#### **Example for Moving a User Account**

In Listing 18.6, the user account Fox Mulder from the organization unit Agents is moved to the standard user container Users.

#### **Listing 18.6** Moving an AD User Account

```
# Move user
$Path= "LDAP://XFilesServer1/CN=Walter Fox
Mulder,OU=Agents,DC=FBI,DC=net"
$target = "LDAP://XFilesServer1/CN=Users,DC=FBI,DC=net "
$user = new-object system.directoryservices.directoryEntry($Path)
$user.PSBase.MoveTo($target)
"Object has been moved!"
```

#### **Group Management**

In a directory object of the type group, there exists an attribute Member with LDAP paths to the group members. To display the members of a group, you therefore only need a one-liner. The following command shows the members of the group of all FBI agents:

```
(new-object directoryservices.directoryentry
("LDAP://XFilesServer1/CN=All Agents,DC=FBI,DC=net")).member
```

Nevertheless, this command displays only the direct members. When a group contains another group, however, there are also indirect members. The following function, Get-Members, which is implemented in Listing 18.7, fetches recursively all direct and indirect members of a group in the Active Directory. Figure 18.2 shows the result.

#### Listing 18.7 Listing of Indirect Group Members

```
# PowerShell Script
# Display all direct and indirect members of a group
# (C) Dr. Holger Schwichtenberg
# http://www.windows-scripting.com/
#(new-object directoryservices.directoryentry
⇒("LDAP://xfilesserver/CN=All FBI
➡Employees, DC=FBI, DC=net")).member
"Direct Group Members:"
$group = New-Object directoryservices.directoryentry
➡("LDAP://xfilesserver/CN=All FBI Employees,DC=FBI,DC=net")
$group.member
function Get-Members ($group) {
  if ($group.objectclass[1] -eq 'group') {
   "-- Group $($group.cn)"
    $Group.member | foreach-object {
      $de = new-object
directoryservices.directoryentry("LDAP://xfilesserver/" + $_)
      if ($de.objectclass[1] -eq 'group') {
        Get-Members $de
      }
      Else {
        $de.distinguishedName
    }
  }
  Else {
    Throw "$group is not a group."
  }
}
"--- Listing of Group Members:"
"All Members (including non-direct):"
Get-Members (new-object directoryservices.directoryentry (
➡"LDAP://xfilesserver/CN=All Employees,DC=FBI,DC=net"))
```

Figure 18.2 Listing of Direct and Indirect Group Members

#### Creating and Filling a Group

You create a group in the same way as you create a user. When creating groups, however, note the different class name (group) used, as compared to creating users:

#### Listing 18.8 Creating a Group

```
"Creating a group..."

$Path= "LDAP://XFilesServer1/DC=FBI,DC=net"

$con = new-object system.directoryservices.directoryEntry($Path)

$ou = $con.PSBase.Children.Add("cn=All Directors", "group")

$ou.PSBase.CommitChanges()

$ou.samaccountname = "AllDirectors"

$ou.Description = "Group for FBI Directors"

$ou.PSBase.CommitChanges()

""Group was created!"
```

#### **Assigning Group Members**

There are no specific methods for the assignment of users to groups in the class DirectoryEntry. Here, a WPS object once again enables access to the methods Add() and Remove() defined in the COM interface IADsGroup (see Listings 18.9 and 18.10).

#### **Listing 18.9** Adding Users to Groups

```
# Add a group member
$Path= "LDAP://XFilesServer1/cn=All Directors,DC=FBI,DC=net"
$gr = new-object system.directoryservices.directoryEntry($Path)
$User = "LDAP://XFilesServer1/CN=Walter
$Skinner,OU=Directors,DC=FBI,DC=net"
$ou.Add($User)
"User " + $User + " have been added to the goup " + $ou + "
```

#### **Listing 18.10** Deleting Users from Groups

```
# Deleting a group member
$Path= "LDAP://XFilesServer1/cn=All Directors,DC=FBI,DC=net"
$gr = new-object system.directoryservices.directoryEntry($Path)
$User = "LDAP://XFilesServer1/CN=Walter
Skinner,OU=Directors,DC=FBI,DC=net"
$ou.Remove($User)
"User " + $User + " have been deleted from group " + $ou + "
```

#### **Organizational Units**

How organization units (directory service class organizationalUnit) are created and deleted has already been demonstrated in Chapter 17, "Directory Services."

When creating organization units, note the different class name (organizationalUnit) in the first parameter and the different attribute name (OU) in the first parameter of Add(), as compared to the creation of users or groups (see Listing 18.11).

#### Listing 18.11 Script to Create an OU

```
# Script to create an OU (The OU will be deleted if it already
⇒exists!)
$ouPath= "LDAP://XFilesServer1/ou=Directors,DC=FBI,DC=net"
$ou = new-object system.directoryservices.directoryEntry($ouPath)
if ([system.directoryservices.directoryEntry]::Exists($ouPath))
"OU already exists and will be deleted!"
$ou.PSBase.DeleteTree()
}
"Creating an OU..."
$Path= "LDAP://XFilesServer1/DC=FBI,DC=net"
$con = new-object system.directoryservices.directoryEntry($Path)
$ou = $con.PSBase.Children.Add("ou=Directors", "organizationalUnit")
$ou.PSBase.CommitChanges()
$ou.Description = "FBI Directors"
$ou.PSBase.CommitChanges()
"OU has been created!"
```

#### Summary

In this chapter, you learned the most common operations for user and group administration in the Active Directory. Specifically, you saw how to create users and groups through calls of the Add() method. This chapter also covered deleting, renaming, and moving with the methods DeleteTree(), Rename(), and MoveTo().

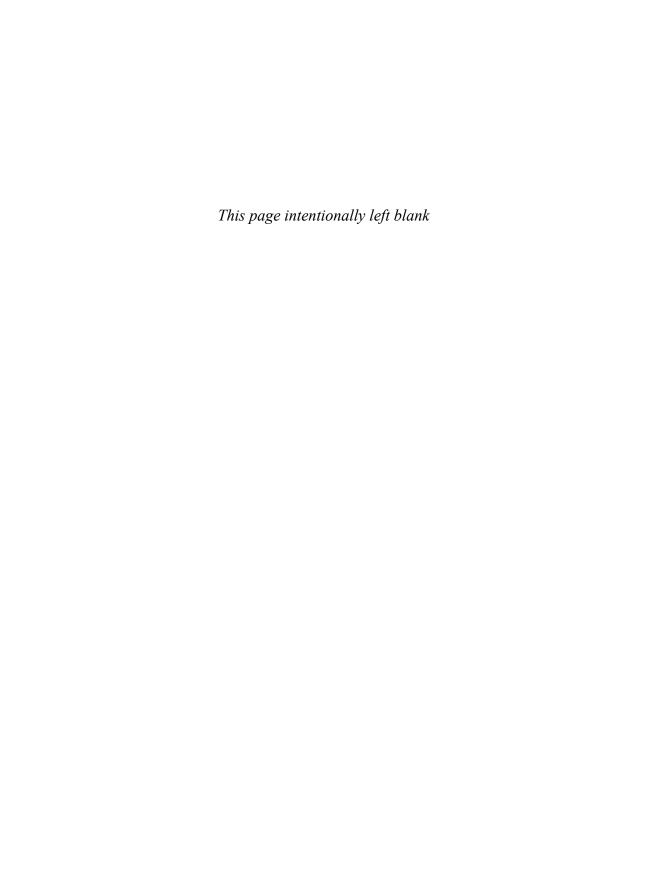

# SEARCHING IN THE ACTIVE DIRECTORY

#### In this chapter:

| LDAP Query Syntax                 | 349 |
|-----------------------------------|-----|
| LDAP Queries in PowerShell        | 351 |
| Search Tips and Tricks            | 354 |
| LDAP Query Examples               | 358 |
| Using the Commandlet Get-ADObject | 358 |

In the Active Directory, just like in other LDAP-based directory services, entries that adhere to certain criteria can be searched in several containers simultaneously using the LDAP query syntax.

#### **LDAP Query Syntax**

For LDAP queries, there exists a special syntax according to [RFC1960] and [RFC2254]:

To execute an LDAP query, you need four parameters:

- Path. An LDAP path, including LDAP://. The path can be indicated in Little Endian form as well as in Big Endian form.

  For example, LDAP: //XFilesServer1/dc=FBI, dc=net
- **Filter.** A condition in Inverted Polish notation (UPN or Postfix notation). This notation is unique by the fact that the operators are set at the beginning, not between the operands. Valid operations are

& (and),  $\mid$  (or), and  $\mid$  (not). For comparison, =, <=, and >= are available, but not < and >.

For example, (& (objectclass=user) (name=h\*))

■ **Properties.** An attribute list of the desired directory attributes that will be built in to the table. This indication is not optional. The star operator (\*), which can be used in SQL to query databases, is not valid.

For example, AdsPath, Name, SAMAccountname

■ **Scope.** One of the constants named in Table 19.1.

Table 19.1 Search Levels in ADSI Queries

| Constant (LDAP Syntax) | Explanation                                                                                        |
|------------------------|----------------------------------------------------------------------------------------------------|
| BASE                   | Only the level of the indicated entry is searched. The result volume comprises one or no datasets. |
| ONELEVEL               | Only those entries are searched that are subordinated to the entry indicated.                      |
| SUBTREE                | All underlying levels are searched.                                                                |

Starting with Windows Server 2003, there is a new branch, Stored Queries, in the Active Directory MMC User and Computer snap-in that can be used to design and execute LDAP queries (see Figure 19.1).

#### **Example for an LDAP Query**

The following query searches the complete Active Directory for all user accounts whose names start with the letter *H*:

- Path. LDAP://XFilesServer1/DC=FBI,DC=net>
- **Filter.** & (objectclass=user) (name=h\*));
- Properties. adspath, SAMAccountname
- Scope. subtree

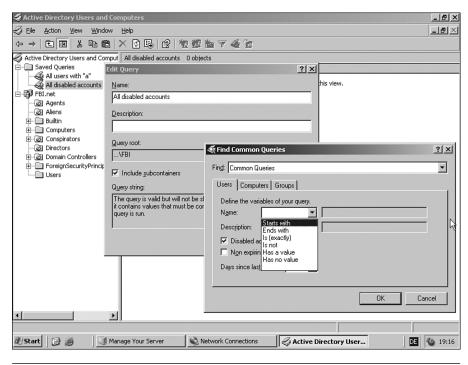

Figure 19.1 Saved queries in the MMC

#### **LDAP Queries in PowerShell**

An LDAP query is executed with .NET classes as follows (see Figure 19.2):

- 1. Create an instance of the class DirectorySearcher.
- 2. Set the root of the query by assigning a pointer to a Directory Entry object, which is bound to the root, to the attribute SearchRoot.
- 3. Set the filter part of the LDAP query in the attribute Filter.
- 4. Set the attributes by filling the object volume PropertiesTo Load.

- 5. Set the scope in the attribute SearchScope. You can define this either by the appropriate enumeration member ([System. DirectoryServices.SearchScope]::Subtree) or just a string ("subtree").
- 6. Run the query via the method FindAll(). The method FindAll() retrieves an object volume of the type SearchResult Collection.
  - The SearchResultCollection contains single SearchResult objects.
- 7. A SearchResult object enables you to either access the queried attributes by reading or to have a DirectoryEntry object for the found directory entry displayed by the method GetDirectory Entry(). The thus displayed DirectoryEntry object also enables a writing access.

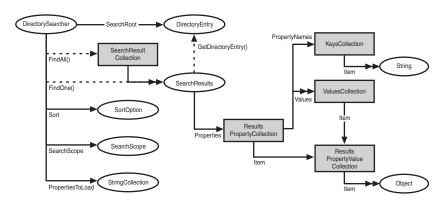

Figure 19.2 Object model for LDAP search

#### **Example for an LDAP Query in PowerShell**

In Listing 19.1, all user accounts are searched throughout the whole Active Directory for those whose directory names start with the letter A. Figure 19.3 shows the results.

#### **Listing 19.1** Executing an LDAP Search in AD

```
$Root = new-object system.directoryservices.directoryEntry

("LDAP://XFilesServer/DC=FBI,DC=net")
$Filter = "(&(objectclass=user)(name=a*))"
```

```
$Attribute = "CN", "ObjectClass", "ObjectCategory", "distinguishedName",

"lastLogonTimestamp", "description", "department", "displayname"

# Compile search

$Searcher = New-Object Directoryservices.DirectorySearcher($Root)

$searcher.PageSize = 900

$searcher.Filter = $Filter

$searcher.Searchscope =

[System.DirectoryServices.SearchScope]::Subtree

$Attribute | foreach {[void]$searcher.PropertiesToLoad.Add($_)}

# Execute search

$result = $searcher.findAll()

"Number of results: " + $result.Count

$result
```

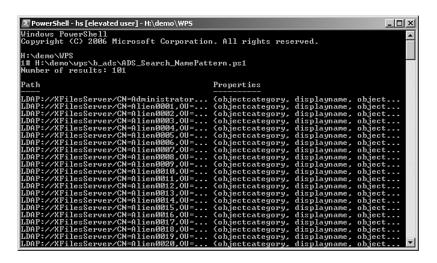

Figure 19.3 Search results

#### Searching a User with Its Login Name

When only the Windows NT 4.0-compatible login name of a user is known, but not the path of the directory service entry, you can execute the search in the Active Directory only with an ADSI query via the attribute SAMAccountName (see Listing 19.2). It is important to note that here that only the username has to be indicated, and not the Windows NT 4.0-compatible domain name.

### **Listing 19.2** Search Directory Service Entry for a User Whose SAMAccountName Is Known

#### **Search Tips and Tricks**

This section contains tips and tricks for effective and well-performing searches in the Active Directory.

#### **Use Indexed Attributes**

You should use as many indexed attributes in queries as possible. In the documentation of the Active Directory, you will learn which attributes are indexed. Figure 19.4 shows where you can find the documentation for Active Directory attributes in the Active Directory schema in the MSDN library. The entry Is Indexed: True shows indexed attributes.

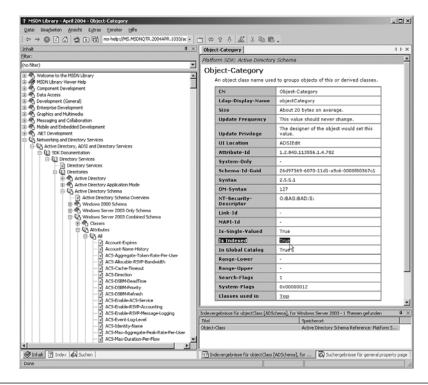

Figure 19.4 Documentation of AD attributes in the MSDN developer library

#### **Avoid Multivalued Attributes**

Although the following the query is correct

- Path. LDAP://XFilesServer1/dc=FBI,dc=net>
- Filter. (&(objectClass=user)(name=a\*))
- **Properties.** name, adspath

for performance reasons it is not optimal. It is better to use the following:

- Path. LDAP://XFilesServer1/dc=FBI,dc=net>
- **Filter.** (&(objectCategory=person)(objectClass=user) (name=a\*));
- **Properties.** name, adspath

When executing in a large directory service, you will notice that the second query is executed much faster.

Besides objectClass, the modified query also contains a reference to the attribute objectCategory. The reason for this is that objectClass is a multivalued attribute that shows the complete inheritance hierarchy of the directory class. For example, there is a user object "top, person, organizationalPerson, user" stored. It's interesting that a computer object indicates that a computer is a specialization of the user, because objectClass contains the following for a computer: "top, person, organizationalPerson, user, computer." A search via a multivalued attribute is very time-consuming. Unfortunately, no attribute in the Active Directory contains the class name in a single-valued attribute.

Besides the class, there also exists a categorization of the directory objects. Categories are person, group, computer, and organizational Unit. Person contains the classes user and contact. The category of a directory object is stored in objectCategory, and objectCategory is an indexed attribute that enables a quick search. For this reason, it makes sense to add objectClass and objectCategory to the conditions.

The sequence of the attributes in the condition, however, is optional; the Active Directory optimizes itself.

The following list shows the correct filters for a quick search for different directory classes:

- Contacts. (&(objectclass=contact) (objectcategory= person)
- **User.** (&(objectclass=user) (objectcategory=person)
- **Groups.** (&(objectclass=group) (objectcategory=group)
- Organizational units. (&(objectclass=organizational Unit) (objectcategory=organizationalUnit)
- Computer. (&(objectclass=user) (objectcategory= computer)

#### **Avoid the Star Operator**

Another tip for the optimization of Active Directory queries is that you should avoid the use of placeholders (star operator, \*) at the beginning of a string.

#### **Search Results Restrictions**

In standard configuration, the Active Directory limits the number of search results to 1,000. You can change this setting in the domain policies, as shown in Listing 19.3 and Figue 19.5.

Listing 19.3 Changing Domain Policies for Search Results Restrictions Using

Ntdsutil.Exe

```
C:\> ntdsutil
ntdsutil: ldap policies
ldap policy: connections
server connections: connect to server SERVERNAME
Connected to SERVERNAME using credentials of locally logged on user
server connections: a
ldap policy: show values
Policy
                            Current (New)
                                1000...
... MaxPageSize
ldap policy: set maxpagesize to ##### (for example, 50000)
ldap policy: commit changes
ldap policy: q
ntdsutil: q
Disconnecting from SERVERNAME ...
```

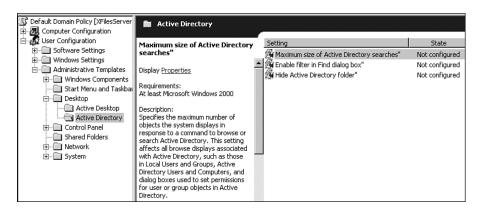

**Figure 19.5** Changing the domain policies for the search restriction using the MMC

#### **LDAP Query Examples**

The following list contains further examples for possible filters for the search for user accounts:

- All users whose name starts with *S*(&(objectCategory=person)(objectClass=user)(name=s\*))
- All users without a description (&(objectCategory=computer)(!description=\*))
- All deactivated users

```
(&(objectCategory=person) (objectClass=user)
(userAccountControl:1.2.840.113556.1.4.803:=2))
In this case, the challenge is that the deactivation information is stored in a single bit in userAccountControl. A comparison with a fixed value with the equals sign would not lead to the desired
```

result. A bitwise AND is necessary. Unfortunately, this is a rather complicated expression in LDAP query syntax: 1.2.840.113556.1.4.803. A bitwise OR would be the value 1.2.840.113556.1.4.804.

- All users with the Password Does Not Expire setting
  (&(objectCategory=person)(objectClass=user)
  (userAccountControl:1.2.840.113556.1.4.803:=65536))
- All users created after 2004/10/11 (&(objectCategory=person) (objectClass=user) (whenCreated>=20041110000000.0Z))

**WARNING** A query that consists only of the condition class=\* does not work. To retrieve all directory objects, the star operator has to be applied to another attribute.

#### Using the Commandlet Get-ADObject

The PowerShell Community Extensions contain the commandlet Get-ADObject, which is able to apply the LDAP filter. Output objects are of the type System.Directoryservices.DirectoryEntry.

Table 19.2 Using the Get-ADObject Commandlet

| Get-ADObject -Class user                                                                                                    | Fetches all user accounts<br>(instances of the directory service<br>class user)  |
|----------------------------------------------------------------------------------------------------|----------------------------------------------------------------------------------|
| Get-ADObject -value "*domain*"                                                                                                    | Fetches all directory service objects whose names contain the word <i>domain</i> |
| <pre>Get-ADObject -Filter "(&amp;(objectCategory=person) (objectClass=user)(userAccount Control:1.2.840.113556.1.4.803:=2))"</pre> | Fetches all deactivated user accounts                                            |
| Get-ADObject -Server E02 -SizeLimit 10                                                                                             | Fetches the first ten directory<br>entries of domain controller E02              |
| Get-ADObject -Server E02 -Scope subtree -DistinguishedName "CN=Users,DC=IT-Visions,DC=local"                                       | Fetches all entries in the Users container and its subcontainers                 |

#### Summary

In this chapter, you learned how to use the power of LDAP search queries to find entries in an LDAP-based directory service that match certain criteria. LDAP queries contain a root path, a filter, a list of properties and a search scope. LDAP queries can be executed through the .NET class System. Directoryservices.DirectorySearcher or the commandlet Get-ADObject from the PowerShell Community Extensions. If you want to write well-performing queries, however, keep in mind the special structure of the Active Directory, especially the inheritance, multivalued attributes, and indexed attributes.

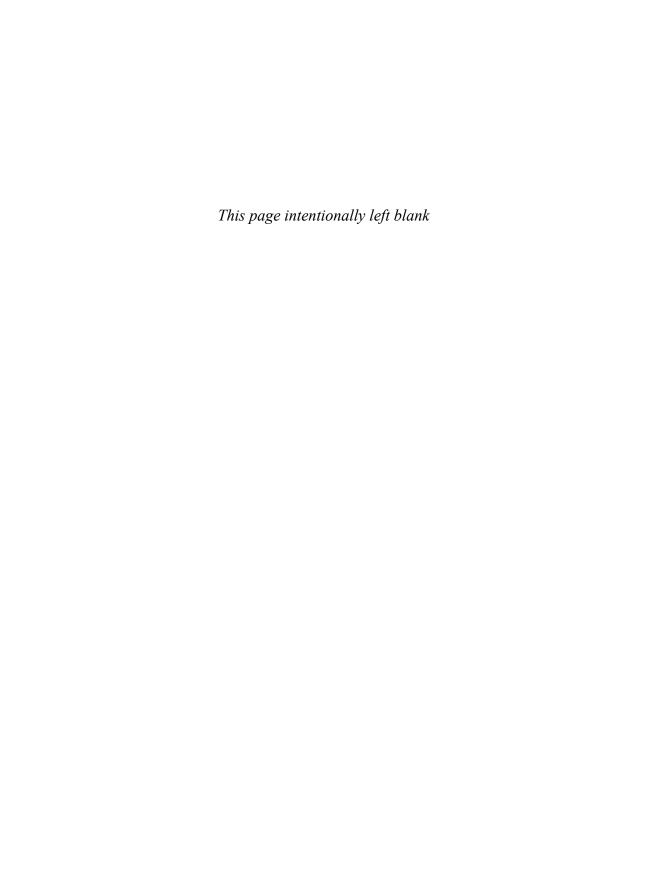

# ADDITIONAL LIBRARIES FOR ACTIVE DIRECTORY ADMINISTRATION

#### In this chapter:

| Navigating the Active Directory Using the PowerShell     |     |
|----------------------------------------------------------|-----|
| Community Extensions                                     | 361 |
| Using the www.IT-Visions.de Active Directory Extensions  | 362 |
| Using the Quest Active Directory Extensions              | 365 |
| Getting Information about the Active Directory Structure | 365 |
| Group Policies                                           | 367 |

A few advanced Active Directory administrative tasks can be performed only through an additional library (for example, access to group policies). In this chapter, you are introduced to three Add-On libraries that ease the Active Directory administration within Windows PowerShell (WPS).

# Navigating the Active Directory Using the PowerShell Community Extensions

As soon as the PowerShell Extensions (PSCX) [CODEPLEX01] are installed, the Active Directory can be used as a navigation container. When WPS is started, PSCX automatically creates a new drive for the Active Directory to which the computer belongs. The drive is named according to the Windows NT 4.0–compatible domain name (that is, FBI:, for the domain with the DNS name fbi.net).

The following command selects all groups that have the word *domain* in their names from the Users container of the Active Directory and displays this list sorted according to name:

To create a new organizational unit with the OU Directors, you need only one command using the commandlet New-Item:

```
New-Item -path FBI://Directors -type organizationalunit
```

However, the capabilities of this provider are limited.

# Using the www.IT-Visions.de Active Directory Extensions

The commandlet library of www.IT-Visions.de provides some commandlets for the directory service administration that make the work much easier, including the following:

- Get-DirectoryEntry Access to a single directory object
- Get-DirectoryChildren Access to the content of a container object (lists the subelements)
- Add-User Access to a user account with password
- Add-DirectoryEntry Creation of a directory object that does not need a password
- Remove-DirectoryEntry Deleting a directory object
- Get-DirectoryValue Fetching a value for a directory attribute
- Set-DirectoryValue Setting a value for a directory attribute

#### NOTE The commandlets support the commandlet-based programming style

```
Add-User -name $Name -Container ("WinNT://" + $Computer) -Password "secret"

Set-DirectoryValue -Path ("WinNT://" + $Computer +"/" + $Name) -Name "Fullname"

$\infty$-Value "Dr. Holger Schwichtenberg"
```

and the object-based style, because the commandlets transfer the relevant objects to the pipeline:

```
$u = Add-User -Password "secret" -RDN $Name

→-Container ("WinNT://" + $Computer)
$u.Fullname
$u.PSBase.CommitChanges()
```

#### **Example**

Listing 20.1 shows the application of the directory services commandlets, applicable to a local Windows user database (tested on a Windows Server 2003 member server) or an Active Directory (tested on a Windows Server 2003 domain controller). Figure 20.1 shows a sample of the output.

**Listing 20.1** Various Directory Service Operations via WinNT-Provider (available through www.IT-Visions.de commandlets)

(continues)

## **Listing 20.1** Various Directory Service Operations via WinNT-Provider (available through www.IT-Visions.de commandlets) (continued)

```
Write-Host "Set attribute - Commandlet Style" -ForegroundColor yellow
Set-DirectoryValue -Path $u.psbase.path -Name "Description"
⇒-Value "Agent"
Write-Host "Set attribute - Object Style" -ForegroundColor yellow
$u.l = "Washington DC"
$u.PSBase.CommitChanges()
# --- Read
Write-Host "Read attribute - Object Style" -ForegroundColor yellow
$u = Get-DirectoryEntry $u.psbase.path
"Name: " + $u.Description
Write-Host "Read attribute - Commandlet style" -ForegroundColor yellow
Get-DirectoryValue -Path $u.psbase.path -Name "Description"
Write-Host "Delete user" -ForegroundColor yellow
Remove-DirectoryEntry $u.psbase.path
Write-Host "List container content" -ForegroundColor yellow
Get-DirectoryChildren $Container | Select name
```

Figure 20.1 Clipping from the output of Listing 20.1

#### Using the Quest Active Directory Extensions

The company Quest provides commandlets for Active Directory administration (for example, Get-QADComputer, Get-QADUser, New-QADObject, Set-QADObject) and as an adapted PowerShell console (Quest Management Shell for Active Directory); see Figure 20.2.

```
№ PoSh C:\Documents\hs
                                                                                                                                                                      9# Get-QADComputer "E0*"
10# Get-QADGroup "A*
Administrators
Account Operators
                                                        CN=Administrators, CN=Builtin, DC=IT-Visions, DC=local CN=Account Operators, CN=Builtin, DC=IT-Visions, DC=local
11# _
```

Figure 20.2 Quest Management Shell for Active Directory

#### Getting Information about the Active Directory Structure

In addition to the namespace System. Directoryservices, which contains general classes for the programming of directory services, there is the subnamespace System. Directoryservices. Active Directory (also called Active Directory Management Objects, ADMO) in .NET, starting with version 2.0. This namespace contains some Active Directory–specific functions that are not applicable to other directory services.

In particular, this namespace offers classes for the administration of the complete structure of an Active Directory (for example Forest, Domain, ActiveDirectoryPartition, DomainController, GlobalCatalog, and ActiveDirectorySubnet). Some classes specially designed for the Active Directory Application Mode (ADAM, a function-reduced version of the Active Directory for use as data storage for some applications) are supported with classes such as ADAMInstanceCollection and ADAMInstance.

#### **Example 1: Domains and Forests**

Listing 20.2 gives information about the domain to which the computer belongs and about the forest to which this domain belongs.

#### **Listing 20.2** Information about the Domain and the Forest

```
# Display current domain
$d = [System.Directoryservices.ActiveDirectory.Domain]

\(\infty::\text{GetCurrentDomain()};\)

# Information about current domain

"Name: " + $d.Name

"Domain Mode: " + $d.DomainMode

"Owner of InfrastructureRole: " + $d.InfrastructureRoleOwner.Name

"Owner of PdcRole: " + $d.PdcRoleOwner.Name

# Information about forest of current domain

$f = $d.Forest;

"Name of forest: " + $f.Name

"Mode of forest: " + $f.ForestMode
```

#### **Example 2: Domain Controllers and Roles**

In Listing 20.3, all domain controllers (and their roles) of a special domain are listed.

#### **Listing 20.3** Information about the Domain Controllers and Their Roles

```
# Display current domain
$d =
[System.Directoryservices.ActiveDirectory.Domain]::GetCurrentDomain()
$DCs = $d.DomainControllers
# Loop over all domain controllers
foreach ($DC in $DCs)
{
    "Name: " + $DC.Name
    "IP: " + $DC.IPAddress.ToString()
    "Time: " + $DC.CurrentTime.ToString()
```

```
"Roles:"
# Loop over all roles of DC
foreach ($R in $DC.Roles)
{
   "- " + $R.ToString()
}
```

#### **Group Policies**

Group policies cannot be accessed through ADSI or System. DirectoryServices. Group policies can be managed by the COM component GPMGMT, which is part of the Group Policy Management Console (GPMC) [MS04].

**WARNING** Confirm that the GPMC is installed on your system before running any of the scripts in this chapter.

Note that via the GPMGMT component you can attach and detach group policies to Active Directory containers. However, it does not enable you to create new group policies or change settings within an existing group policy.

#### Classes

Figure 20.3 shows the object model of the GPMGMT component. As the root class, GPMGMT.GPM is the only instantiable class; all scripts start by creating an instance of this class.

#### **Enumerating Policies**

Listing 20.4 lists the display name and creation time for all group policies in a specific domain. After instantiation of the root class, you have to access the domain through the method GetDomain(). After that, you can use the method SearchGPO() on the domain object to search for Group Policy objects. In this case, no filters are used.

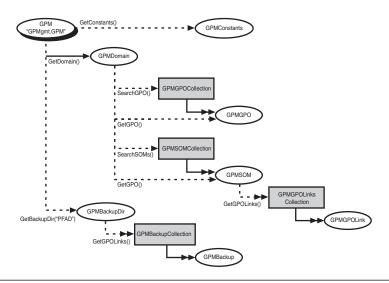

**Figure 20.3** Object model of the GPMGMT component for Group Policy Management

#### **Listing 20.4** Enumerate Group Policies

```
# Parameters
$Domain = "fbi.net"

# Create root object
$gpm = New-Object -ComObject "GPMGMT.GPM"

# Access Domain
$Domain = $GPM.GetDomain($Domain, "", $GPM.GetConstants().UseAnyDC)

# Filter Object
$Filter = $gpm.CreateSearchCriteria()

# Get GPOs
$GPOList = $Domain.SearchGPOs($Filter)

# Display GPOs
$GPOList | Select Displayname, CreationTime
```

If you want to enumerate all group policies that are linked to a certain organizational unit, you can use the script shown in Listing 20.5. GetSOM() retrieves a container in the Active Directory, and GetGPOLinks() retrieves a list of links. Each link contains the global unique identifier of the linked group policy.

#### Listing 20.5 Enumerating All Group Policies Linked to a Container

```
# Parameters
$Domain = "fbi.net"
$Container = "ou=agents, dc=fbi, dc=net"
# Create root object
$gpm = New-Object -ComObject "GPMGMT.GPM"
# Access Domain
$Domain = $GPM.GetDomain($Domain, "", $GPM.GetConstants().UseAnyDC)
# Container
$Container = $Domain.GetSOM($Container)
# Get GPOs
$Links = $Container.GetGPOLinks()
# Display GPOs
foreach ($link in $Links)
$GPO = $Domain.GetGPO($link.GPOID)
$GPO | Select Displayname, CreationTime
}
```

#### Create a New Group Policy Link

To link a group policy to a container, complete these steps (see Listing 20.6 and Figure 20.4):

- 1. Create an instance of the root object.
- 2. Access the domain through GetDomain().
- 3. Access the container through GetSOM().

- 4. Get a reference to the Group Policy object using the GUID of the group policy through GetGPO().
- 5. Call the method CreateGPOLink() on the container.

#### Listing 20.6 Create a GPO Link

```
trap {
      Write-Error ("ERROR: " + $_.Exception.Message)
      if ($_.Exception.InnerException -ne $null) { Write-Error

    ("ERROR: " + $_.Exception.InnerException.Message) }

      exit
}
# Parameters
$Domain = "fbi.net"
$Container = "ou=agents, dc=fbi, dc=net"
$GPOID = "{063751AF-8CBD-4F04-B889-196840B99D2E}"
# Create root object
$gpm = New-Object -ComObject "GPMGMT.GPM"
# Access Domain
$Domain = $GPM.GetDomain($Domain, "", $GPM.GetConstants().UseAnyDC)
# Container
$Container = $Domain.GetSOM($Container)
# Get GPO Object
$GPO = $Domain.GetGPO($GPOID)
# Create Link
$Link = $Container.CreateGPOLink(-1, $GPO)
"Link created!"
```

#### Delete a Group Policy Link

The script in Listing 20.7 deletes all Group Policy links for a given container in the Active Directory. To delete a link, call the Delete() method of the appropriate GPMGPOLink object.

```
Mindows PowerShell - hs [clevated user] - Ht\demo\WPS

Windows PowerShell Copporation. All rights reserved.

Windows PowerShell Copporation. All rights reserved.

H:\demo\WPS

H:\demo\WPS\B_GroupPolicies\GP_Create_Link.ps1

Link created!

Link created!

Link created!

H:\demo\WPS\B_GroupPolicies\GP_Create_Link.ps1

H:\demo\WPS\B_GroupPolicies\GP_Create_Link.ps1 : ERROR: Exception has been thro wn by the target of an invocation.

At line:1 char:46

H:\demo\WPS\B_GroupPolicies\GP_Create_Link.ps1 <<<<

H:\demo\WPS\B_GroupPolicies\GP_Create_Link.ps1 : ERROR: Cannot create a file when that file already exists. (Exception from HRESULT: 0x800700E7)

At line:1 char:46

H:\demo\WPS\B_GroupPolicies\GP_Create_Link.ps1 <<<<

JH:\demo\WPS\B_GroupPolicies\GP_Create_Link.ps1 <<<</li>
```

Figure 20.4 A container can contain only one link to each policy.

**NOTE** Note that the script will delete only the links. The group policies will remain, even if they are not linked to a container any more. If you want to delete the group policy, call Delete() on the Group Policy object itself.

#### Listing 20.7 Delete GPO Links

```
# Parameters
$Domain = "fbi.net"
$Container = "ou=agents, dc=fbi, dc=net"

# Create root object
$gpm = New-Object -ComObject "GPMGMT.GPM"

# Access Domain
$Domain = $GPM.GetDomain($Domain, "", $GPM.GetConstants().UseAnyDC)

# Container
$Container = $Domain.GetSOM($Container)

# Get GPOs
$Links = $Container.GetGPOLinks()

# Display GPOs
foreach ($link in $Links)
```

(continues)

#### **Listing 20.7** Delete GPO Links (continued)

```
{
$GPO = $Domain.GetGPO($link.GPOID)
"Deleting Link..." + $GPO.Displayname
$link.Delete()
}
```

#### **Summary**

The first topic in this chapter concerned simplifications for Active Directory handling that are provided in different PowerShell extension libraries.

Second, you got to know the classes of the System. Directoryservices. ActiveDirectory library that deliver information about the Active Directory domain structure.

Third, you saw how to use the COM component GPMGMT to link and unlink group policies to Active Directory containers.

# **DATABASES**

#### In this chapter:

| Introducing ADO.NET         | 373 |
|-----------------------------|-----|
| Example Database            | 379 |
| Data Access with PowerShell | 380 |

In this chapter, you learn how to access databases through ADO.NET, which is a class library within the .NET Framework. You also learn to use the commandlets from the www.IT-Visions.de PowerShell Extensions, which encapsulate a lot of the complexity of ADO.NET.

**NOTE** Chapter 23, "Security Settings," continues the topic data access, focusing on some advanced features.

#### Introducing ADO.NET

Windows PowerShell (WPS) has no commandlets for database access and no navigation provider either, although it would be convenient to include databases in the concept of navigation providers. As far as database access is concerned, you can use ADO.NET in WPS. After all, WPS supports the access of single tables by offering column names as attributes of the table object (in this case, an automatic figure occurs, similar to what happens with WMI objects).

This chapter teaches some necessary basics about ADO.NET. Figure 21.1 shows the ADO.NET architecture.

Just like its predecessor concepts ODBC and OLEDB, ADO.NET also uses database-specific drivers, which are called *ADO.NET Data* 

*Provider, .NET Data Provider,* and *Managed Provider.* Data Provider for OLEDB and ODBC provide the backward compatibility of ADO.NET for those data sources that don't (yet) have a specific ADO.NET data provider.

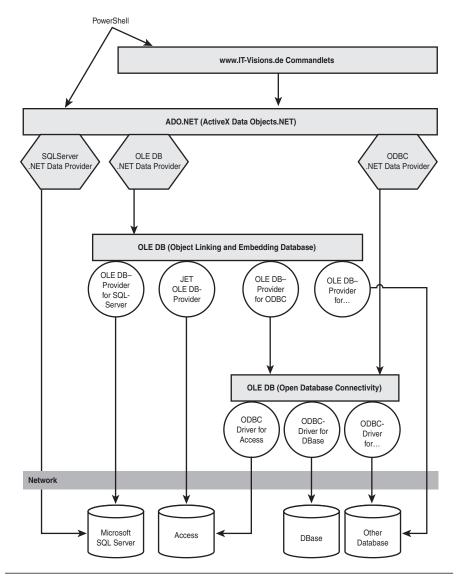

Figure 21.1 ADO.NET driver architecture

#### **Data Providers**

The .NET Framework 2.0, 3.0, and 3.5 are delivered with the following data providers (.NET Data Provider or Managed Data Provider):

- System.Data.SqlClient Special driver for Microsoft SQL Server 7.0/2000 and 2005
- System.Data.SqlServerCe Special driver for Microsoft SQL Server CE
- System.Data.OracleClient Special driver for Oracle databases
- System.Data.OLEDB Bridge to OLEDB providers
- System.Data.Odbc Bridge to ODBC drivers

Additional providers (for example, for MySQL, DB2, Sybase, Informix, and Ingres) are delivered from different producers, a list of which can be found under www.dotnetframework.de/tools.aspx [DOTNET02].

### **Enumerating the Installed Providers**

The ADO.NET data providers existing on a system can be enumerated via the static method System.Data.Common.DbProviderFactories. GetFactoryClasses().

Access to this method in WPS looks like this (see Figure 21.2):

[System.Data.Common.DbProviderFactories]::GetFactoryClasses()

**NOTE** The installed providers are not stored in the registry, but in the central XML configuration file of .NET Framework (machine.config) in the section <system.data> <DbProviderFactories>.

Figure 21.2 Enumeration of the installed ADO.NET drivers

#### List of Available SQL Servers

If you want to know which instances of Microsoft SQL Server are active in your domain, you can use the .NET class SqlDataSourceEnumerator (see Figure 21.3):

```
[System.Data.Sql.SqlDataSourceEnumerator]

➡::Instance.GetDataSources()
```

#### DataReader versus DataSet

Figure 21.4 shows different ways of receiving data from a data source in ADO.NET. Data can be received by the data user via a provider-independent DataReader object or via a provider-independent DataSet object. The DataSet object needs a DataAdapter object (not to be confused with a WPS object adapter) to get the data, which, in turn, has to be implemented separately in each data provider.

Figure 21.3 List of available SQL servers

Starting with .NET 2.0, .NET also provides so-called data source control elements, which make it easier for the developer to bind data to a control element. These data source control elements are part of the libraries for graphic user interfaces (Windows Forms and ASP.NET) and are not discussed in this book.

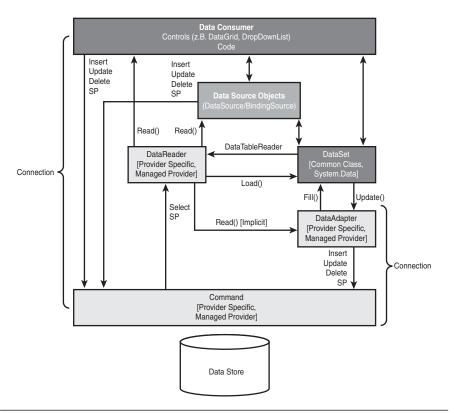

Figure 21.4 Data paths in ADO.NET 2.0

**TIP** It is possible, although somewhat more difficult, to program the access to a data source in such a way that the database can easily be exchanged.

In the description of the data paths, DataReader and DataSet were mentioned. Table 21.1 and Figure 21.5 compare both data access method in detail. As you can see from the table, the DataSet provides more options, but also has a higher memory consumption. However, because most scripting solutions do not use large sets of data, the DataSet is appropriate in most cases within WPS.

Table 21.1 DataReader versus DataSet

|                                             | DataReader                                                  | DataSet                                                                   |
|---------------------------------------------|-------------------------------------------------------------|---------------------------------------------------------------------------|
| Model                                       | Server Cursor                                               | Client Cursor                                                             |
| Implemented in                              | Each ADO.NET<br>Data Provider                               | System.Data                                                               |
| Basic classes                               | DbDataReader<br>MarshalByRefObject<br>Object                | MarshalByValueComponent<br>Object                                         |
| Interfaces                                  | IDataReader,<br>IDisposable,<br>IDataRecord,<br>IEnumerable | IListSource,<br>IXmlSerializable,<br>ISupportInitialize,<br>ISerializable |
| Read data                                   | Yes                                                         | Yes                                                                       |
| Read data forward                           | Yes                                                         | Yes                                                                       |
| Read data backward                          | No                                                          | Yes                                                                       |
| Direct access to any row                    | No                                                          | Yes                                                                       |
| Direct access to any column of the record   | Yes                                                         | Yes                                                                       |
| Modify data                                 | No, only via separate command objects                       | Yes (via data adapter)                                                    |
| Command creation for data changes           | Completely manually                                         | Partly automatic<br>(CommandBuilder)                                      |
| Data caching                                | No                                                          | Yes                                                                       |
| Change history                              | No                                                          | Yes                                                                       |
| Memory consumption                          | Low                                                         | High                                                                      |
| Available for data transport between levels | No                                                          | Yes                                                                       |

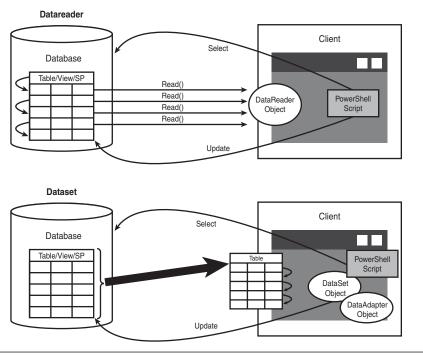

Figure 21.5 Comparing DataReader and DataSet

# **Example Database**

The example database is taken right out of the everyday life of system administration. It contains a list of user accounts that was either exported from a Windows system or that might serve to create a series of users per script (see Figure 21.6).

| Microsoft Access - [Users : Tabelle]                                 |                 |                 |               |                 |
|----------------------------------------------------------------------|-----------------|-----------------|---------------|-----------------|
| Datei Bearbeiten Ansicht Einfügen Format Datensätze Extras Fenster ? |                 |                 |               |                 |
| <b>∠</b> -   <b>□</b> 🖰                                              | .   🗗 🚨 💖   🔏 🗈 |                 | 安置甲  船        | ▶= ▶×   @ ⁄a •  |
| UserID                                                               | UserContainer   | UserAccountName | UserFirstname | UserSurname Use |
| 127                                                                  | WinNT://Friends | HPfister        | Heidi         | Pfister         |
| 126                                                                  | WinNT://Friends | RSchwake        | Raimar        | Schwake         |
| 125                                                                  | WinNT://Friends | SKleinschmidt   | Simone        | Kleinschmidt    |
| 122                                                                  | WinNT://Friends | TRoedel         | Thalia        | Roedel          |
| 119                                                                  | WinNT://Friends | FEfe            | Figen         | Efe             |
| 118                                                                  | WinNT://Friends | Tbecker         | Tina          | Becker          |
| 117                                                                  | WinNT://Friends | KShon           | Kim           | Shon            |
| 116                                                                  | WinNT://Friends | VPerdreau       | Vanessa       | Perdreau        |
| 115                                                                  | WinNT://Friends | SBorth          | Sandra        | Borth           |
| 114                                                                  | WinNT://Friends | TRuenker        | Thomas        | Rünker          |
| 113                                                                  | WinNT://Friends | TKrapp          | Thea          | Krapp           |
| 112                                                                  | WinNT://Friends | TBecker         | Thomas        | Becker          |
| 111                                                                  | WinNT://Friends | TAynur          | Tülin         | Aynur           |
| 110                                                                  | WinNT://Friends | SGreve          | Sandra        | Greve           |
| 109                                                                  | WinNT://Friends | SBuse           | Sandra        | Buse            |
| 65                                                                   | WinNT://Friends | SBartmann       | Silke         | Bartmann        |
| 44                                                                   | WinNT://Friends | RTamler         | Ronald        | Tamler          |
| 43                                                                   | WinNT://Friends | RLienekogel     | Rolf          | Lienekogel      |
| 42                                                                   | WinNT://Friends | PKorten         | Petra         | Korten          |
| 41                                                                   | WinNT://Friends | JSolomon        | Jennifer      | Solomon         |
| 39                                                                   | WinNT://Friends | JBolender       | Jörg          | Bolender        |
| 38                                                                   | WinNT://Friends | CKleinschmidt   | Carsten       | Kleinschmidt    |
| 37                                                                   | WinNT://Friends | BRuenker        | Birgit        | Rünker          |
| 35                                                                   | WinNT://Friends | ASchuermann     | Astrid        | Schürmann       |
| 2                                                                    | WinNT://Friends | AKuensberg      | Alexandra     | von Künsberg-La |
| 1                                                                    | WinNT://Friends | AArucaSchwake   | Ayse          | Aruca-Schwake   |
| (AutoWert)                                                           |                 |                 |               |                 |
| Datensatz: 1                                                         |                 |                 |               |                 |
| Datenblattansich                                                     |                 |                 |               |                 |

Figure 21.6 Database with user accounts

# **Data Access with PowerShell**

This section first discusses the creation of a connection. After that, access is executed.

#### **Connections**

No matter which data access form is chosen, and no matter which action is to be executed, communication with the database management system always requires a connection.

Each data provider has its own implementation of the connection class: SqlConnection, OracleConnection, OleDbConnection, and so on. During the instantiating of theses objects, the connection string can be transferred. After that, the call Open() is executed. A connection has to be closed by Close().

## **Examples**

Listings 21.1 through 21.3 show the creation and closing of a connection to three different kinds of databases, respectively:

- A dynamically loaded Microsoft Access database file (Listing 21.1)
- A statically bound Microsoft SQL Server database (Listing 21.2)
- A dynamically loaded Microsoft SQL Server database file (only works with Microsoft SQL Server Express) (Listing 21.3)

#### Listing 21.1 Creating and Closing a Connection to a Microsoft Access Database

```
# parameters
$Conn = "Provider=Microsoft.Jet.OLEDB.4.0;Data
Source=H:\demo\WPS\B_Database\users.mdb;"
$SQL = "Select * from users order by UserSurname"

# Open databses
"Open the database..."
$conn = New-Object System.Data.OleDb.OleDbConnection($Conn)
$conn.open()
"Status of database: " + $conn.State

# Close database
$Conn.Close()
"Status of database: " + $conn.State
```

# **Listing 21.2** Creating and Closing a Connection of a Statically Bound Microsoft SQL Server Database

```
# parameters
$Connstring = "Data Source=.\SQLEXPRESS;Initial catalog=Users;Integrated
Security=True;"
$SQL = "Select * from users order by UserSurname"

# Open database
"Open the database..."
$conn = New-Object System.Data.SqlClient.SqlConnection($Connstring)
$conn.open()
(continues)
```

# **Listing 21.2** Creating and Closing a Connection of a Statically Bound Microsoft SQL Server Database (continued)

```
"Status of database: " + $conn.State

# Close database
$Conn.Close()
"Status of database: " + $conn.State
```

# **Listing 21.3** Creating and Closing a Connection to a Dynamically Bound Microsoft SQL Server Express Database File

```
# Parameters
$Connstring = "Data Source=.\SQLEXPRESS;AttachDbFileName=

H:\demo\PowerShell\data bases\users.mdf;Integrated Security=True;"

$SQL = "Select * from users order by UserSurname"

# Open database

"Open the database..."

$conn = New-Object System.Data.SqlClient.SqlConnection($Connstring)

$conn.open()

"Status of database: " + $conn.State

# Close database

$Conn.Close()

"Status of database: " + $conn.State
```

#### **Provider-Independent Data Access**

In the previous examples, different classes were used, depending on which database provider (Microsoft Access or Microsoft SQL Server) was used. This is not ideal an ideal scenario (when you have to access different databases or if you intend to change the database later). ADO.NET also supports the provider-independent data access (see Listing 21.4).

When you access data provider independence, you don't instantiate the connection class directly, but via a so-called provider factory. You get the provider factory from the .NET class System.Data.Common. DbProviderFactories by indicating the so-called provider invariant name as a string, as follows:

21. DATABASES

- For Microsoft Access. "System.Data.OleDb"
- For Microsoft SQL Server. "System.Data.SqlClient"
- For Oracle. "System.Data.OracleClient"

**WARNING** Provider-independent data access is executed without the translation of SQL commands. If you use database-specific commands, you lose the provider independence.

#### **Listing 21.4** Provider-Independent Establishment of a Connection

```
# Parameters
$PROVIDER = "System.Data.SqlClient"
$CONNSTRING = "Data Source=.\SQLEXPRESS;AttachDbFileName=
➡H:\demo\WPS\B_Database\users.mdf;Integrated Security=True;"
$SQL = "Select * from FL_Flights"
# Create factory
$provider =
[System.Data.Common.DbProviderFactories]::GetFactory($PROVIDER)
# Create and fill connecting object
$conn = $provider.CreateConnection()
$conn.ConnectionString = $CONNSTRING;
# Establish connection
$conn.Open();
"Status of database: " + $conn.State
# Close database
$Conn.Close()
"Status of database: " + $conn.State
```

# **Executing Commands**

Each database provider provides a provider-specific command object (SqlCommand, OracleCommand, OleDbCommand, and so on). Moreover, there also exists a provider-neutral command object of the type DbCommand.

The command object offers the following functions:

- ExecuteNonQuery() for the execution of DML (for example, Insert, Update, Delete) and DDL (for example, Create Table) commands, which do not retrieve data rows. As long as these commands retrieve the number of the affected rows, this result is received through the return value of the method. Otherwise, the return value is -1.
- ExecuteRow() delivers the first row of the result set in the form of a SqlRecord object (only SQL Server).
- ExecuteScalar() fetches the first column of the first row of the result set.
- ExecuteReader() delivers a DataReader object (see next paragraph).

Provider factories also enable you to work provider independently with the command object, as the next example demonstrates. In this case, the command object has to be created by the provider factory via CreateCommand().

# **Example**

In Listing 21.5, first the number of users is counted, then a new user is created, and then the number of users is counted again. In the end, the newly created user is deleted, and another counting is executed. (Figure 21.7 shows the execution.)

#### Listing 21.5 Executing Commands with Provider-Independent Command Objects

```
# Parameters
$PROVIDER = "System.Data.SqlClient"
$CONNSTRING = "Data Source=.\SQLEXPRESS;AttachDbFileName=
\[Discrete{Theorem H: \demo\WPS\B_Database\users.mdf;Integrated Security=True;"\}
$SQL1 = "Select count(*) from users"
$SQL2 = "insert into users ( UserFirstName, UserSurname)
\[Discrete{Values ('Hans', 'Meier')"}\]
$SQL3 = "delete from users where UserSurname='Meier'"

# Create factory
$provider =
\[Discrete{Theorem Common.DbProviderFactories]::GetFactory($PROVIDER)}\]
```

```
21. DATABASES
```

```
# Create connection object
$conn = $provider.CreateConnection()
$conn.ConnectionString = $CONNSTRING
# Open connection
$conn.Open();
"Status of database: " + $conn.State
# create command #1
[System.Data.Common.DbCommand] $cmd1 = $provider.CreateCommand()
$cmd1.CommandText = $SOL1
$cmd1.Connection = $conn
# execute command #1
$e = $counter = $cmd1.ExecuteScalar()
"Count before insert: " + $Counter
# create command #2 (INSERT)
[System.Data.Common.DbCommand] $cmd2 = $provider.CreateCommand()
$cmd2.CommandText = $SOL2
$cmd2.Connection = $conn
# execute command #2
$e = $cmd2.ExecuteNonQuery()
# execute command #1
$counter = $cmd1.ExecuteScalar()
"Count after insert: " + $Counter
# create command #3 (DELETE)
[System.Data.Common.DbCommand] $cmd3 = $provider.CreateCommand()
\color=\color=
$cmd3.Connection = $conn
# execute command #2
$e = $cmd3.ExecuteNonQuery()
# execute command #1
$counter = $cmd1.ExecuteScalar()
"Count after delete: " + $Counter
# Close database
$Conn.Close()
"Status of database: " + $conn.State
```

```
PowerShell - hs [elevated user] - Ht\demo\WPS

Windows PowerShell
Copyright (C) 2006 Microsoft Corporation. All rights reserved.

H:\demo\WPS

# H\demo\WPS\B_Database\Command.ps1
Status of database: Open
Count before insert: 25
Count after insert: 25
Count after delete: 25
Status of database: Closed
2# ______
```

Figure 21.7 Execution of the script Command.ps1

#### **Data Access Using a Data Reader**

A DataReader object is a server-side cursor that allows only unidirectional reading access (only forward) to the result of a SELECT-application (Resultset). A change of the data is not possible. In contrast to DataSet, DataReader supports only a flat presentation of the data. Data retrieval is executed only row-wise, and therefore you have to iterate via the result volume. Compared with the classic COM-based ActiveX Data Objects (ADO), an ADO.NET DataReader is the equivalent to a "read-only/forward-only Recordset."

Each ADO.NET data provider contains its own DataReader implementation, so there are numerous different DataReader classes in .NET Framework (for example, SqlDataReader, OLEDBDataReader, and OracleDataReader). The DataReader classes derive from System. Data.ProviderBase.DbDataReaderBase and implement System. Data.IDataReader.

To fetch the data, a DataReader needs a command object that is just as provider specific (for example, SqlCommand, OLEDBCommand, and OracleCommand). The connection to the database itself requires a provider-specific connection object (for example, SqlConnection or OleDbConnection). Figure 21.8 demonstrates the connection of these objects by the example of the data provider for SQL Server. The object model is similar for OLEDB—just replace Sql in the class name with OleDb. The provider for SQL Server (SqlClient) has, starting with .NET 2.0, an additional class, SqlRecord, which represents a single dataset as result of a command.

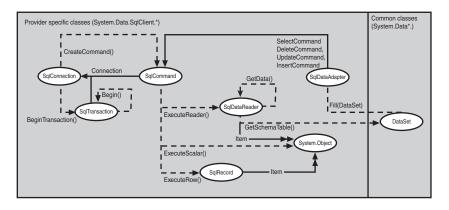

**Figure 21.8** Connecting objects by the example of the data provider for SQL Server

The DataReader can also be used provider independently via an instance of the class System.Data.Common.DbDataReader, retrieved from a provider-independent command object via ExecuteReader().

### **Example for Using a Data Reader**

Listing 21.6 fetches all users from the user table.

Listing 21.6 Fetching of a Database Table with a Provider-Independent DataReader

```
# Parameters
$PROVIDER = "System.Data.SqlClient"
$CONNSTRING = "Data Source=.\SQLEXPRESS;AttachDbFileName=
\[Discrete{Theory H:\demo\WPS\B_Database\users.mdf;Integrated Security=True;"\]

# Create factory
$provider =
\[System.Data.Common.DbProviderFactories]::GetFactory($PROVIDER)

# Create and fill connection object
$conn = $provider.CreateConnection()
$conn.ConnectionString = $CONNSTRING
```

(continues)

**Listing 21.6** Fetching of a Database Table with a Provider-Independent DataReader (continued)

```
# Create connection
$conn.Open();
"Status of database: " + $conn.State
# Create command
$cmd = $provider.CreateCommand()
$cmd.CommandText = $SQL
$cmd.Connection = $conn
# Execute command
$reader = $cmd.ExecuteReader()
# Loop over all data rows
while ($reader.Read())
$reader.Item("UserID").ToString() + ": " + $reader.Item("UserFirstName")
  + " " + $reader.Item("UserSurname")
# Close database
$Conn.Close()
"Status of database: " + $conn.State
```

#### Summary

There are no commandlets for the access to databases in WPS 1.0. However, you learned in this chapter all the necessary basics to use the ADO.NET library from the .NET Framework. ADO.NET has a provider model with a few providers included in the .NET Framework, and more providers are available from third-party vendors. ADO.NET enables you to connect to a database (classes such as SqlConnection or OleDbConnection), to execute commands (SqlCommand or OleDbCommand), and read data through a data reader (OleDbDataReader or SqlDataReader). Don't forget to close a connection as soon as possible, at the latest at the end of your script.

The next chapter covers an important advanced feature: the DataSet. In addition, the next chapter covers commandlets from the www. IT-Visions.de PowerShell Extension Library that facilitate data access.

# **ADVANCED DATABASE OPERATIONS**

#### In this chapter:

| Data . | ccess Using a DataSet                                   | 89 |
|--------|---------------------------------------------------------|----|
| Data   | cess with the www.IT-Visions de PowerShell Extensions 3 | 96 |

This chapter contains advanced database access techniques (specifically, using an ADO.NET DataSet). This chapter provides examples on how to read and change data and convert between tabular data and XML documents. You also learn that using the commandlets within the www. IT-Visions.de Commandlet Library makes data access a lot easier.

## Data Access Using a DataSet

A DataSet contains a collection of data tables that are presented by single DataTable objects. The DataTable objects can be filled from any data sources without a relation existing between object and data source; the DataTable object does not know where the data comes from. The DataTable objects can also be filled with data without a database in the backend.

A DataSet offers, in contrast to the DataReader, all kinds of access (that is, also adding, deleting, and changing DataSets). You can also view hierarchic relations between single tables and store them in a DataSet. This enables a processing of hierarchic data volumes. By the way, in the background, DataSet uses a DataReader to fetch the data.

A DataSet is a client-side cache. A DataSet does not lock any rows in the database, but uses the so-called optimistic locking (that is, conflicts caused by concurrent changes arise only when you try to write the data). **WARNING** A DataSet consumes much more memory than a self-defined data structure. The fetching of data with a DataReader, the storing in a self-defined data structure, and the saving of changes with SQL commands are more work-intensive during developing, but they are much more efficient in the execution. This is especially important for server-based applications. It is not important for most WPS applications.

## DataSet Object Model

A DataSet object consists of a number of DataTable objects in the DataTableCollection. Each DataTable object owns a link to the DataSet to which it belongs via the attribute DataSet (see Figure 22.1).

The DataTable object also contains a DataColumnCollection with DataColumn objects for each column of the table and a DataRowCollection with DataRow objects for each row. Within a DataRow object, you can call the contents of the cells via the indexed attribute Item. Item alternatively expects the column name, the column index, or a DataColumn object.

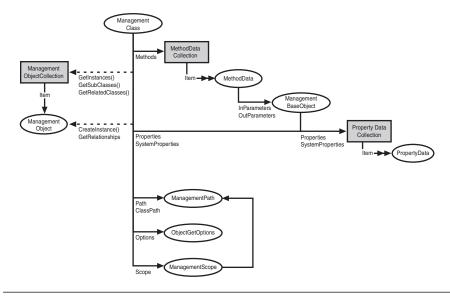

Figure 22.1 Object model of the DataSet class

#### **Data Adapter**

To fetch data, a DataSet needs a data adapter. Reading data with a DataSet is executed in the following steps:

- 1. Creation of a connection to the database with a Connection object. During the instantiating of the object, the string can be transferred.
- 2. Instantiating of the command class and connecting the object to the Connection object via the attribute Connection.
- 3. Setting of a SQL command that displays data (for example, SELECT or a stored procedure) in the OLEDBCommand object in the attribute CommandText.
- 4. Instantiating of the data adapter based on the command object.
- 5. Instantiating of the DataSet object (without parameter).
- 6. The execution of the method Fill() in the DataSet object copies the complete data in form of a DataTable objects in the DataSet. You can set the alias name for the DataTable object as second parameter when using Fill() within the DataSet. Without this setting, the DataTable object is named Table.
- 7. Optionally, further tables can be fetched and connected with each other in the DataSet.

Thereafter, the connection can be closed immediately.

## **Provider-Specific Example**

Listing 22.1 retrieves all DataSets sorted from a Microsoft Access database. In this case, the OLEDB provider for ADO.NET is used. Implementation is provider specific. Figure 22.2 shows the result.

The script consists of the following steps:

- 1. Setting of the connection string and the SQL command to be executed
- 2. Instantiating of a connecting object (OleDbConnection) with the help of the connection string, and opening of the connection to the database
- 3. Creation of a command object (OleDbCommand) by indicating the connection object and the SQL command

- 4. Creation of a data adapter (OleDbDataAdapter) for the command
- 5. Instantiating of an empty data container (DataSet) to be filled with data
- 6. Filling of the data container by the data adapter with help of the method Fill()
- 7. Access to the first table in the data container (counting starts with 0)
- 8. Output of the data through pipelining of the table

NOTE It is not possible to access the contents of the table with \$Table. Columnname, analogical to XML documents. According to the ADO.NET object model, the DataTable object does not contain the columns directly, but DataRow objects instead. WPS, however, can split DataTable objects in rows and columns when pipelining them. With single DataRow objects, access to the columns via their names can be executed by the automatic mapping, as follows:

```
$Table | % { $_.UserSurname }
```

You can also use two other syntax forms if the column name contains a blank:

```
$Table | % { $_["User Surname"] }
$Table | % { $_."User Surname" }
```

# **Listing 22.1** Database Access with a DataSet via a Provider-Specific Data Adapter to an Access Database

```
# Parameters
$CONNSTRING = "Provider=Microsoft.Jet.OLEDB.4.0;
Data Source=H:\demo\WPS\B_Database\users.mdb;"
$SQL = "Select * from users order by UserSurname"

# Open database
"Open the database..."
$conn = New-Object System.Data.OLEDB.OLEDBConnection($CONNSTRING)
$conn.open()
"Status of database: " + $conn.State
```

```
# Execute SQL command
"Execute command: " + $SQL
$cmd = New-Object System.Data.OLEDB.OLEDBCommand($sql,$conn)
$ada = New-Object System.Data.OLEDB.OLEDBDataAdapter($cmd)
$ds = New-Object System.Data.DataSet
$ada.Fill($ds, "user") | Out-null
"Number of tables in dataset: " + $ds.Tables.Count
"Number of datasets in table 1: " + $ds.Tables[0].Rows.Count
# Access to table
$Table = $ds.Tables["user"]
# Output
"Output of the data:"
$Table | Select UserFirstName, UserSurname, userid
```

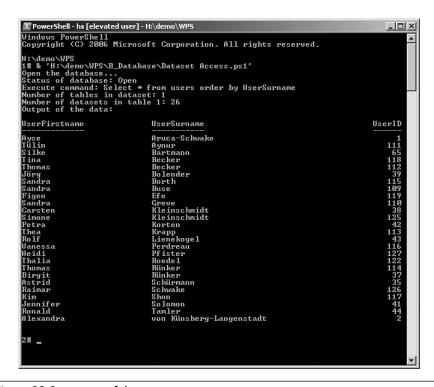

Figure 22.2 Output of the script

### **Provider-Independent Example**

In Listing 22.2, the database adapter is created by the provider factory.

# Listing 22.2 Database Access with a DataSet via a Provider-Neutral Data Adapter to a Microsoft SQL Server Database

```
# Parameters
$PROVIDER = "System.Data.SqlClient"
$CONNSTRING = "Data Source=.\SQLEXPRESS;AttachDbFileName=
➡H:\demo\wps\b_database\users.mdf;Integrated Security=True;"
$SQL = "Select * from users"
# Create Factory
$provider =
[System.Data.Common.DbProviderFactories]::GetFactory($PROVIDER)
# Create Connection
$conn = $provider.CreateConnection()
$conn.ConnectionString = $CONNSTRING
# Open Connection
$conn.Open();
"Status of database: " + $conn.State
# Create Command
$cmd = $provider.CreateCommand()
$cmd.CommandText = $SQL
$cmd.Connection = $conn
# Create Adapter
⇒$provider.CreateDataAdapter()
$ada.SelectCommand = $cmd
# Create Dataset
$ds = New-Object System.Data.DataSet
```

```
# Retrieve data
$e = $ada.Fill($ds, "User")

# Close database
$Conn.Close()
"Status of database: " + $conn.State

# Output
"Number of Tables: " + $ds.Tables.Count
"Number of Rows in Table 1: " + $ds.Tables[0].Rows.Count

# Access table
$Table = $ds.Tables[0]

# Print all rows
"Rows:"
$Table | Select UserFirstName, UserSurname, userid
```

## **XML Export and Import**

Single data tables or whole DataSets with multiple tables can be exported to XML files:

```
# Export to XML
$Table.WriteXml("H:\demo\WPS\B_Database\users.xml")
$Table.WriteXmlSchema("H:\demo\WPS\B_Database\users.xsd")
```

The export of the XML Schema (XSD) is useful for the later re-import of the XML document to a DataSet:

```
# Import DataSet XML
$Table = New-Object System.Data.DataTable
$Table.ReadXmlSchema("H:\demo\WPS\B_Database\users.xsd")
$Table.ReadXml("H:\demo\WPS\B_Database\users.xml")
$Table | ft
```

# Data Access with the www.IT-Visions.de PowerShell Extensions

Data access through ADO.NET classes is somewhat "gossip" because of the necessary handling of connections, commands, and adapters. However, in most cases, only standard options are required.

The www.IT-Visions.de PowerShell extensions provide the following commandlets to facilitate data access:

- Test-DbConnection Shows (True/False), if a connection can be created.
- Invoke-DbCommand Executes an SQL command on the data source. The return value is a number indicating how many rows were affected.
- Get-DataTable Displays a data volume according to an SQL command from a data source in form of a volume of DataRow objects (see Figure 22.3).
- Get-DataRow Delivers a row from a data source in the form of an ADO.NET DataRow object. If the indicated SQL command retrieves more than one row, only the first row is displayed (see Figure 22.4).
- Set-DataTable Saves changes in a DataTable object in the data source.
- Set-DataRow Saves changes in a DataRow object in the data source.

All commandlets are based on provider-neutral programming. As long as commandlets expect a connecting string, they also allow the setting of a provider (parameter -Provider). The setting of a provider is the optional, standard setting "MSSQL". Other possible values are "OLEDB", "ODBC", "ORACLE", and "ACCESS". Note that these short forms are expected, not the full provider-invariant name.

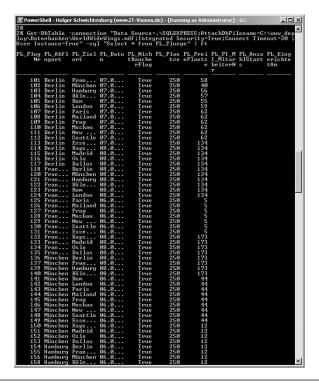

Figure 22.3 Use of Get-DataTable to access a Microsoft SQL Server table containing flight data

Figure 22.4 Use of Get-DataRow to access the first dataset in an Access table

#### **Example**

The script in Listing 22.3 shows the previously discussed commandlets in action. The script executes all jobs of the prior scripts, but much more concisely! (Figure 22.5 shows the output.)

Listing 22.3 Database Access with the PowerShell Extensions of www.IT-Visions.de

```
# Requirements: www.IT-Visions.de Commandlet Extension Library
# http://www.PowerShell doctor.de
# Parameters
$SQL = "Select * from users order by UserSurname"
$Conn = "Provider=Microsoft.Jet.OLEDB.4.0;Data
Source=H:\demo\PowerShell\B_Databases\users.mdb; "
$Provider = "ACCESS"
"----Test database connections:"
test-dbconnection -connection $Conn -provider $Provider
"---- Execute Commands:"
$SOL1 = "Select count(*) from users"
$SOL2 = "insert into users ( UserFirstName,
⇒UserSurname) values ('Hans', 'Meier')"
$SOL3 = "delete from users where UserSurname='Meier'"
invoke-ScalarDbCommand -connection $Conn
⇒-sql $SOL1 -provider $Provider
invoke-DbCommand -connection $Conn
➡-sql $SOL2 -provider $Provider
invoke-ScalarDbCommand -connection $Conn
➡-sql $SQL1 -provider $Provider
invoke-DbCommand -connection $Conn
➡-sql $SQL3 -provider $Provider
invoke-ScalarDbCommand -connection $Conn
➡-sql $SQL1 -provider $Provider
"----- Get Data "
$table = Get-DbTable -connection $Conn
➡-sql $SQL -provider $Provider
$table | ft
```

```
"----- Select Row "
$row = $table | where { $_.usersurname -eq "Pfister" }
$Row

"----- Change Row "
$row.UsercreateDate = [DateTime] "11/11/2005"
$Row

"----- Update Data "
$table | Set-DbTable -connection $Conn -sql $sql

------- Get Row"

$SQL = "Select * from users where usersurname = 'Pfister'"
$row = Get-DbRow $Conn $SQL $Provider
$row
```

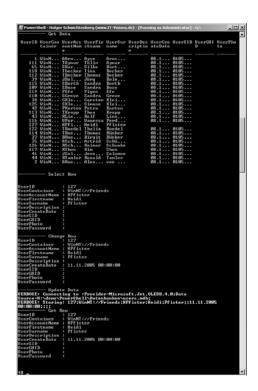

Figure 22.5 Output of the script in Listing 22.3

#### Summary

In this chapter, you learned how to use the DataSet as a disconnected offline cache for data. This use, in contrast to the DataReader, allows changing data and writing the changes back to the database through the use of a data adapter.

However, you saw that a few steps are necessary each time you work with a DataSet. This can be shortened a lot by the use of the www. IT-Visions.de PowerShell Extension Library, which provides easy-to-use commandlets such as the following:

Test-DbConnection

Invoke-DbCommand

Get-DataTable

Get-DataRow

Set-DataTable

Set-DataRow

# **SECURITY SETTINGS**

#### In this chapter:

| Windows Security Basics | 402 |
|-------------------------|-----|
| Classes                 | 406 |
| Reading ACLs            | 408 |
| Reading ACEs            | 410 |

This chapter covers the management of access control lists for files, directories, and registry keys. The access control list is a crucial concept of Windows that controls access to resources. Resources such as file system objects and registry entries are protected by access control lists (ACLs). Windows PowerShell (WPS) offers two built-in commandlets for working with ACLs:

- Get-Acl Read the ACL of a resource
- Set-Acl Write the ACL of a resource

They include the basic functions of downloading and saving an ACL, depending on the displayed resource path. With WPS 1.0, however, only the file system and the registry are supported.

**NOTE** Besides the previously named commandlets, you need some knowledge from the .NET namespace System.Security.AccessControl for the manipulation of ACLs.

401

# **Windows Security Basics**

For a better understanding using and changing security settings, the basics of Windows security are presented here.

#### **Accounts**

User and groups are entities that can have rights on resources. There are three different ways to describe an account:

- Account name (for example, \\itv\hs)
- Security identifier, SID (for example, S-1-5-32-544)
- SDDL security identifier (for example, "BA")

A SID is a number array in variable length. In text form, the SID is indicated with a starting *S*.

## **Security Descriptors**

Each resource (for example, a file, a folder, an entry in the Active Directory, a registry key) possesses a so-called *security descriptor* (SD) for the saving of the access controls. An SD consists of three parts:

- The owner's security identifier (SID) of the account
- The discretionary ACL (DACL), which describes the access control
- The system ACL (SACL), which contains the auditing settings

#### **Access Control Lists**

An access control list (ACL) (DACL and SACL) consists of access control entries (ACEs). In turn, an ACE contains the following information:

- **Identity** (**trustee**). The SID of the user or the group of users.
- Access mask. The access mask defines the rights for the trustee. For each object type (for example, file system entry, registry entry, Active Directory entry), there are different possible rights a trustee can receive. Each right is a bit of a combination of bits with a 32-bit integer value. As a rule, an access mask consists of an addition of several single access rights.

- Access control type. The type is either ALLOW or DENY.
- Inheritance flags. Inheritance of rights is controlled via the inheritance flags. ObjectInherit means that subordinated leaf objects (for example, files in the file system) derive their setting from the ACE. ContainerInherit means that subordinated container objects derive their setting from the ACE (for example, folder in the file system). ObjectInherit and ContainerInherit can be combined. Alternatively, you can define that no inheritance takes place (NONE).
- Propagation flags. Inheritance is further controlled via the propagation flags. InheritOnly means that the ACE is derived only, but does not work on the current object itself. NoPropagateInherit means that the ACE is derived but cannot be derived again by the deriving objects.

#### **Access Masks**

Table 23.1 contains the possible rights for entries in the file system.

**NOTE** The following table is quoted unchanged from the MSDN documentation [MSDN01]. The author of the table is Microsoft.

Table 23.1 Access Rights on the Windows File System

| Right             | Description                                                                                                    |
|-------------------|----------------------------------------------------------------------------------------------------|
| AppendData        | Specifies the right to append data to the end of a file.                                                                                                    |
| ChangePermissions | Specifies the right to change the security and audit rules associated with a file or folder.                                                                                                    |
| CreateDirectories | Specifies the right to create a folder. This right requires the Synchronize value. Note that if you do not explicitly set the Synchronize value when creating a file or folder, the Synchronize value will be set automatically for you. |

(continues)

 Table 23.1 Access Rights on the Windows File System (continued)

| Dialet                       | Description                                                                                                    |
|------------------------------|----------------------------------------------------------------------------------------------------|
| Right                        | Description                                                                                                    |
| CreateFiles                  | Specifies the right to create a file.  This right requires the Synchronize value.  Note that if you do not explicitly set the  Synchronize value when creating a file or  folder, the Synchronize value will be set  automatically for you.                                          |
| Delete                       | Specifies the right to delete a folder or file.                                                                                                    |
| DeleteSubdirectoriesAndFiles | Specifies the right to delete a folder and any files contained within that folder.                                                                                                    |
| ExecuteFile                  | Specifies the right to run an application file.                                                                                                    |
| FullControl                  | Specifies the right to exert full control over a folder or file, and to modify access control and audit rules. This value represents the right to do anything with a file and is the combination of all rights in this enumeration.                                                  |
| ListDirectory                | Specifies the right to read the contents of a directory.                                                                                                    |
| Modify                       | Specifies the right to read, write, list folder contents, delete folders and files, and run application files. This right includes the ReadAndExecute right, the Write right, and the Delete right.                                                                                  |
| Read                         | Specifies the right to open and copy folders or files as read-only. This right includes the ReadData right, ReadExtendedAttributes right, ReadAttributes right, and ReadPermissions right.                                                                                           |
| ReadAndExecute               | Specifies the right to open and copy folders or files as read-only, and to run application files. This right includes the Read right and the ExecuteFile right.                                                                                                    |
| ReadAttributes               | Specifies the right to open and copy file system attributes from a folder or file. For example, this value specifies the right to view the file creation or modified date. This does not include the right to read data, extended file system attributes, or access and audit rules. |

| Right                  | Description                                                                                                    |
|------------------------|----------------------------------------------------------------------------------------------------|
| ReadData               | Specifies the right to open and copy a file or folder.<br>This does not include the right to read file system<br>attributes, extended file system attributes, or access<br>and audit rules.                                                                                                    |
| ReadExtendedAttributes | Specifies the right to open and copy extended file system attributes from a folder or file. For example, this value specifies the right to view author and content information. This does not include the right to read data, file system attributes, or access and audit rules.                                                                                                    |
| ReadPermissions        | Specifies the right to open and copy access and audit rules from a folder or file. This does not include the right to read data, file system attributes, and extended file system attributes.                                                                                                    |
| Synchronize            | Specifies whether the application can wait for a file handle to synchronize with the completion of an I/O operation.  The Synchronize value is automatically set when allowing access, and automatically excluded when denying access.  The right to create a file or folder requires this value. Note that if you do not explicitly set this value when creating a file, the value will be set automatically for you. |
| TakeOwnership          | Specifies the right to change the owner of a folder or file. Note that owners of a resource have full access to that resource.                                                                                                    |
| Traverse               | Specifies the right to list the contents of a folder and to run applications contained within that folder.                                                                                                    |
| Write                  | Specifies the right to create folders and files, and to add or remove data from files. This right includes the WriteData right, AppendData right, WriteExtendedAttributes right, and WriteAttributes right.                                                                                                    |
| WriteAttributes        | Specifies the right to open and write file system attributes to a folder or file. This does not include the ability to write data, extended attributes, or access and audit rules.                                                                                                    |

| Right                   | Description                                                                                                    |
|-------------------------|----------------------------------------------------------------------------------------------------|
| WriteData               | Specifies the right to open and write to a file or folder. This does not include the right to open and write file system attributes, extended file system attributes, or access and audit rules. |
| WriteExtendedAttributes | Specifies the right to open and write extended file system attributes to a folder or file. This does not include the ability to write data, attributes, or access and audit rules.               |

**Table 23.1** Access Rights on the Windows File System (continued)

#### Classes

The namespace System.Security.AccessControl contains numerous classes for the administration of rights (ACLs). For each kind of resource whose ACLs can be administered, the namespace AccessControl offers one class derived from System.Security.AccessControl.Object-Security. For example, System.Security.AccessControl. FileSecurity is used to read and process the ACLs of a file in the file system.

Figure 23.1 shows these classes in the inheritance tree of the .NET class library. The other resources indicated there (for example, Active Directory) cannot yet be called via Get-Acl. A direct call via the .NET class library, however, is possible.

### **Members of the Class Object Security**

The basic class ObjectSecurity derives, among others, the following members, so that they are provided in all subordinate classes:

- GetOwner() Displays the owner of the resource.
- SetOwner() Sets the owner of the resource.
- GetAccessRules() Displays a list of ACEs. The return value has the type AuthorizationRuleCollection. The contained objects are dependent on the resource type (for example, FileSystemAccessRule or RegistryAccessRule).

- GetAuditRules() Displays the entries of the system ACL (SACL).
- IsSddlConversionSupported Indicates, whether the ACL can be expressed in SDDL.
- GetSecurityDescriptorSddlForm() Delivers the ACL as an SDDL string.

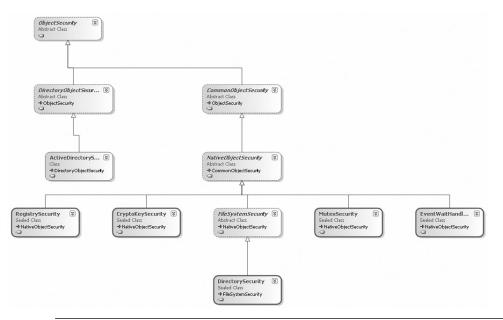

Figure 23.1 Inheritance hierarchy of the classes used for the saving of the ACL

#### **Resource Classes**

Throughout the whole .NET class library, you will find classes that possess a method GetAccessControl() and display an object derived from the class ObjectSecurity (see Table 23.2).

|                      |                    |                      | Enumeration      |
|----------------------|--------------------|----------------------|------------------|
| Resource Class       | Class for ACL      | Class for ACE        | for Rights       |
| System.IO. File      | FileSystemSecurity | FileSystemAccessRule | FileSystemRights |
| System.IO. Directory | DirectorySecurity  | FileSystemAccessRule | FileSystemRights |
| System.IO. FileInfo  | FileSystemSecurity | FileSystemAccessRule | FileSystemRights |
| System.IO.           | DirectorySecurity  | FileSystemAccessRule | FileSystemRights |

**Table 23.2** Security Classes for Different Resources

#### **User Accounts and SIDs**

Microsoft.Win32. RegistrySecurity

The namespace System.Security.AccessControl uses classes from System.Security.Principal to present control holders (users and groups). System.Security.Principal supports the two indicators known for control holders in Windows:

RegistryAccessRule

RegistryRights

- Account name (for example, ITVisions\hs) via the class System.Security.Principal.NTAccount
- Security Identifier (for example, S-1-5-21-565061207-3232948068-1095265983-500) via the class System.Security.Principal. SecurityIdentifier

# Reading ACLs

DirectoryInfo

RegistryKey

 ${\tt Get-Acl}$  provides instances of the following .NET classes, depending on the resource type:

- System.Security.AccessControl.DirectorySecurity (for directories)
- System.Security.AccessControl.FileSecurity(for files)

■ System.Security.AccessControl.RegistrySecurity (for registry keys)

Get-Acl expects as a parameter the path of the resource whose ACL will be displayed, as follows:

```
Get-Acl hklm:/software/www.IT-visions.de
Get-Acl j:\projects
Get-Acl j:\projects\content.csv
```

Standard output is executed with Format-Table. The output with Format-List is obvious, and the output is thus easier to read.

Figure 23.2 demonstrates the application of Get-Ac1 to a directory in the file system. Figure 23.3 shows the same ACL in Windows Explorer.

**NOTE** Note that Access is not an attribute of the .NET class ObjectSecurity; instead it is a PowerShell code property that calls GetAccessRules() internally. The return value is in both cases an AuthorizationRuleCollection.

Figure 23.2 Fetching an ACL

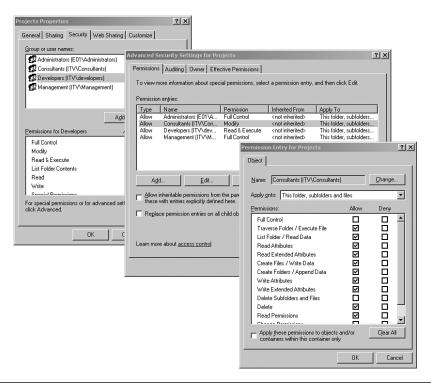

Figure 23.3 Actual settings

#### **Reading ACEs**

If you want to take a closer look at the single ACEs of a system module, you should iterate via the ACL yourself. The list of the type AuthorizationRuleCollection displayed by Access or GetAccessRules() contains, as far as the file system is concerned, objects of the type FileSystemAccessRule. These objects, in turn, contain the following attributes:

- IdentityReference Subject (user or group) holding access control
- FileSystemRights Rights
- AccessControlType Control type (allowed or denied)
- IsInherited Indicates, whether the rule is inherited
- InheritanceFlags Indicates the kind of downward derivation

User accounts can be expressed in two ways: in clear text or via SIDs. When you use GetAccessRules(), you have to indicate how you want to view the user: [System.Security.Principal.NTAccount] (clear text) or [System.Security.Principal.SecurityIdentifier] (SID). Before this, the method has two parameters that enable you to control which rules you want to look at: the rules set explicitly on the object (first parameter) and the inherited rules (second parameter). Explicit ACEs always hold the first place in the list.

Code property access is equivalent to GetAccessRules(\$true, \$true, [System.Security.Principal.NTAccount]). If you want to get other information, you have to use GetAccessRules() explicitly. In Listing 23.1, the second output of the list (see Figure 23.4) shows only the inherited rules in SID form.

#### **Listing 23.1** Display Details from the ACEs

```
$a = Get-Acl "j:\projects\"
$aces =$a.access
# or: $aces =$a.GetAccessRules($true, $true,
➡[System.Security.Principal.NTAccount])
Write-Host "All ACEs, account name form: " -F yellow
foreach ($ace in $aces)
write-host $ace.IdentityReference.ToString() " has "
▶$ACE.FileSystemRights $ACE.AccessControlType " Inherited?"
⇒$ACE.IsInherited
# -----
$a = Get-Acl j:\projects
$aces =$a.GetAccessRules($true, $false,
[System.Security.Principal.SecurityIdentifier])
Write-Host "Only explicit rules, SID form: " -F yellow
foreach ($ace in $aces)
write-host $ace.IdentityReference.ToString() " has "
⇒$ACE.FileSystemRights $ACE.AccessControlType " Inherited?"
⇒$ACE.IsInherited
```

Figure 23.4 Output of the script in Listing 23.1

#### **Summary**

The programmatic access to security settings is one of the most difficult areas of system administration. In this chapter, you learned about the use of the commandlets Get-Acl and Set-Acl in connection with the .NET classes from the System. Security. AccessControl library. You learned how to display ACLs and how to access each ACE within the list.

# ADVANCED SECURITY ADMINISTRATION

#### In this chapter:

| Account Identifier Translation | 413 |
|--------------------------------|-----|
| Reading the Owner              | 417 |
| Adding a New ACE to an ACL     | 418 |
| Removing an ACE from an ACL    | 421 |
| Transferring ACLs              | 424 |
| Setting ACLs Using SDDL        | 425 |

This last chapter covers all the write operations that can be performed on access control lists (ACLs) and access control entries (ACEs). Examples in this chapter include

- Reading the owner of a resource
- Adding a new access control entry to access control lists
- Removing an access control entry from an access control list
- Transferring access control lists from one resource to another
- Setting access control lists using the Security Descriptor Definition Language (SDDL)

#### **Account Identifier Translation**

As we prepare to modify ACLs, you learn in this section three different ways of representing accounts and about the conversion between them.

## Converting between Username and Security Identifier

If you want to display the security identifier (SID) of any user (see Listing 24.1), you can also create an instance of System. Security. Principal. NtAccount by indicating the username in text form and calling Translate() afterward.

#### **Listing 24.1** Displaying the SID

#### **Using Well-Known SIDs**

Besides users and groups, Windows also knows pseudo-groups such as Everybody, Interactive User, and System. These groups are called *well-known security principals*. To change the security settings, you need the SIDs shown in Table 24.1. (Listing 24.2 shows access via an SID.) In the Active Directory, the well-known security principals are saved in the ConfigurationNamingContext in the container cn=Well Known Security Principals. However, you will not find these users in the DefaultNamingContext.

**WARNING** Do not confuse the well-known security principals with the built-in accounts (for example, Guests, Administrators, Users). You will find the latter in the Active Directory in the DefaultNamingContext in cn=BuiltIn.

| <b>Table 24.1</b> | SIDs of the | Well-Known | Security | Principals |
|-------------------|-------------|------------|----------|------------|
|-------------------|-------------|------------|----------|------------|

| Well-Known Security Principal | SID                      |
|-------------------------------|--------------------------|
| Anonymous logon               | 1;1;0;0;0;0;0;5;7;0;0;0  |
| Authenticated users           | 1;1;0;0;0;0;0;5;11;0;0   |
| Batch                         | 1;1;0;0;0;0;5;3;0;0;0    |
| Creator group                 | 1;1;0;0;0;0;0;3;1;0;0;0  |
| Creator owner                 | 1;1;0;0;0;0;0;3;0;0;0;0  |
| Dialup                        | 1;1;0;0;0;0;0;5;1;0;0;0  |
| Enterprise domain controllers | 1;1;0;0;0;0;0;5;9;0;0;0  |
| Everyone                      | 1;1;0;0;0;0;0;1;0;0;0;0  |
| Interactive                   | 1;1;0;0;0;0;0;5;4;0;0;0  |
| Network                       | 1;1;0;0;0;0;5;2;0;0;0    |
| Proxy                         | 1;1;0;0;0;0;0;5;8;0;0;0  |
| Restricted                    | 1;1;0;0;0;0;0;5;12;0;0;0 |
| Self                          | 1;1;0;0;0;0;0;5;10;0;0;0 |
| Service                       | 1;1;0;0;0;0;0;5;6;0;0;0  |
| System                        | 1;1;0;0;0;0;0;5;18;0;0;0 |
| Terminal server user          | 1;1;0;0;0;0;5;13;0;0;0   |

The .NET class library provides an enumeration System. Security. Principal.WellKnownSidType that you can use for the instancing of the class SecurityIdentifier. You can thus avoid the language-specific differences of the operating system (for example, the English Guests is named Gäste on German operating systems).

#### **Listing 24.2** Access to an Account via the SID

Some built-in users and groups contain the SID of the domain within their own SID. In this case, when an instancing of the class SecurityIdentifier is executed, the domain SID has also to be indicated. Unfortunately, the documentation remains silent with regard to how the domain SID can be fetched with .NET methods. Even on the World Wide Web, there is not yet an example for this.

#### **SDDL Names**

Another possibility for an access to built-in users and groups is the use of the abbreviations for built-in users and groups (see Table 24.2 and Listing 24.3) as defined in the Security Descriptor Definition Language (SDDL).

**Listing 24.3** Displaying a SID from an SDDL Abbreviation

```
# SDDL name
$Account = new-object System.Security.Principal.SecurityIdentifier("BA")
$Account.Value
```

**Table 24.2** SDDL Abbreviations for Built-In Users and Groups

| SDDL Abbreviation | Meaning                           |
|-------------------|-----------------------------------|
| "AO"              | Account operators                 |
| "AN"              | Anonymous logon                   |
| "AU"              | Authenticated users               |
| "BA"              | Built-in administrators           |
| "BG"              | Built-in guests                   |
| "BO"              | Backup operators                  |
| "BU"              | Built-in users                    |
| "CA"              | Certificate server administrators |
| "CG"              | Creator group                     |
| "CO"              | Creator owner                     |
| "DA"              | Domain administrators             |
| "DC"              | Domain computers                  |
| "DD"              | Domain controllers                |
| "DG"              | Domain guests                     |

| SDDL Abbreviation | Meaning                         |
|-------------------|---------------------------------|
| "DU"              | Domain users                    |
| "EA"              | Enterprise administrators       |
| "ED"              | Enterprise domain controllers   |
| "WD"              | Everyone                        |
| "PA"              | Group Policy administrators     |
| "IU"              | Interactively logged-on user    |
| "LA"              | Local administrator             |
| "LG"              | Local guest                     |
| "LS"              | Local service account           |
| "SY"              | Local system                    |
| "NU"              | Network logon user              |
| "NO"              | Network configuration operators |
| "NS"              | Network service account         |
| "PO"              | Printer operators               |
| "PS"              | Personal self                   |
| "PU"              | Power users                     |
| "RS"              | RAS servers group               |
| "RD"              | Terminal server users           |
| "RE"              | Replicator                      |
| "RC"              | Restricted code                 |
| "SA"              | Schema administrators           |
| "SO"              | Server operators                |
| "SU"              | Service logon user              |

### **Reading the Owner**

You can read the owner of a system module via the code property Owner from the object derived from ObjectSecurity and extended by Windows PowerShell (WPS), which Get-Acl retrieves. Alternatively, you can use GetOwner() and choose again which form is to be used (see Listing 24.4). Conversion between the two forms of the user presentation is also possible with the method Translate().

#### **Listing 24.4** Read User Information

```
"owner information:"
$a = Get-Acl j:\projects
$a.Owner
$a.GetOwner([System.Security.Principal.NTAccount]).Value
$a.GetOwner([System.Security.Principal.SecurityIdentifier]).Value

# Converting between account name and SID
$account = $a.GetOwner([System.Security.Principal.NTAccount])
$account.Translate([system.security.principal.securityidentifier]).value

# Converting between SID and account name
$account = $a.GetOwner([System.Security.Principal.SecurityIdentifier])
$account.Translate([system.security.principal.NTAccount]).value
```

#### Adding a New ACE to an ACL

Listing 24.5 demonstrates the adding of an ACE to an ACL of a file in the file system. New ACEs of the type FileSystemAccessRule need five indications:

- Account object (NTAccount object or SecurityIdentifier object)
- Access control rights to be granted (values from the FileSystemRights enumeration)
- Targets of the inheritance (values from the InheritanceFlags enumeration)
- Type of inheritance (values from the PropagationFlags enumeration)
- Type of rule: Allow or deny (values from the AccessControlType enumeration)

The following script grants a user reading rights to a directory (see Figures 24.1 and 24.2).

#### Listing 24.5 Add an ACE

```
# Adding an ACE to an ACL: Set read permissions for a user
# Parameters
$DIR = "j:\projects"
$USER = "HS"
# Get ACL
$ACL = Get-Acl $DIR
"ACL before:"
$acl | format-list
# Define ACE
$Rights = [System.Security.AccessControl.FileSystemRights]
➡"ReadData, ReadExtendedAttributes, ReadAttributes, ReadPermissions"
$Access=[System.Security.AccessControl.AccessControlType]::Allow
$Inherit=[System.Security.AccessControl.InheritanceFlags]::
⇒ContainerInherit `
         -bor [System.Security.AccessControl.InheritanceFlags]::
⇒ObjectInherit
$Prop=[System.Security.AccessControl.PropagationFlags]::InheritOnly
$AccessRule =
➡new-object System.Security.AccessControl.FileSystemAccessRule `
($USER, $Rights, $Inherit, $Prop, $Access)
# Add ACL to ACE
$ACL.AddAccessRule($AccessRule)
# Save ACL
Set-Acl -AclObject $ACL -Path $DIR
# Controle
$ACL = Get-Acl $DIR
"ACL afterwards:"
$acl | format-list
```

**TIP** When several flags have to be set in a parameter, they have to be linked together through an OR (operator -box in WPS language):

To be more concise, you can also write the enumeration values in a string, separated by commas:

```
$Rights = [System.Security.AccessControl.FileSystemRights]

"ReadData, ReadExtendedAttributes, ReadAttributes,

"ReadPermissions"
```

Figure 24.1 Execution of a script that grants reading rights to a user

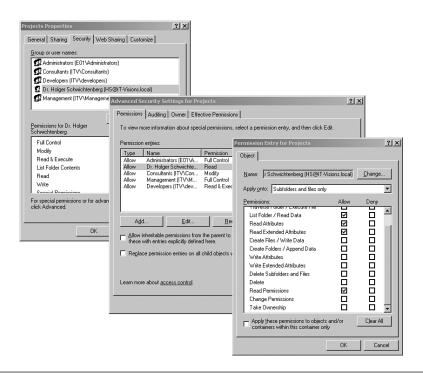

Figure 24.2 View of the rights in Windows Explorer

#### Removing an ACE from an ACL

To remove an ACE from the ACL, you can use the method RemoveAccessRule(), which is inherited from NativeObjectSecurity by all access control classes. The method expects an object of the type AccessContolEntry as a parameter.

In case you want to remove all entries belonging to a user, you can use PurgeAccessRules() and indicate a user account object (not the account name).

#### Example 1

The script in Listing 24.6 deletes all ACEs belonging to a certain user from the ACL.

#### Listing 24.6 Write ACL: Delete All ACEs of a User

```
# Parameters
$DIR = "j:\projects"
SUSER = "itv\HS"
$Count = 0
# Control output
$acl = Get-Acl  $DIR
"ACL previously:"
$acl | format-list
# Get ACL
$acl = Get-Acl j:\projects
$Account = new-object system.security.principal.ntaccount("itv\hs")
$acl.PurgeAccessRules($Account)
set-acl -AclObject $ACL -Path $DIR
# Save ACL
set-acl -AclObject $ACL -Path $DIR
# Check output
acl = Get-Acl
                $DIR
"ACL afterwards:"
$acl | format-list
```

#### Example 2

The script in Listing 24.7 deletes all ACEs from the ACL in which the right to read and write has been granted ("ReadAndExecute"). Figure 24.3 shows the result.

#### Listing 24.7 Deleting ACEs from an ACL

```
# Write ACL: Delete all access control entries from an access control

list, which contain the right to read and execute ("ReadAndExecute")

# Parameters

SDIR = "j:\projects"
```

```
$USER = "itv\HS"
Count = 0
# Control output
$acl = Get-Acl $DIR
"ACL previously:"
$acl | format-list
# Get ACL
$acl = Get-Acl j:\projects
# Access to ACEs
$aces =$acl.GetAccessRules($true, $true,
⇒[System.Security.Principal.NTAccount])
# Loop over all ACEs
foreach ($ace in $aces)
Write-host $ace.IdentityReference.ToString() " has right "
⇒$ACE.FileSystemRights $ACE.AccessControlType " Inherited?"
⇒$ACE.IsInherited
# Selectively deleting
if ($ace.FileSystemRights.ToString() -match "ReadAndExecute")
  "...will be removed..."
  $Result = $acl.RemoveAccessRule($ace)
if ($REsult) { echo "Has been removed!"; $Count++ }
 }
}
# Save ACL
set-acl -AclObject $ACL -Path $DIR
echo ($Count.ToString() + " ACEs have been removed!")
# Control output
$acl = Get-Acl $DIR
"ACL afterwards:"
$acl | format-list
```

```
# PowerShell-hs [clevated user]-H\demo\WPS
Uindows PowerShell
Copyright (C) 2006 Microsoft Corporation. All rights reserved.

#:\demo\WPS
II #:\demo\WPS
II #:\demo\WPS
B:\demo\WPS
B:\demo\WPS
B:\demo\WPS
B:\demo\WPS
B:\demo\WPS
B:\demo\WPS
B:\demo\WPS
B:\demo\WPS
B:\demo\WPS
B:\demo\WPS
B:\demo\WPS
B:\demo\WPS
B:\demo\WPS
B:\demo\WPS
B:\demo\WPS
B:\demo\WPS
B:\demo\WPS
B:\demo\WPS
B:\demo\WPS
B:\demo\WPS
B:\demo\WPS
B:\demo\WPS
B:\demo\WPS
B:\demo\WPS
B:\demo\WPS
B:\demo\WPS
B:\demo\WPS
B:\demo\WPS
B:\demo\WPS
B:\demo\WPS
B:\demo\WPS
B:\demo\WPS
B:\demo\WPS
B:\demo\WPS
B:\demo\WPS
B:\demo\WPS
B:\demo\WPS
B:\demo\WPS
B:\demo\WPS
B:\demo\WPS
B:\demo\WPS
B:\demo\WPS
B:\demo\WPS
B:\demo\WPS
B:\demo\WPS
B:\demo\WPS
B:\demo\WPS
B:\demo\WPS
B:\demo\WPS
B:\demo\WPS
B:\demo\WPS
B:\demo\WPS
B:\demo\WPS
B:\demo\WPS
B:\demo\WPS
B:\demo\WPS
B:\demo\WPS
B:\demo\WPS
B:\demo\WPS
B:\demo\WPS
B:\demo\WPS
B:\demo\WPS
B:\demo\WPS
B:\demo\WPS
B:\demo\WPS
B:\demo\WPS
B:\demo\WPS
B:\demo\WPS
B:\demo\WPS
B:\demo\WPS
B:\demo\WPS
B:\demo\WPS
B:\demo\WPS
B:\demo\WPS
B:\demo\WPS
B:\demo\WPS
B:\demo\WPS
B:\demo\WPS
B:\demo\WPS
B:\demo\WPS
B:\demo\WPS
B:\demo\WPS
B:\demo\WPS
B:\demo\WPS
B:\demo\WPS
B:\demo\WPS
B:\demo\WPS
B:\demo\WPS
B:\demo\WPS
B:\demo\WPS
B:\demo\WPS
B:\demo\WPS
B:\demo\WPS
B:\demo\WPS
B:\demo\WPS
B:\demo\WPS
B:\demo\WPS
B:\demo\WPS
B:\demo\WPS
B:\demo\WPS
B:\demo\WPS
B:\demo\WPS
B:\demo\WPS
B:\demo\WPS
B:\demo\WPS
B:\demo\WPS
B:\demo\WPS
B:\demo\WPS
B:\demo\WPS
B:\demo\WPS
B:\demo\WPS
B:\demo\WPS
B:\demo\WPS
B:\demo\WPS
B:\demo\WPS
B:\demo\WPS
B:\demo\WPS
B:\demo\WPS
B:\demo\WPS
B:\demo\WPS
B:\demo\WPS
B:\demo\WPS
B:\demo\WPS
B:\demo\WPS
B:\demo\WPS
B:\demo\WPS
B:\demo\WPS
B:\demo\WPS
B:\demo\WPS
B:\demo\WPS
B:\demo\WPS
B:\demo\WPS
B:\demo\WPS
B:\demo\WPS
B:\demo\WPS
B:\demo\WPS
B:\demo\WPS
B:\demo\WPS
B:\demo\WPS
B:\demo\WPS
B:\demo\WPS
B:\demo\WPS
B:\demo\WPS
B:\demo\WPS
B:\demo\WPS
B:\demo\WPS
B:\demo\WPS
B:\demo\WPS
B:\demo\WPS
B:\demo\WPS
B:\demo\WPS
B:\demo\WPS
B:\demo\WPS
B:\demo\WPS
B:\demo\WPS
B:\demo\WPS
B:\dem
```

Figure 24.3 Three ACEs have been removed.

#### **Transferring ACLs**

The combination of Get-Acl and Set-Acl enables an easy transfer of an ACL from one file system object to another:

#### Listing 24.8 File System\_ACL\_transfer.ps1

#### **Setting ACLs Using SDDL**

The Security Descriptor Definition Language (SDDL) is a text format for the description of ACLs with single ACEs in Windows (introduced with Windows 2000).

An example for a SDDL string is as follows:

```
O:BAG:DUD:PAI(A;;FA;;;BA)(A;OICI;0x1600a9;;;S-1-5-21-

→1973890784-140174113-2732654181-1188)

→(A;OICI;0x1200a9;;;S-1-5-21-1973890784-

→140174113-2732654181-1189)
```

#### **Example**

The script in Listing 24.9 uses SDDL to transfer an ACL from one directory to another. In the meantime, the ACL is stored in the file system (acl.txt) so that reading and setting are independent from each other, as regards timing (see Figures 24.4 and 24.5).

#### Listing 24.9 Transfer of Permissions Using SDDL

(continues)

#### **Listing 24.9** Transfer of Permissions Using SDDL (continued)

```
(Get-Acl $SOURCE).SDDL > h:\demo\wps\b_security\acl.txt

# Read SDDL from text file
$sddl = Get-Content h:\demo\wps\b_security\acl.txt
replace-acl $TARGET $sddl

"The following rights have been transferred: " + $sddl
```

Figure 24.4 Successful export and import of rights using SDDL

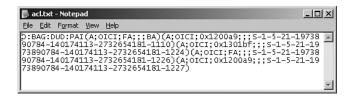

Figure 24.5 Saved ACL in SSDL form

#### Summary

In this last chapter of this book, you learned how to work with different security account identifiers (account name, SID, well-known security identifiers), how to read ACEs, and how to remove them from an ACL.

Also, this chapter covered the transfer of an ACL from one resource to another. The SDDL is a text representation of an ACL. This enables you to save an ACL to a file and later write the ACL back to the same or another resource.

### PART III

## **APPENDICES**

| Appendix A | PowerShell Commandlet Reference | 429 |
|------------|---------------------------------|-----|
| Appendix B | PowerShell 2.0 Preview          | 445 |
| Appendix C | Bibliography                    | 449 |

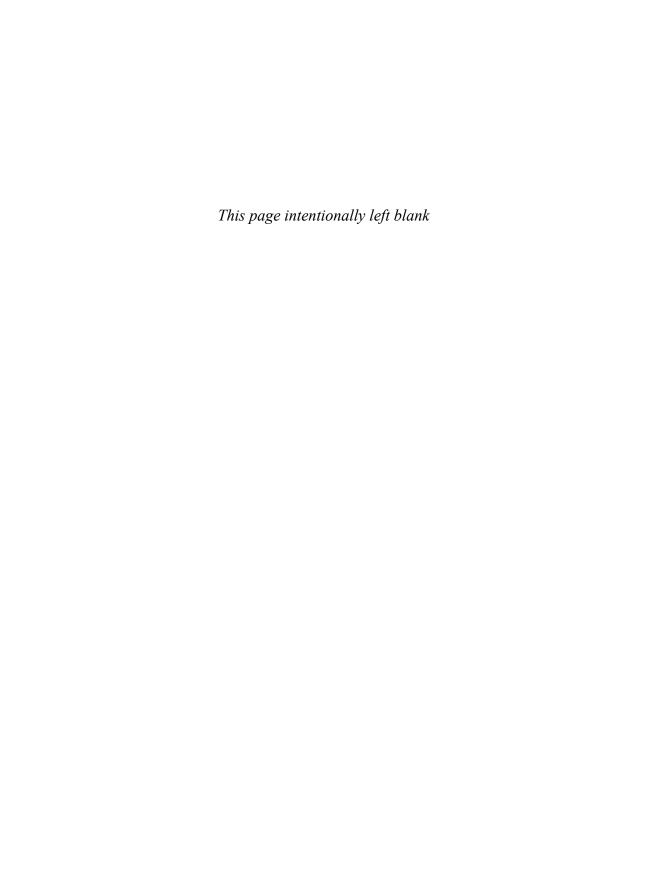

# POWERSHELL COMMANDLET REFERENCE

This appendix contains a list of all commandlets that are part of Windows PowerShell (WPS) 1.0, PowerShell Community Extensions Version 1.1.1 (PSCX), and www.IT-Visions.de PowerShell Extensions Version 2.0.

| Commandlet                     | Description                                                                                                 | Product/Version                                   |
|--------------------------------|----------------------------------------------------------------------------------------------------|---------------------------------------------------|
| Add-Content Add-DirectoryEntry | Adds content to the specified item(s). Adds a directory entry to a container.                               | WPS 1.0<br>www.IT-Visions.de<br>PowerShell        |
| Add-History<br>Add-Member      | Appends entries to the session history.  Adds a user-defined custom member to an instance of a WPS object.  | Extensions 2.0<br>WPS 1.0<br>WPS 1.0              |
| Add-PSSnapin                   | Adds one or more WPS snap-ins to the current console.                                                       | WPS 1.0                                           |
| Add-User                       | Adds a new user to a directory service.                                                                     | www.IT-Visions.de<br>PowerShell<br>Extensions 2.0 |
| Clear-Content                  | Deletes the contents of an item, such<br>as deleting the text from a file, but<br>does not delete the item. | WPS 1.0                                           |
| Clear-Item                     | Deletes the contents of an item, but does not delete the item.                                              | WPS 1.0                                           |
| Clear-ItemProperty             | Deletes the value of a property, but it does not delete the property.                                       | WPS 1.0                                           |
| Clear-Variable                 | Deletes the value of a variable.                                                                            | WPS 1.0                                           |

429

| Commandlet                      | Description                                                                                                    | Product/Version                                   |
|---------------------------------|----------------------------------------------------------------------------------------------------|---------------------------------------------------|
| Close-DBConnection              | Closes an ADO.NET database connection.                                                                                                    | www.IT-Visions.de<br>PowerShell<br>Extensions 2.0 |
| Compare-Object                  | Compares two sets of objects.                                                                                                    | WPS 1.0                                           |
| ConvertFrom-Base64              | Converts base64 encoded string to byte array.                                                                                                    | PSCX 1.1.1                                        |
| ConvertFrom-<br>SecureString    | Converts a secure string into an encrypted standard string.                                                                                                    | WPS 1.0                                           |
| Convert-Path                    | Converts a path from a WPS path to a WPS provider path.                                                                                                    | WPS 1.0                                           |
| ConvertTo-Base64                | Converts byte array or specified file contents to base64 string.                                                                                                 | PSCX 1.1.1                                        |
| ConvertTo-Html                  | Creates an HTML page that represents an object or a set of objects.                                                                                              | WPS 1.0                                           |
| ConvertTo-<br>MacOs9LineEnding  | Converts the line endings in the specified file to Mac OS9 and earlier style line endings \r.                                                                    | PSCX 1.1.1                                        |
| ConvertTo-<br>SecureString      | Converts encrypted standard strings to secure strings. It can also convert plain text to secure strings. It is used with ConvertFrom-SecureString and Read-Host. | WPS 1.0                                           |
| ConvertTo-<br>UnixLineEnding    | Converts the line endings in the specified file to UNIX line endings \n.                                                                                         | PSCX 1.1.1                                        |
| ConvertTo-<br>WindowsLineEnding | Converts the line endings in the specified file to Windows line endings \r\n.                                                                                    | PSCX 1.1.1                                        |
| Convert-Xml                     | Performs XSLT transforms on the specified XML file or XmlDocument.                                                                                               | PSCX 1.1.1                                        |
| Copy-Item                       | Copies an item from one location to another within a namespace.                                                                                                  | WPS 1.0                                           |
| Copy-ItemProperty               | Copies a property and value from a specified location to another location.                                                                                       | WPS 1.0                                           |
| Disconnect-<br>TerminalSession  | Disconnects a specific remote desktop<br>session on a system running Terminal<br>Services/Remote Desktop.                                                        | PSCX 1.1.1                                        |

| Commandlet     | Description                                                                                   | Product/Version |
|----------------|-----------------------------------------------------------------------------------------------|-----------------|
| Export-Alias   | Exports information about currently defined aliases to a file.                                | WPS 1.0         |
| Export-Bitmap  | Exports bitmap objects to various formats.                                                    | PSCX 1.1.1      |
| Export-Clixml  | Creates an XML-based representation of an object or objects and stores it in a file.          | WPS 1.0         |
| Export-Console | Exports the configuration of the current console to a file so that you can reuse or share it. | WPS 1.0         |
| Export-Csv     | Creates a comma-separated values (CSV) file that represents the input objects.                | WPS 1.0         |
| ForEach-Object | Performs an operation against each of a set of input objects.                                 | WPS 1.0         |
| Format-Byte    | Displays numbers in multiples of byte units.                                                  | PSCX 1.1.1      |
| Format-Custom  | Uses a customized view to format the output.                                                  | WPS 1.0         |
| Format-Hex     | Displays the contents of files or<br>byte streams in hex format and<br>optionally ASCII.      | PSCX 1.1.1      |
| Format-List    | Formats the output as a list of properties in which each property appears on a new line.      | WPS 1.0         |
| Format-Table   | Formats the output as a table.                                                                | WPS 1.0         |
| Format-Wide    | Formats objects as a wide table that displays only one property of each object.               | WPS 1.0         |
| Format-Xml     | Pretty print for XML files and XmlDocument objects.                                           | PSCX 1.1.1      |
| Get-Acl        | Gets the security descriptor for a resource, such as a file or registry key.                  | WPS 1.0         |
| Get-ADObject   | Search for objects in the Active Directory/Global Catalog.                                    | PSCX 1.1.1      |

| Commandlet                    | Description                                                                    | Product/Version                                   |
|-------------------------------|--------------------------------------------------------------------------------|---------------------------------------------------|
| Get-Alias                     | Gets the aliases for the current session.                                      | WPS 1.0                                           |
| Get-<br>AuthenticodeSignature | Gets information about the Authenticode signature in a file.                   | WPS 1.0                                           |
| Get-BIOS                      | Gets information about the BIOS on a local or remote computer                  | www.IT-Visions.de<br>PowerShell<br>Extensions 2.0 |
| Get-CDRomdrive                | Gets information about the CD-ROM drives on a local or remote computer         | www.IT-Visions.de<br>PowerShell<br>Extensions 2.0 |
| Get-ChildItem                 | Gets the items and child items in one or more specified locations.             | WPS 1.0                                           |
| Get-Clipboard                 | Gets data from the clipboard.                                                  | PSCX 1.1.1                                        |
| Get-Command                   | Gets basic information about emdlets and about other elements of WPS commands. | WPS 1.0                                           |
| Get-ComputerInfo              | Gets information about the local computer.                                     | www.IT-Visions.de<br>PowerShell<br>Extensions 2.0 |
| Get-Computername              | Gets the name of the local computer.                                           | www.IT-Visions.de<br>PowerShell<br>Extensions 2.0 |
| Get-Content                   | Gets the content of the item at the specified location.                        | WPS 1.0                                           |
| Get-Credential                | Gets a credential object based on a username and password.                     | WPS 1.0                                           |
| Get-Culture                   | Gets information about the regional settings on a computer.                    | WPS 1.0                                           |
| Get-CurrentUser               | Gets information about the current user.                                       | www.IT-Visions.de<br>PowerShell<br>Extensions 2.0 |
| Get-Date                      | Gets the current date and time.                                                | WPS 1.0                                           |
| Get-DbConnection              | Opes a database connection.                                                    | www.IT-Visions.de<br>PowerShell<br>Extensions 2.0 |

| Commandlet            | Description                                                                                                    | Product/Version                                   |
|-----------------------|----------------------------------------------------------------------------------------------------|---------------------------------------------------|
| Get-DbRow             | Gets a single row from a database table.                                                                                                    | www.IT-Visions.de<br>PowerShell<br>Extensions 2.0 |
| Get-DbTable           | Gets a database table.                                                                                                    | www.IT-Visions.de<br>PowerShell<br>Extensions 2.0 |
| Get-DhcpServer        | Gets a list of authorized DHCP servers.                                                                                                    | PSCX 1.1.1                                        |
| Get-DirectoryChildren | Gets the child items of a directory service container.                                                                                                    | www.IT-Visions.de<br>PowerShell<br>Extensions 2.0 |
| Get-DirectoryEntry    | Gets a single entry in a directory service.                                                                                                    | www.IT-Visions.de<br>PowerShell<br>Extensions 2.0 |
| Get-DirectoryValue    | Gets a value from an entry in a directory service.                                                                                                    | www.IT-Visions.de<br>PowerShell<br>Extensions 2.0 |
| Get-Disk              | Gets objects about all disks on a local or remote computer.                                                                                                    | www.IT-Visions.de<br>PowerShell<br>Extensions 2.0 |
| Get-DomainController  | Gets a list of available domain controllers in the current forest/domain.                                                                                                    | PSCX 1.1.1                                        |
| Get-EventLog          | Gets information about local<br>event logs or the entries stored in<br>those event logs.                                                                                           | WPS 1.0                                           |
| Get-ExecutionPolicy   | Gets the current execution policy for the shell.                                                                                                    | WPS 1.0                                           |
| Get-ExportedType      | Displays public types for a given AssemblyName by loading the associated assembly into a reflection-only context and dumping all publicly accessible Type objects to the pipeline. | PSCX 1.1.1                                        |
| Get-FileVersionInfo   | Gets a FileVersionInfo object for the specified path.                                                                                                    | PSCX 1.1.1                                        |

| Commandlet           | Description                                                                                                    | Product/Version                                       |
|----------------------|----------------------------------------------------------------------------------------------------|-------------------------------------------------------|
| Get-ForegroundWindow | Returns the hwnd or handle of the window in the foreground on the current desktop. See also Set-ForegroundWindow.       | PSCX 1.1.1                                            |
| Get-Hash             | Gets the hash value for the specified file or byte array via the pipeline.                                              | PSCX 1.1.1                                            |
| Get-Help             | Displays information about WPS cmdlets and concepts.                                                                    | WPS 1.0                                               |
| Get-History          | Gets a list of the commands entered during the current session.                                                         | WPS 1.0                                               |
| Get-Host             | Gets a reference to the current<br>console host object. Displays WPS<br>version and regional information by<br>default. | WPS 1.0                                               |
| Get-Item             | Gets the item at the specified location.                                                                                | WPS 1.0                                               |
| Get-ItemProperty     | Retrieves the properties of a specified item.                                                                           | WPS 1.0                                               |
| Get-ITVisions        | Displays information about<br>this extension and checks for<br>updates using a web service.                             | www.IT-<br>Visions.de<br>PowerShell<br>Extensions 2.0 |
| Get-Keyboard         | Gets information about the key-<br>board on a local or remote computer.                                                 | www.IT-<br>Visions.de<br>PowerShell<br>Extensions 2.0 |
| Get-Location         | Gets information about the current working location.                                                                    | WPS 1.0                                               |
| Get-Member           | Gets information about objects or collections of objects.                                                               | WPS 1.0                                               |
| Get-MemoryDevice     | Gets information about the RAM on a local or remote computer.                                                           | www.IT-<br>Visions.de<br>PowerShell<br>Extensions 2.0 |

| Commandlet         | Description                                                            | Product/Version                                   |
|--------------------|------------------------------------------------------------------------|---------------------------------------------------|
| Get-Metadata       | Gets metadata about the objects in the pipeline.                       | www.IT-Visions.de<br>PowerShell<br>Extensions 2.0 |
| Get-MountPoint     | Returns all mount points defined for a specific root path.             | PSCX 1.1.1                                        |
| Get-Networkadapter | Gets objects about all network adapters on a local or remote computer. | www.IT-Visions.de<br>PowerShell<br>Extensions 2.0 |
| Get-PEHeader       | Gets the Portable Header information from an executable file.          | PSCX 1.1.1                                        |
| Get-PfxCertificate | Gets information about PFX certificate files on the computer.          | WPS 1.0                                           |
| Get-PipelineInfo   | Gets type information about the objects in the pipeline.               | www.IT-Visions.de<br>PowerShell<br>Extensions 2.0 |
| Get-PointingDevice | Gets objects about mouse devices on a local or remote computer.        | www.IT-Visions.de<br>PowerShell<br>Extensions 2.0 |
| Get-Privilege      | Lists privileges held by the session and their current status.         | PSCX 1.1.1                                        |
| Get-Process        | Gets the processes that are running on the local computer.             | WPS 1.0                                           |
| Get-Processor      | Gets objects about all processors on a local or remote computer        | www.IT-Visions.de<br>PowerShell<br>Extensions 2.0 |
| Get-PSDrive        | Gets information about WPS drives.                                     | WPS 1.0                                           |
| Get-PSProvider     | Gets information about the specified WPS provider.                     | WPS 1.0                                           |
| Get-PSSnapin       | Gets the WPS snap-ins on the computer.                                 | WPS 1.0                                           |
| Get-PSSnapinHelp   | Generates an XML file containing all documentation data.               | PSCX 1.1.1                                        |
| Get-Random         | Returns a random number or a byte array.                               | PSCX 1.1.1                                        |
| Get-ReparsePoint   | Gets NTFS reparse point data.                                          | PSCX 1.1.1                                        |
| Get-Service        | Gets the services on the local computer.                               | WPS 1.0                                           |

| Commandlet          | Description                                                                                                    | Product/Version                                   |
|---------------------|----------------------------------------------------------------------------------------------------|---------------------------------------------------|
| Get-ShortPath       | Gets the short, 8.3 name for the given path.                                                                                                    | PSCX 1.1.1                                        |
| Get-SoundDevice     | Gets objects about all sound devices on a local or remote computer.                                                                             | www.IT-Visions.de<br>PowerShell<br>Extensions 2.0 |
| Get-TabExpansion    | Gets matching tab expansions.                                                                                                    | PSCX 1.1.1                                        |
| Get-Tapedrive       | Gets objects about all tape drives on a local or remote computer.                                                                               | www.IT-Visions.de<br>PowerShell<br>Extensions 2.0 |
| Get-TerminalSession | Gets information on terminal services sessions.                                                                                                 | PSCX 1.1.1                                        |
| Get-TraceSource     | Gets the WPS components that are instrumented for tracing.                                                                                      | WPS 1.0                                           |
| Get-UICulture       | Gets information about the current user interface culture for WPS.                                                                              | WPS 1.0                                           |
| Get-Unique          | Returns the unique items from a sorted list.                                                                                                    | WPS 1.0                                           |
| Get-USBController   | Gets objects about all USB controllers on a local or remote computer.                                                                           | www.IT-Visions.de<br>PowerShell<br>Extensions 2.0 |
| Get-Variable        | Gets the variables in the current console.                                                                                                    | WPS 1.0                                           |
| Get-Videocontroller | Gets objects about all video controllers on a local or remote computer.                                                                         | www.IT-Visions.de<br>PowerShell<br>Extensions 2.0 |
| Get-WmiObject       | Gets instances of WMI classes or information about available classes.                                                                           | WPS 1.0                                           |
| Group-Object        | Groups objects that contain the same value for specified properties.                                                                            | WPS 1.0                                           |
| Import-Alias        | Imports an alias list from a file.                                                                                                    | WPS 1.0                                           |
| Import-Bitmap       | Loads bitmap files.                                                                                                    | PSCX 1.1.1                                        |
| Import-Clixml       | Imports a CLIXML file and creates corresponding objects within WPS.                                                                             | WPS 1.0                                           |
| Import-Csv          | Imports CSV files in the format produced by the Export-CSV cmdlet and returns objects that correspond to the objects represented in that CSV fi | WPS 1.0<br>le.                                    |

| Commandlet                 | Description                                                                                      | Product/Version                                   |
|----------------------------|--------------------------------------------------------------------------------------------------|---------------------------------------------------|
| Invoke-DbCommand           | Invokes a command in a database.                                                                 | www.IT-Visions.de<br>PowerShell<br>Extensions 2.0 |
| Invoke-<br>Expression      | Runs a WPS expression that is provided in the form of a string.                                  | WPS 1.0                                           |
| Invoke-History             | Runs commands from the session history.                                                          | WPS 1.0                                           |
| Invoke-Item                | Invokes the provider-specific default action on the specified item.                              | WPS 1.0                                           |
| Invoke-<br>ScalarDbCommand | Invokes a command in a database that returns a single value.                                     | www.IT-Visions.de<br>PowerShell<br>Extensions 2.0 |
| Join-Path                  | Combines a path and child path into a single path. The provider supplies the path delimiters.    | WPS 1.0                                           |
| Join-String                | Joins an array of strings into a single string.                                                  | PSCX 1.1.1                                        |
| Measure-Command            | Measures the time it takes to run script blocks and cmdlets.                                     | WPS 1.0                                           |
| Measure-Object             | Measures characteristics of objects and their properties.                                        | WPS 1.0                                           |
| Move-Item                  | Moves an item from one location to another.                                                      | WPS 1.0                                           |
| Move-<br>ItemProperty      | Moves a property from one location to another.                                                   | WPS 1.0                                           |
| New-Alias                  | Creates a new alias.                                                                             | WPS 1.0                                           |
| New-Hardlink               | Creates file system hard links. The hardlink and the target must reside on the same NTFS volume. | PSCX 1.1.1                                        |
| New-Item                   | Creates a new item in a namespace.                                                               | WPS 1.0                                           |
| New-<br>ItemProperty       | Sets a new property of an item at a location.                                                    | WPS 1.0                                           |
| New-Junction               | Creates NTFS directory junctions.                                                                | PSCX 1.1.1                                        |
| New-Object                 | Creates an instance of a .NET or COM object.                                                     | WPS 1.0                                           |

| Commandlet                | Description                                                                                                    | Product/Version                                   |
|---------------------------|----------------------------------------------------------------------------------------------------|---------------------------------------------------|
| New-PSDrive               | Installs a new WPS drive.                                                                                                    | WPS 1.0                                           |
| New-Service               | Creates a new entry for a Windows service in the registry and the service database.                                                                                                    | WPS 1.0                                           |
| New-Shortcut              | Creates shell shortcuts.                                                                                                    | PSCX 1.1.1                                        |
| New-Symlink               | Creates file system symbolic links. Requires<br>Microsoft Windows Vista or later.                                                                                                    | PSCX 1.1.1                                        |
| New-TimeSpan              | Creates a TimeSpan object.                                                                                                    | WPS 1.0                                           |
| New-Variable              | Creates a new variable.                                                                                                    | WPS 1.0                                           |
| Out-Clipboard             | Formats text via Out-String before placing in the clipboard.                                                                                                    | PSCX 1.1.1                                        |
| Out-Default               | Sends the output to the default formatter and the default output cmdlet. This cmdlet has no effect on the formatting or output. It is a placeholder that lets you write your own Out-Default function or cmdlet. | WPS 1.0                                           |
| Out-File                  | Sends output to a file.                                                                                                    | WPS 1.0                                           |
| Out-Host                  | Sends output to the command line.                                                                                                    | WPS 1.0                                           |
| Out-Null                  | Deletes output instead of sending it to the console.                                                                                                    | WPS 1.0                                           |
| Out-Printer               | Sends output to a printer.                                                                                                    | WPS 1.0                                           |
| Out-String                | Sends objects to the host as a series of strings.                                                                                                    | WPS 1.0                                           |
| Ping-Host                 | Sends ICMP echo requests to network hosts.                                                                                                    | PSCX 1.1.1                                        |
| Pop-Location              | Changes the current location to the location most recently pushed onto the stack. You can pop the location from the default stack or from a stack that you create by using Push-Location.                        | WPS 1.0                                           |
| Push-Location             | Pushes the current location onto the stack.                                                                                                    | WPS 1.0                                           |
| Read-Host                 | Reads a line of input from the console.                                                                                                    | WPS 1.0                                           |
| Remove-<br>DirectoryEntry | Removes a directory entry from a directory service.                                                                                                    | www.IT-Visions.de<br>PowerShell<br>Extensions 2.0 |
| Remove-Item               | Deletes the specified items.                                                                                                    | WPS 1.0                                           |
| Remove-<br>ItemProperty   | Deletes the property and its value from an item.                                                                                                    | WPS 1.0                                           |

| Commandlet              | Description                                                                                                    | Product/Version |
|-------------------------|----------------------------------------------------------------------------------------------------|-----------------|
| Remove-MountPoint       | Removes a mount point, dismounting<br>the current media if any. If used against<br>the root of a fixed drive, removes the<br>drive letter assignment.                                                                    | PSCX 1.1.1      |
| Remove-PSDrive          | Removes a WPS drive from its location.                                                                                                    | WPS 1.0         |
| Remove-PSSnapin         | Removes WPS snap-ins from the current console.                                                                                                    | WPS 1.0         |
| Remove-<br>ReparsePoint | Removes NTFS reparse junctions and symbolic links.                                                                                                    | PSCX 1.1.1      |
| Remove-Variable         | Deletes a variable and its value.                                                                                                    | WPS 1.0         |
| Rename-Item             | Renames an item in a WPS provider namespace.                                                                                                    | WPS 1.0         |
| Rename-<br>ItemProperty | Renames a property of an item.                                                                                                    | WPS 1.0         |
| Resize-Bitmap           | Resizes bitmaps.                                                                                                    | PSCX 1.1.1      |
| Resolve-Assembly        | Resolves and optionally imports assemblies by partial name with optional version.                                                                                                    | PSCX 1.1.1      |
| Resolve-Host            | Resolves host names to IP addresses.                                                                                                    | PSCX 1.1.1      |
| Resolve-Path            | Resolves the wildcard characters in a path and displays the path contents.                                                                                                    | WPS 1.0         |
| Restart-Service         | Stops and then starts one or more services.                                                                                                    | WPS 1.0         |
| Resume-Service          | Resumes one or more suspended (paused) services.                                                                                                    | WPS 1.0         |
| Select-Object           | Selects specified properties of an object or set of objects. It can also select unique objects from an array of objects or it can select a specified number of objects from the beginning or end of an array of objects. | WPS 1.0         |
| Select-String           | Identifies patterns in strings.                                                                                                    | WPS 1.0         |
| Select-Xml              | Selects elements in XML files and XmlDocument objects with XPath expressions.                                                                                                    | PSCX 1.1.1      |
| Send-SmtpMail           | Sends e-mail via specified SMTP server to specified recipients.                                                                                                    | PSCX 1.1.1      |

| Commandlet                    | Description                                                                                                    | Product/Version                                   |
|-------------------------------|----------------------------------------------------------------------------------------------------|---------------------------------------------------|
| Set-Acl                       | Changes the security descriptor of a specified resource, such as a file or a registry key.                                                                                                    | WPS 1.0                                           |
| Set-Alias                     | Creates or changes an alias (alternate name) for a cmdlet or other command element in the current WPS session.                                                                                              | WPS 1.0                                           |
| Set-<br>AuthenticodeSignature | Uses an Authenticode signature to sign a WPS script or other file.                                                                                                    | WPS 1.0                                           |
| Set-Clipboard                 | Puts the specified object into the system clipboard.                                                                                                    | PSCX 1.1.1                                        |
| Set-Content                   | Writes or replaces the content in an item with new content.                                                                                                    | WPS 1.0                                           |
| Set-Date                      | Changes the system time on the computer to a time that you specify.                                                                                                    | WPS 1.0                                           |
| Set-DbTable                   | Saves the updated data of a data table.                                                                                                    | www.IT-Visions.de<br>PowerShell<br>Extensions 2.0 |
| Set-DirectoryValue            | Sets a value in a directory entry.                                                                                                    | www.IT-Visions.de<br>PowerShell<br>Extensions 2.0 |
| Set-<br>ExecutionPolicy       | Changes the user preference for<br>the execution policy of the shell.                                                                                                    | WPS 1.0                                           |
| Set-FileTime                  | Sets a file or folder's created and last accessed/write times.                                                                                                    | PSCX 1.1.1                                        |
| Set-ForegroundWindow          | Given an hwnd or window handle, brings that window to the foreground. Useful for restoring a window to uppermost after an application that seizes the foreground is invoked. See also Get-ForegroundWindow. | PSCX 1.1.1                                        |
| Set-Item                      | Changes the value of an item to the value specified in the command.                                                                                                    | WPS 1.0                                           |
| Set-ItemProperty              | Sets the value of a property at the specified location.                                                                                                    | WPS 1.0                                           |

| Commandlet           | Description                                                                                             | Product/Version |
|----------------------|----------------------------------------------------------------------------------------------------|-----------------|
| Set-Location         | Sets the current working location to a specified location.                                              | WPS 1.0         |
| Set-Privilege        | Adjusts privileges held by the session.                                                                 | PSCX 1.1.1      |
| Set-PSDebug          | Turns script debugging features on and off, sets the trace level and toggles strict mode.               | WPS 1.0         |
| Set-Service          | Changes the display name, description, or starting mode of a service.                                   | WPS 1.0         |
| Set-TraceSource      | Configures, starts, and stops a trace of WPS components.                                                | WPS 1.0         |
| Set-Variable         | Sets the value of a variable. Creates<br>the variable if one with the requested<br>name does not exist. | WPS 1.0         |
| Set-VolumeLabel      | Modifies the label shown in Windows Explorer for a particular disk volume.                              | PSCX 1.1.1      |
| Sort-Object          | Sorts objects by property values.                                                                       | WPS 1.0         |
| Split-Path           | Returns the specified part of a path.                                                                   | WPS 1.0         |
| Split-String         | Splits a single string into an array of strings.                                                        | PSCX 1.1.1      |
| Start-Process        | Starts a new process.                                                                                   | PSCX 1.1.1      |
| Start-Service        | Starts one or more stopped services.                                                                    | WPS 1.0         |
| Start-Sleep          | Suspends shell, script, or runspace activity for the specified period of time.                          | WPS 1.0         |
| Start-TabExpansion   | Initializes the tab expansion caches.                                                                   | PSCX 1.1.1      |
| Start-Transcript     | Creates a record of all or part of a WPS session in a text file.                                        | WPS 1.0         |
| Stop-Process         | Stops one or more running processes.                                                                    | WPS 1.0         |
| Stop-Service         | Stops one or more running services.                                                                     | WPS 1.0         |
| Stop-TerminalSession | Logs off a specific remote desktop<br>session on a system running Terminal<br>Services/Remote Desktop.  | PSCX 1.1.1      |
| Stop-Transcript      | Stops a transcript.                                                                                     | WPS 1.0         |

| Commandlet        | Description                                                                                              | Product/Version                                   |
|-------------------|----------------------------------------------------------------------------------------------------|---------------------------------------------------|
| Suspend-Service   | Suspends (pauses) one or more running services.                                                          | WPS 1.0                                           |
| Tee-Object        | Pipes object input to a file or variable, and then passes the input along the pipeline.                  | WPS 1.0                                           |
| Test-Assembly     | Tests whether the specified file is a .NET assembly.                                                     | PSCX 1.1.1                                        |
| Test-DbConnection | Tests the availability of a database.                                                                    | www.IT-Visions.de<br>PowerShell<br>Extensions 2.0 |
| Test-Path         | Determines whether all elements of a path exist.                                                         | WPS 1.0                                           |
| Test-Xml          | Tests for well formedness and optionally validates against XML Schema.                                   | PSCX 1.1.1                                        |
| Trace-Command     | Configures and starts a trace of the specified expression or command.                                    | WPS 1.0                                           |
| Update-FormatData | Updates and appends format data files.                                                                   | WPS 1.0                                           |
| Update-TypeData   | Updates the current extended type configuration by reloading the *.types.ps1xml files into memory.       | WPS 1.0                                           |
| Where-Object      | Creates a filter that controls which objects will be passed along a command pipeline.                    | WPS 1.0                                           |
| Write-BZip2       | Creates BZIP2 format archive files from pipeline or parameter input.                                     | PSCX 1.1.1                                        |
| Write-Clipboard   | Writes objects to the clipboard using their string representation, bypassing the default WPS formatting. | PSCX 1.1.1                                        |
| Write-Debug       | Writes a debug message to the host display.                                                              | WPS 1.0                                           |
| Write-Error       | Writes an object to the error pipeline.                                                                  | WPS 1.0                                           |
| Write-GZip        | Creates GNU Zip (Gzip) format files from pipeline or parameter input.                                    | PSCX 1.1.1                                        |
| Write-Host        | Displays objects by using the host user interface.                                                       | WPS 1.0                                           |

| Commandlet     | Description                                                               | Product/Version |
|----------------|---------------------------------------------------------------------------|-----------------|
| Write-Output   | Writes objects to the success pipeline.                                   | WPS 1.0         |
| Write-Progress | Displays a progress bar within a WPS command window.                      | WPS 1.0         |
| Write-Tar      | Creates Tape Archive (TAR) format files from pipeline or parameter input. | PSCX 1.1.1      |
| Write-Verbose  | Writes a string to the verbose display of the host.                       | WPS 1.0         |
| Write-Warning  | Writes a warning message.                                                 | WPS 1.0         |
| Write-Zip      | Creates Zip format archive files from pipeline or parameter input.        | PSCX 1.1.1      |

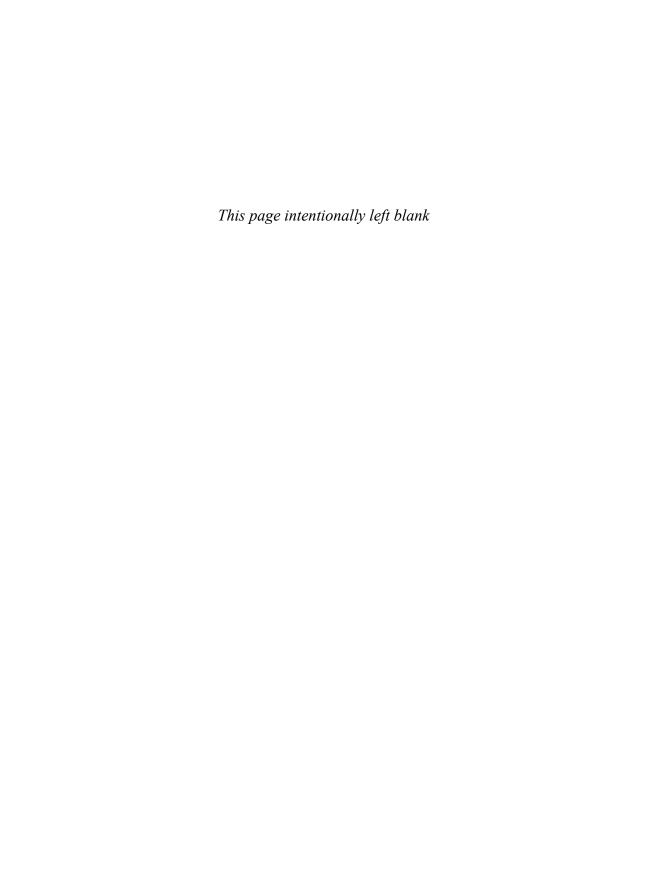

## PowerShell 2.0 Preview

At their TechEd Europe 2007 conference, Microsoft announced Windows PowerShell 2.0 and made available a very early prerelease version. WPS 2.0 will be compatible with WPS 1.0 and will include some major advances and a lot of minor advances.

Major advances in WPS 2.0 include the following:

- A graphical user environment for WPS, including a script editor with syntax highlighting and IntelliSense (see Figure B.1).
- Remote execution of commands and scripts (on a remote computer or a few remote computers at the same time)
- Asynchronous operations (background execution in a different thread)
- Script debugging (console based, not graphical)
- Constrained runspaces (shells restricted to certain commands)
- An event system that informs about any changes in objects (for example, start of a process)
- Packaging of scripts and additional files

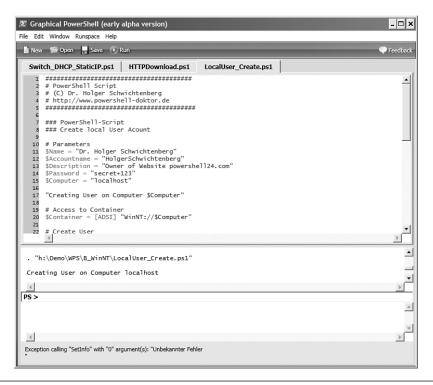

**Figure B.1** The "Graphical WPS" is still basic at this early stage in the WPS 2.0 product development.

At this point, only a few of the minor advances that will be available in WPS 2.0 are public:

- Enhancements to Get-Member (display of intrinsic members such as PSBase)
- New operators for string splitting and joining
- New syntax for data declarations, including internationalization
- Script commandlets now as powerful as .NET-based commandlets (including -confirm, -whatif, -debug, and -verbose)
- Improvements to the ADSI object adapter (members of the DirectoryEntry class such as Parent, Path, Children, SchemaClassName, and SchemaEntry no longer hidden)
- Additional commandlets for WMI (Invoke-WmiMethod, Remove-WmiObject)

- Support for WMI authentication in Get-WmiObject
- New data type [ADSISearcher] for the definition of LDAP queries
- Hash tables that can be used as parameter lists for commandlets (a feature called *splatting*)
- New commandlet Out-GridView for viewing pipeline content in a table, including grouping and search support (see Figure B.2)

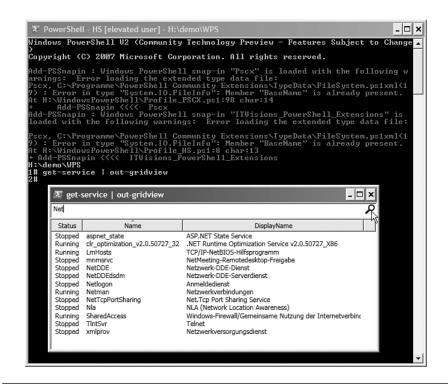

Figure B.2 The WPS 2.0 CTP has some problems with Add-PsSnapIn. The Out-GridView commandlet, however, is already quite nice.

**WARNING** Most features of WPS 2.0 are based on .NET Framework 2.0, but some (for example, the editor and the commandlet Out-GridView) will require .NET Framework 3.0 or later.

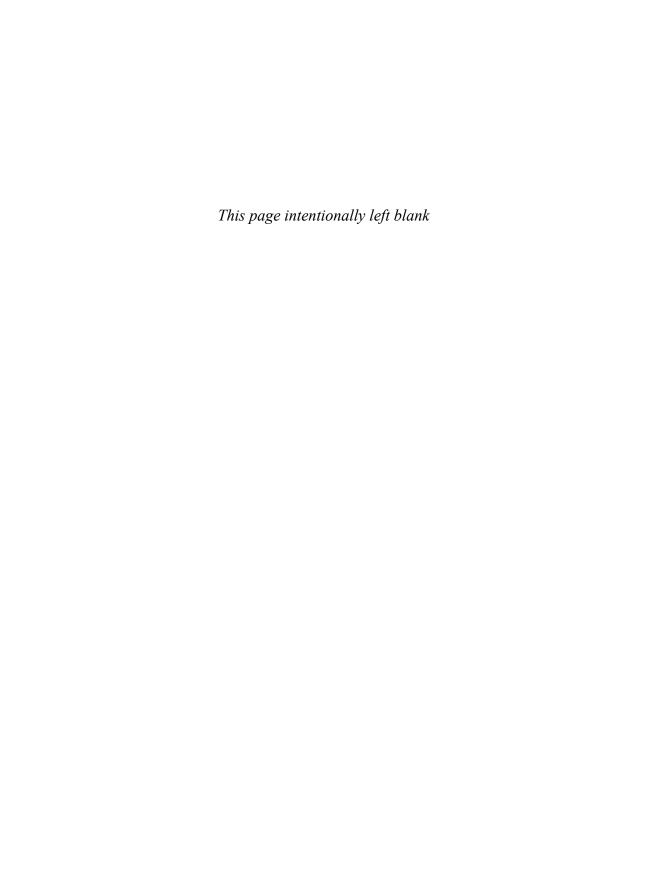

## **BIBLIOGRAPHY**

| [CODEPLEX01]  | PowerShell Community<br>Extensions              | www.codeplex.com/PowerShellCX/                                                                                                    |
|---------------|-------------------------------------------------|----------------------------------------------------------------------------------------------------|
| [CODEPLEX02]  | PowerShell SharePoint<br>Provider               | www.codeplex.com/PSSharePoint                                                                                                    |
| [DOTNET01]    | .NET Framework<br>Community Website             | www.dotnetframework.de                                                                                                    |
| [DOTNET02]    | .NET Tools and Software<br>Components Reference | www.dotnetframework.de/tools.aspx                                                                                                    |
| [FAY01]       | PowerShell Help Editor                          | www.wassimfayed.com/PowerShell/<br>CmdletHelpEditor.zip                                                                                                    |
| [Gotdotnet01] | PowerShell remoting                             | www.codeplex.com/powershellremoting                                                                                                    |
| [Kumaravel01] | AD Access Change/<br>Break in RC2               | groups.google.de/group/microsoft.<br>public.windows.powershell/browse_thread/<br>thread/7cf4b1bb774dfb90/17ad75cae89a34<br>1d?lnk=st&q=%22Folks%2C+I+know+<br>that+many+of%22&rnum=6&hl=<br>de#17ad75cae89a341d |
| [MS01]        | PowerShell download                             | www.microsoft.com/windowsserver2003/<br>technologies/management/powershell/<br>download.mspx                                                                                                    |
| [MS02]        | PowerShell<br>Documentation                     | www.microsoft.com/downloads/<br>details.aspx?familyid=B4720B00-<br>9A66-430F-BD56-<br>EC48BFCA154F&displaylang=en                                                                                               |
| [MS03]        | Windows PowerShell<br>Graphical Help File       | www.microsoft.com/downloads/<br>details.aspx?familyid=3b3f7ce4-43ea-4a21-<br>90cc-966a7fc6c6e8&displaylang=en                                                                                                   |

449

| [MS04]    | Group Policy Management<br>Console with Service Pack 1                                | www.microsoft.com/downloads/<br>details.aspx?familyid=0a6d4c24-8cbd-<br>4b35-9272-dd3cbfc81887&<br>displaylang=en |
|-----------|---------------------------------------------------------------------------------------|----------------------------------------------------------------------------------------------------|
| [MSDN01]  | .NET Framework Class<br>Library documentation for<br>FileSystemRights-<br>Enumeration | msdn2.microsoft.com/library/<br>system.security.accesscontrol.<br>filesystemrights(VS.80).aspx                    |
| [MSDN02]  | How to Write Cmdlet Help                                                              | msdn2.microsoft.com/en-us/l<br>ibrary/aa965353.aspx                                                               |
| [MSDN03]  | PowerShell Software<br>Development Kit (SDK)                                          | msdn2.microsoft.com/en-us/<br>library/aa139691.aspx                                                               |
| [MSDN04]  | Windows PowerShell<br>Extended Type System (ETS)                                      | msdn2.microsoft.com/en-us/<br>library/ms714419.aspx                                                               |
| [MSDN05]  | WMI Schema Class Reference                                                            | msdn2.microsoft.com/en-us/<br>library/Aa394554.aspx                                                               |
| [MSDN06]  | Documentation for the .NET Namespace System. Management                               | msdn2.microsoft.com/en-us/<br>library/system.management.aspx                                                      |
| [MSDN07]  | Cmdlet Development<br>Guidelines                                                      | msdn2.microsoft.com/en-us/<br>library/ms714657.aspx                                                               |
| [MSDN08]  | .NET Framework Regular<br>Expressions                                                 | msdn2.microsoft.com/en-us/<br>library/hs600312(VS.80).aspx                                                        |
| [MSDN09]  | Active Directory-Schema                                                               | msdn.microsoft.com/library/en-us/<br>adschema/adschema/active_directory_<br>schema.asp                            |
| [MSDN10]  | User Object User Interface<br>Mapping                                                 | msdn.microsoft.com/library/<br>default.asp?url=/library/en-us/ad/ad/<br>user_object_user_interface_mapping.asp    |
| [MSSec01] | Malicious Software<br>Encyclopedia: Worm:MSH/<br>Cibyz.A                              | www.microsoft.com/security/encyclopedia/details.aspx?name=Worm:MSH/Cibyz.A                                        |
| [NSOFT]   | NetCmdlets from nsoftware                                                             | www.nsoftware.com/powershell/                                                                                     |
| [RFC1960] | A String Representation of<br>LDAP Search Filters                                     | www.ietf.org/rfc/rfc1960.txt                                                                                      |
| [RFC2254] | The String Representation of LDAP Search Filters                                      | www.rfc-editor.org/rfc/rfc2254.txt                                                                                |

| [TNET01] | Documentation for the                                             | technet.microsoft.com/en-us/library/                                                          |
|----------|-------------------------------------------------------------------|-----------------------------------------------------------------------------------------------|
|          | Exchange Management Shell                                         | bb124413.aspx                                                                                 |
| [TNET02] | Exchange Server Scripts for<br>the PowerShell                     | www.microsoft.com/technet/<br>scriptcenter/scripts/message/exch2007/<br>default.mspx?mfr=true |
| [TNET03] | Converting VBScript<br>Commands to Windows<br>PowerShell Commands | www.microsoft.com/technet/<br>scriptcenter/topics/winpsh/<br>convert/default.mspx             |
| [W3C01]  | XML Path Language<br>(XPath) Version 1.0                          | www.w3.org/TR/xpath                                                                           |
|          | W3C Recommendation<br>16 November 1999                            |                                                                                               |
| [WPE01]  | Definition of "trial and error"                                   | en.wikipedia.org/wiki/<br>Trial_and_error                                                     |
| [WS01]   | Companion website for this book                                   | www.windows-scripting.com                                                                     |

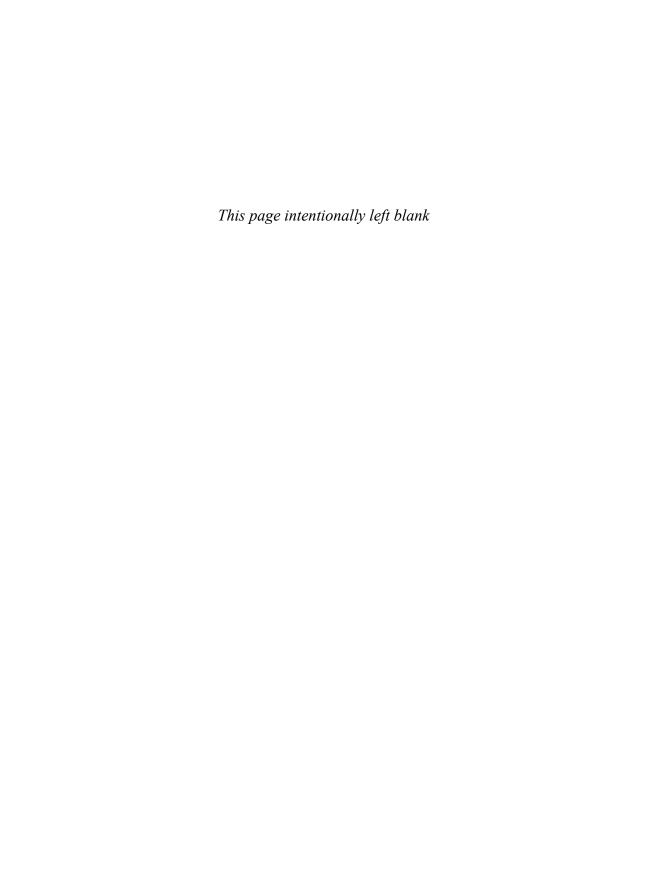

## **I**NDEX

| Symbols                     | provider-independent,        | commandlets, 401         |
|-----------------------------|------------------------------|--------------------------|
| & (ampersand) operator,     | 382-383                      | configuring, 425-426     |
| 109                         | www.IT-Visions.de            | reading, 408-409         |
| @ (at symbol) in hash       | extensions, 396-399          | transferring, 424        |
| tables, 107                 | directory services, 313      | Active Directory         |
| = (equals sign), 109        | file shares, 221             | extensions               |
| () (parentheses) in         | hash tables, 107             | PSCX, 361                |
| methods, 64                 | WMI                          | Quest, 365               |
| + (plus sign operator),     | collections, 146             | www.IT-Visions.de,       |
| 54, 108                     | members, 142-144             | 362-364                  |
| "" (quotation marks) in     | objects, 137-138             | group members            |
| parameters, 26              | ACEs (access control         | assignments, 345         |
| ; (semicolons) in           | entries), 225, 402           | creating/filling, 345    |
| commands, 90                | adding to ACLs, 418-419      | deleting, 346            |
| * (star operator), 108, 356 | contents, 402                | listing, 343-344         |
| (vertical line) for         | deleting from ACLs,          | organizational units,    |
| pipelines, 43               | 421-423                      | 346-347                  |
| * *                         | reading, 410-411             | schema                   |
| A                           | ACLs (access control lists), | documentation, 338       |
| access control entries.     | 225, 401-402                 | website, 450             |
| See ACEs                    | ACEs                         | searching, 314           |
| access control lists.       | adding, 418-419              | indexed attributes, 354  |
| See ACLs                    | contents, 402                | multivalued attributes,  |
| access rights, 403-406      | deleting, 421-423            | 355-356                  |
| accessing                   | reading, 410-411             | result restrictions, 357 |
| databases                   | classes, 406                 | star operator, 356       |
| commands, 383-385           | control holders, 408         | structure, 365-367       |
| connections, 380-382        | inheritance                  | user accounts            |
| data readers, 386-388       | hierarchy, 406               | authentication, 341      |
| DataSets. See               | ObjectSecurity, 406          | creating, 339-340        |
| DataSets                    | reading ACLs, 408-409        | deleting, 342            |
|                             | resources, 407               | moving, 343              |

| passwords, 340                                   | ADO.NET, 373                          | note properties 67           |
|--------------------------------------------------|---------------------------------------|------------------------------|
| *                                                |                                       | note properties, 67          |
| renaming, 342                                    | architecture, 374                     | properties, 65               |
| user class, attributes,<br>335-338               | data providers, 375                   | property sets, 66            |
|                                                  | data source control                   | script properties, 67        |
| Active Directory Service<br>Interfaces. See ADSI | elements, 377                         | AppendChild()                |
|                                                  | DataReader object,<br>376-378         | method, 246                  |
| Active Directory  Management Objects             |                                       | AppendData right, 403        |
| Management Objects                               | DataSet object, 376-378               | architecture                 |
| (ADMO), 365                                      | SQL Servers, listing                  | Active Directory,            |
| AD Access Change/Break                           | available, 376                        | 365-367                      |
| in RC2 website, 449                              | ADSI (Active Directory                | ADO.NET, 374                 |
| ADAM (Active Directory                           | Service Interfaces),                  | ADSI, 316                    |
| Application                                      | 314                                   | arrays, 105-106              |
| Mode), 365                                       | architecture, 316                     | associative, 106-108         |
| add-content commandlet,                          | deficiencies, 321-323                 | declaring, 105               |
| 429                                              | directory services,                   | defining, 105                |
| binary files, 238                                | compared, 320                         | joining, 105                 |
| text files, writing, 236                         | DirectoryEntry class,                 | listing, 105                 |
| add-directoryentry                               | 318-319                               | multidimensional, 106        |
| commandlet,                                      | integration, 316                      | at symbol (@) in hash        |
| 362, 429                                         | object model, 318                     | tables, 107                  |
| add-history commandlet,<br>429                   | property cache, 329                   | attributes, 213              |
| add-member commandlet,                           | search queries, 319<br>aliases, 29    | directory entries            |
| 429                                              |                                       | reading, 328<br>writing, 329 |
| Add-PSSnapin                                     | creating, 30-31<br>enumerating, 29    | FileSystemAccessRule         |
| commandlet,                                      | properties, 68                        | objects, 410                 |
| 175-176, 429                                     | ambiguous commandlets,                | indexed, 354                 |
| add-user commandlet,                             | 180                                   | mailboxes, 304               |
| 362, 429                                         | ampersand (&) operator,               | multivalued, 355-356         |
| adding                                           | 109                                   | Property, 318                |
| ACEs to ACLs, 418-419                            | Analyzer, 164                         | services, 278                |
| snap-ins, 175                                    | analyzing pipeline                    | user class (Active           |
| users to groups, 345                             | content, 59                           | Directory), 335-338          |
| virtual web servers,                             | alias properties, 68                  | authentication, 58, 341      |
| 308-311                                          | code properties, 68                   | autostart applications, 263  |
| AddPrinterConnection()                           | ETS, 69-70                            | ,,,                          |
| method                                           | get-member command-                   | В-С                          |
| (Win32_Printer                                   | let, 62, 66-69                        | binary files, 238            |
| class), 287                                      | get-pipelineinfo                      | BIOS settings, 282           |
| ADMO (Active Directory                           | commandlet, 60                        | boot configuration           |
| Management                                       | methods, 64                           | settings, 282                |
| Objects), 365                                    | • • • • • • • • • • • • • • • • • • • | <i>.</i>                     |
| <i>J</i> //                                      |                                       |                              |

| constructor instances, creating, 149 add-content, 429 parameters, 130 object access, 137-138 binary files, 238 enumerations, 132 object adapter, 139 text files, writing, 236 help, 38-40 object analysis, 140 add-directoryentry, instances, creating, 130 object filtering/ 362, 429 |
|----------------------------------------------------------------------------------------------------|
|----------------------------------------------------------------------------------------------------|

add-history, 429 add-member, 429 add-pssnapin, 175, 429 add-user, 362, 429 ambiguous, 180 case sensitivity, 29 clear-content, 429 clear-item, 206, 429 clear-itemproperty, 429 clear-variable, 429 close-dbconnection, 430 compare-object, 78, 430 convert-html, 251 convert-path, 430 convert-xml, 249, 430 convertfrom-base64, 430 convertfrom-securestring, 430 convertto-base64, 430 convertto-html, 430 convertto-macos9lineending, 430 convertto-securestring, 430 convertto-unixlineending, 430 convertto-windowslineending, 430 copy-item, 212, 254, 430 copy-itemproperty, 430 data access, 396 debugging parameters, 171 definition, 25 disable-mailbox, 304 disconnect-terminalsession, 430 Exchange Server 2007, 184-185 export-alias, 431 export-bitmap, 431 export-clixml, 248, 431 export-console, 431

export-csv, 239, 431 expression integration, 33 extensions, 174-175, 181 external, 33-34 file system administration, 205-206 foreach-object, 105, 235, 431 format-byte, 431 format-custom, 431 format-hex, 431 format-list, 431 format-table, 431 format-wide, 431 format-xml, 244, 431 get-, 35 get-acl, 401, 431 get-adobject, 314, 358, 431 get-alias, 30, 432 get-authenticodesignature, 432 get-bios, 432 get-cdromdrive, 432 get-childitem, 432 directory content, 210 Filter parameter, 211 include parameter, 211 registry keys, 253 get-clipboard, 200, 432 get-command, 432 get-computerinfo, 432 get-computername, 432 get-content, 206, 432 binary files, 238 files, reading, 229, 235 get-credential, 58, 432 get-culture, 188, 432 get-currentuser, 432 get-datarow, 396 get-datatable, 396 get-date, 102, 432 get-dbconnection, 432

get-dbrow, 433 get-dbtable, 433 get-dhepserver, 433 get-directory, 362 get-directorychildren, 433 get-directoryentry, 362, 433 get-directoryvalue, 362, 433 get-disk, 206, 433 get-domaincontroller, 324, 433 get-eventlog, 290, 433 get-executionpolicy, 433 get-exportedtype, 433 get-fileversioninfo, 433 get-foregroundwindow, 434 get-hash, 434 get-help, 35, 434 get-history, 186, 434 get-host, 187, 434 get-item, 434 file properties, 213 registry keys, 254 get-itemproperty, 255, 434 get-ITVisions, 434 get-keyboard, 434 get-location, 206, 434 get-mailbox, 303 get-mailboxdatabase, 303 get-member, 62, 66-68, 434 alias properties, 68 code properties, 68 methods, 64 note properties, 67 output, reducing, 69 properties, 65 property sets, 66 script properties, 67 get-memorydevice, 434

| get-metadata, 435<br>get-mountpoint, 435<br>get-networkadapter, 435<br>get-PEheader, 435<br>get-pfxcertificate, 435<br>get-pipelineinfo, 60, 435<br>get-pointingdevice, 435<br>get-privilege, 435<br>get-process, 11, 435<br>processes, enumerating, 267-268<br>processes, filtering, 268<br>get-process   out file, 55<br>get-process   out-printer,                                                                                                    |
|----------------------------------------------------------------------------------------------------|
| 55                                                                                                    |
| get-processor, 435 get-psdrive, 83, 206, 435 get-psprovider, 84, 435 get-pssnapin, 435 get-pssnapinhelp, 435 get-reparsepoint, 435 get-reparsepoint, 435 get-service, 272, 435 get-service i, 13 get-shortpath, 436 get-sounddevice, 436 get-storagegroup, 303 get-tabexpansion, 436 get-tapedrive, 436 get-terminalsession, 436 get-uiculture, 188, 436 get-uiculture, 188, 436 get-uiculture, 436 get-uiculture, 436 get-variable, 436 get-variable, 436 get-wmiobject, 135, 144, 436 hardware information, |
| 284                                                                                                    |
| list parameter, 148                                                                                                    |
| group-object, 74, 436                                                                                                    |
| help, 35, 38                                                                                                    |
|                                                                                                    |

import-alias, 436 import-bitmap, 436 import-clixml, 436 import-csv, 240, 436 import-dbcommand, 437 invoke-dbcommand, 396 invoke-expression, 109, 437 invoke-history, 437 invoke-item, 437 invoke-scalardbcommand, 437 join-path, 437 join-string, 102, 437 listing of, 35 measure-command, 173, 437 measure-object, 76, 437 move-item, 206, 212, 437 move-itemproperty, 437 navigation, 84 new-alias, 30, 437 new-hardlink, 218, 437 new-item, 206, 437 registry keys, 254 text files, creating, 236 new-itemproperty, 256, 437 new-junction, 218, 437 new-mailboxdatabase, 303 new-object, 437 new-psdrive, 438 new-service, 278, 438 new-shortcut, 217, 438 new-storagegroup, 303 new-symlink, 220, 438 new-timespan, 103, 438 new-variable, 438 nouns, 29 out-clipboard, 438 out-default, 51, 438

out-file, 55, 236, 438 out-host, 51, 438 out-null, 438 out-printer, 55, 287, 438 out-string, 438 output, 49 printing, 55 single values, 53-54 standard, 51-53 suppressing, 55 text files, 55 parameters, 26-27 calculated, 27-28 case sensitivity, 29 filtering output, 28 placeholders, 29 quotation marks, 26 sequence, 27 ping-host, 296, 438 pipelines calculations, 76 castrating objects, 73 - 74classic commands, 46 comparing objects, 78 content, analyzing. See pipelines, content analyzing creating, 43 filtering objects, 70-72 grouping objects, 74 - 75intermediate steps, viewing, 76 objects, 44-46 output, 49-55 Pipeline Processor, 47-49 ramifications, 78 sorting objects, 74 user input, 56-58 placeholders, 29 pop-location, 438

| PSCX, 181-182, 214                        |
|-------------------------------------------|
| push-location, 438                        |
| Quest, 183-184                            |
| read-host, 56, 438                        |
| remove-directoryentry,                    |
| 362, 438                                  |
| remove-item, 206, 212,                    |
| 254, 438                                  |
| remove-itemproperty,                      |
| 257, 438                                  |
| remove-mountpoint, 439                    |
| remove-psdrive, 439                       |
| remove-pssnapin, 439 remove-reparsepoint, |
| remove-reparsepoint,                      |
| 439                                       |
| remove-variable, 439                      |
| rename-item, 206,                         |
| 212, 439                                  |
| rename-itemproperty,                      |
| 439                                       |
| resize-bitmap, 439                        |
| resolve-assembly,                         |
| 215, 439                                  |
| resolve-host, 299, 439                    |
| resolve-path, 439                         |
| restart-service, 277, 439                 |
| resume-service, 439                       |
| SCVMM, 185                                |
| select-object, 70, 73, 439                |
| select-string, 237, 439                   |
| select-xml, 244-246, 439                  |
| send-smtpmail, 302, 439                   |
| set-acl, 401, 440                         |
| set-alias, 30, 440                        |
| set-authenticodesigna-                    |
| ture, 120, 440                            |
| set-clipboard, 200, 440                   |
| set-content, 206, 440                     |
| binary files, 238                         |
| text files, writing, 236                  |
| set-datarow, 396                          |
| set-datatable, 396                        |
|                                           |

| set-date, 104, 440           |
|------------------------------|
| set-dbtable, 440             |
| set-directoryvalue,          |
| 362, 440                     |
| set-distributiongroup,       |
| 304                          |
| set-executionpolicy,         |
| 119, 440                     |
| set-filetime, 214, 440       |
| set-foregroundwindow,        |
| 440                          |
| set-item, 206, 440           |
| set-itemproperty,            |
| 214,440                      |
| set-location, 206,           |
| 254, 441                     |
| set-privilege, 441           |
| set-psdebug, 173, 441        |
| set-service, 278, 441        |
| set-tracesource, 173, 441    |
| set-variable, 441            |
| set-volumelabel,             |
| 210, 441                     |
| snap-ins, 179                |
| sort-object, 74, 441         |
| split-path, 441              |
| split-string, 101, 441       |
| start-process,               |
| 269-270, 441                 |
| start-service, 277, 441      |
| start-sleep, 122, 441        |
| start-tabexpansion, 441      |
| start-transcript, 441        |
| stop-process, 270, 441       |
| stop-service, 277, 441       |
| stop-terminalsession,<br>441 |
| stop-transcript, 441         |
| suspend-service, 442         |
| syntax, 26                   |
| test-assembly, 442           |
| test-dbconnection,           |

396, 442

test-path, 442 test-xml, 243, 442 trace-command, 442 tree-object, 78, 442 update-formatdata, 442 update-typedata, 442 verbose parameter, 172 where-object, 70, 442 write-bzip2, 442 write-clipboard, 200, 442 write-debug, 442 write-error, 53, 442 write-gzip, 442 write-host, 53, 442 write-output, 443 write-progress, 443 write-tar, 443 write-verbose, 443 write-warn, 53 write-warning, 443 write-zip, 220, 443 commands database access, 383-385 history, 186-187 separating, 90 comments, 90 CommitChanges() method, 329 compare-object commandlet, 78, 430 comparing objects, 78 complex pipelines, 48-49 compression (files), 220-221 computers BIOS, 282 boot configurations, 282 event logs, 290 entries, 290-291 names, 290 remote access, 291

| hardware information, viewing, 284-285 printers, 286-289 performance counters, 292-293 pinging, 295 product aviation settings, 282 recovery settings, 283 serial numbers, 282 settings, viewing, 281-283 software versions, 282 configuring ACLs, 425-426 date and time, 104 files date and time, 214 share permissions, 225-228 networking, 296-298 confirm parameter, 171 connections databases, 380-382 printers, 287 consoles interactive mode, 11 WPS, 151 command history, 186-187 command mode, 154 functions, 152 interpreter mode, 154 PowerTab, 156 snap-ins, loading, 175-176 tab completion, 153 Vista user account control 155 | constant values | creating CSV files, 239 directory entries, 332 Explorer links, 217 file shares, 223-224, 229-232 groups Active Directory, 345 policy links, 369-370 hardlinks, 218 junction points, 218 mailboxes, 303 organizational units, 346-347 public folders, 305 registry keys, 254-257 symbolic links, 220 user accounts, 339-340 websites from CSV files, 309-311 CSV files, 239 creating, 239 exporting, 239 importing, 240 websites, creating, 309-311 customizing file properties, 214 service configuration, 278-279 strings, 100 XML documents, 246  D data adapters, 391 providers, 375 readers, 386-388 types, 92 listing of, 92 |
|----------------------------------------------------------------------------------------------------|-----------------|----------------------------------------------------------------------------------------------------|
|                                                                                                    |                 |                                                                                                    |

| databases access commands, 383-385 connections, 380-382 data readers, 386-388 DataSets. See DataSets provider-independent, 382-383 www.IT-Visions.de extensions, 396-399 ADO.NET, 373 architecture, 374 data providers, 375 data source control elements, 377 DataReader object, 376-378 DataSet object, 376-378 enumerating data providers, 375 SQL Servers, listing available, 376 example, 379 mailboxes, 303 DataReader object, 376-378 DataSets, 389 data adapter, 391 object model, 376-378, 390 provider-independent example, 394-395 provider-specific example, 391-393 XML exports/ imports, 395 DataTable objects, 390 | remote computers, 104 setting, 104 WMI date format conversions, 145 DateTime class, 102 DbProviderFactories class, 382 deactivating mailboxes, 304 debug parameter, 171 debugging commandlet parameters for, 171 PowerShellPlus, 21 PowerShellPlus Editor, 163 step-by-step, 173 verbose parameter, 172 declaring arrays, 105 variables, 91 default naming context, 324 Delete right, 404 DeleteSubdirectoriesAnd- Files right, 404 DeleteTree() method, 342 deleting ACEs to ACLs, 421-423 directory entries, 332 files/folders, 212 group policy links, 370-372 junction points, 219 print jobs, 288 registry keys, 254, 257 text file content, 236 users Active Directory, 342 groups, 346 | dialog boxes authentication, 58 user input, 57 digital signatures, 120-121 directory content files/folders operations, 212-213 viewing, 210-212 directory services access, 313 ADSI compared, 320 deficiencies, 321-323 paths, 323-325 programming, 325 ADSI property cache, 329 binding meta objects to directory entries, 325-326 container objects, 331 directory entries, 332 directory entry attributes, 328-329 directory entry attributes, 328-329 directory entry existence, checking, 327 impersonation, 327 object properties, 330 www.IT-Visions.de commandlets, 362-364 DirectoryEntry class, 318-319 disable-mailbox commandlet, 304 disconnect-terminalsession commandlet, 430 DLL registration, 175 DNs (distinguished) |
|----------------------------------------------------------------------------------------------------|----------------------------------------------------------------------------------------------------|----------------------------------------------------------------------------------------------------|
| XML exports/                                                                                                    | users                                                                                                    | commandlet, 430                                                                                                    |

| documents binary files, 238 CSV files, 239 creating, 239 exporting, 239 importing, 240 HTML, 251 text files content, deleting, 236 reading, 235-236 searching, 237 writing to, 236-237 XML, 241 checking, 242-243 converting to XHTML files, 249 customizing, 246 formatting, 244 object pipeline, 248 reading, 241 searching with XPath, 244 domain controllers (Active Directory), 366-367 domains (Active Directory), 366 dot sourcing, 118 downloading PSCX, 17 RSS feeds, 301 WPS, 8 DownloadString() method, 300 DriveInfo class, 208 drives defining, 87-88, 255 free space, viewing, | e-mail, sending, 302 ending processes, 270 enumerating aliases, 29 data providers, 375 file shares, 223 group policies, 367-369 .NET classes, 132 processes, 267-268 services, 272-273 environment variables, viewing, 283 equals sign (=), 109 ErrorAction parameter, 125-127 errors (scripts), 122 creating, 128 handling, 125-127 history, 128 standard reactions, 127 trap blocks, 128 trapping example, 123-125 ETS (Extended Type System), 44 pipeline content, analyzing, 69-70 website, 450 event logs, 290 entries, 290-291 filtering, 14 names, 290 remote access, 291 Exchange Management Shell website, 451 Exchange Server 2007, 302 | management shell, 184-185 public folder management, 305 scripts website, 451 storage groups, 303 executable files PE header information, 215 PSCX commandlets, 214 viewing, 215 ExecuteFile right, 404 execution policies, 119 execution time, measuring, 173 Exists() method, 327 Explorer links, 216-217 export-alias commandlet, 431 export-bitmap commandlet, 431 export-clixml commandlet, 248, 431 export-console commandlet, 431 export-csv commandlet, 239, 431 exporting CSV files, 239 DataSets, 395 expressions, 32-33 Extended Reflection, 44 Extended Type System. See ETS extensions commandlets, 174-175, 181 |
|----------------------------------------------------------------------------------------------------|----------------------------------------------------------------------------------------------------|----------------------------------------------------------------------------------------------------|
| drives defining, 87-88, 255 free space, viewing, 208-210 listing all, 206-207 names, 210                                                                                                    | Exchange Management<br>Shell website, 451<br>Exchange Server 2007, 302<br>basic operations, 302<br>databases, listing, 303<br>functionality, testing, 303                                                                                                    | extensions<br>commandlets,<br>174-175, 181<br>PSCX<br>Active Directory, 361<br>commandlets, 181-182                                                                                                    |
| network, 210<br>providers, 83-84                                                                                                    | mailboxes, 303-304                                                                                                    | LDAP filters, 358                                                                                                    |

| creating, 239 exporting, 239 importing, 240 websites, creating, 309-311 deleting, 212 executable PE header information, 215 PSCX commandlets, 214 viewing, 215 HTML, 251 moving, 212 names, 34 properties customizing, 214 date/time information, 214 viewing, 213 renaming, 212 retrieving from HTTP servers, 300-301 shares accessing, 221 | exports/imports, 395 formatting, 244 object pipeline, 248 reading, 241 searching with XPath, 244 FileSystemAccessRule objects, 410 filling groups, 345 Filter parameter (get-childitem commandlet), 211 filtering event logs, 14 LDAP queries, 358 objects, 70-72 conditions, 70 heterogeneous pipeline content, 72 parameter output, 28 processes, 268 RSS feeds, 301 WMI objects, 146-147 flags (parameters), 420 folders copying, 212 |
|----------------------------------------------------------------------------------------------------|----------------------------------------------------------------------------------------------------|
| servers, 300-301<br>shares<br>accessing, 221<br>creating, 223-224<br>enumerating, 223<br>mass creation, 229-232                                                                                                    | flags (parameters), 420 folders                                                                                                    |
|                                                                                                    | exporting, 239 importing, 240 websites, creating, 309-311 deleting, 212 executable PE header information, 215 PSCX commandlets, 214 viewing, 215 HTML, 251 moving, 212 names, 34 properties customizing, 214 date/time information, 214 viewing, 213 renaming, 212 retrieving from HTTP servers, 300-301 shares accessing, 221 creating, 223-224 enumerating, 223                                                                        |

| foreach-object commandlet, 105, 235, 431 forests (Active Directory), 366 format-byte commandlet, 431 format-custom commandlet, 431 format-list commandlet, 431 format-list commandlet, 431 format-wide commandlet, 431 format-wide commandlet, 431 format-wide commandlet, 431 format-wide commandlet, 431 format-wide commandlet, 431 format-wide commandlet, 431 formating XML files, 244 free space (drives), 208-210 FullControl right, 404  G  G  get-acl commandlet, 431 get-adobject commandlet, 314, 358, 431 get-alias commandlet, 30, 432 get-authenticodesignature commandlet, 432 get-childitem commandlet, 432 get-childitem commandlet, 432 get-childitem commandlet, 432 get-childitem commandlet, 432 get-childitem commandlet, 432 get-childitem commandlet, 432 get-childitem commandlet, 432 get-childitem commandlet, 432 get-childitem commandlet, 432 get-directory content, 210 Filter parameter, 211 include parameter, 211 registry keys, 253  get-cipboard c command get-commandle get-commandle get-commandle get-commandle get-commandle get-commandle get-commandle get-commandle get-commandle get-commandle get-commandle get-computering command get-computering command get-content con 306, 432 get-datarow con 396 get-datatable con 396 get-date command get-detorion and command get-collider command get-collider command get-datarow co | 206, 433 get-domaincontroller commandlet, 324, 433 nfo get-eventlog commandlet, 290, 433 get-executionpolicy commandlet, 432 mmandlet, 238 get-exportedtype commandlet, 238 get-exportedtype commandlet, 238 get-fileversioninfo commandlet, 325, 433 get-fileversioninfo commandlet, 35, 434 get-hash commandlet, 434 get-help commandlet, 35, 434 get-help commandlet, 35, 434 get-history commandlet, 35, 434 get-host commandlet, 36, 434 get-item commandlet, 37, 434 get-item commandlet, 38, 434 get-item commandlet, 39, 434 get-item commandlet, 39, 434 get-item commandlet, 310 get-item commandlet, 320 get-item commandlet, 331 get-itemproperty commandlet, 343 get-itemproperty commandlet, 343 get-itemproperty commandlet, 344 get-itemproperty commandlet, 35, 434 get-itemproperty commandlet, 36, 434 get-itemproperty commandlet, 36, 434 get-itemproperty commandlet, 37, 434 get-itemproperty commandlet, 38 get-itemproperty commandlet, 39, 434 get-itemproperty commandlet, 310 get-itemproperty commandlet, 310 get-itemproperty commandlet, 310 get-itemproperty commandlet, 310 get-itemproperty commandlet, 320 get-itemproperty commandlet, 33 get-itemproperty comm |
|----------------------------------------------------------------------------------------------------|----------------------------------------------------------------------------------------------------|
|----------------------------------------------------------------------------------------------------|----------------------------------------------------------------------------------------------------|

| get-member commandlet, 62, 66-68, 434 alias properties, 68 code properties, 68 methods, 64 note properties, 67 output, reducing, 69 properties, 65 property sets, 66 script properties, 67 get-memorydevice commandlet, 434 get-metadata commandlet, 435 get-mountpoint commandlet, 435 get-peheader commandlet, 215, 435 get-pfxcertificate commandlet, 435 get-pipelineinfo commandlet, 435 get-pipelineinfo commandlet, 435 get-process commandlet, 435 get-privilege commandlet, 435 get-process   out file commandlet, 55 get-process   out-printer commandlet, 55 get-processor commandlet, 435 get-processor commandlet, 435 get-processor commandlet, 435 get-processor commandlet, 435 get-processor commandlet, 435 get-processor commandlet, 435 get-psdrive commandlet, 83, 206, 435 get-psprovider | get-pssnapinhelp commandlet, 435 get-random commandlet, 435 get-reparsepoint commandlet, 435 get-service commandlet, 272, 435 get-service i commandlet, 13 get-shortpath commandlet, 436 get-sounddevice commandlet, 436 get-storagegroup commandlet, 303 get-tabexpansion commandlet, 436 get-tapedrive commandlet, 436 get-terminalsession commandlet, 436 get-tracesource commandlet, 173, 436 get-uiculture commandlet, 188, 436 get-unique commandlet, 436 get-unique commandlet, 436 get-usbcontroller commandlet, 436 get-variable commandlet, 436 get-variable commandlet, 436 get-variable commandlet, 436 get-variable commandlet, 436 get-wmiobject commandlet, 436 get-wmiobject commandlet, 135, 144, 436 hardware information, | GetAccessRules() method, 411 GetDrives() method, 206 GetFactoryClasses() method, 375 GetOwner() method, 417 GetType() method, 93 GPMC (Group Policy Management Console), 367, 450 GPMGMT component, 367 graphical user interfaces, 196 clipboard, 200 input window, 196-198 objects, displaying, 198-200 group-object commandlet, 74, 436 Group Policy Management Console (GPMC), 367, 450 grouping objects, 74-75 groups Active Directory creating/filling, 345 deleting users, 346 members, 343-345 policies, 367 classes, 367 enumerating, 367, 369 links, 369-372 WMI management, 314-315  H handling script errors, 125-127 |
|----------------------------------------------------------------------------------------------------|----------------------------------------------------------------------------------------------------|----------------------------------------------------------------------------------------------------|
|                                                                                                    | *                                                                                                    |                                                                                                    |
| 400                                                                                                    |                                                                                                    |                                                                                                    |

| hardware<br>information, viewing,<br>284-285<br>printers | IIsWebVirtualDir<br>class, 305<br>import-alias commandlet,<br>436 | .NET classes, 161<br>path names, 160<br>variables, 162<br>PrimalScript |
|----------------------------------------------------------|-------------------------------------------------------------------|------------------------------------------------------------------------|
| connections, 287                                         | import-bitmap                                                     | class names, 169                                                       |
| listing all, 286                                         | commandlet, 436                                                   | commandlets, 168                                                       |
| print jobs, 287-289                                      | import-clixml                                                     | parameters, 168                                                        |
| status, 286                                              | commandlet, 436                                                   | interactive mode, 11, 14                                               |
| hash tables, 106-108                                     | import-csv commandlet,                                            | console window, 11                                                     |
| Hashtable class, 107                                     | 240, 436                                                          | event logs, filtering, 14                                              |
| help                                                     | import-dbcommand                                                  | IDE, 156                                                               |
| commandlets, 35, 38                                      | commandlet, 437                                                   | installed services,                                                    |
| get-commandlet, 35                                       | importing                                                         | viewing, 13                                                            |
| .NET classes, 38-40                                      | CSV files, 240                                                    | pipeline features, 13                                                  |
| PSL, 90                                                  | DataSets, 395                                                     | running processes,                                                     |
| tool, 169                                                | include parameter                                                 | viewing, 11                                                            |
| Help Editor website, 449                                 | (get-childitem                                                    | tab completion, 13                                                     |
| heterogeneous pipeline                                   | commandlet), 211<br>indexed attributes                            | interfaces<br>ADSI                                                     |
| content, 72                                              |                                                                   | architecture, 316                                                      |
| hexadecimal numbers, 96                                  | (Active Directory searches), 354                                  |                                                                        |
| history                                                  |                                                                   | deficiencies, 321-323                                                  |
| commands, 186-187<br>WPS, 4-5                            | input boxes, 56<br>input windows, 196-198                         | directory services,<br>compared, 320                                   |
| host information, 187-188                                | Input Box() method, 56                                            | DirectoryEntry class,                                                  |
| HTML files, 251                                          | Install() method                                                  | 318-319                                                                |
| III WIL mes, 201                                         | (Win32_Product()                                                  | integration, 316                                                       |
| I                                                        | class), 263                                                       | object model, 318                                                      |
| IADs interface, 317                                      | installed services,                                               | property cache, 329                                                    |
| IDE, 156-157                                             | viewing, 13                                                       | search queries, 319                                                    |
| IEnumerable interface, 319                               | installing                                                        | graphical user                                                         |
| IIS (Internet Information                                | PowerShellPlus, 19                                                | interfaces, 196                                                        |
| Services), 305                                           | printers, 287                                                     | clipboard, 200                                                         |
| classes, 305                                             | PSCX, 17                                                          | input window, 196-198                                                  |
| virtual web servers                                      | services, 278                                                     | objects, displaying,                                                   |
| adding, 308-311                                          | software, 263                                                     | 198-200                                                                |
| deleting, 311                                            | WPS, 8-10                                                         | IADs, 317                                                              |
| listing, 307                                             | installutil.exe, 175                                              | IEnumerable, 319                                                       |
| IIsApplicationPool                                       | IntelliSense                                                      | intermediate steps                                                     |
| class, 305                                               | PowerShellPlus                                                    | (pipelines),                                                           |
| IIsComputer class, 305                                   | commandlet                                                        | viewing, 76                                                            |
| IIsWebServer class, 305                                  | names, 159                                                        | Internet Information                                                   |
| IIsWebService class, 305                                 | commandlet                                                        | Services. See IIS                                                      |
|                                                          | parameters, 160                                                   |                                                                        |
|                                                          |                                                                   |                                                                        |

| interpreter mode (WPS console), 154 inventory (software) script, 260-261 searching, 260 viewing, 259 invoke-dbcommand commandlet, 396 invoke-expression commandlet, 109, 437 invoke-history commandlet, 437 invoke-item commandlet, 437 invoke-scalardbcommand commandlet, 437 | search example, 352 search filters website, 450 syntax, 349-350 user login name searches, 353-354 links file system, 216 Explorer, 216-217 hardlinks, 217-218 junction points, 218-219 symbolic, 220 group policies creating, 369-370 deleting, 370-372 parameter flags, 420 list parameter get-eventlog | Active Directory user accounts authentication, 341 creating, 340 deleting, 342 moving, 343 renaming, 342 binary files, 238 COM classes existing instances, 134 instantiating, 133 database access data readers, 387-388 provider-independent command objects, 384 www.IT-Visions.de extensions, 398-399 database connections |
|----------------------------------------------------------------------------------------------------|----------------------------------------------------------------------------------------------------|----------------------------------------------------------------------------------------------------|
|                                                                                                    | • -                                                                                                    |                                                                                                    |
|                                                                                                    | searches, 353-354                                                                                                    | moving, 343                                                                                                    |
| invoke-dbcommand                                                                                                    | links                                                                                                    | renaming, 342                                                                                                    |
| commandlet, 396                                                                                                    | file system, 216                                                                                                    | binary files, 238                                                                                                    |
|                                                                                                    |                                                                                                    | COM classes                                                                                                    |
|                                                                                                    |                                                                                                    |                                                                                                    |
|                                                                                                    |                                                                                                    |                                                                                                    |
|                                                                                                    |                                                                                                    |                                                                                                    |
|                                                                                                    |                                                                                                    |                                                                                                    |
|                                                                                                    |                                                                                                    |                                                                                                    |
|                                                                                                    |                                                                                                    |                                                                                                    |
|                                                                                                    |                                                                                                    | _                                                                                                    |
| commandlet, 437                                                                                                    |                                                                                                    |                                                                                                    |
| T 17                                                                                                    |                                                                                                    |                                                                                                    |
|                                                                                                    |                                                                                                    |                                                                                                    |
| 3                                                                                                    | commandlet, 290                                                                                                    | Microsoft Access, 381                                                                                                    |
| join-path commandlet, 437                                                                                                    | get-wmiobject                                                                                                    | Microsoft SQL Server,                                                                                                    |
| join-string commandlet,                                                                                                    | commandlet, 148                                                                                                    | 381-382                                                                                                    |
| 102, 437                                                                                                    | ListDirectory right, 404                                                                                                    | Microsoft SQL Server                                                                                                    |
| joining                                                                                                    | listings                                                                                                    | Express, 382                                                                                                    |
| arrays, 105<br>hash tables, 108                                                                                                    | ACEs                                                                                                    | provider-independent,                                                                                                    |
| strings, 102                                                                                                    | adding, 419                                                                                                    | 383<br>Data Sata                                                                                                    |
| junction points, 218-219                                                                                                    | deleting, 422-423                                                                                                    | DataSets                                                                                                    |
| Junetion points, 210-210                                                                                                    | details, 411<br>ACL transfers, 424-426                                                                                                    | provider-independent                                                                                                    |
| keys (registry)                                                                                                    | Active Directory                                                                                                    | example, 394-395<br>provider-specific                                                                                                    |
| copying, 254                                                                                                    | domain controllers, 366                                                                                                    |                                                                                                    |
| creating, 254                                                                                                    | domains/forests, 366                                                                                                    | example, 392-393<br>dialog box user input                                                                                                    |
| deleting, 254                                                                                                    | search result                                                                                                    | example, 57                                                                                                    |
| entries, 255-257                                                                                                    | restrictions, 357                                                                                                    | directory container                                                                                                    |
| hierarchy script, 115-117                                                                                                    | user accounts,                                                                                                    | objects, 331                                                                                                    |
| reading, 253-254                                                                                                    | passwords, 341                                                                                                    | directory entries, 332                                                                                                    |
| Kill() method (Process                                                                                                    | Active Directory groups                                                                                                    | directory objects                                                                                                    |
| class), 270                                                                                                    | creating, 345                                                                                                    | customizing, 330                                                                                                    |
| т                                                                                                    | deleting members, 346                                                                                                    | fetching, 328                                                                                                    |
| L DAP quaries                                                                                                    | listing members, 344                                                                                                    | properties, 331                                                                                                    |
| LDAP queries example, 350                                                                                                    | member assignments,                                                                                                    | 1 1                                                                                                    |
| executing, 351                                                                                                    | 346                                                                                                    |                                                                                                    |
| filters, 358                                                                                                    |                                                                                                    |                                                                                                    |
| mtc13, 000                                                                                                    |                                                                                                    |                                                                                                    |

| directory service<br>operations via<br>www.IT-Visions.de | protocol entries,<br>fetching, 291<br>registry example, 258 | user input, 56<br>user profiles<br>PSCX, 190-195 |
|----------------------------------------------------------|-------------------------------------------------------------|--------------------------------------------------|
| commandlets,                                             | scripts                                                     | script, 188                                      |
| 363-364                                                  | dot sourcing, 118                                           | variable resolution                              |
| downloading files via                                    | error testing example,                                      | within a string, 99                              |
| HTTP, 300                                                | 123-125                                                     | virtual web servers                              |
| downloading/filtering                                    | registry key hierarchy,                                     | information,                                     |
| RSS feeds, 301                                           | 115-117                                                     | viewing, 308                                     |
| drive free space, viewing                                | services                                                    | waiting for process                              |
| DriveInfo class, 208                                     | configuration,                                              | ending, 271                                      |
| Win32_LogicalDisk                                        | customizing, 278                                            | websites, creating from                          |
| class, 209-210                                           | enumerating, 272                                            | CSV files, 309-311                               |
| drive names, 210                                         | SIDs                                                        | WMI                                              |
| e-mail, sending, 302                                     | displaying, 414                                             | classes, instantiating,                          |
| executable files,                                        | SDDL names, 416                                             | 149                                              |
| viewing, 215                                             | well-known, 415                                             | date format                                      |
| files                                                    | software                                                    | conversions, 145                                 |
| date and time,                                           | installations, testing, 265-266                             | XML files                                        |
| configuring, 214 share permissions,                      | installing, 264                                             | customizing, 247<br>fetching, 242                |
| creating, 226-228                                        | inventory script,                                           | loading                                          |
| shares, creating, 224,                                   | 260-261                                                     | assemblies, .NET                                 |
| 230-232                                                  | inventory solution with                                     | classes, 131                                     |
| formatted output, 55                                     | WPS, 8                                                      | snap-ins, WPS console,                           |
| get-wmiobject                                            | inventory solution with                                     | 175-176                                          |
| commandlet, 144                                          | WSH, 5-7                                                    | locking variables, 95                            |
| group policies                                           | searching inventory,                                        | logical operators, 72                            |
| enumerating, 368-369                                     | 260                                                         |                                                  |
| links, 370-372                                           | uninstalling, 264                                           | M                                                |
| input windows, 196-198                                   | strings                                                     | mailboxes (Exchange                              |
| LDAP                                                     | customizing, 100                                            | Server)                                          |
| searches, executing, 352                                 | joining, 102                                                | attributes, 304                                  |
| user login name                                          | splitting, 101                                              | creating, 303                                    |
| search, 354                                              | subroutines, 112                                            | deactivating, 304                                |
| networks, configuring,                                   | system owners,                                              | listing, 303                                     |
| 297-298                                                  | reading, 418                                                | managing, 303-304                                |
| objects, displaying,<br>198-200                          | text files                                                  | moving, 304<br>MailMessage class, 302            |
| organizational units,                                    | reading, 235<br>writing to, 236                             | ManagementBaseObject                             |
| creating, 347                                            | user accounts,                                              | class, 135                                       |
| print jobs, canceling, 288                               | creating, 14                                                | C1455, 155                                       |
| Print jobs, curicums, 200                                | 010441115, 111                                              |                                                  |

| ManagementClass<br>class, 135 | RemoveAccessRule(), 421 | .NET<br>3.0 Redistributable |
|-------------------------------|-------------------------|-----------------------------|
| ManagementDateTime-           | SelectNodes(), 229, 244 | package website, 10         |
| Converter class, 145          | SelectSingleNode(), 244 | classes, 129                |
| ManagementObject              | SetInfo(), 317          | assemblies, loading, 131    |
| class, 135                    | Slit(), 101             | constructor                 |
| mass creation, file shares,   | String class, 99        | parameters, 130             |
| 229-232                       | Subtract(), 103         | enumerations, 132           |
| measure-command               | ToDateTime(), 145       | help, 38-40                 |
| commandlet,                   | ToString(), 60          | instances, creating, 130    |
| 173, 437                      | Uninstall( ), 264       | library documentation       |
| measure-object                | WM classes, 142, 144    | for FileSystemRights        |
| commandlet, 76, 437           | Modify right, 404       | enumeration                 |
| measuring execution           | move-item commandlet,   | website, 450                |
| time, 173                     | 206, 212, 437           | object analysis, 132        |
| methods, 64                   | move-itemproperty       | static members, 130         |
| AddPrinterConnection(),       | commandlet, 437         | Community website, 449      |
| 287                           | moving                  | regular expressions         |
| AppendChild(), 246            | files/folders, 212      | website, 450                |
| calling, 64                   | mailboxes, 304          | tools and software          |
| Change(), 278                 | user accounts, 343      | components refer-           |
| CommitChanges(), 329          | multidimensional        | ence website, 449           |
| ConvertToDateTime(),          | arrays, 106             | NetCmdlets from             |
| 145                           | multivalued attributes  | nsoftware website,          |
| CreateElement(), 246          | (Active Directory       | 450                         |
| DeleteTree(), 342             | searches), 355-356      | networking                  |
| DownloadString(), 300         |                         | configuring, 296-298        |
| Exists(), 327                 | N                       | drives, 210                 |
| GetAccessRules(), 411         | name resolution, 299    | e-mail, sending, 302        |
| GetDrives(), 206              | names                   | Exchange Server 2007,       |
| GetFactoryClasses(), 375      | drives, 210             | 302                         |
| GetOwner(), 417               | event logs, 290         | basic operations, 302       |
| GetType(), 93                 | files/folders, 212      | databases, listing, 303     |
| InputBox(), 56                | SDDL, 416-417           | functionality,              |
| Install(), 263                | navigating              | testing, 303                |
| Join(), 102                   | Active Directory, 361   | mailboxes, 303-304          |
| Kill(), 270                   | commandlets, 84         | public folder               |
| object pipelines, 45-46       | drives, defining, 87-88 | management, 305             |
| PurgeAccessRules(), 421       | paths, 85-86            | storage groups, 303         |
| RefreshCache(), 329           | registry, 83-84         | file retrieval from HTTP    |
|                               |                         | servers, 300-301            |

| IIS, 305<br>classes, 305<br>virtual web servers,<br>307-311 | numbers, 96-98<br>assigning to untyped<br>variables, 96<br>hexadecimal, 96 | out-file commandlet, 55,<br>236, 438<br>out-host commandlet,<br>51, 438 |
|-------------------------------------------------------------|----------------------------------------------------------------------------|-------------------------------------------------------------------------|
| name resolution, 299                                        | random, 98                                                                 | out-null commandlet, 438                                                |
| pinging computers, 295                                      |                                                                            | out-printer commandlet,                                                 |
| new-alias commandlet,                                       | 0                                                                          | 55, 287, 438                                                            |
| 30, 437                                                     | object model (DataSets),                                                   | out-string commandlet,                                                  |
| new-hardlink commandlet,                                    | 390                                                                        | 438                                                                     |
| 218, 437                                                    | objects                                                                    | output, 49                                                              |
| new-item commandlet,                                        | castrating, 73-74                                                          | get-member                                                              |
| 206, 437                                                    | comparing, 78                                                              | commandlet                                                              |
| registry keys, 254                                          | displaying, 198-200                                                        | alias properties, 68                                                    |
| text files, creating, 236                                   | filtering, 70-72                                                           | code properties, 68                                                     |
| new-itemproperty                                            | conditions, 70                                                             | methods, 64                                                             |
| commandlet,                                                 | heterogeneous                                                              | note properties, 67                                                     |
| 256, 437                                                    | pipeline content, 72                                                       | properties, 65                                                          |
| new-junction commandlet,                                    | grouping, 74-75                                                            | property sets, 66                                                       |
| 218, 437                                                    | .NET classes, 132                                                          | reducing, 69                                                            |
| new-mailboxdatabase                                         | orientation, pipelining,<br>44                                             | script properties, 67                                                   |
| commandlet, 303                                             |                                                                            | mixing literals and                                                     |
| new-object commandlet,                                      | pipelines, 44<br>HTML files, 251                                           | variables, 54                                                           |
| 437                                                         |                                                                            | printing, 55                                                            |
| new-psdrive commandlet,                                     | methods, 45-46                                                             | single values, 53-54                                                    |
| 438                                                         | parameters, 46<br>XML documents, 248                                       | standard, 51-53                                                         |
| new-service commandlet,                                     |                                                                            | pagewise, 51                                                            |
| 278, 438                                                    | sorting, 74<br>WMI                                                         | restricting, 52                                                         |
| new-shortcut commandlet,                                    |                                                                            | suppressing, 55                                                         |
| 217, 438                                                    | accessing, 137-138<br>adapter, 139                                         | text files, 55                                                          |
| new-storagegroup                                            | analysis, 140                                                              | P                                                                       |
| commandlet, 303                                             | filtering/selecting,                                                       | p parameter (out-host                                                   |
| new-symlink commandlet,<br>220, 438                         | 146-147                                                                    | commandlet), 51                                                         |
| new-timespan                                                | ObjectSecurity class, 406                                                  | pagewise output, 51                                                     |
| commandlet,                                                 | operators, 72, 108-109                                                     | parameters, 26-27                                                       |
| 103, 438                                                    | organizational units,                                                      | calculated, 27-28                                                       |
| new-variable commandlet,                                    | creating, 346-347                                                          | case sensitivity, 29                                                    |
| 438                                                         | out-clipboard                                                              | debugging, 171                                                          |
| nonterminating errors, 122                                  | commandlet, 438                                                            | ErrorAction, 125-127                                                    |
| note properties, 67                                         | out-default commandlet,                                                    | Filter, 211                                                             |
| nouns (commandlets), 29                                     | 51, 438                                                                    | filtering output, 28                                                    |
| 2.5 2.2.5 (5011111111111111111), 20                         | ,                                                                          | 0 1 /                                                                   |

| flags, linking, 420        | ETS, 69-70                | placeholders, 29            |
|----------------------------|---------------------------|-----------------------------|
| include, 211               | get-member                | plus sign (+) operator,     |
| LDAP queries, 349          | commandlet, 62,           | 54, 108                     |
| list                       | 66-69                     | policies                    |
| get-eventlog               | get-pipelineinfo          | execution, 119              |
| commandlet, 290            | commandlet, 60            | group, 367                  |
| get-wmiobject              | methods, 64               | classes, 367                |
| commandlet, 148            | note properties, 67       | creating links, 369-370     |
| .NET class constructors,   | properties, 65            | deleting links, 370-372     |
| 130                        | property sets, 66         | enumerating, 367-369        |
| object pipelines, 46       | script properties, 67     | pop-location commandlet,    |
| p, 51                      | creating, 43              | 438                         |
| placeholders, 29           | features, 13              | PowerShell                  |
| quotation marks, 26        | heterogeneous             | Analyzer, 164               |
| sequence, 27               | content, 72               | Community Extensions.       |
| start-process              | intermediate steps, view- | See PSCX                    |
| commandlet, 270            | ing, 76                   | documentation               |
| parentheses () in          | objects, 44               | website, 449                |
| methods, 64                | castrating, 73-74         | download website, 449       |
| passwords (user            | comparing, 78             | Help, 169                   |
| accounts), 340             | filtering objects, 70-72  | IDĒ, 156-157                |
| paths, 85-86, 323-325      | grouping, $74-75$         | Pipeline Processor,         |
| pausing                    | HTML files, 251           | 47-49                       |
| print jobs, 288            | methods, 45-46            | remoting website, 449       |
| scripts, 122               | orientation, 44           | Script Language.            |
| performance counters,      | parameters, 46            | See PSL                     |
| 292-293                    | sorting, 74               | PowerShell                  |
| periods of time, 103       | XML, 248                  | 2.0, 445-447                |
| permissions (file shares), | output, 49                | PowerShellPlus, 19, 158     |
| 225-228                    | printing, 55              | debugging, 21, 163          |
| ping-host commandlet,      | single values, 53-54      | functions, 158              |
| 296, 438                   | standard, 51-53           | installing, 19              |
| pinging computers, 295     | suppressing, 55           | IntelliSense                |
| Pipeline Processor, 47-49  | text files, 55            | commandlets, 159-160        |
| pipelines                  | Pipeline Processor,       | .NET classes, 161           |
| (vertical line), 43        | 47-49                     | path names, 160             |
| calculations, 76           | ramifications, 78         | variables, 162              |
| classic commands, 46       | user input, 56            | PrimalScript,               |
| complex, 48-49             | authentication dialog     | compared, 166               |
| content, analyzing, 59     | boxes, 58                 | testing, 20                 |
| alias properties, 68       | dialog boxes, 57          | variables, viewing all, 164 |
| code properties, 68        | input box, 56             | website, 19                 |
|                            |                           |                             |

| PowerShellPlus Editor, 22 | deleting, 332            | PSL (PowerShell Script |
|---------------------------|--------------------------|------------------------|
| PowerTab, 156             | existence, checking, 327 | Language), 89          |
| predefined variables, 93  | impersonation, 327       | arrays, 105-106        |
| PrimalScript, 165         | object properties, 330   | associative, 106-108   |
| IntelliSense              | properties, 65           | declaring, 105         |
| class names, 169          | alias, 68                | defining, 105          |
| commandlets, 168          | code, 68                 | joining, 105           |
| parameters, 168           | directory objects, 330   | listing, 105           |
| PowerShellPlus,           | files                    | multidimensional, 106  |
| compared, 166             | customizing, 214         | command separation, 90 |
| website, 166              | date/time information,   | comments, 90           |
| WPS script output, 167    | 214                      | control structures,    |
| printers                  | viewing, 213             | 110-112                |
| connections, 287          | note, 67                 | data types, 92         |
| jobs, 287-289             | PSSnapIn, 179            | date and time, 102-103 |
| listing all, 286          | script, 67               | periods of time, 103   |
| output, 55                | WMI classes, 142-144     | remote computers, 104  |
| print jobs, 287-289       | Property attribute       | setting, 104           |
| status, 286               | (DirectoryEntry          | hash tables, 106-108   |
| priority parameter        | class), 318              | accessing, 107         |
| (start-process            | property sets, 66        | defining, 107          |
| commandlet), 270          | Prosser, Karl, 164       | joining, 108           |
| processes, 267            | provider factories, 384  | help, 90               |
| ending, 270               | providers, 83-84         | numbers, 96-98         |
| enumerating, 267-268      | independent data access, | assigning to untyped   |
| filtering, $268$          | 382-383                  | variables, 96          |
| running, 11               | listing of, 84           | hexadecimal, 96        |
| starting, 269-270         | viewing, 84              | random, 98             |
| waiting for ending, 271   | PSCX (PowerShell         | operators, 108-109     |
| product activation        | Community                | strings, 99            |
| settings, 282             | Extensions), 17, 181     | customizing, 100       |
| profiles, 189-195         | Active Directory         | joining, 102           |
| programming directory     | navigation, 361          | splitting, 101         |
| services, 325             | commandlets, 181-182     | variables, 91          |
| ADSI property cache, 329  | downloading, 17          | constant values, 95    |
| binding meta objects to   | executable files         | data types, 91-93      |
| directory entries,        | commandlets, 214         | declaring, 91          |
| 325-326                   | installing, 17           | example, 94            |
| container objects, 331    | LDAP filters, 358        | predefined, 93         |
| directory entries         | testing, 18              | resolution, 95         |
| attributes, 328-329       | website, 181, 449        | •                      |

creating, 332

| PSSnapIn property             | reading                    | remove-mountpoint          |
|-------------------------------|----------------------------|----------------------------|
| (CmdletInfo                   | ACEs, 410-411              | commandlet, 439            |
| class), 179                   | ACLs, 408-409              | remove-psdrive             |
| public folders,               | binary files, 238          | commandlet, 439            |
| managing, 305                 | directory entry            | remove-pssnapin            |
| PurgeAccessRules()            | attributes, 328            | commandlet, 439            |
| method, 421                   | registry keys, 253-255     | remove-reparsepoint        |
| push-location                 | system owners, 417         | commandlet, 439            |
| commandlet, 438               | text files, 235-236        | remove-variable            |
| commandict, 400               | XML files, 241             | commandlet, 439            |
| Q                             |                            |                            |
|                               | ReadPermissions right, 405 | RemoveAccessRule()         |
| queries                       | recovery settings, 283     | method, 421                |
| LDAP                          | reflection mechanism, 44   | rename-item commandlet,    |
| example, 350                  | RefreshCache()             | 206, 212, 439              |
| executing, 351                | method, 329                | rename-itemproperty        |
| filters, 358                  | registry, 253              | commandlet, 439            |
| search example, 352           | data types, 257            | renaming                   |
| syntax, 349-350               | drives, defining, 255      | files/folders, 212         |
| user login name               | example, 257-258           | users, 342                 |
| searches, 353-354             | keys                       | resize-bitmap              |
| WQL, 147                      | copying, 254               | commandlet, 439            |
| Quest                         | creating, 254              | resolution (variables), 95 |
| extensions (Active            | deleting, 254              | resolve-assembly           |
| Directory), 365               | entries, 255-257           | commandlet,                |
| Management Shell for          | hierarchy script,          | 215, 439                   |
| Active Directory,             | 115-117                    | resolve-host commandlet,   |
| 183-184                       | reading, 253-254           | 299, 439                   |
| quotation marks ("") in       | navigating, 81             | resolve-path commandlet,   |
| parameters, 26                | commandlets, 84            | 439                        |
| 1                             | drives, 83-84              | resources (security        |
| R                             | providers, 83-84           | classes), 407              |
| ramifications (pipelines), 78 | regular expressions, 71    | restart-service            |
| random numbers, 98            | relational operators, 72   | commandlet,                |
| Read right, 404               | remote computers, date     | 277, 439                   |
| read-host commandlet,         | and time, 104              | restricting output, 52     |
| 56, 438                       | remove-directoryentry      | resume-service             |
| ReadAndExecute right, 404     | commandlet,                | commandlet, 439            |
| ReadAttributes right, 404     | 362, 438                   | retrieving files from HTTP |
| ReadData right, 405           | remove-item commandlet,    | servers, 300-301           |
| ReadExtendedAttributes        | 206, 212, 254, 438         |                            |
| right, 405                    |                            | rights (access), 403-406   |
| 116111, 100                   | remove-itemproperty        | RSS feeds, 301             |
|                               | commandlet,                | running processes,         |
|                               | 257, 438                   | viewing, 11                |

| S schemas (Active             | SDK website, 450<br>SDs (security descriptors), | security descriptor (SDs),<br>225, 402 |
|-------------------------------|-------------------------------------------------|----------------------------------------|
| Directory), 338               | 225, 402                                        | security identifiers.                  |
| script mode, 14-15, 156       | search queries (ADSI), 319                      | See SIDs                               |
| scripts                       | searching                                       | select-object commandlet,              |
| DataSet providers             | Active Directory, 314                           | 70, 73, 439                            |
| independent example,          | indexed attributes, 354                         | select-string commandlet,              |
| 394-395                       | multivalued attributes,                         | 237, 439                               |
| specific example,             | 355-356                                         | select-xml commandlet,                 |
| 391-393                       | result restrictions, 357                        | 244-246, 439                           |
| debugging, 21                 | star operator, 356                              | selecting WMI                          |
| digital signatures,           | software inventory, 260                         | objects, 146                           |
| 120-121                       | text files, 237                                 | SelectNodes() method                   |
| dot sourcing, 118             | XML files, 244                                  | (XMLDocument                           |
| errors, 122                   | security, 402                                   | class), 229, 244                       |
| creating, 128                 | access rights, 403-406                          | SelectSingleNode()                     |
| handling, 125-127             | ACLs, 402                                       | method                                 |
| history, 128                  | ACEs, 402                                       | (XmlDocument                           |
| standard reactions, 127       | adding ACEs, 418-419                            | class), 244                            |
| trap blocks, 128              | configuring, 425-426                            | semicolons (;) in                      |
| trapping example,             | deleting ACEs,                                  | commands, 90                           |
| 123-125                       | 421-423                                         | send-smtpmail                          |
| Exchange Server scripts       | reading ACEs,                                   | commandlet,                            |
| website, 451                  | 410-411                                         | 302, 439                               |
| pausing, 122                  | transferring, 424                               | sending e-mail, 302                    |
| properties, 67                | classes, 406                                    | sequence (parameters), 27              |
| registry key hierarchy,       | control holders, 408                            | serial numbers                         |
| 115-117                       | inheritance                                     | (computers), 282                       |
| security, 118-119             | hierarchy, 406                                  | servers                                |
| software inventory,           | ObjectSecurity, 406                             | HTTP, 300-301                          |
| 260-261                       | reading ACLs, 408-409                           | SQL, 376                               |
| starting, 117                 | resources, 407                                  | virtual web servers                    |
| user accounts,                | descriptors (SDs),                              | adding, 308-311                        |
| creating, 14                  | 225, 402                                        | deleting, 311                          |
| SCVMM (System Center          | owners, reading, 417                            | listing, 307<br>services               |
| Virtual Machine               | scripts, 118-119<br>SIDs                        | attributes, 278                        |
| Manager), 185                 |                                                 | configuration,                         |
| SDDL (Security Descriptor     | displaying, 414<br>SDDL names, 416-417          |                                        |
| Definition                    | well-known, 414-416                             | customizing, 278-279                   |
| Language), 416                | user accounts, 402                              | dependent, 274-276<br>directory, 325   |
| ACLs, configuring,<br>425-426 | Security Descriptor                             | access, 313                            |
|                               | Definition Language.                            | ADSI. See ADSI                         |
| names, 416-417                | See SDDL                                        | ADSI. See ADSI                         |
|                               | טעעט אאנ                                        |                                        |

362, 440

| binding meta objects                 | set-distributiongroup      | SmtpClient class, 302       |
|--------------------------------------|----------------------------|-----------------------------|
| to directory entries,                | commandlet, 304            | snap-ins                    |
| 325-326                              | set-executionpolicy        | adding, 175                 |
| container objects, 331               | commandlet,                | commandlets, 179            |
| directory entries, 332               | 119, 440                   | listing, 178                |
| directory entry                      | set-filetime commandlet,   | loading in WPS console,     |
| attributes, 328-329                  | 214, 440                   | 175-176                     |
| directory entry exis-                | set-foregroundwindow       | Snover, Jeffrey, 117        |
| tence, checking, 327                 | commandlet, 440            | software, 259               |
| impersonation, 327                   | set-item commandlet,       | autostart, 263              |
| object properties, 330               | 206, 440                   | installed list of, 262      |
| paths, 323-325                       | set-itemproperty com-      | installing, 263             |
| www.IT-Visions.de                    | mandlet, 214, 440          | inventory                   |
| commandlets,                         | set-location commandlet,   | script, 260-261             |
| 362-364                              | 206, 254, 441              | searching, 260              |
| enumerating, 272-273                 | set-privilege commandlet,  | solution with WPS, 8        |
| installed, viewing, 13               | 441                        | solution with WSH,          |
| installing, 278                      | set-psdebug commandlet,    | 5-7                         |
| starting, 276-277                    | 173, 441                   | viewing, 259                |
| 9                                    | set-service commandlet,    | not installed with          |
| stopping, 277<br>set-acl commandlet, | 278, 441                   | Windows Installer,          |
|                                      |                            | 262                         |
| 401, 440                             | set-tracesource            |                             |
| set-alias commandlet,                | commandlet,                | uninstalling, 264           |
| 30, 440                              | 173, 441                   | versions, viewing, 282      |
| set-authenticodesignature            | set-variable commandlet,   | sort-object commandlet,     |
| commandlet,                          | 441                        | 74, 441                     |
| 120, 440                             | set-volumelabel            | sorting objects, 74         |
| set-clipboard commandlet,            | commandlet,                | Split() method, 101         |
| 200, 440                             | 210, 441                   | split-path commandlet,      |
| set-content commandlet,              | SetInfo() method, 317      | 441                         |
| 206, 440                             | settings (computers),      | split-string commandlet,    |
| binary files, 238                    | 281-283                    | 101, 441                    |
| text files, writing, 236             | SharePoint Provider        | splitting strings, 101      |
| set-datarow commandlet,              | website, 449               | SQL Servers, listing avail- |
| 396                                  | SIDs (security             | able, 376                   |
| set-datatable commandlet,            | identifiers), 402          | standard output, 51-53      |
| 396                                  | displaying, 414            | pagewise, 51                |
| set-date commandlet,                 | SDDL names, 416-417        | restricting, 52             |
| 104, 440                             | well-known, 414-416        | star operator (*), 108, 356 |
| set-dbtable commandlet,              | signing scripts, 120-121   | start-process commandlet,   |
| 440                                  | single value output, 53-54 | 269-270, 441                |
| set-directoryvalue                   | SMTP (Simple Mail Transfer | start-service commandlet,   |
| commandlet,                          | Protocol), 302             | 277,441                     |
| 202 440                              |                            |                             |

| commandlets, 26 searching, 237 creating, 14                                                            | *                                                                                                    |  |
|----------------------------------------------------------------------------------------------------|----------------------------------------------------------------------------------------------------|--|
| commandlets, 26 searching, 237 creating, 14<br>LDAP queries, 349-350 writing to, 236-237 security, 402 | The state of the state of the s |  |

| WMI schema class reference, 450 WPS download, 9 www.IT-Vision.de WPS extensions, 183 well-known security principals, 414-416 WhatIf parameter, 171 where-object commandlet, 70, 442 wildcards, 29 Win32_Computersystem class, 281 Win32_Desktop class, 315 Win32_LogicalDisk class drive free space, viewing, 209-210 drives, viewing, 207 Win32_NetworkAdapter- Configuration class, 296 Win32_NTLogEvent class, 291 Win32_Operating System class, 291 Win32_PerfRawData class, 292 Win32_Product class, 259 Win32_Product class, 259 Win32_StartupCommand class, 263 Win32_Trustee class, 226 windows console, 11 input, 196, 198 Windows Forms PropertyGrid control, 198 Windows PowerShell. | WMI (Windows Management Instrumentation), 135 classes, 135 available, listing, 148 collections, accessing, 146 IIsApplicationPool, 305 IIsComputer, 305 IIsWebServer, 305 IIsWebService, 305 IIsWebVirtualDir, 305 instances, creating, 149 object access, 137-138 object adapter, 139 object analysis, 140 object filtering/ selecting, 146-147 properties/methods, 142-144 queries, 147 static class members, 144 System.Management object model, 135 type indicators, 139 Win32_Computer- system, 281 Win32_LogicalDisk, 207-210 Win32_NetworkAdapter Configuration, 296 Win32_NTLogEvent, 291 Win32_Operating- System, 281 Win32_PerfRawData, 292 | Win32_Share, 221 Win32_Startup- Command, 263 Win32_Trustee, 226 WPS support, 136 date format conversions, 145 groups, managing, 314-315 objects accessing, 137-138 adapter, 139 analysis, 140 schema class reference website, 450 users, managing, 314-315 WMI Query Language (WQL), 147 WorkingDirectory parameter (start-process commandlet), 270 WPS (Windows PowerShell). See also scripts definition, 3 benefits, 5 console, 151 command history, 186-187 command mode, 154 functions, 152 interpreter mode, 154 PowerTab, 156 snap-ins, loading, 175-176 tab completion, 153 Vista user account control, 155 downloading, 8 graphical help file website, 449 |
|----------------------------------------------------------------------------------------------------|----------------------------------------------------------------------------------------------------|----------------------------------------------------------------------------------------------------|
| Windows PowerShell.<br>See WPS                                                                                                    |                                                                                                    | website, 449<br>history, 4-5<br>installing, 8-10                                                                                                    |
|                                                                                                    | ,, iiio <u>=_</u> 501,160, <b>21</b> 1                                                                                                    |                                                                                                    |

interactive mode, 11-14 write-zip commandlet, console window, 11 220, 443 event logs, filtering, 14 WriteAttributes right, 405 installed services, WriteData right, 406 viewing, 13 WriteExtendedAttributes pipeline features, 13 right, 406 running processes, writing viewing, 11 binary files, 238 tab completion, 13 directory entry script mode, 14-15 attributes, 329 text files, 236-237 software inventory solution, 8 WSH software inventory uninstalling, 10 solution, 5, 7 WMI support, 136 www.IT-Visions.de extensions, 183 WQL (WMI Query Language), 147 Active Directory, 362-364 Write right, 405 write-bzip2 commandlet, database access, 396-399 442 X-Zwrite-clipboard XML files, 241 commandlet, checking, 242-243 200, 442 write-debug commandlet, converting to XHTML files, 249 442 customizing, 246 write-error commandlet, DataSet exports/ 53, 442 imports, 395 write-gzip commandlet, formatting, 244 442 object pipeline, 248 write-host commandlet, reading, 241 53, 442 searching with XPath, write-output commandlet, 244 443 XMLDocument class, write-progress 229, 244 commandlet, 443 XPath, 244 write-tar commandlet, 443 write-verbose commandlet, 443 write-warn commandlet. 53 write-warning commandlet, 443